#### **ΠΟΛΥΤΕΧΝΕΙΟ ΚΡΗΤΗΣ**

#### **ΤΜΗΜΑ ΗΛΕΚΤΡΟΝΙΚΩΝ ΜΗΧΑΝΙΚΩΝ ΚΑΙ ΜΗΧΑΝΙΚΩΝ ΥΠΟΛΟΓΙΣΤΩΝ**

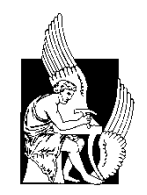

## **Κιμιωνής Γεώργιος**

## **Σχεδίαση φωτοβολταϊκών μετατροπέων DC/AC σε περιβάλλον Matlab/Simulink**

**Εξεταστική επιτροπή:**

Ευτύχιος Κουτρούλης (Επιβλέπων, Επίκουρος Καθηγητής)

Κωνσταντίνος Καλαϊτζάκης (Καθηγητής)

Ματτίας Μπούχερ (Επίκουρος Καθηγητής)

**Χανιά 2014**

Εργαστήριο Ανανεώσιμων Πηγών Ενέργειας Πολυτεχνείου Κρήτης

## **Ευχαριστίες**

Θα ήθελα να ευχαριστήσω θερμά τον Επίκουρο Καθηγητή κ. Ευτύχιο Κουτρούλη για την συμπαράσταση του και την βοήθεια του σε όλη την πορεία της διπλωματικής μου εργασίας, τους κ Κωνσταντίνο Καλαϊτζάκη και κ Ματτίας Μπούχερ που συμμετείχαν στην εξεταστική επιτροπή, καθώς και τον μεταπτυχιακό φοιτητή κ. Σαριδάκη Στέφανο για τις συμβουλές και την υποστήριξη του.

Επίσης, ευχαριστώ πάρα πολύ τους Γονείς μου και τους συγγενείς μου που μου συμπαραστάθηκαν σε όλη την διάρκεια της φοίτησης μου και με βοήθησαν να τελειώσω τις σπουδές μου.

Τέλος, θα ήθελα να ευχαριστήσω όλους τους κοντινούς μου ανθρώπους και τους φίλους μου που με την συμπαράσταση και την κατανόηση τους με βοήθησαν να ξεπεράσω όλα τα προβλήματα που αντιμετώπισα κατά την διάρκεια της φοίτησής μου, και μου χάρισαν χαρούμενα φοιτητικά χρόνια.

## **Περίληψη**

Ο ήλιος αποτελεί μια ανεξάντλητη πηγή ενέργειας και η όσον το δυνατόν πιο αποδοτική εκμετάλλευση της ενέργειας αυτής αποτελεί στόχο του κλάδου των ηλεκτρονικών διατάξεων ισχύος.

Στην παρούσα διπλωματική εργασία εξετάζεται η εφαρμογή δύο τύπων αρκετά διαδεδομένων ελεγχόμενων διακοπτών για την κατασκευή φωτοβολταϊκών μετατροπέων DC/AC, των MOSFET και των IGBT. Η λεπτομερής προσομοίωση της λειτουργίας τους έγινε με την βοήθεια του Matlab/Simulink και στην συνέχεια υλοποιήθηκαν πέντε διαφορετικές τοπολογίες φωτοβολταϊκών αντιστροφέων DC/AC χωρίς μετασχηματιστή. Οι αντιστροφείς αυτοί είναι οι H4, H5, NPC, Conergy-NPC και Active-NPC. Έχει υλοποιηθεί ένα γραφικό περιβάλλον διεπαφής βασισμένο σε Matalb ώστε ο σχεδιαστής να μπορεί να επιλέγει οποιονδήποτε εμπορικά διαθέσιμο ελεγχόμενο διακόπτη τύπου MOSFET ή IGBT και να προσομοιώνει τις διαθέσιμες τοπολογίες αντιστροφέων. Επίσης, υπάρχει επιλογή που διορθώνει τον συντελεστή ισχύος στην έξοδο κάθε αντιστροφέα, καθώς και επιλογή να παρουσιάζεται στον σχεδιαστή αναλυτικά η θερμοκρασία κάθε ημιαγωγικού στοιχείου του αντιστροφέα και οι απώλειες ισχύος τους. Τέλος υπολογίζεται ο βαθμός απόδοσης του κάθε αντιστροφέα για κάθε σύνολο επιλογών του σχεδιαστή, καθώς και το φάσμα του ρεύματος και τάσης εξόδου.

# **ΠΕΡΙΕΧΟΜΕΝΑ**

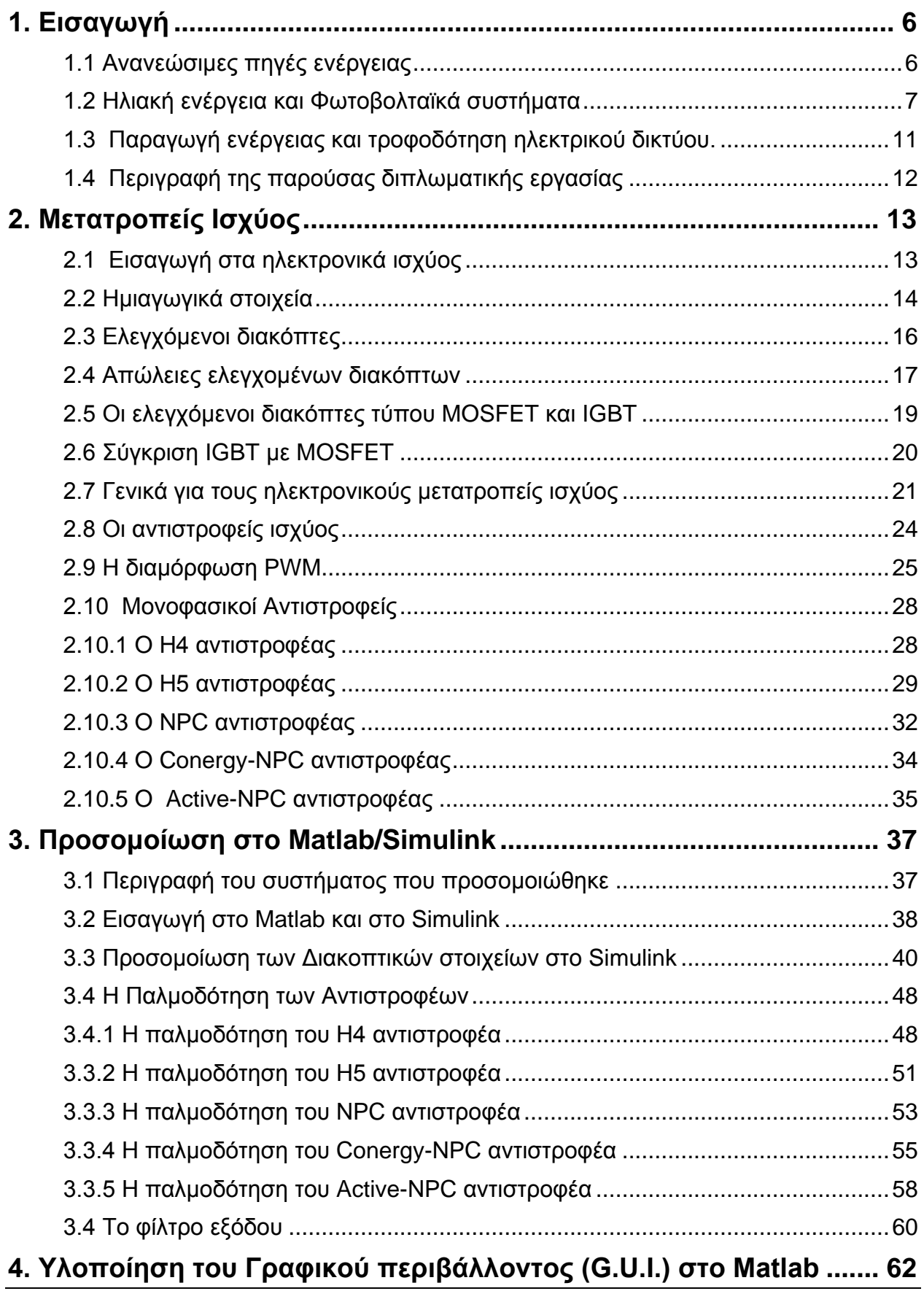

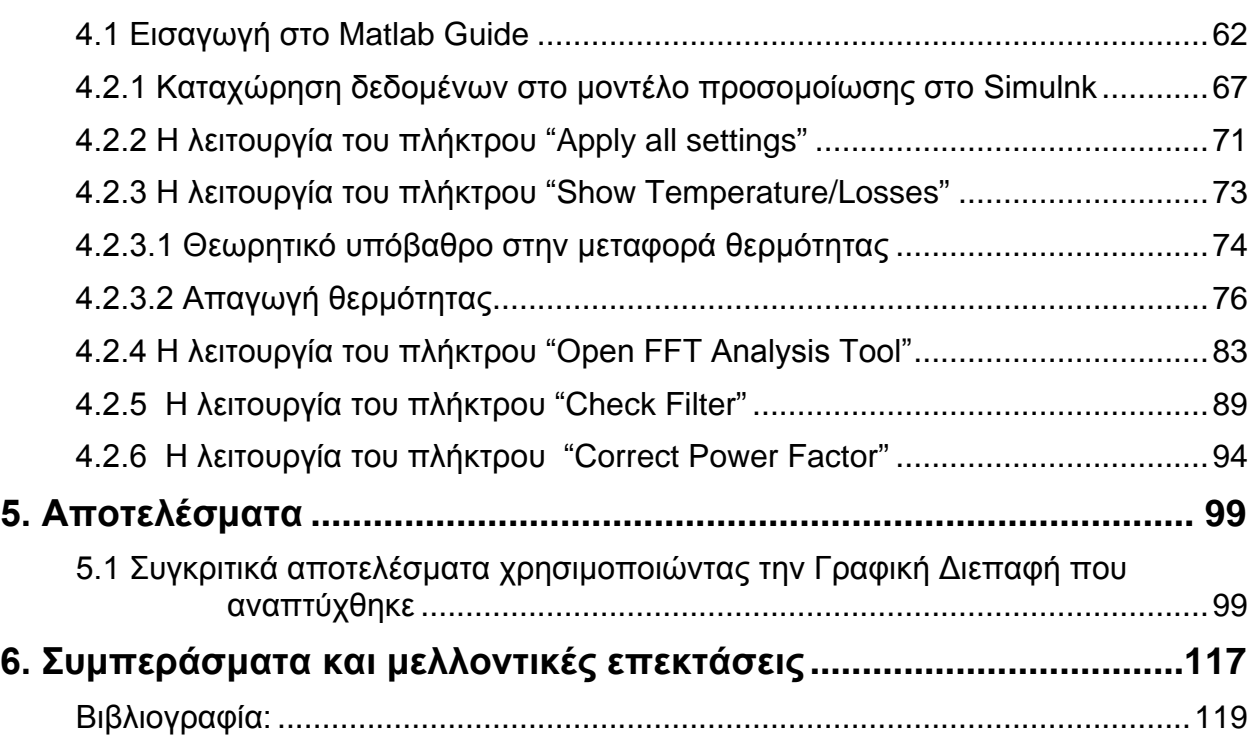

# <span id="page-6-0"></span>**1. Εισαγωγή**

## <span id="page-6-1"></span>**1.1 Ανανεώσιμες πηγές ενέργειας**

.

Οι ανανεώσιμες πηγές ενέργειας, γνωστές και ως "πράσινη ενέργεια", προέρχονται από διάφορες φυσικές διαδικασίες όπως ο ήλιος, ο άνεμος, τα κύματα κ.α. Η εκμετάλλευση τους δεν απαιτεί κάποια ενεργητική παρέμβαση στην φύση όπως για παράδειγμα την εξόρυξη πετρελαίου γιατί εκμεταλλευόμαστε την φυσική ροή ενέργειας στον πλανήτη μας. Λέγεται επίσης "πράσινη ενέργεια" για το γεγονός ότι δεν αφήνουν κατάλοιπα ή διάφορα απόβλητα στο περιβάλλον. Τέτοιες πηγές αποτελούν την λύση στο ενεργειακό, οικονομικό και κυρίως οικολογικό πρόβλημα του πλανήτη μας.

Ωστόσο περά από τα τεράστια πλεονεκτήματα που έχουν αυτές οι μορφές ενέργειας έχουν και μειονεκτήματα:

- Σχετικά μικρός συντελεστής απόδοσης
- Χρειάζεται αρκετά μεγάλος χώρος και μεγάλο κόστος εφαρμογής
- Η ενεργειακή απόδοση τους εξαρτάται από την εποχή του έτους, από το γεωγραφικό πλάτος και από τις κλιματικές συνθήκες της κάθε περιοχής.

Πέρα από αυτά τα μειονεκτήματα όσο η τεχνολογία προχωρεί οι μορφές της ενέργειας αυτής γίνονται όλο και πιο ελκυστικές και φιλικές προς τον άνθρωπο.

## <span id="page-7-0"></span>**1.2 Ηλιακή ενέργεια και Φωτοβολταϊκά συστήματα**

Η ηλιακή ενέργεια είναι ίσως η πιο γνωστή μορφή ανανεώσιμης πηγής και αυτό διότι πολλές άλλες μορφές ανανεώσιμων πηγών είναι παράγωγο της ηλιακής ενέργειας. Δηλαδή, ο άνεμος, τα κύματα, η φωτοσύνθεση κ.α. είναι αποτέλεσμα της επίδρασης του ήλιου πάνω στην γη.

Η ηλιακή ενέργεια διαδίδεται μέσω της ηλιακής ακτινοβολίας. Το ετήσιο συνολικό ποσό που ακτινοβολείται από τον ήλιο στην επιφάνεια της γης είναι περίπου όσο 10.000 φορές η ετήσια παγκόσμια κατανάλωση. Ο τρόπος εκμετάλλευσης της, καθώς και το ποσοστό απόδοσης της, αποτελούν μεγάλο κομμάτι πολυετούς έρευνας. Έως τώρα έχουμε καταφέρει να εκμεταλλευτούμε την ηλιακή ενέργεια με τους εξής τρόπους:

- Φωτοβολταϊκά συστήματα
- Συγκεντρωτικά ηλιακά συστήματα

Τα φωτοβολταϊκά στοιχεία έχουν σαν χαρακτηριστικό τους την παράγωγη ηλεκτρικής ενέργειας από την ηλιακή ακτινοβολία. Η παράγωγη αυτή δεν παράγει ρύπους ή απόβλητα, έχουν αθόρυβη λειτουργία σχετικά μικρότερο κόστος εφαρμογής και συντήρησης σε σχέση με άλλες πηγές και μεγάλη διάρκεια ζωής. Όλα αυτά καθιστούν τα φωτοβολταϊκά μια δημοφιλής επιλογή παράγωγης ενέργειας από ανανεώσιμες πηγές.

Το φωτοβολταϊκό φαινόμενο και η λειτουργία του στηρίζεται στις βασικές ιδιότητες των ημιαγωγών. Όταν το φως πέφτει σε μια επιφάνεια υπάρχουν τρεις πιθανότητες: να γίνει ανάκλαση από την επιφάνεια, να την διαπεράσει και τέλος το υλικό της επιφάνειας να την απορροφήσει. Στην τελευταία περίπτωση όπου το υλικό απορροφά την ενέργεια σύμφωνα με την αρχή διατήρησης της ενέργειας, η ενέργεια που απορροφήθηκε θα πρέπει να μετατραπεί σε κάτι άλλο, στις περισσότερες επιφάνειες μετατρέπεται σε θερμότητα. Υπάρχουν όμως υλικά τα οποία έχουν την ιδιότητα να μετατρέπουν τα φωτόνια που δέχονται σε ηλεκτρική ενέργεια. Τα υλικά αυτά είναι ημιαγωγοί. Το χαρακτηριστικό στοιχείο ενός ημιαγωγού, που είναι και η κύρια διάφορα του από τα αλλά υλικά, είναι ο αριθμός των ηλεκτρονίων του ατόμου στην εξωτερική στοιβάδα του. Ένα χαρακτηριστικό ημιαγωγικό στοιχείο που χρησιμοποιείται ευρέως στην κατασκευή φωτοβολταϊκών στοιχείων είναι το πυρίτιο (Si). Το πυρίτιο σαν στοιχείο έχει στην εξωτερική του στιβάδα τέσσερα μόνο ηλεκτρόνια Τα άτομα του πυριτίου που συνδέονται μεταξύ τους σχηματίζουν μια κρυσταλλική δομή, το κρυσταλλικό πυρίτιο. Το καθαρό κρυσταλλικό πυρίτιο εφόσον δεν έχει κάποιο ηλεκτρόνιο ελεύθερο να μετακινηθεί καθίσταται κακός αγωγός ρεύματος. Αν όμως το αναμειχθεί με άτομα φωσφόρου, τα οποία έχουν πέντε ηλεκτρόνια στην εξωτερική στοιβάδα τους, τότε πάλι συνδέονται με τα υπόλοιπα άτομα αλλά περισσεύει ένα ηλεκτρόνιο το όποιο πολύ εύκολα, δηλαδή με ελαχίστη ενέργεια μπορεί να γίνει ελεύθερο και να μεταφέρει ενέργεια. Η διαδικασία μίξης ατόμων κρυσταλλικού πυριτίου με άτομα φωσφόρου δημιουργεί πυρίτιο τύπου Ν επειδή υπερτερούν σε αριθμό τα ηλεκτρόνια που είναι αρνητικά φορτισμένα. Υπάρχει και το πυρίτιο τύπου P το οποίο είναι κρυσταλλικό πυρίτιο που έχει αναμειχθεί με Βόριο. Το Βόριο έχει τρία ηλεκτρόνια στην εξωτερική του στοιβάδα, έτσι η ανάμειξη των δυο αυτών στοιχείων έχει ως αποτέλεσμα, σε αντίθεση με το πυρίτιο τύπου Ν, αντί να έχει ηλεκτρόνιο να δώσει να έχει κενή θέση για να πάρει ένα ηλεκτρόνιο.

Για να δημιουργηθεί μια ηλιακή κυψέλη πρέπει να τοποθετηθούν μαζί πυρίτιο τύπου Ν με Ρ και μεταξύ τους ένα ηλεκτρικό πεδίο όπως φαίνεται και στο Σχήμα 1.1 [1], [2].

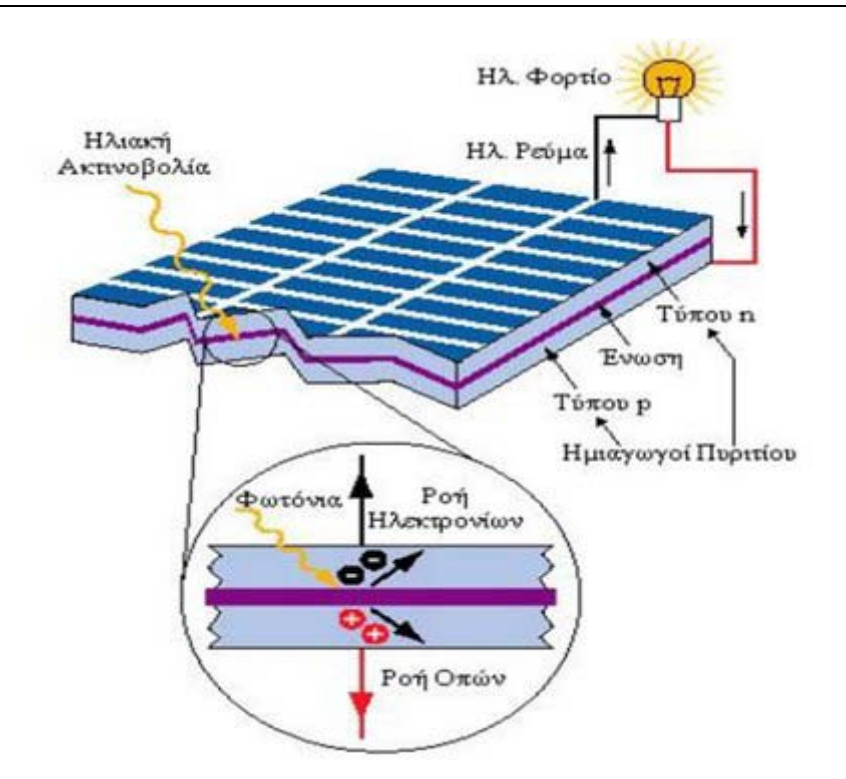

**Σχήμα 1.1:** Λειτουργία φωτοβολταϊκού στοιχείου [18].

Πολλά φωτοβολταϊκά στοιχεία που συνδέονται μεταξύ τους συνθέτουν το φωτοβολταϊκό πλαίσιο, που με την σειρά του πολλά φωτοβολταϊκά πλαίσια συνθέτουν το φωτοβολταϊκό πάνελ, τα οποία σε μεγάλο αριθμό σχηματίζουν τις φωτοβολταϊκές συστοιχιές απο τις οποίες αποτελούνται τα φωτοβολταϊκά πάρκα.

Ένα φωτοβολταϊκό πλαίσιο έχει στην περίμετρο του μεταλλικά ελάσματα αλουμινίου ώστε να έχει αντοχή και ευχρηστία. Επίσης έχει και ένα μη ανακλαστικό στρώμα το οποίο παρουσιάζεται στο Σχήμα 1.2 στο οποίο φαίνεται η δομή ενός φωτοβολταϊκού πλαισίου.

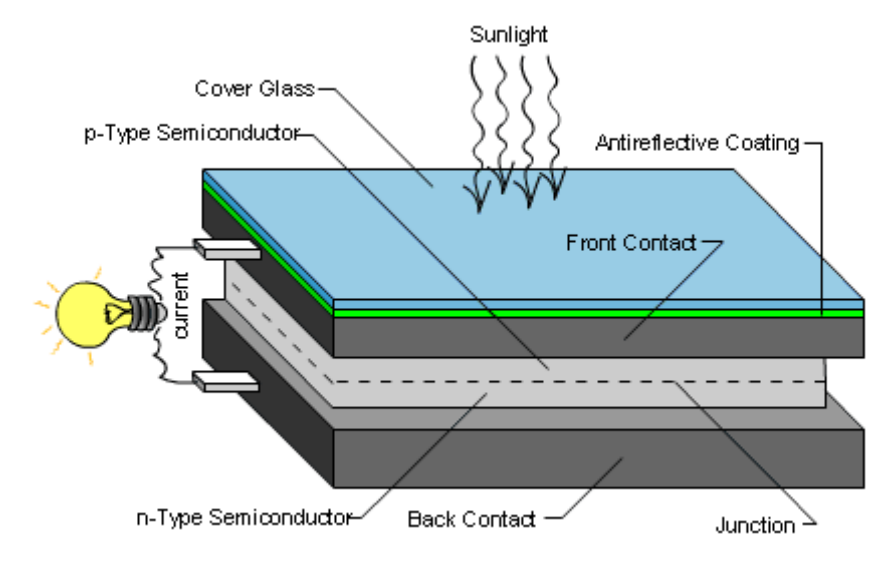

**Σχήμα 1.2:** Η δομή ενός φωτοβολταϊκού πλαισίου [2].

Υπάρχουν πολλά ειδή φωτοβολταϊκών πλαισίων, τα σημαντικότερα είναι:

#### **Α) Μονοκρυσταλλικό πυρίτιο.**

Οι κυψέλες του μονοκρυσταλλικού πυριτίου είναι οι πιο αποδοτικές σε σχέση με τις υπόλοιπες, ωστόσο το κόστος παράγωγης είναι αρκετά υψηλό.

#### **Β) Πολυκρυσταλλικό πυρίτιο.**

Είναι φτηνότερο από το μονοκρυσταλλικό πυρίτιο λόγω του ότι είναι απλούστερη η παραγωγή του αλλά και λιγότερο αποδοτικό μιας και έχει ατέλειες στην δομή του κρύσταλλου.

#### **Γ) Άμορφο πυρίτιο.**

Σαν βάση κατασκευής μπορεί να έχει μεγάλο εύρος υλικών από εύκαμπτα μέχρι δύσκαμπτα και έτσι έχει πληθώρα εφαρμογών. Αν και έχει μεγαλύτερη απορρόφηση ηλιακής ακτινοβολίας δεν έχει την ίδια απόδοση με τα μονοκρυσταλλικά και πολυκρυσταλλικά φωτοβολταϊκά στοιχεία. Ωστόσο το μικρό κόστος το κάνει ελκυστικό για πολλές εφαρμογές όπου δεν έχει τόσο σημασία η μεγάλη απόδοση [1], [2]. Στο Σχήμα 1.3 φαίνεται συγκριτικά η απόδοση κάθε τύπου φωτοβολταϊκού πλαισίου.

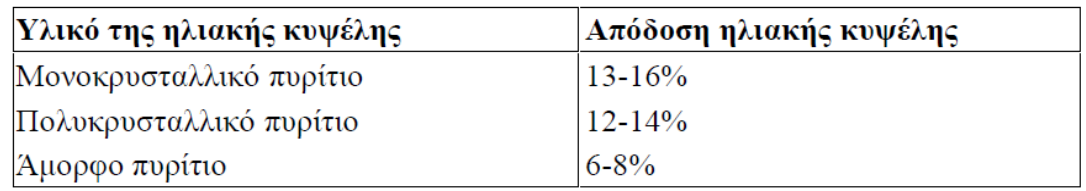

**Σχήμα 1.3:** Σύγκριση απόδοσης φωτοβολταϊκών πλαισίων [2].

## <span id="page-11-0"></span>**1.3 Παραγωγή ενέργειας και τροφοδότηση ηλεκτρικού δικτύου.**

Έχοντας μια φωτοβολταϊκή συστοιχία, παράγεται ηλεκτρική ενέργεια η οποία ή θα πρέπει να καταναλωθεί άμεσα σε κάποιο φορτίο, ή θα πρέπει να αποθηκευτεί σε κάποιο μέσο και να καταναλωθεί αργότερα.

Αν την ενέργεια αυτή τελικά επιλέξουμε να την μεταφέρουμε στο ηλεκτρικό δίκτυο για να καταναλωθεί άμεσα, τότε θα πρέπει πρώτα να γίνουν μερικές διαδικασίες. Καταρχήν το ρεύμα που παράγεται από τα φωτοβολταϊκά πλαίσια είναι συνεχές (DC), κάτι που σημαίνει ότι θα πρέπει να γίνει εναλλασσόμενο (AC) με ίδια φάση και συχνότητα με αυτές του ηλεκτρικού δικτύου.

Όπως φαίνεται στο Σχήμα 1.4 για να γίνει αυτό χρειάζεται η παρουσία ενός αντιστροφέα DC/AC. Ο αντιστροφέας DC/AC έχει σαν σκοπό να παίρνει το παραγόμενο συνεχές ρεύμα και τάση και να το μετατρέπει σε εναλλασσόμενο με ίδια φάση και συχνότητα με το δίκτυο και αυτό να πραγματοποιείται με τις λιγότερες δυνατές απώλειες ισχύος.

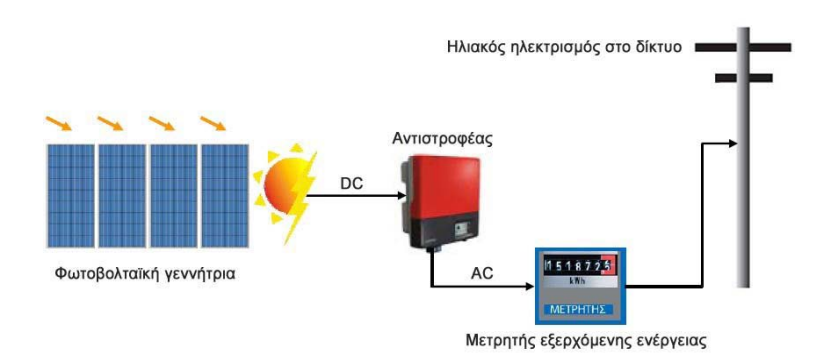

**Σχήμα 1.4:** Διασύνδεση φωτοβολταϊκών με το ηλεκτρικό δίκτυο [2].

Η μεγιστοποίηση της απόδοσης του συστήματος παραγωγής ενέργειας με ανανεώσιμες πηγές ενέργειας όπως η ηλιακή είναι ένα θέμα το όποιο επηρεάζεται από πολλούς παράγοντες. Όπως είναι η ίδια η φύση που καθιστά απρόβλεπτη την ηλιοφάνεια κάθε ώρα, καθώς και το ότι η κλίση τοποθέτησης ενός σταθερού φωτοβολταϊκού πλαισίου είναι βασισμένη σε στατιστικές μετρήσεις και δεν είναι απαραίτητα η βέλτιστη κάθε στιγμή. Άλλοι παράγοντες είναι η θερμοκρασία περιβάλλοντος η οποία επηρεάζει αρκετά την απόδοση όλου του φωτοβολταϊκού συστήματος παράγωγης ενέργειας και η βελτιστοποίηση της σχεδίασης του αντιστροφέα DC/AC ώστε να μετατρέπει την DC ισχύ σε AC με τις ελάχιστες δυνατές απώλειες.

## <span id="page-12-0"></span>**1.4 Περιγραφή της παρούσας διπλωματικής εργασίας**

Στην παρούσα διπλωματική εργασία εξετάζεται η εφαρμογή δύο τύπων αρκετά διαδεδομένων ελεγχόμενων διακοπτών για την κατασκευή φωτοβολταϊκών μετατροπέων DC/AC, των MOSFET και των IGBT. Η λεπτομερής προσομοίωση της λειτουργίας τους έγινε με την βοήθεια του Matlab/Simulink και στην συνέχεια υλοποιήθηκαν πέντε διαφορετικές τοπολογίες φωτοβολταϊκών αντιστροφέων DC/AC χωρίς μετασχηματιστή. Οι αντιστροφείς αυτοί είναι οι H4, H5, NPC, Conergy-NPC και Active-NPC. Έχει υλοποιηθεί ένα γραφικό περιβάλλον διεπαφής βασισμένο σε Matalb ώστε ο σχεδιαστής να μπορεί να επιλέγει οποιονδήποτε εμπορικά διαθέσιμο ελεγχόμενο διακόπτη τύπου MOSFET ή IGBT και να προσομοιώνει τις διαθέσιμες τοπολογίες αντιστροφέων. Επίσης, υπάρχει επιλογή που διορθώνει τον συντελεστή ισχύος στην έξοδο κάθε αντιστροφέα, καθώς και επιλογή να παρουσιάζεται στον σχεδιαστή αναλυτικά η θερμοκρασία κάθε ημιαγωγικού στοιχείου του αντιστροφέα και οι απώλειες ισχύος τους. Τέλος υπολογίζεται ο βαθμός απόδοσης του κάθε αντιστροφέα για κάθε σύνολο επιλογών του σχεδιαστή, καθώς και το φάσμα του ρεύματος και τάσης εξόδου. Πιο συγκεκριμένα:

- στο Κεφάλαιο 2 γίνεται μία εισαγωγή στα ηλεκτρονικά ισχύος και στους ελεγχόμενους ημιαγωγικούς διακόπτες και περιγράφονται οι δύο τύποι ημιαγωγών που προσομοιώθηκαν, τα IGBT και τα MOSFET. Στη συνέχεια γίνεται μία εισαγωγή στους μετατροπείς ισχύος και στην παλμοδότηση τους και στην συνέχεια αναλύονται λεπτομερώς όλες οι τοπολογίες αντιστροφέων DC/AC που εξετάζονται στην παρούσα διπλωματική εργασία.
- στο Κεφάλαιο 3 περιγράφεται αναλυτικά πως υλοποιήθηκαν οι προσομοιώσεις κάθε διακοπτικού στοιχείου και κάθε τοπολογίας αντιστροφέων DC/AC καθώς και του φίλτρου εξόδου με την βοήθεια του Matlab/Simulink.
- στο Κεφάλαιο 4 περιγράφεται πως υλοποιήθηκε η γραφική διεπαφή χρήστη, η οποία διαχειρίζεται τις προσομοιώσεις που πραγματοποιήθηκαν στο Κεφάλαιο 3. Επεξηγείται η λειτουργία κάθε πλήκτρου καθώς και το θεωρητικό υπόβαθρο που υπάρχει.
- Τέλος στο Κεφάλαιο 5 παρουσιάζονται παραδείγματα αποτελεσμάτων για διάφορα σενάρια λειτουργίας των μετατροπέων DC/AC, εξετάζοντας τις δυνατότητες της γραφικής διεπαφής χρήστη που υλοποιήθηκε.

# <span id="page-13-0"></span>**Μετατροπείς Ισχύος**

**2.**

#### <span id="page-13-1"></span>**2.1 Εισαγωγή στα ηλεκτρονικά ισχύος**

Τα ηλεκτρονικά κυκλώματα ισχύος έχουν σαν σκοπό τον έλεγχο και την επεξεργασία της ροής ενέργειας από μια πηγή σε ένα φορτίο. Τα τελευταία χρόνια ο κλάδος αυτός έχει μεγάλη ανάπτυξη και αυτό γιατί με την πρόοδο της τεχνολογίας τα ελεγχόμενα ημιαγωγικά στοιχεία γίνονται όλο και καλύτερα, δηλαδή μπορούν να διαχειρίζονται μεγαλύτερες τάσεις και ρεύματα, με απώτερο στόχο ο έλεγχος, η απόκριση και η επεξεργασία της ροής ενέργειας να είναι όλο και πιο αποτελεσματική. Επίσης, οι απώλειες ισχύος στα ημιαγωγικά στοιχεία όλο και μειώνονται κάτι το όποιο σημαίνει ότι η αποδοτικότητα του συστήματος συνεχώς αυξάνεται. Άλλωστε σε σχέση με τις παλαιότερες τεχνολογίες ελέγχου ισχύος, δηλαδή τα γραμμικά ηλεκτρονικά κυκλώματα, τα σύγχρονα ηλεκτρονικά συστήματα ισχύος παρουσιάζουν πολλά πλεονεκτήματα.

Οι απώλειες ισχύος είναι ένας σημαντικός παράγοντας καθώς η παραγωγή ενέργειας είναι ακόμα δύσκολη και η χαμένη ενέργεια μετατρέπεται σε θερμότητα κάτι που επηρεάζει σημαντικά τα ευαίσθητα στοιχεία του κυκλώματος. Επίσης, ο όγκος και το βάρος των

Σχεδίαση φωτοβολταϊκών μετατροπέων DC/AC σε περιβάλλον Matlab/Simulink

συστημάτων με ηλεκτρονικά ισχύος είναι σημαντικά μειωμένος σε σχέση με την παλαιότερη τεχνολογία.

Οι εφαρμογές που χρησιμοποιούν ηλεκτρονικά ισχύος είναι μέσα στην καθημερινότητα μας, από το τροφοδοτικό των προσωπικών μας υπολογιστών έως και το UPS που προστατεύει τα ευαίσθητα ηλεκτρικά συστήματα στο σπίτι, επίσης χρησιμοποιούται στην βιομηχανία με τα συστήματα ελέγχου των κινητήρων, καθώς και στην παραγωγή ηλεκτρικής ενέργειας. Ειδικότερα με το ενεργειακό, καθώς και οικολογικό πρόβλημα του πλανήτη η στροφή προς τις ανανεώσιμες πηγές ενέργειας έφερε ραγδαία αύξηση στην έρευνα και ανάπτυξη του κλάδου των ηλεκτρονικών ισχύος [3].

#### <span id="page-14-0"></span>**2.2 Ημιαγωγικά στοιχεία**

Είναι τα ηλεκτρονικά στοιχεία τα οποία χρησιμοποιούνται σαν διακόπτες στην ιδανική τους μορφή. Χρησιμοποιούνται στην κατασκευή μετατροπέων ισχύος προκειμένου ο βαθμός απόδοσης να είναι υψηλός κάτι που σημαίνει περιορισμό των απωλειών ισχύος.

Οι διαθέσιμοι ημιαγωγοί ισχύος μπορούν να ταξινομηθούν με βάση τον έλεγχο που μπορούμε να ασκήσουμε πάνω τους. Έτσι έχουμε:

**Δίοδος:** Έχει δυο καταστάσεις, ανοιχτή και κλειστή και αυτό ελέγχεται από το κύκλωμα ισχύος. Όταν η δίοδος είναι ορθά πολωμένη άγει, έχοντας μια μικρή πτώση τάσης στα άκρα της (περίπου 0.7 Volt). Όταν είναι ανάστροφα πολωμένη και μέχρι η τάση στα άκρα της να γίνει ίση με την ανάστροφη τάση διάσπασης είναι σε κατάσταση ανοιχτοκυκλώματος, υπάρχει ένα μικρό ρεύμα διαρροής, όπως φαίνεται και στο Σχήμα 2.1.

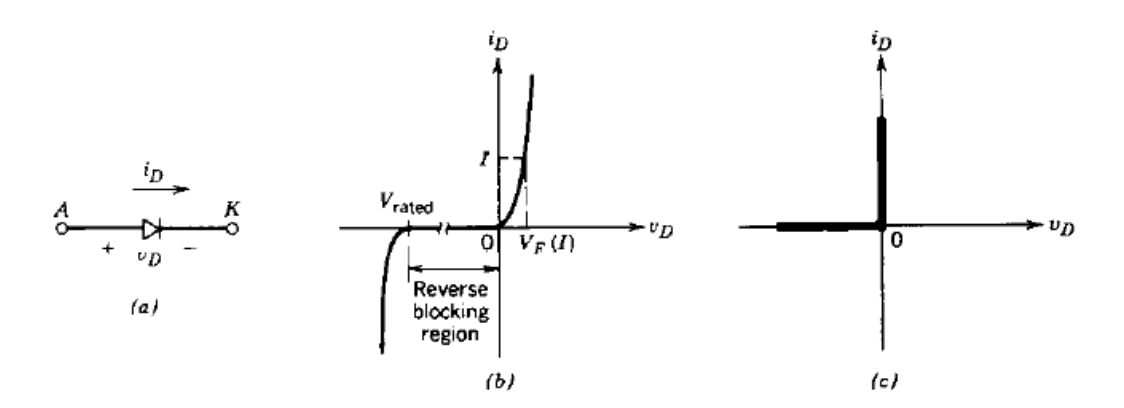

**Σχήμα 2.1:** Η δίοδος: (α) σύμβολο, (β) πραγματική χαρακτηριστική i-v, (γ) η ιδανική χαρακτηριστική [3].

**Thyristors:** Μπορούν να κλείσουν από ένα δικό μας σήμα έλεγχου αλλά το άνοιγμα τους ελέγχεται από το κύριο ρεύμα που ρέει από την Άνοδο προς την Κάθοδο. Μπορεί να κλείσει με την εφαρμογή ενός μικρού θετικού παλμού ρεύματος στην πύλη του Thyristor, εφόσον είναι ορθά πολωμένο. Στην συνέχεια παραμένει κλειστό χωρίς να μπορούμε να έχουμε τον έλεγχο και μπορούμε να σταματήσουμε να δίνουμε ρεύμα στην πύλη του. Μπορεί να ανοίξει μόνο όταν το ρεύμα στην άνοδο του τείνει να γίνει αρνητικό κάτι το όποιο επηρεάζεται μόνο από το υπόλοιπο κύκλωμα. Όταν ανοίξει, μπορούμε πάλι να έχουμε τον έλεγχο για το πότε να το κλείσουμε εφόσον πάντα έρθει σε κατάσταση ορθής πόλωσης. Στο Σχήμα 2.2 φαινεται η λειτουργία του Thyristor όπως περιγράφτηκε παραπάνω.

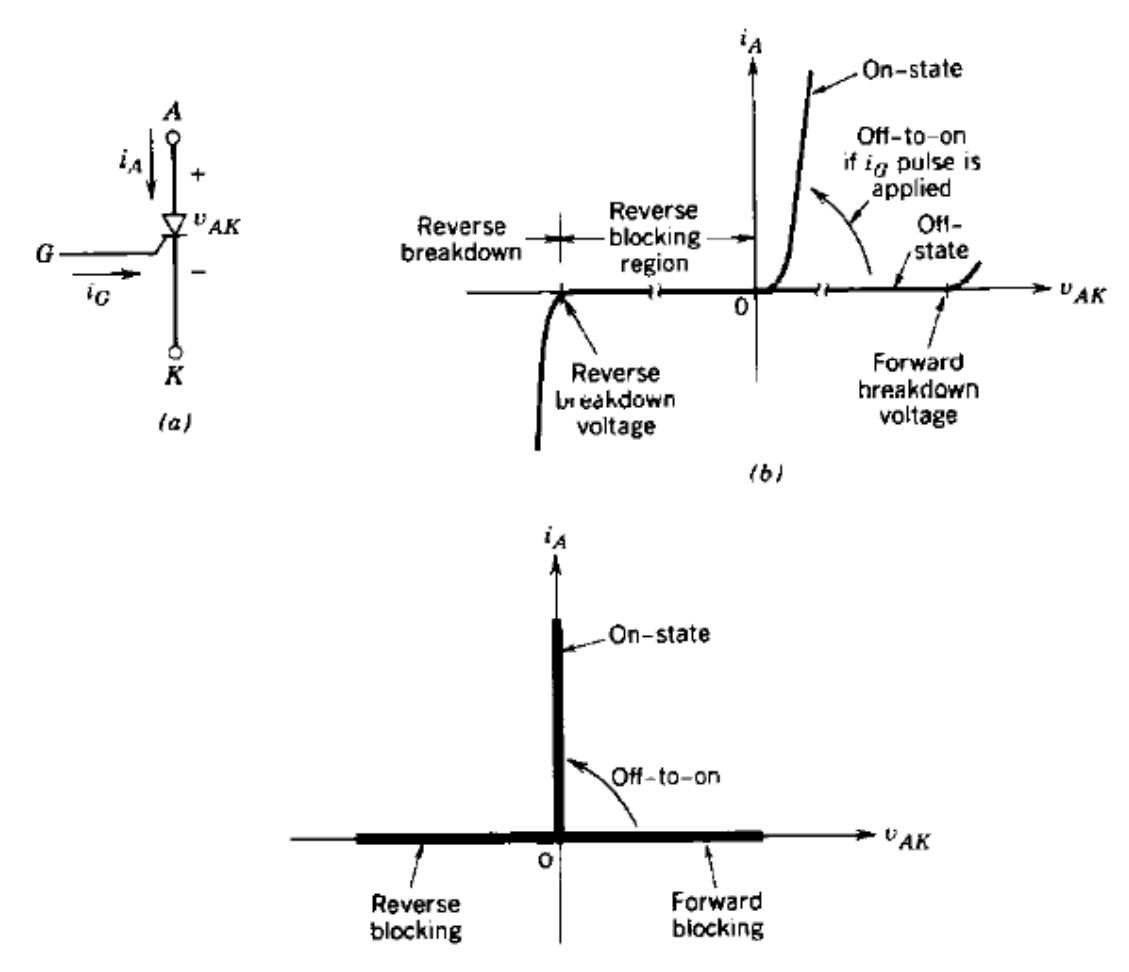

**Σχήμα 2.2:** Thyristor: (α) σύμβολο, (β) χαρακτηριστικές i-v, (γ) ιδανικές χαρακτηριστικές [3].

**Ελεγχόμενοι διακόπτες:** Κλείνουν και ανοίγουν από σήματα ελέγχου. Στην συγκεκριμένη κατηγορία, επειδή ο έλεγχος του διακόπτη εξαρτάται από εμάς και όχι από το κύκλωμα έχουν γίνει σημαντικές πρόοδοι τα τελευταία χρόνια, όπως αναλύεται στην συνέχεια [3].

## <span id="page-16-0"></span>**2.3 Ελεγχόμενοι διακόπτες**

Η κατηγορία αυτή περιλαμβάνει αρκετά στοιχεία όπως τα διπολικά τρανζίστορ επαφής (BJT), τα τρανζίστορ MOSFET, τα τρανζίστορ με έλεγχο σβέσης από την πύλη (GTO thyristor), και τα διπολικά τρανζίστορ με μονωμένη πύλη (IGBT).

Σε αυτή την κατηγορία ανήκουν τα διακοπτικά στοιχεία όπου μπορούμε, σε αντίθεση με τις διόδους και τα θυρίστορ, να ελέγχουμε εμείς μέσω της πύλης ποτέ θα ανοίγουν και πότε θα κλείνουν. Ιδανικά θα θέλαμε όταν είναι ανοιχτά να αποκόπτουν αυθαίρετα ορθές και ανάστροφες τάσεις. Επίσης να μην διαρρέονται από ρεύμα, και όταν είναι κλειστά να άγουν υψηλά ρεύματα με μηδενική πτώση τάσης. Επίσης θα θέλαμε η απόκριση τους να είναι γρήγορη, δηλαδή να μεταβαίνει ακαριαία από την κατάσταση αγωγιμότητας στην κατάσταση αποκοπής, και ο έλεγχος μέσω της πύλης να απαιτεί την ελάχιστη ενέργεια. Στο Σχήμα 2.3 φαίνεται η σύγκριση των χαρακτηριστικών λειτουργίας των ελεγχόμενων διακόπτων.

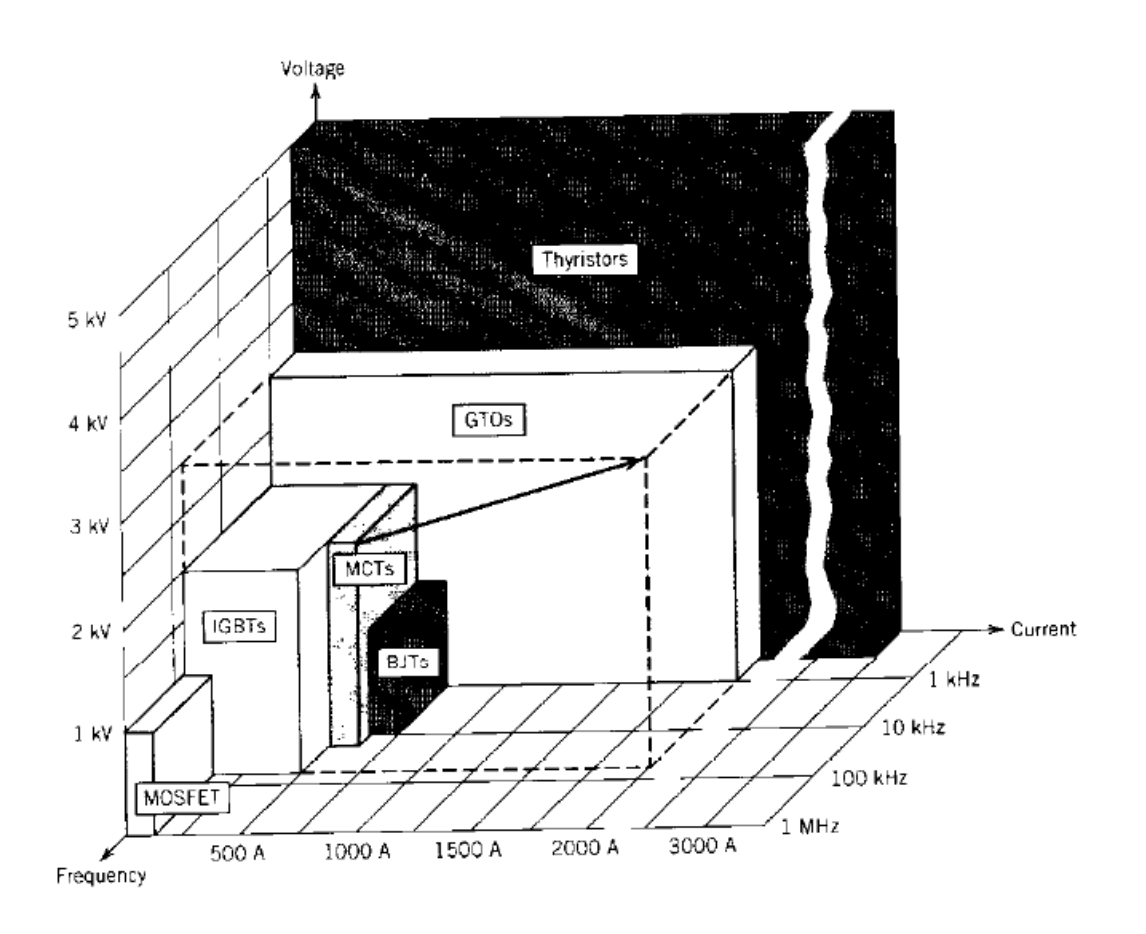

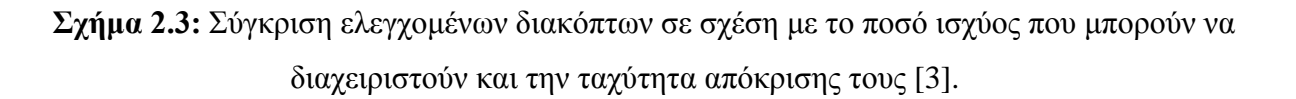

#### <span id="page-17-0"></span>**2.4 Απώλειες ελεγχομένων διακόπτων**

Οι απώλειες στα διακοπτικά στοιχεία είναι κάτι το όποιο δεν μπορούμε να αποφύγουμε. Σε έναν ελεγχόμενο διακόπτη με DC διέγερση έχουμε δυο ειδών απώλειες:

(1) Απώλειες μετάβασης (Switching losses) και (2) Απώλειες αγωγής (Conducting losses).

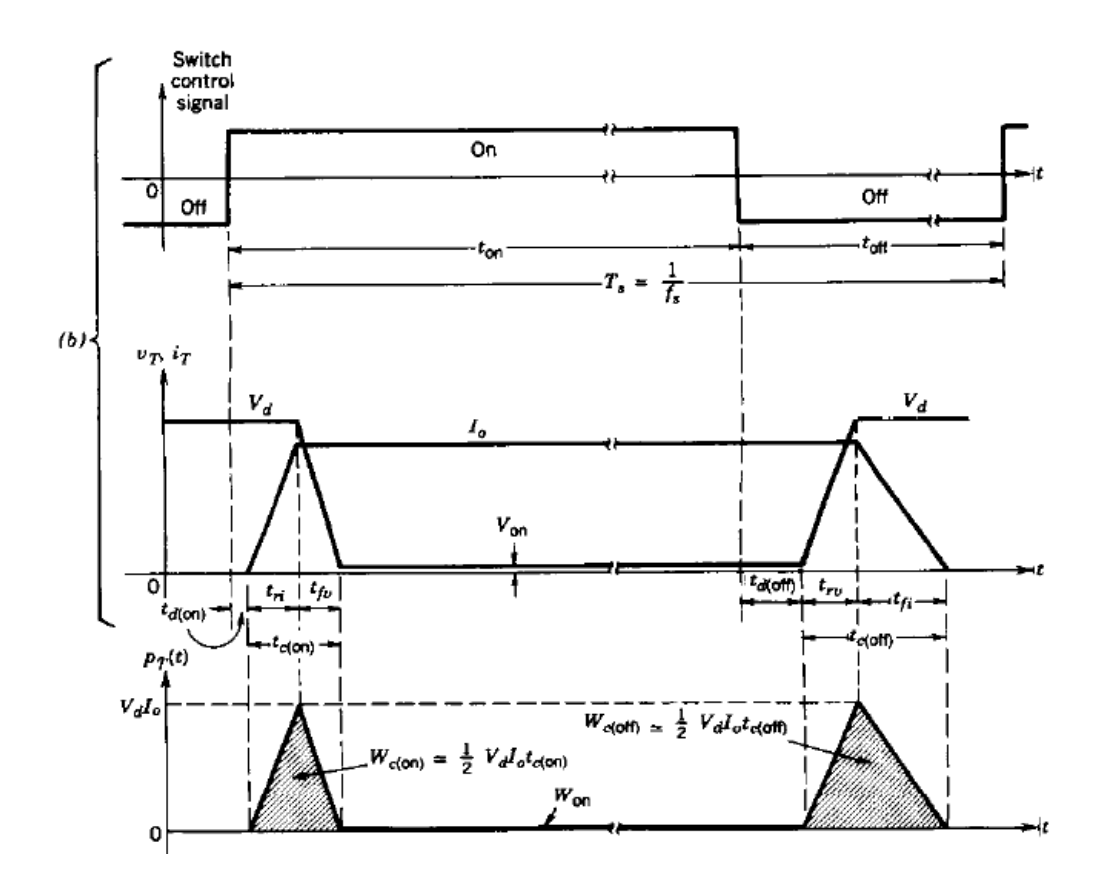

**Σχήμα 2.4:** Οι απώλειες των διακοπτών με DC παλμούς [3].

Όπως παρατηρούμε στο Σχήμα 2.4 για να μεταβεί ο διακόπτης από την ανοιχτή κατάσταση στην κλειστή κατάσταση απαιτείται κάποιο χρονικό διάστημα  $t_{on}$  πού είναι το διάστημα όπου το ελεγχόμενο διακοπτικό στοιχείο αρχίζει να άγει ρεύμα σταδιακά μέχρι να φτάσει στο τελικό ρεύμα που πρέπει να το διαπεράσει. Παράλληλα με αυτό, παρατηρούμε και την πτώση τάσης στα άκρα του στοιχείου όταν το κύκλωμα μας διαρέεται από ρεύμα. Το αντίστοιχο συμβαίνει και όταν ο διακόπτης μεταβαίνει από την κλειστή κατάσταση στην ανοιχτή, όπου απαιτείται και εκεί κάποιος χρόνος  $t_{off}$  όπως φαίνεται στο Σχήμα 2.4. Επίσης κατά την διάρκεια της κλειστής κατάστασης, όπου διαρέεται από ρεύμα, υπάρχει και μια μικρή εσωτερική αντίσταση όπου και αυτή με την σειρά της καταναλώνει κάποια ενέργεια.

Όπως είναι φανερό, οι απώλειες σε μεγάλες εφαρμογές όπου χειρίζονται και επεξεργάζονται τεράστια ποσά ενέργειας είναι σημαντικό θέμα. Πρώτον διότι η απόδοση μειώνεται και δεύτερον γιατί η ενέργεια που χάνεται μετατρέπεται σε θερμότητα και θα πρέπει να διαχυθεί στο περιβάλλον όσο το δυνατόν πιο αποτελεσματικά και γρήγορα διότι υπάρχει κίνδυνος να καταστραφούν οι διακόπτες και να καταστρέψουν με την σειρά τους το υπόλοιπο σύστημα.

Από το Σχήμα 2.3 παρατηρούμε ότι τα MOSFET και τα IGBT έχουν την δυνατότητα να λειτουργήσουν σε μεγάλες συχνότητες. Αυτό σημαίνει ότι μπορούν και ανοιγοκλείνουν πολύ γρήγορα άρα και οι απώλειες μετάβασης (switching losses) είναι μικρότερες σε σχέση με τα υπόλοιπα ελεγχόμενα διακοπτικά στοιχεία. Το μοναδικό μειονέκτημα σε σχέση με τα υπόλοιπα είναι ότι δεν μπορούν να διαχειριστούν μεγάλα ποσά ενέργειας, κάτι το οποίο όμως διορθώνεται τοποθετώντας παράλληλα όσους διακόπτες χρειαζόμαστε ανάλογα με τις ανάγκες του συστήματος.

Όσον αφόρα στις απώλειες των διακοπτών για μη-σταθερή τάση στα άκρα τους, όπως συμβαίνει σε πολλές εφαρμογές, τα δυο είδη απωλειών στο πεδίο του χρόνου περιλαμβάνονται στον γενικό τύπο [3]:

$$
\mathbf{P} = \frac{1}{T} \int_0^T \mathbf{v(t)} \ast \mathbf{i(t)} \mathbf{dt} \tag{2.1}
$$

όπου:

P είναι οι απώλειες του διακόπτη.

Τ είναι η περίοδος παλμοδότησης.

v(t) είναι η τάση στα άκρα του διακόπτη.

i(t) είναι το ρεύμα που τον διαρέει.

#### <span id="page-19-0"></span>**2.5 Οι ελεγχόμενοι διακόπτες τύπου MOSFET και IGBT**

Τα Metal-Oxide-Semiconductor-Field-Effect-Transistor (ή MOSFET) είναι διατάξεις που ελέγχονται από τάση και δεν απαιτούν μεγάλα ρεύματα οδήγησης όπως άλλα ημιαγωγικά στοιχεία. Στο Σχήμα 2.5 φαίνεται η δομή ενός MOSFET.

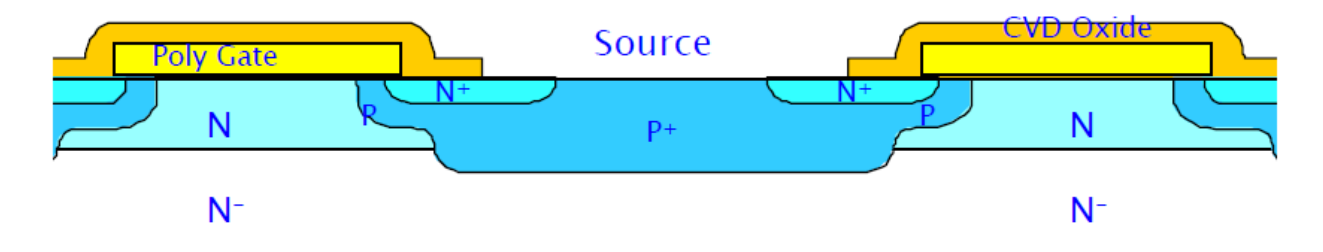

**Σχήμα 2.5:** Η δομή ενός MOSFET [21].

Τα MOSFET έιναι ένας τύπος ελεγχόμενου διακόπτη ο οποίος ελέγχεται απο την τάση μεταξύ πύλης και πηγής. Επίσης, έχουν θετικό συντελεστή θερμοκρασίας και η αντίσταση τους όταν είναι σε ανοικτή κατάσταση είναι, θεωρητικά, αρκετά μεγάλη έχοντας σαν αποτέλεσμα οι απώλειες στην κατάσταση αυτή να είναι αρκετά μικρές. Επίσης, τα εμπορικά διαθέσιμα MOSFET έχουν ενσωματωμένη αντιπαράλληλη δίοδο.

Τα Insulated-Gate-Bipolar-Transistor (ή IGBT) συνδυάζουν τα καλύτερα χαρακτηριστικά από τα διπολικά τρανζίστορ και από τα τρανζίστορ επίδρασης πεδίου. Δηλαδή όπως τα τρανζίστορ επίδρασης πεδίου απαιτούν την επίδραση μικρής τάσης στην πύλη για να αρχίσουν να άγουν ρεύμα (όπως συμβαίνει και με τα MOSFET), και όπως τα διπολικά τρανζίστορ σε μεγάλη ισχύ είναι αρκετά καλοί αγωγοί ρεύματος μεταξύ συλλέκτη/εκπομπού. Στο Σχήμα 2.6 φαίνεται η δομή ενός IGBT [21].

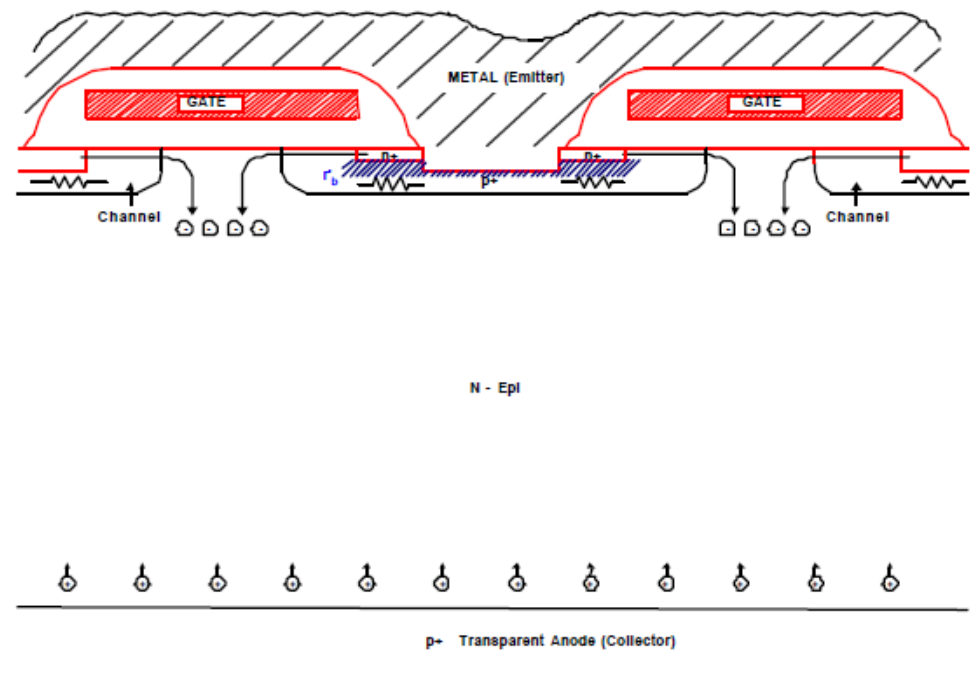

**Σχήμα 2.6:** Η δομή του IGBT [21].

#### <span id="page-20-0"></span>**2.6 Σύγκριση IGBT με MOSFET**

Βασική διάφορα των IGBT και των MOSFET είναι ότι το IGBT μπορεί να διαχειριστεί μεγαλύτερα ρεύματα και τάσεις απ' ότι το MOSFET. Το μόνο χαρακτηριστικό στο οποίο υπερτερεί το MOSFET έναντι του IGBT είναι η διακοπτική συχνότητα όπως μπορεί να παρατηρηθεί και από το Σχήμα 2.7. Βέβαια, η δυνατότητα διαχείρισης μεγάλων ποσοτήτων ενέργειας και έχοντας μια μέτρια διακοπτική συχνότητα σε σχέση με τα υπόλοιπα διακοπτικά στοιχεία καθιστούν το IGBT μια καλή επιλογή για την κατασκευή μετατροπέων ενέργειας, UPS κτλ. Στο Σχήμα 2.7 φαίνεται η βέλτιστη επιλογή ανάλογα με τα εξής κριτήρια: μέγιστης τάσης στα άκρα του ημιαγωγού και διακοπτική συχνότητα.

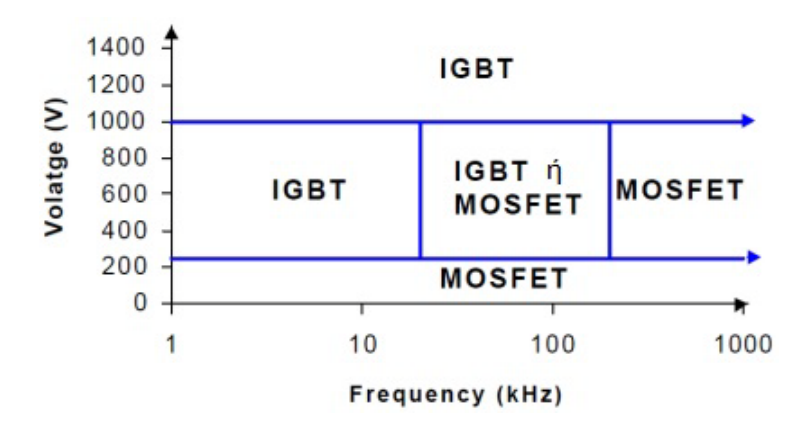

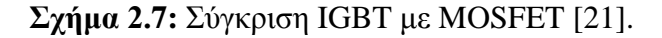

Σχεδίαση φωτοβολταϊκών μετατροπέων DC/AC σε περιβάλλον Matlab/Simulink

#### <span id="page-21-0"></span>**2.7 Γενικά για τους ηλεκτρονικούς μετατροπείς ισχύος**

Η ανάγκη για τον έλεγχο, την επεξεργασία και την μετατροπή της ηλεκτρικής ενέργειας είναι ο βασικός λόγος για την ανάπτυξη των ηλεκτρονικών μετατροπέων ισχύος. Τα ημιαγωγικά στοιχεία που αναφέρθηκαν στα προηγούμενα κεφάλαια είναι τα βασικά δομικά στοιχεία ενός μετατροπέα ισχύος. Οι μετατροπείς ισχύος μπορούν να ταξινομηθούν σε τέσσερις κατηγορίες ανάλογα με την είσοδο και την έξοδο τους:

#### **Α)Μετατροπείς AC-DC:**

Ονομάζονται και ανορθωτές και είναι οι διατάξεις εκείνες οι οποίες μετατρέπουν το εναλλασσόμενο ρεύμα σε συνεχές. Μπορούν να διακριθούν σε μονοφασικούς και πολυφασικούς ανάλογα με το είδος της εναλλασσόμενης εισόδου. Επίσης μπορούν να διακριθούν σε ελεγχόμενους και μη κάτι το οποίο εξαρτάται από το αν η τάση εξόδου είναι μεταβαλλόμενη ή μη. Οι μη-ελεγχόμενοι ανορθωτές έχουν και μη-ελεγχόμενα δομικά στοιχεία δηλαδή διόδους, άρα η τάση εξόδου τους δεν είναι ελεγχόμενη. Αντίθετα εάν υπάρχουν ελεγχόμενα διακοπτικά στοιχεία τότε η τάση εξόδου τους μπορεί να ελέγχεται μεταβάλλοντας τον χρόνο αγωγής κάθε στοιχείου. Στα Σχήματα 2.8 και 2.9 φαίνονται παραδείγματα ελεγχόμενων και μη-ελεγχόμενων ανορθωτών καθώς και οι εξόδοι τους σε κάθε περίπτωση.

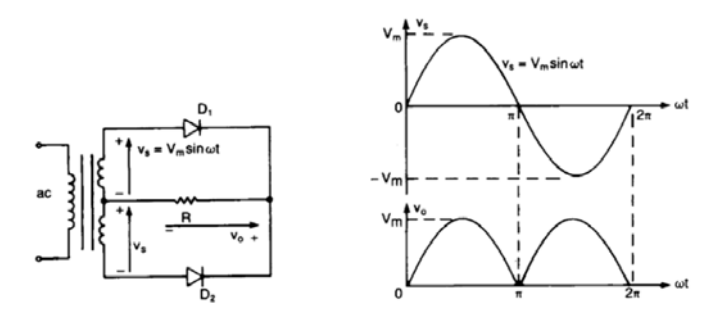

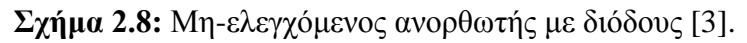

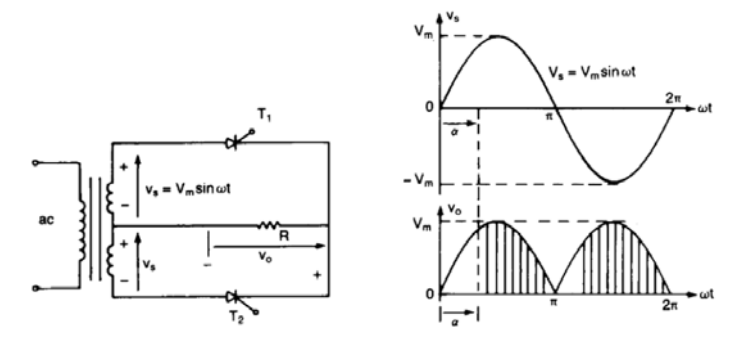

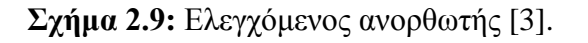

#### **Β)Μετατροπείς DC-AC:**

Ονομάζονται και αντιστροφείς και η λειτουργία τους είναι αντίστροφη εκείνης των ανορθωτών. Οι αντιστροφείς δηλαδή, μετατρέπουν την τάση συνεχούς μορφής σε εναλλασσόμενη. Η τάση εξόδου μπορεί να είναι είτε μονοφασική είτε πολυφασική (συνήθως τριφασική). Οι μετατροπείς αυτοί είναι ελεγχόμενοι τόσο για το πλάτος της τάσης εξόδου όσο και για τη συχνότητα της. Ο έλεγχος επιτυγχάνεται μέσω ρύθμισης του χρόνου αγωγής των ημιαγωγικών στοιχείων.

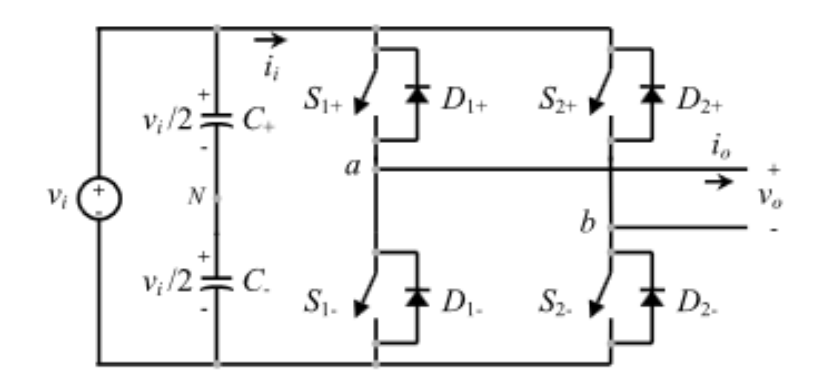

**Σχήμα 2.10:** Ο αντιστροφέας (μονοφασικός) [4].

#### **Γ) Μετατροπέας DC-DC:**

Οι μετατροπείς DC-DC μετατρέπουν τη συνεχή τάση ορισμένου πλάτους και πολικότητας σε συνεχή τάση με διαφορετικό πλάτος ή/και διαφορετική πολικότητα. Οι μετατροπείς αυτού του είδους μπορούν να διακριθούν σε μετατροπείς υποβιβασμού, δηλαδή η τάση εξόδου είναι μικρότερη από την τάση εισόδου και σε μετατροπείς ανύψωσης, όταν η τάση εξόδου είναι μεγαλύτερη της τάσης εισόδου. Μπορούν επίσης να διαθέτουν απομόνωση της εξόδου από την είσοδό τους.

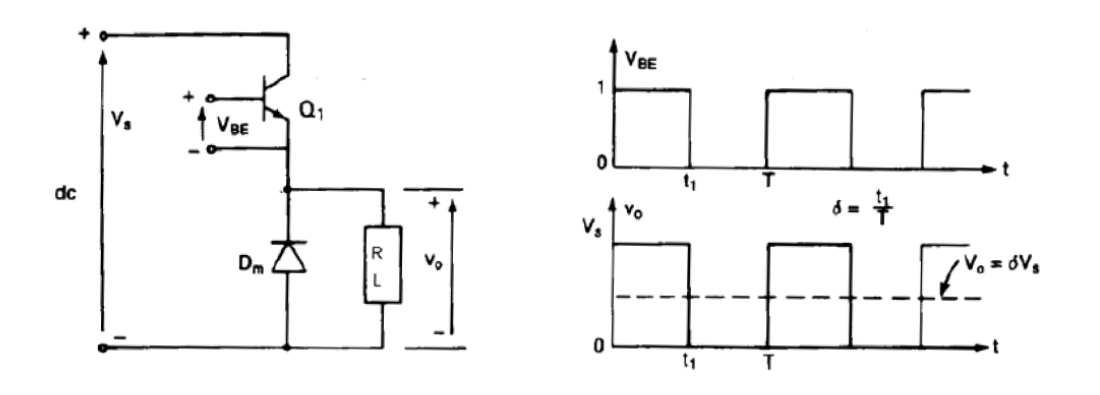

#### **Σχήμα 2.11:** Μετατροπέας DC-DC [3].

#### **Δ) Μετατροπείς AC-AC:**

Οι μετατροπείς αυτοί, γνωστοί και ως κυκλομετατροπείς, μετατρέπουν την εναλλασσόμενη τάση σταθερού πλάτους και συχνότητας σε εναλλασσόμενη τάση με ρυθμιζόμενο πλάτος και συχνότητα. Τα μεγέθη αυτά ελέγχονται ρυθμίζοντας το χρόνο αγωγής των διακοπτικών στοιχείων. Διακρίνονται σε μετατροπείς ανύψωσης συχνότητας ή υποβιβασμού συχνότητας αναλόγων με το αν η συχνότητα εξόδου είναι μεγαλύτερη ή μικρότερη της συχνότητας εισόδου. Υπάρχει και μια ειδική κατηγορία αυτών των μετατροπέων, οι ρυθμιστές εναλλασσόμενης τάσης, στους οποίους η συχνότητα εξόδου είναι σταθερή και ίση με τη συχνότητα εισόδου.

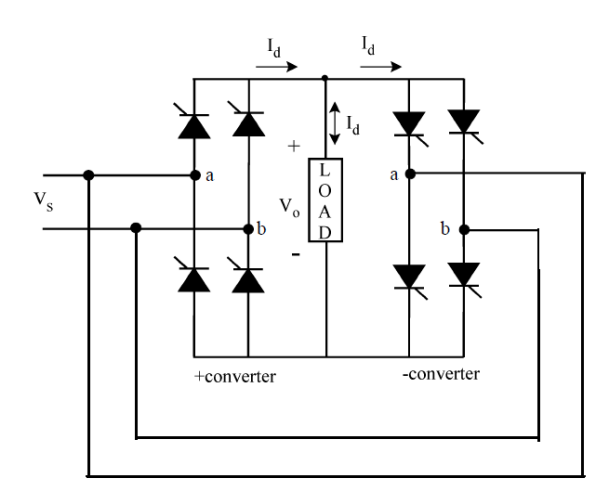

**Σχήμα 2.12:** Μετατροπέας AC-AC [3].

Η παραπάνω διάκριση των μετατροπέων δεν είναι απόλυτη καθώς προϋποθέτει ότι η ροή της ισχύος γίνεται από την είσοδο προς την έξοδο του μετατροπέα. Στην πραγματικότητα, λόγω των απαιτήσεων των εφαρμογών στις οποίες χρησιμοποιούνται οι μετατροπείς, η ροή ισχύος πρέπει και είναι αμφίδρομη. Αυτό σημαίνει πως είναι δυνατό να υπάρχει ροή ισχύος από την έξοδο προς την είσοδο του μετατροπέα. Έτσι για παράδειγμα, είναι δυνατόν με κατάλληλο έλεγχο των στοιχείων, ένας ανορθωτής AC-DC να λειτουργεί και ως αντιστροφέας DC-AC. Στην περίπτωση αυτή η ισχύς μεταφέρεται από την έξοδο του μετατροπέα προς το εναλλασσόμενο δίκτυο.

Επίσης, ένας μετατροπέας μπορεί να περιλαμβάνει περισσότερους από έναν στοιχειώδεις μετατροπείς ισχύος. Είναι πολύ συνηθισμένο στις σημερινές εφαρμογές η είσοδος ενός αντιστροφέα, η απαιτούμενη συνεχής τάση δηλαδή, να προέρχεται από την έξοδο ενός

ανορθωτή κι αυτό γιατί το διαθέσιμο δίκτυο είναι εναλλασσόμενο. Όμως στην περίπτωση που δύο μετατροπείς συνδέονται διαδοχικά, απαιτείται η αποσύζευξη τους. Η αποσύζευξη αυτή επιτυγχάνεται με την προσθήκη ενός στοιχείου που αποθηκεύει ενέργεια, δηλαδή ενός πυκνωτή ή ενός πηνίου, ανάμεσα στους δύο μετατροπείς. Έτσι εξασφαλίζεται ότι η λειτουργία του ενός μετατροπέα δεν θα επηρεάζει τη λειτουργία του άλλου [3].

Γενικότερα υπάρχουν περιπτώσεις που χρησιμοποιούνται αντιστροφείς χωρίς μετασχηματιστή. Αυτό έχει σαν σκοπό την επίτευξη καλύτερης απόδοσης του συστήματος, ευκολία εγκατάστασης και μικρότερο βάρος. Τα μειονεκτήματα όμως είναι ότι με μετασχηματιστή υπάρχει γαλβανική απομόνωση και μεγαλύτερη προστασία από ρεύματα διαροής. Το αν θα επιλεχθεί αντιστροφέας με μετασχηματιστή ή όχι εξαρτάται απο τις απαιτήσεις του συστήματος. Στην παρούσα διπλωματική εργασία εξετάζονται οι αντιστροφείς χωρίς μετασχηματιστή [17].

## <span id="page-24-0"></span>**2.8 Οι αντιστροφείς ισχύος**

Οι αντιστροφείς μπορούν να διακριθούν ανάλογα με το είδος της πηγής εισόδου σε:

• Αντιστροφείς οι οποίοι τροφοδοτούνται από πηγή συνεχούς τάσης (Αντιστροφείς Τάσης – Voltage Source Inverters ή Voltage fed Inverters - VSI).

• Αντιστροφείς οι οποίοι τροφοδοτούνται από πηγή συνεχούς ρεύματος (Αντιστροφείς Ρεύματος - Current Source Inverters ή Current fed Inverters - CSI).

Οι αντιστροφείς της δεύτερης κατηγορίας βρίσκουν εφαρμογή κυρίως για έλεγχο ηλεκτρικών μηχανών μεγάλης ισχύος. Οι αντιστροφείς της πρώτης κατηγορίας έχουν και τις περισσότερες εφαρμογές στην πράξη, μερικές από τις οποίες είναι:

- 1. Συστήματα ελέγχου των στροφών (ή της ροπής) ηλεκτρικών κινητήρων εναλλασσομένου ρεύματος (Adjustable Speed AC Drives - ASD).
- 2. Συστήματα αδιάλειπτης παροχής ισχύος (Uninterruptable Power Supplies UPS).
- 3. Συστήματα επαγωγικής θέρμανσης (Induction Heating).
- 4. Συστήματα μεταφοράς ηλεκτρικής ενέργειας ενεργά φίλτρα για μείωση των αρμονικών και βελτίωση της ποιότητας της ηλεκτρικής ενέργειας
- 5. Συστήματα διόρθωσης του Συντελεστή Ισχύος (Power Factor Correction PFC).
- 6. Συστήματα παραγωγής ηλεκτρικής ενέργειας από κυψέλες υδρογόνου (Fuel Cells).
- 7. Συστήματα ΑΠΕ, μετατροπή και έλεγχος τάσης εξόδου από ανεμογεννήτριες και από φωτοβολταϊκά στοιχεία.

Επίσης κάθε μία από τις παραπάνω κατηγορίες των αντιστροφέων μπορεί επίσης να διακριθεί σε:

• Μονοφασικούς αντιστροφείς: διάταξη μισής γέφυρας ή διάταξη πλήρους γέφυρας και μονοφασικό ρεύμα εξόδου.

• Τριφασικούς αντιστροφείς: με 6 ελεγχόμενα διακοπτικά στοιχεία στην απλή μορφή τους και τριφασικό ρεύμα εξόδου [3].

#### <span id="page-25-0"></span>**2.9 Η διαμόρφωση PWM**

Η συχνότητα με την οποία ανοιγοκλείνουν οι διακόπτες δίνει την δυνατότητα να ελέγχουμε την έξοδο. O έλεγχος της βασικής αρμονικής της τάσης εξόδου του αντιστροφέα, μπορεί να επιτευχθεί με τη μεταβολή του εύρους των παλμών, μεταβάλλοντας δηλαδή τα χρονικά διαστήματα κατά τα οποία τα ημιαγωγικά στοιχεία ισχύος του αντιστροφέα άγουν ή όχι. Η τεχνική αυτή, με την οποία επιτυγχάνεται ο έλεγχος της βασικής αρμονικής της τάσης εξόδου του αντιστροφέα, μέσω της αυξομείωσης του εύρους των παλμών της τάσης εξόδου, ονομάζεται Διαμόρφωση Εύρους Παλμών (Pulse Width Mοdulatiοn - PWM).

Στην παρούσα διπλωματική έχουμε χρησιμοποιήσει την SPWM διαμόρφωση. Η διαμόρφωση αυτή ελέγχει τους διακόπτες μας έχοντας ένα ημιτονικό σήμα αναφοράς και το συγκρίνει με ένα τριγωνικό σήμα. Το αποτέλεσμα της σύγκρισης είναι μια λογική στάθμη 0, όταν το τρίγωνο είναι μεγαλύτερο του ημιτόνου και μια λογική στάθμη 1, όταν συμβαίνει το αντίθετο. Η συχνότητα της τριγωνικής κυματομορφής καθορίζει την διακοπτική συχνότητα λειτουργίας των ελεγχόμενων διακοπτών και διατηρείται γενικά σταθερή όπως και το πλάτος της.

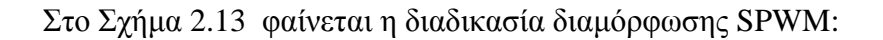

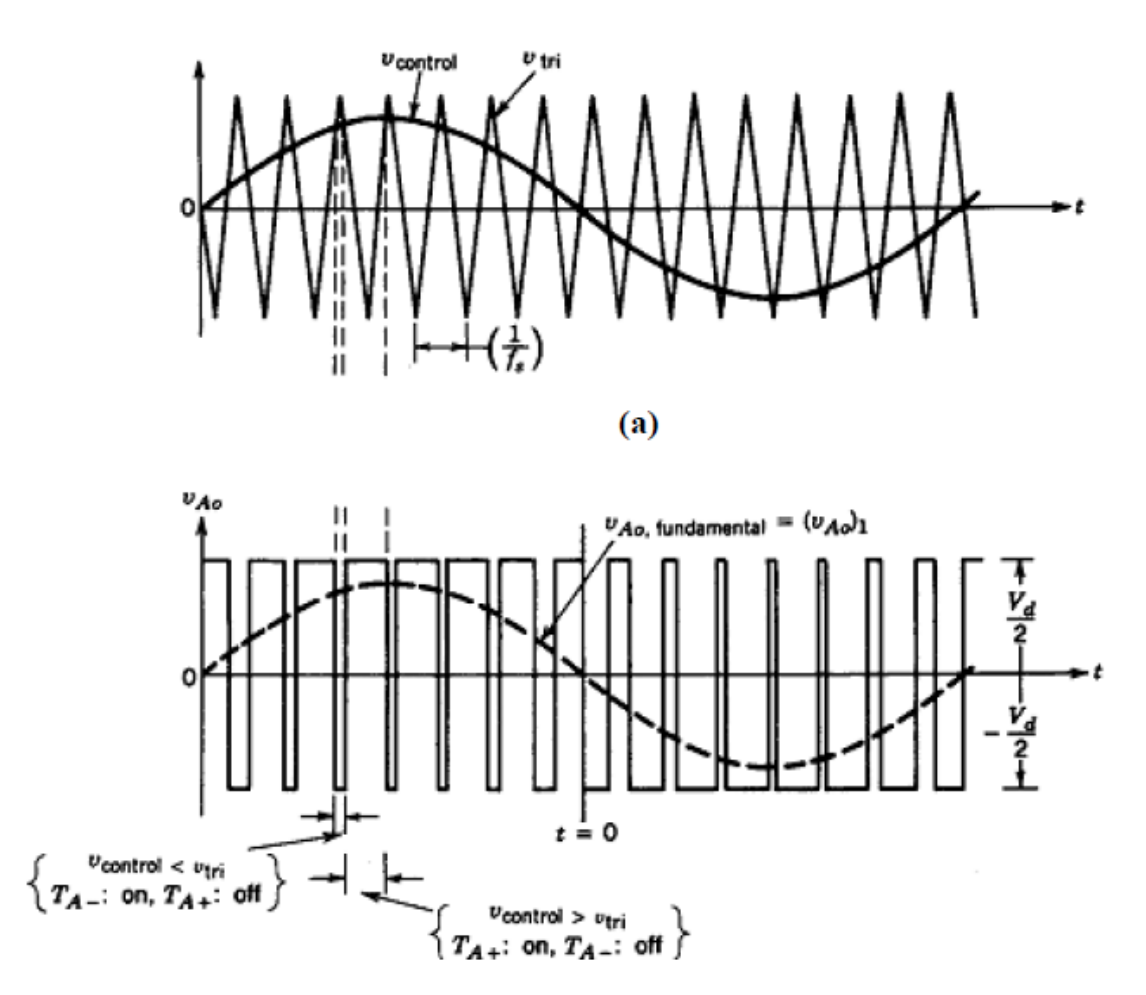

**Σχήμα 2.13:** Η διαδικασία δημιουργίας SPWM παλμών [3].

Σε αυτό το σημείο είναι απαραίτητο να οριστούν μερικές παράμετροι:

- 1. Α<sub>sin</sub> είναι το πλάτος της κυματομορφής αναφοράς
- 2. Α<sub>ττί</sub> είναι το πλάτος της τριγωνικής κυματομορφής
- 3.  $F_{sin}$  είναι η συχνότητα της κυματομορφής αναφοράς
- 4.  $F_{tri}$  είναι η συχνότητα της τριγωνικής κυματομορφής
- 5. Μα είναι ο συντελεστής διαμόρφωσης πλάτους
- 6.  $M_f$  είναι ο συντελεστής διαμόρφωσης συχνότητας Ισχύει ότι:

$$
M_a = \frac{A_{sin}}{A_{tri}}
$$

$$
M_f = \frac{F_{tri}}{F_{sin}}
$$

Αυξομειώνοντας το συντελεστή διαμόρφωσης πλάτους  $M_a$  (από 0 έως 1) μεταβάλλεται το εύρος των παλμών της κυματομορφής που προκύπτει από τη σύγκριση. Η τεχνική αυτή έχει ένα μειονέκτημα, η τάση εξόδου έχει αρμονικές και θα πρέπει να απαλειφτούν μέσω ενός φίλτρου. Οι αρμονικές αυτές σχηματίζονται στο πεδίο της συχνότητας γύρω από την βασική αρμονική η οποία έχει ίδια συχνότητα με την  $A_{sin}$ και πλάτος  $V_{AB}= M_a\, ^*$   $V_{d}$  (αυτό ισχύει για  $M_a<1$ ). Όπου  $V_d$  η τάση εισόδου του αντιστροφέα [5], [6].

Όσον αφόρα τις αρμονικές που δημιουργούνται μπορούν να ομαδοποιηθούν σε ζώνες συχνοτήτων, γύρω από τα ακέραια πολλαπλάσια της συχνότητας του τριγώνου. Η πρώτη ομάδα περιέχει μια κεντρική αρμονική σε συχνότητα  $F_{tri}$  καθώς επίσης και ένα σύνολο αρμονικών δεξιά και αριστερά της συχνότητας αυτής που δίνονται από τη σχέση:

$$
f_v = f_{\text{tri}} \pm 2n f_{\text{sin}} \tag{2.2}
$$

Η δεύτερη ομάδα αρμονικών ακολουθεί τον τύπο:

$$
f_v = 2 f_{tri} \pm 2 (n - 1) f_{sin}
$$
 (2.3)

Έτσι όλες οι αρμόνικες ακολουθούν τον γενικό τύπο:

$$
f_v = n f_{tri} \pm k f_{sin}
$$
 (2.4)

όπου  $v = 1,2,3...$  και  $k = 1,3,5...$  εάν το n είναι άρτιος και n = 2,4,6... εάν το n = περιττός.

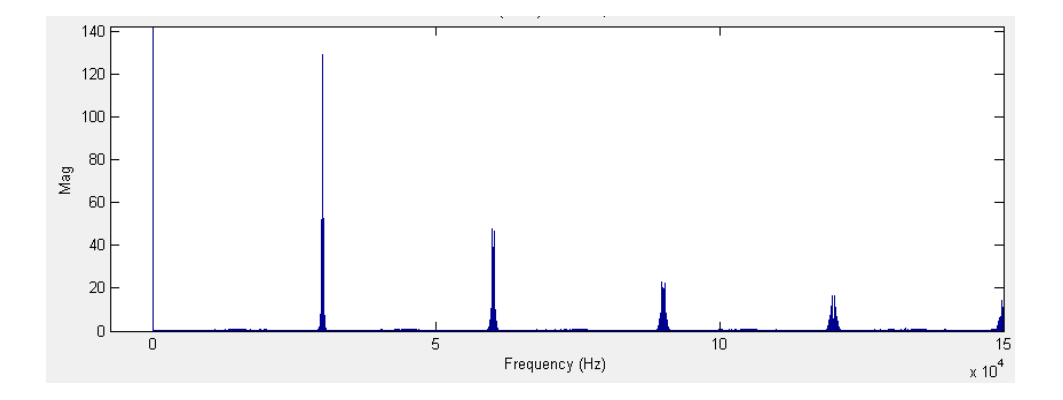

**Σχήμα 2.14:** Η ομαδοποίηση των αρμονικών στο πεδίο της συχνότητας. Στο συγκεκριμένο παράδειγμα ισχύει ότι  $f_{tri} = 15000$  Hz.

## <span id="page-28-1"></span><span id="page-28-0"></span>**2.10 Μονοφασικοί Αντιστροφείς 2.10.1 O H4 αντιστροφέας**

Όπως αναφέρθηκε παραπάνω οι μονοφασικοί αντιστροφείς διακρίνονται σε αντιστροφείς ημιγέφυρας και πλήρους γέφυρας. Στο Σχήμα 2.15 φαίνεται η διάταξη της ημιγέφυρας με δυο διακόπτες όπου δύο αντιστροφείς ημιγέφυρας συνθέτουν τον αντιστροφέα πλήρους γέφυρας (Η4):

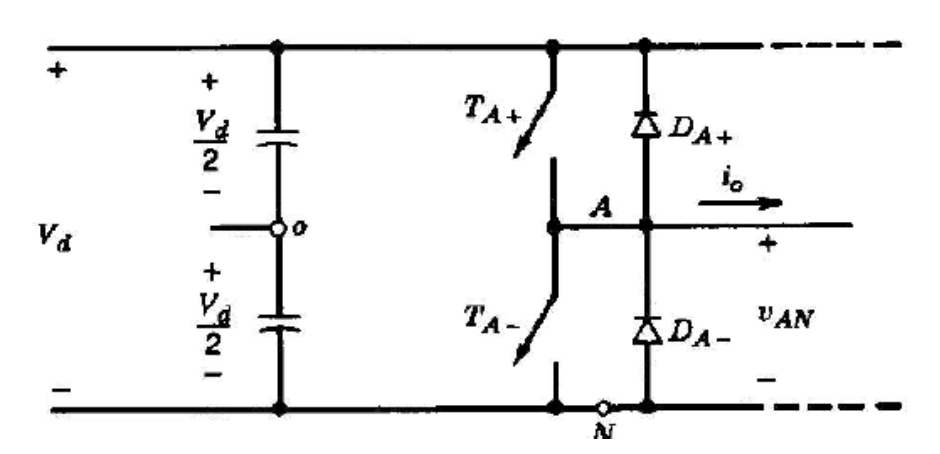

**Σχήμα 2.15:** Μονοφασικός αντιστροφέας ημιγέφυρας [3].

Ανοίγοντας και κλείνοντας εναλλάξ τους ελεγχόμενους ημιαγωγούς διακόπτες  $T_{A+}$  και  $T_{A-}$ παράγεται μια τετραγωνική εναλλασσόμενη κυματομορφής τάσης πάνω στους ακροδέκτες του φορτίου. Η μέγιστη τιμή τάσης που εφαρμόζεται πάνω στο φορτίο είναι +  $\frac{V_d}{2}$ και η ελάχιστη −  $\frac{V_d}{2}$ . Κάθε ημιαγωγικό στοιχείο επιτρέπει τη ροή ρεύματος, όταν αυτό άγει, κατά τη μία φορά, ενώ η αντιπαράλληλη δίοδος επιτρέπει στο ρεύμα να ρέει κατά την αντίθετη κατεύθυνση. Η παρουσία των αντιπαράλληλων διόδων είναι απαραίτητη όταν το φορτίο είναι επαγωγικής φύσης διότι παρέχουν ένα δρόμο επιστροφής του ρεύματος, άρα και της ενέργειας, από το φορτίο στη συνεχή τάση τροφοδοσίας, στην είσοδο του αντιστροφέα. Στο Σχήμα 2.16 φαίνεται το κύκλωμα του Η4 αντιστροφέα.

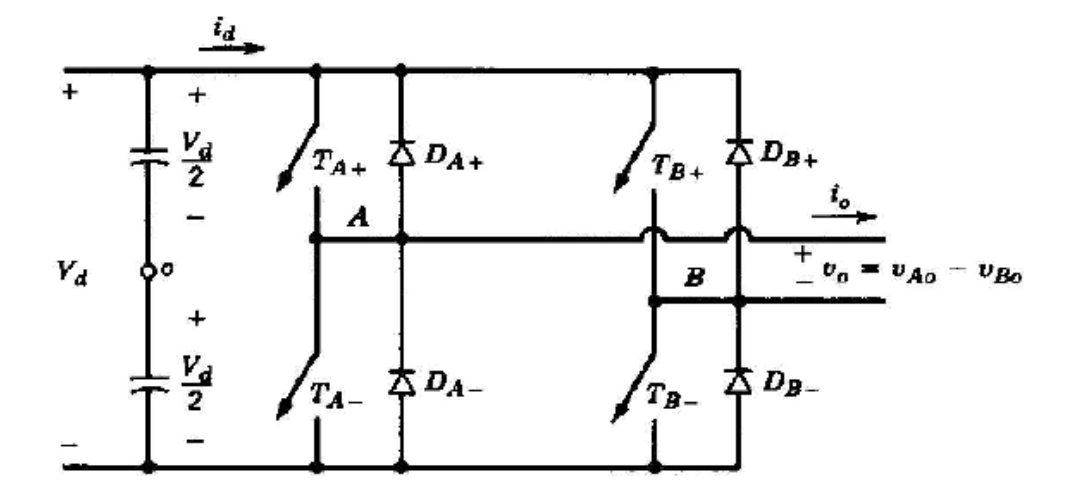

**Σχήμα 2.16:** Μονοφασικός αντιστροφέας πλήρους γεφύρας [3].

O αντιστροφέας πλήρους γεφύρας (Η4) που όπως έχει αναφερθεί είναι δύο αντιστροφείς ημιγέφυρας, προτιμάται σε συστήματα με μεγάλες απαιτήσεις ισχύος και αυτό γιατί σε σχέση με τον αντιστροφέα ημιγέφυρας με σταθερή συνεχή τάση εισόδου, η έξοδος του μπορεί να γίνει διπλάσια απ' ότι θα ήταν στην ημιγέφυρα. Αυτό σημαίνει ότι για την ίδια ισχύ στην είσοδο το ρεύμα στην έξοδο και τα ρεύματα στους διακόπτες του αντιστροφέα πλήρους γέφυρας είναι το μισό απ' ότι θα ήταν στον αντιστροφέα ημιγέφυρας.

Οι ελεγχόμενοι ημιαγωγικοί διακόπτες γίνονται ON και OFF σε διαγώνια ζευγάρια. Δηλαδή, όταν  $T_{A+}$  και  $T_{B-}$  είναι σε αγωγή,  $T_{A-}$  και  $T_{B+}$  είναι σε αποκοπή και το αντίθετο. Έτσι στα άκρα του φορτίου εμφανίζεται μια τετραγωνική τάση + $V_d$  έως - $V_d$ . Οι αντιπαράλληλες δίοδοι χρησιμοποιούνται για τον ίδιο λόγο όπως και στην διάταξη της ημιγέφυρας [3], [5].

#### <span id="page-29-0"></span>**2.10.2 O H5 αντιστροφέας**

Η τοπολογία αυτή παρουσιάστηκε για πρώτη φόρα από την SMA. Στην ουσία είναι ένας Η4 αντιστροφέας στον οποίο έχει προστεθεί ένας επιπλέον διακόπτης στην DC είσοδο του. Ο αντιστροφέας αυτός έχει μεγάλη απόδοση που μπορεί να φτάσει και το 98%, για αυτόν τον λόγο χρησιμοποιείται ευρέως σε φωτοβολταϊκές εγκαταστάσεις. Στο Σχήμα 2.17 φαίνεται το κύκλωμα του Η5 αντιστροφέα.

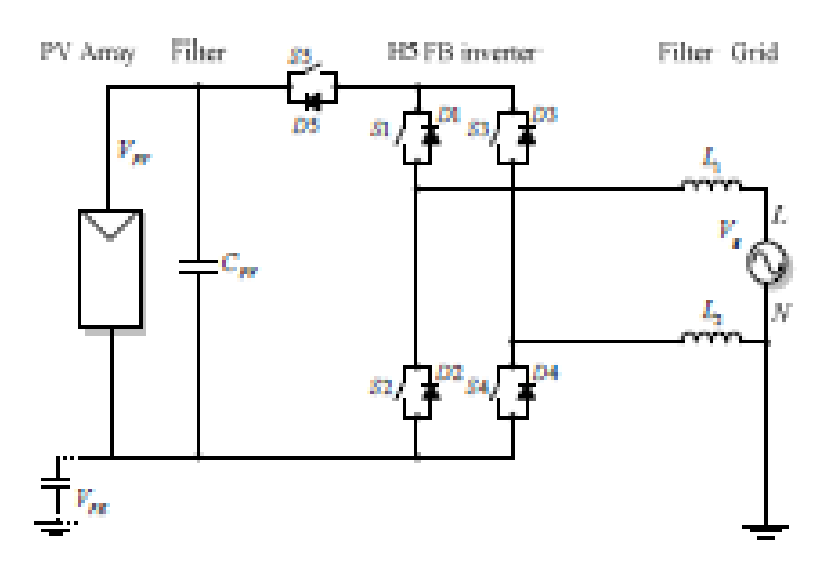

**Σχήμα 2.17:** Ο Μονοφασικός αντιστροφέας τύπου Η5 [9].

Με την προσθήκη ενός επιπλέον διακόπτη επιτυγχάνουμε να εμποδίσουμε την ανταλλαγή άεργου ισχύος μεταξύ των παθητικών στοιχείων του κυκλώματος. Στην περίπτωση μας μεταξύ του φίλτρου εξόδου και του πυκνωτή στην είσοδο του αντιστροφέα. Επίσης επιτυγχάνουμε να απομονώσουμε την φωτοβολταϊκή συστοιχία από το ηλεκτρικό δίκτυο κατά την περίοδο ελεύθερης διέλευσης με αποτέλεσμα την μείωση του ρεύματος διαρροής.

Η μέθοδος που χρησιμοποιείται για την παλμοδότηση των διακοπτών έχει σαν στόχο την μονοπολική τάση εξόδου. Ο τρόπος παλμοδότησης είναι διαφορετικός από τον Η4 και είναι ως εξής:

Οι διακόπτες S1 και S3 παλμοδοτούνται με την συχνότητα του δικτύου. Δηλαδή ο S1 είναι ανοιχτός στην διάρκεια της θετικής ημιπεριόδου της τάσης αναφοράς. Αντίστοιχα ο S3 είναι ανοιχτός στην διάρκεια της αρνητικής ημιπεριόδου. Όλοι οι υπόλοιποι διακόπτες παλμοδοτούνται με υψηλή συχνότητα. Πιο συγκεκριμένα για την επίτευξη θετικής τάσης εξόδου οι διακόπτες S4 και S5 παλμοδοτούνται με υψηλή συχνότητα και μέσω του S1 ο οποίος είναι μόνιμα ανοιχτός στην διάρκεια της θετικής ημιπεριόδου, το ρεύμα ρέει στους S5, S1 και επιστρέφει στην DC πηγή μέσω του διακόπτη S4. Κατά την διάρκεια της εναλλαγής από την θετική ημιπερίοδο στην μηδενική, όπου η τάση εξόδου είναι μηδέν (περίοδος ελεύθερης διέλευσης), οι διακόπτες υψηλής συχνότητας βρίσκονται σε αποκοπή άρα το ρεύμα ρέει από τον S1 χαμηλής συχνότητας και από την δίοδο του S3.

Για την επίτευξη, αντίστοιχα, της αρνητικής τάσης εξόδου οι διακόπτες S5 και S2 παλμοδοτούνται με υψηλή συχνότητα και μέσω του S3 ο οποίος μόνιμα είναι ανοιχτός κατά την

διάρκεια της αρνητικής ημιπεριόδου. το ρεύμα ρέει τους S5, S2 και επιστρέφει στην DC πηγή μέσω του διακόπτη S3. Κατά την διάρκεια της εναλλαγής από την αρνητική ημιπερίοδο στην μηδενική, όπου η τάση εξόδου είναι μηδέν (περίοδος ελεύθερης διέλευσης), οι διακόπτες υψηλής συχνότητας βρίσκονται σε αποκοπή και το ρεύμα ρέει από τον S3 χαμηλής συχνότητας και από την δίοδο του S1 [7], [8]. Στο Σχήμα 2.18 φαίνεται η λειτουργια του Η5 όπως περιγράφτηκε παραπάνω.

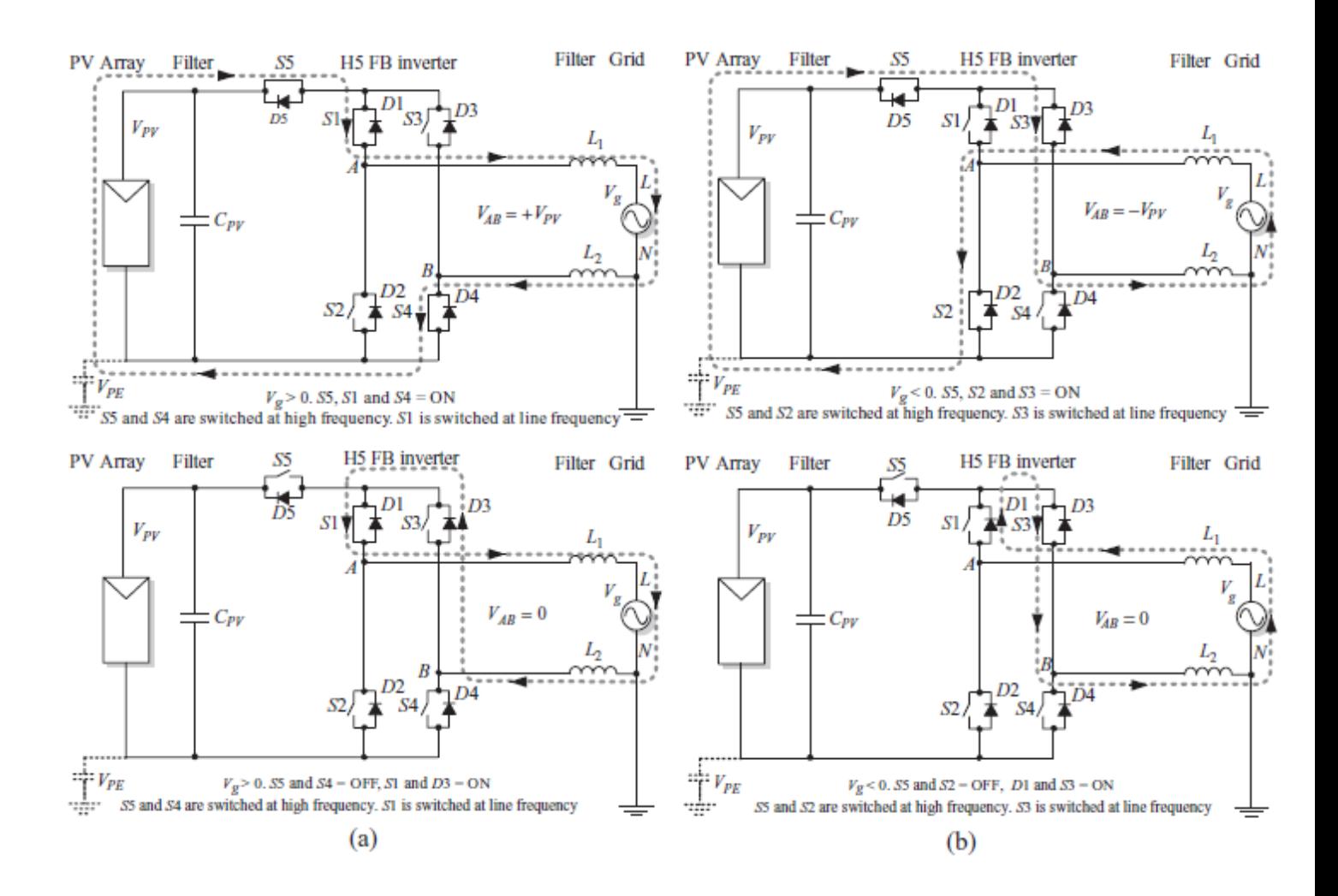

**Σχήμα 2.18:** Η λειτουργία του Η5 αντιστροφέα [9].

.

#### <span id="page-32-0"></span>**2.10.3 O NPC αντιστροφέας**

O NPC αντιστροφέας, όπου το όνομα του προέρχεται τα αρχικά Neutral Point Clambed Ιnverter, παρουσιάστηκε για πρώτη φόρα απο τους Nabae, Magi, Takahasi το 1981. Η βασική ιδέα λειτουργίας του είναι ότι για την επίτευξη της μηδενικής τάσης εξόδου κρατάμε την έξοδο σταθερά γειωμένη με το μέσον της DC τάσης εισόδου με την βοήθεια των δύο διόδων (D+, D-) ανάλογα με την φορά του ρεύματος. Είναι μια τοπολογία αρκετά ευέλικτη και μπορεί να εφαρμοστεί τόσο σε μονοφασικούς όσο και σε τριφασικούς αντιστροφείς ενώ η απόδοση του φτάνει το 98%. Τα μειονεκτήματα αυτής της τοπολογίας είναι ότι χρησιμοποιούνται δύο επιπλέον δίοδοι και στην είσοδο απαιτείται διπλάσια τάση σε σχέση με τον απλό αντιστροφέα πλήρους γέφυρας (Η4). Επίσης, αν κάποια παρασιτική επαγωγή εισαχθεί στις συνδέσεις του ουδέτερου, τότε δημιουργούνται συνιστώσες υψηλής τάσης με αποτέλεσμα την αύξηση του ρεύματος διαρροής. Στο Σχήμα 2.19 φαίνεται το κύκλωμα του NPC αντιστροφέα.

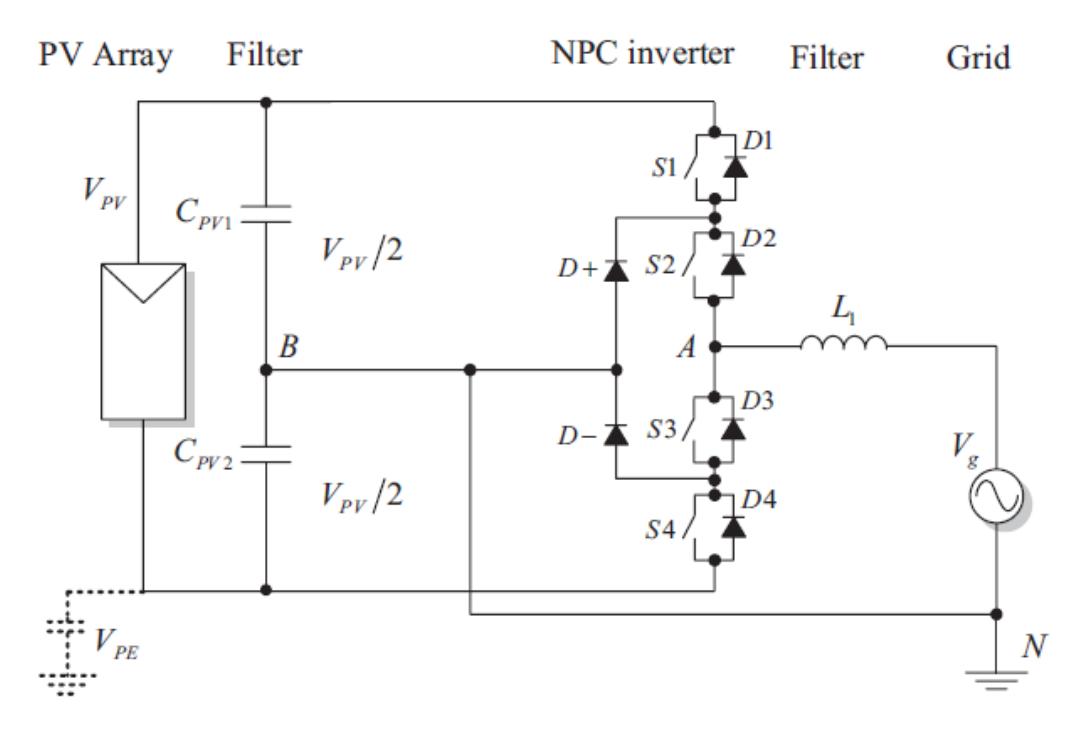

**Σχήμα 2.19:** Ο Μονοφασικός αντιστροφέας τύπου NPC [9].

Η μέθοδος παλμοδότησης έχει και πάλι δύο διακόπτες να παλμοδοτούνται με υψηλή συχνότητα και τους άλλους δύο με την συχνότητα του δικτύου. Συγκεκριμένα οι διακόπτες S1, S4 παλμοδοτούνται με υψηλή συχνότητα και S2, S3 με την συχνότητα του δικτύου.

Για την επίτευξη θετικής τάσης εξόδου συνεργάζονται ο υψίσυχνος S1 με τον μόνιμα ανοιχτό κατά την θετική ημιπερίοδο S2 και το ρεύμα ρέει μέσα από την δίοδο D+. Για την επίτευξη αντίστοιχα της αρνητικής τάσης εξόδου o S4 δέχεται παλμούς με υψηλή συχνότητα και μέσω του S3 ο οποίος είναι μόνιμα ανοιχτός κατά την διάρκεια της αρνητικής ημιπεριόδου το ρεύμα ρέει μέσω της διόδου D-. Μηδενική τάση προκύπτει με μία εκ των δύο καταστάσεων: όταν ο S2 και η δίοδος D+ είναι σε ανοιχτή κατάσταση και όλοι οι υπόλοιποι διακόπτες είναι κλειστοί και αντίστοιχα όταν ο S3 και η δίοδος D- είναι σε ανοιχτή κατάσταση και όλοι οι υπόλοιποι διακόπτες είναι κλειστοί [7], [9]. Στο Σχήμα 2.20 φαίνεται φαίνεται η λειτουργια του NPC αντιστροφέα όπως περιγράφτηκε παραπάνω.

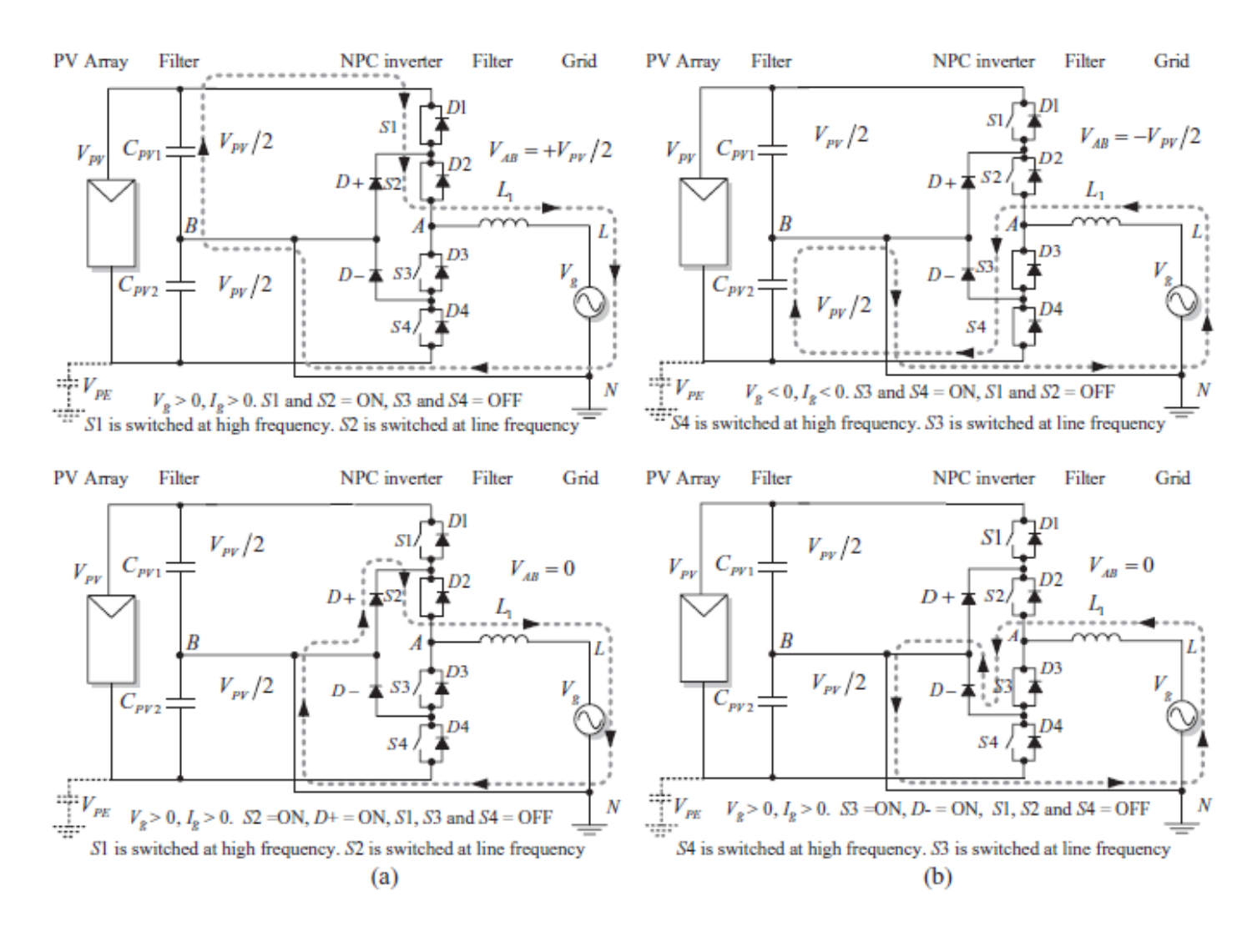

**Σχήμα 2.20:** Η λειτουργία του NPC αντιστροφέα [9].

#### <span id="page-34-0"></span>**2.10.4 O Conergy-NPC αντιστροφέας**

Ο αντιστοφέας αυτός είναι μία παραλλαγή του κλασικού NPC και παρουσιάστηκε από την Conergy. Σε αυτόν τον αντιστροφέα όλοι του οι διακόπτες παλμοδοτούνται με υψηλή συχνότητα. Η βασική ιδέα της τοπολογίας αυτής είναι πως η κατάσταση μηδενικής τάσης επιτυγχάνεται συγκρατώντας την έξοδο συνδεδεμένη στο γειωμένο μέσον του DC συνδέσμου, χρησιμοποιώντας είτε το διακόπτη S+ για την θετική φορά του ρεύματος είτε τον S- για την αρνητική φορά του ρεύματος. Στο Σχήμα 2.21 φαίνεται το κύκλωμα του Conergy-NPC αντιστροφέα.

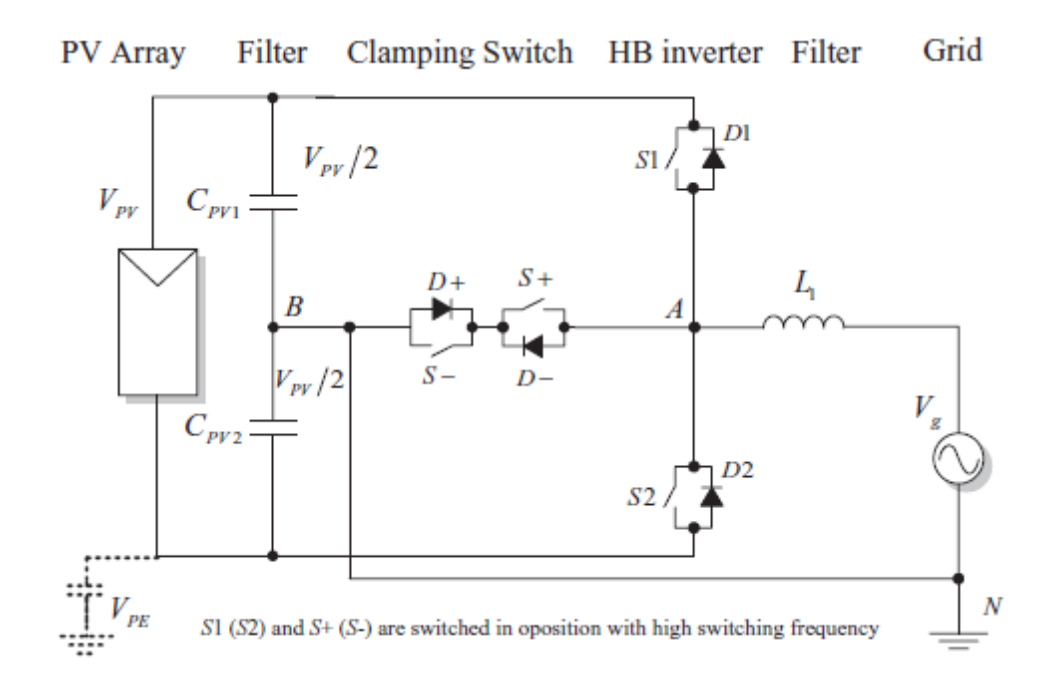

**Σχήμα 2.21:** Ο Μονοφασικός αντιστροφέας τύπου Conergy-NPC [9].

Ο αντιστροφέας αυτός καθότι είναι παραλλαγή του κλασσικού NPC αντιστροφέα έχει τα ίδια πλεονεκτήματα, αλλά και μειονεκτήματα, καθώς έχει την ίδια ευαισθησία σε παρασιτικές επαγωγές στο ουδέτερο σημείο, όπως επίσης και την απαίτηση διπλάσιας τάσης εισόδου σε σχέση με τον Η4. Όσον αφορά την απόδοση του είναι πιο αποδοτικός σε σχέση με τον NPC και με λιγότερες απώλειες μεταγωγής και αυτό γιατί όταν η DC πηγή δίνει ισχύ στο σύστημα μόνο ένας διακόπτης άγει, ωστόσο υστερεί ως προς την τάση στα άκρα των S1 και S2 διακοπτών διότι απαιτείται διπλάσια τάση εισόδου σε σχέση με τον απλό αντιστροφέα πλήρους γέφυρας (Η4). Όσον αφόρα την λειτουργία του για την επίτευξη θετικής τάσης εξόδου ο S1 παλμοδοτείται με υψηλή συχνότητα, ενώ αντίστοιχα για την επίτευξη της αρνητικής τάσης εξόδου o S2 παλμοδοτείται με υψηλή συχνότητα. Μηδενική τάση προκύπτει με μία εκ των δύο καταστάσεων: όταν ο S- και η δίοδος D- είναι σε ανοιχτή κατάσταση και αντίστοιχα όταν ο S+

και η δίοδος D+ είναι σε ανοιχτή κατάσταση [7], [9]. Στο Σχήμα 2.22 φαίνεται φαίνεται η λειτουργια του Conergy-NPC αντιστροφέα όπως έχει περιγραφεί παραπάνω.

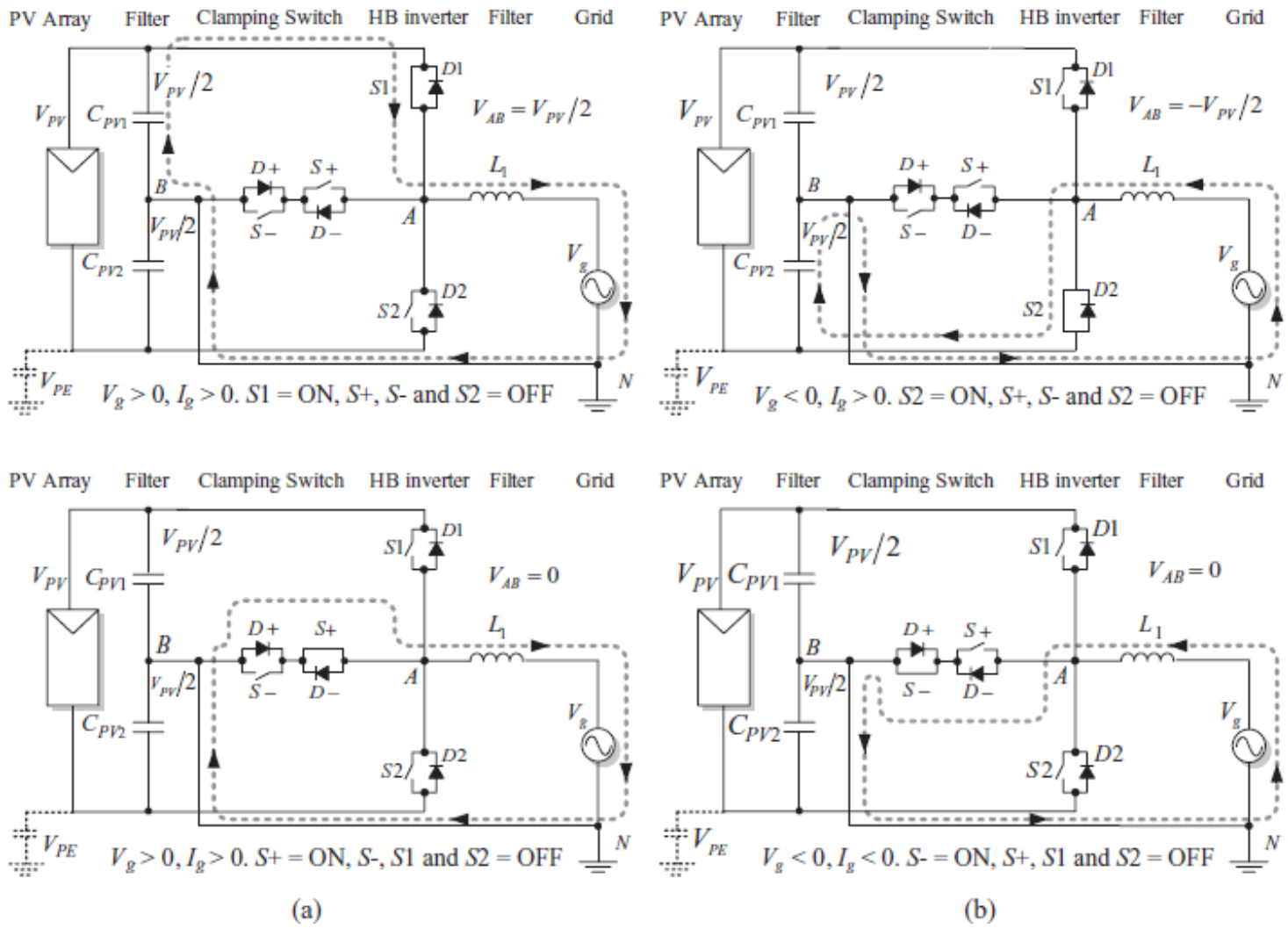

**Σχήμα 2.22:** Η λειτουργία του Conergy-NPC αντιστροφέα [9].

## <span id="page-35-0"></span>**2.10.5 O Active-NPC αντιστροφέας**

Ο αντιστροφέας αυτός είναι άλλη μια παραλλαγή του NPC αντιστροφέα και έχει επιπλέον δύο διακόπτες μαζί με τις αντιπαράλληλες διόδους τους. Αυτό βοηθάει στην καλύτερη κατανομή των απωλειών στα διακοπτικά στοιχεία του αντιστροφέα και ως αποτέλεσμα αυτού την πιο αποτελεσματική απαγωγή θερμότητας. Οι S1, S5, S4, S6 παλμοδοτούνται με την συχνότητα του
δικτύου, ενώ οι S2, S3 με υψηλή συχνότητα. Στο Σχήμα 2.23 φαίνεται το κύκλωμα του Active-NPC αντιστροφέα.

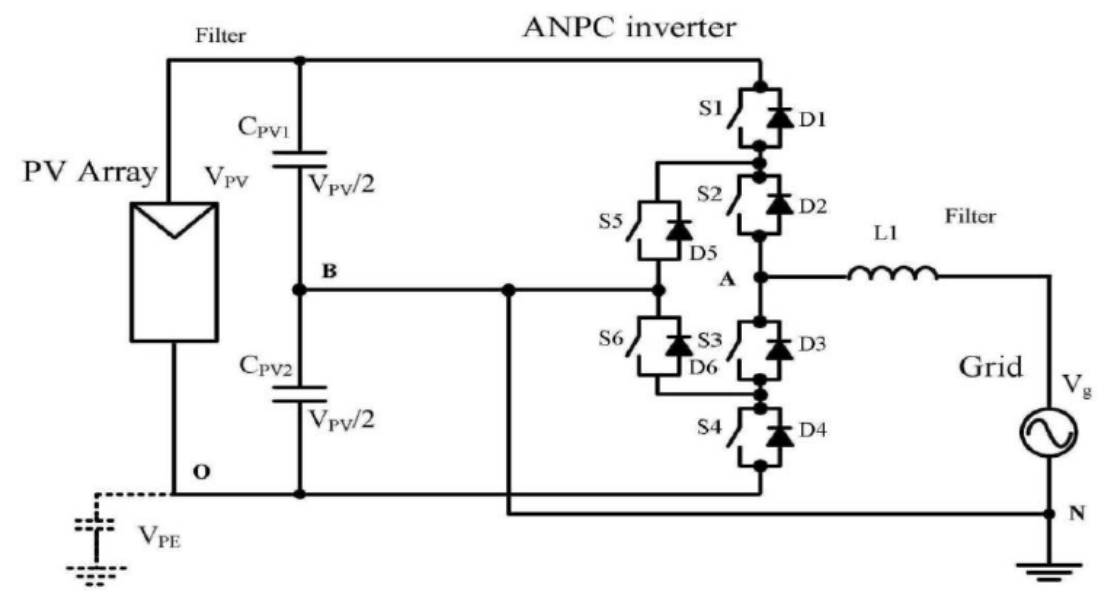

**Σχήμα 2.23:** Ο Μονοφασικός αντιστροφέας τύπου Active-NPC [10].

Όσον αφορά την λειτουργία του, υπάρχουν αρκετές στρατηγικές παλμοδότησης που σαν σκοπό έχουν την καλύτερη κατανομή των απωλειών στο κύκλωμα, καθώς το σύνολο των απωλειών παραμένει το ίδιο σε όλες τις στρατηγικές.

Γενικότερα, για την επίτευξη θετικής τάσης εξόδου συνεργάζονται ο υψίσυχνος S2 με τους μόνιμα ανοιχτούς κατά την θετική ημιπερίοδο S6 και S1. Αντίστοιχα, για την επίτευξη αρνητικής τάσης εξόδου συνεργάζονται ο υψίσυχνος S3 με τους μόνιμα ανοιχτούς κατά την θετική ημιπερίοδο S5 και S4. Μηδενική τάση έχουμε όταν η τάση αναφοράς είναι θετική και οι διακόπτες S5, S2, S4 είναι σε ανοιχτή κατάσταση και οι S1, S3, S6 άγουν. Αντίστοιχα όταν η τάση αναφοράς είναι αρνητική και οι διακόπτες S1, S3, S6 είναι σε ανοιχτή κατάσταση τότε οι S5, S2, S4 άγουν [10]. Στον πίνακα 2.24 φαίνονται οι καταστάσεις κάθε διακόπτη σύμφωνα με αυτά που αναφέρθηκαν παραπάνω.

| Output<br>Voltage | Switching<br><b>State</b> | S <sub>1</sub> | $S_2$ | $S_3$ | $S_4$    | $\mathrm{S}_5$ | $S_6$ |
|-------------------|---------------------------|----------------|-------|-------|----------|----------------|-------|
| $-V_{\rm de/2}$   |                           |                |       |       |          |                |       |
|                   |                           |                |       |       |          |                |       |
|                   |                           |                |       |       | $\Omega$ |                |       |
| $\rm V_{dc/2}$    |                           |                |       |       | $\Omega$ |                |       |

**Πίνακας 2.24:** Η λειτουργία του Active NPC αντιστροφέα [10].

Σχεδίαση φωτοβολταϊκών μετατροπέων DC/AC σε περιβάλλον Matlab/Simulink

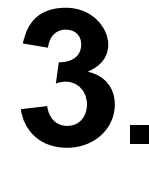

# **Προσομοίωση στο Matlab/Simulink**

#### **3.1 Περιγραφή του συστήματος που προσομοιώθηκε**

Στο κεφάλαιο αυτό παρουσιάζονται οι υλοποιήσεις των διάφορων τοπολογιών που προσομοιώθηκαν, των ελεγχόμενων ημιαγωγών και του φίλτρου εξόδου των αντιστροφέων. Για την είσοδο του κάθε αντιστροφέα χρησιμοποιήθηκε μία DC πηγή τάσης, ενώ για το ηλεκτρικό δίκτυο μία AC πηγή τάσης που έχει 220 V rms τιμή. Στο Σχήμα 3.1 φαίνεται το διάγραμμα του συστήματος που προσομοιώνεται.

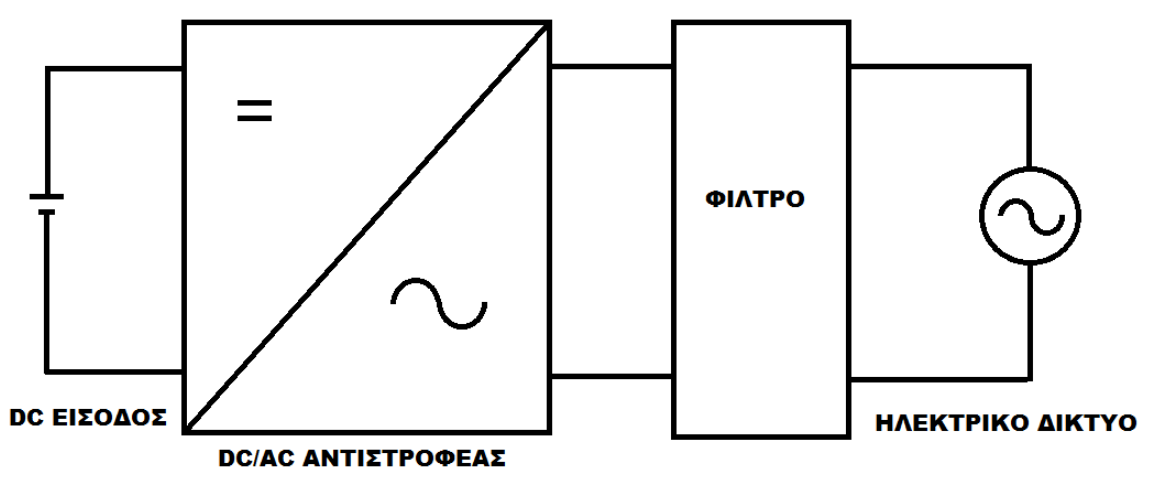

**Σχήμα 3.1:** Το διάγραμμα του συστήματος που προσομοιώθηκε.

#### **3.2 Εισαγωγή στο Matlab και στο Simulink**

Η γλώσσα προγραμματισμού Matlab (όπου το όνομα της προέρχεται από τις λέξεις Matrix Labaratory) λειτουργεί ως διερμηνέας εντολών οι οποίες δίνονται μέσα από το παράθυρο εντολών (MATLAB command window). Οι εντολές αυτές μπορεί να είναι: ορισμοί μεταβλητών και πράξεις, κλήση ενσωματωμένων συναρτήσεων της MATLAB και των εγκατεστημένων εργαλειοθηκών της (toolboxes) και κλήση συναρτήσεων (functions) ή αρχείων εντολών MATLAB (scripts) που κατασκευάζονται από τους χρήστες με τη μορφή m-file. Η ευρεία χρήση της γλώσσας αυτής οφείλεται κυρίως στην επεκτασιμότητα της μέσω των διαφόρων εργαλειοθηκών κάθεμια από τις οποίες περιέχει ένα μεγάλο αριθμό συναρτήσεων για ένα συγκεκριμένο αντικείμενο.

Το Simulink είναι ένα πρόγραμμα που λειτουργεί μέσα από το Matlab και έχει σαν στόχο να επιτρέπει την μοντελοποίηση και προσομοίωση δυναμικών συστημάτων με την βοήθεια δομικών διαγραμμάτων (Simulink Blocks) επίσης παρέχει ένα γραφικό περιβάλλον το οποίο περιέχει προσαρμόσιμες βιβλιοθήκες με δομικά διαγράμματα, καθώς και συνεχή επικοινωνία με το MATLAB command window.

Η εκκίνηση του γίνεται γράφοντας "simulink" στην γραμμή εντολών του Matlab. Όταν εκτελεστεί η παραπάνω εντολή ανοίγει το παράθυρο του Simulink όπως φαίνεται στο Σχήμα 3.2

Εργαστήριο Ανανεώσιμων Πηγών Ενέργειας Πολυτεχνείου Κρήτης

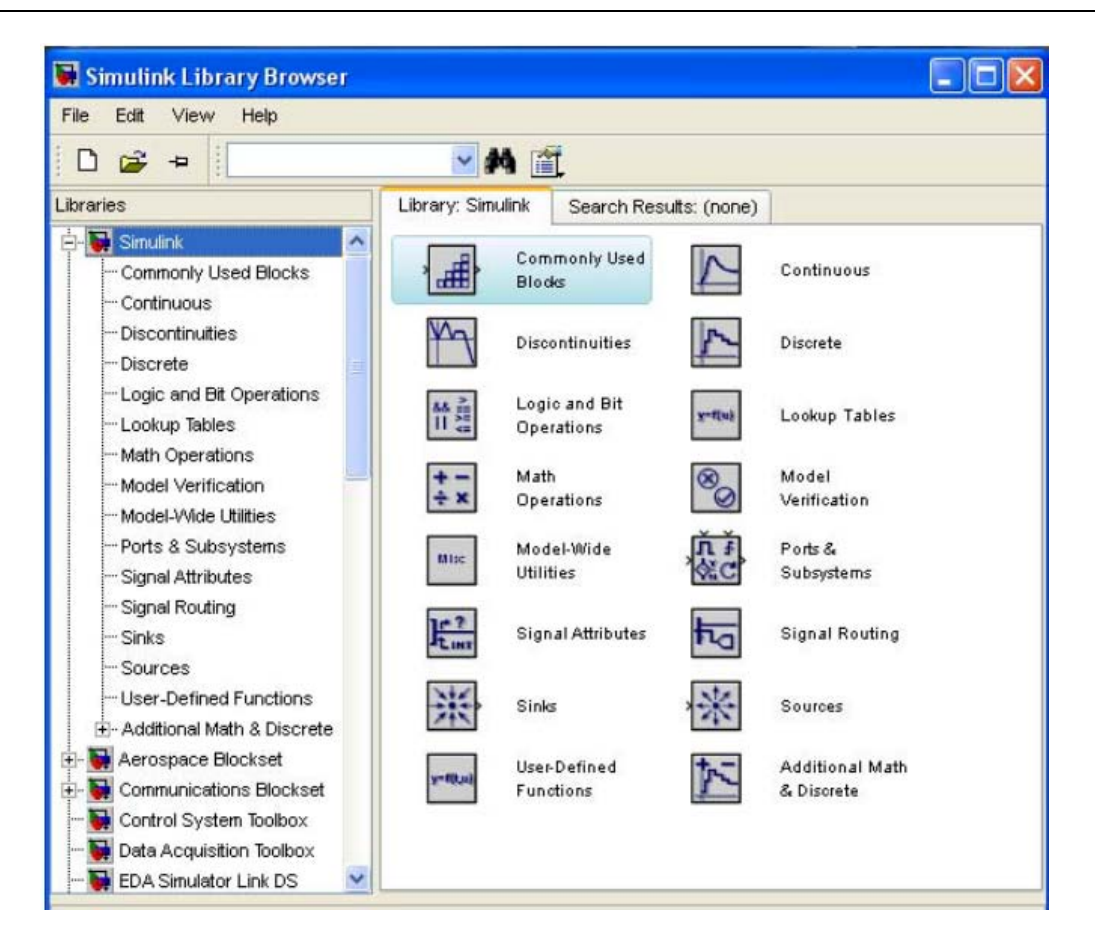

**Σχήμα 3.2**: Το παράθυρο του Simulink.

Όπως κάθε γλώσσα προγραμματισμού έτσι και το Simulink της Matlab περιέχει διάφορες βιβλιοθήκες έτσι ώστε να μπορεί να χρησιμοποιηθεί σε όσον το δυνατόν περισσότερα ερευνητικά και επιστημονικά πεδία. Πέρα τις βασικές δομές που έχει, που αφορούν μαθηματικές πράξεις, επικοινωνία με το MATLAB command window, τερματισμό λειτουργιών, γραφική απεικόνιση αποτελεσμάτων και σημάτων καθώς και τον ορισμό των σημάτων. Περιέχει και άλλες λειτουργίες ανάλογα με το αντικείμενο της έρευνας. Πιο συγκεκριμένα οι βιβλιοθήκες που έχουν χρησιμοποιηθεί στην παρούσα διπλωματική είναι η Simscape και η SimPowerSystems.

H βιβλιοθήκη Simscape παρέχει ένα περιβάλλον για τη μοντελοποίηση και προσομοίωση φυσικών συστημάτων που εκτείνονται σε μηχανικές, ηλεκτρικές, υδραυλικές και άλλες φυσικές περιοχές. Παρέχει θεμελιώδεις δομικές μονάδες από αυτούς τους τομείς όπου μπορεί ο χρήστης να δημιουργήσει ρεαλιστικά μοντέλα, όπως οι ηλεκτρικοί κινητήρες, κτλ. Επειδή οι δομές του Simscape χρησιμοποιούν φυσικές συνδέσεις, τα μοντέλα που τις περιέχουν δεν μπορούν να επικοινωνήσουν σε όλες τις περιπτώσεις με δομές άλλης βιβλιοθήκης.

Η βιβλιοθήκη SimPowerSystems παρέχει βιβλιοθήκες εξαρτημάτων και εργαλείων ανάλυσης για τη μοντελοποίηση και προσομοίωση ηλεκτρικών συστημάτων ισχύος. Οι βιβλιοθήκες αυτές περιέχουν τα μοντέλα των ηλεκτρικών εξαρτημάτων ηλεκτρικής ενέργειας, συμπεριλαμβανομένων και των ηλεκτρικών μηχανών τριών φάσεων, ηλεκτρικών κινητήρων και εξαρτημάτων για εφαρμογές όπως ευέλικτα συστήματα μετάδοσης εναλλασσομένου ρεύματος και συστημάτων ανανεώσιμων πηγών [12].

Στην παρούσα διπλωματική εργασία η βιβλιοθήκη Simscape χρησιμοποιήθηκε για την λεπτομερή ανάλυση και προσομοίωση του κάθε δομικού στοιχείου που περιέχεται σε όλες τις τοπολογίες αντιστροφέων που έχουν υλοποιηθεί, ενώ η βιβλιοθήκη SimPowerSystems για την παλμοδότηση των αντιστροφέων και την ανάλυση των μετρήσεων.

### **3.3 Προσομοίωση των Διακοπτικών στοιχείων στο Simulink**

Για να μπορέσουμε να έχουμε σωστή συνεργασία μεταξύ των Simscape και SimPowerSystems βιβλιοθηκών απαιτούνται κάποιες δομές που μπορούν να μετατρέπουν τα σήματα Simuling signals σε Physical signals και αντίστροφα. Στο Σχήμα 3.3 φαίνεται η υλοποίηση του λεπτομερούς μοντέλου (α) του MOSFET και (β) του IGBT transistor.

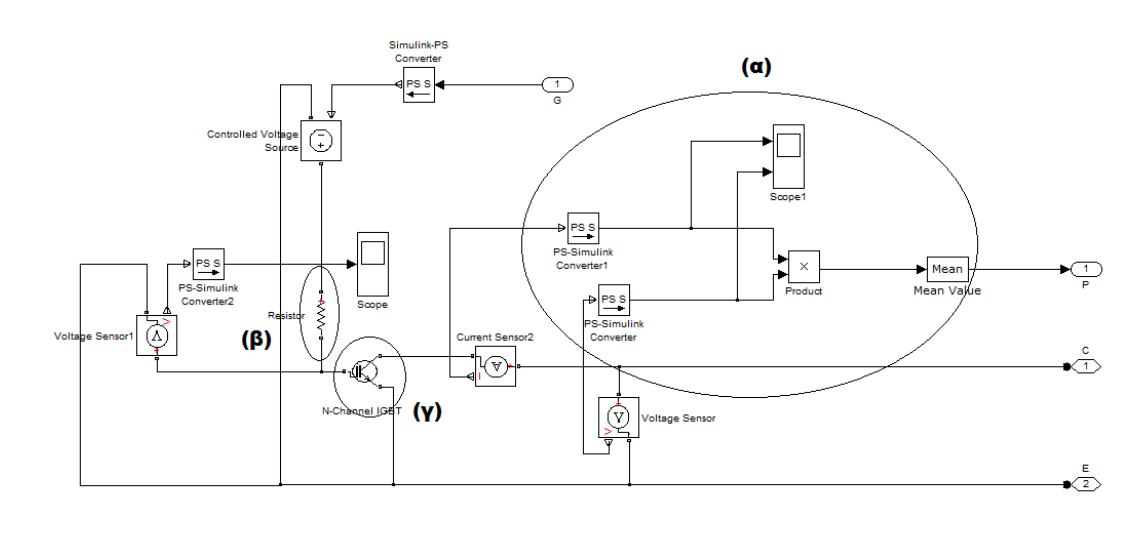

(α)

Σχεδίαση φωτοβολταϊκών μετατροπέων DC/AC σε περιβάλλον Matlab/Simulink

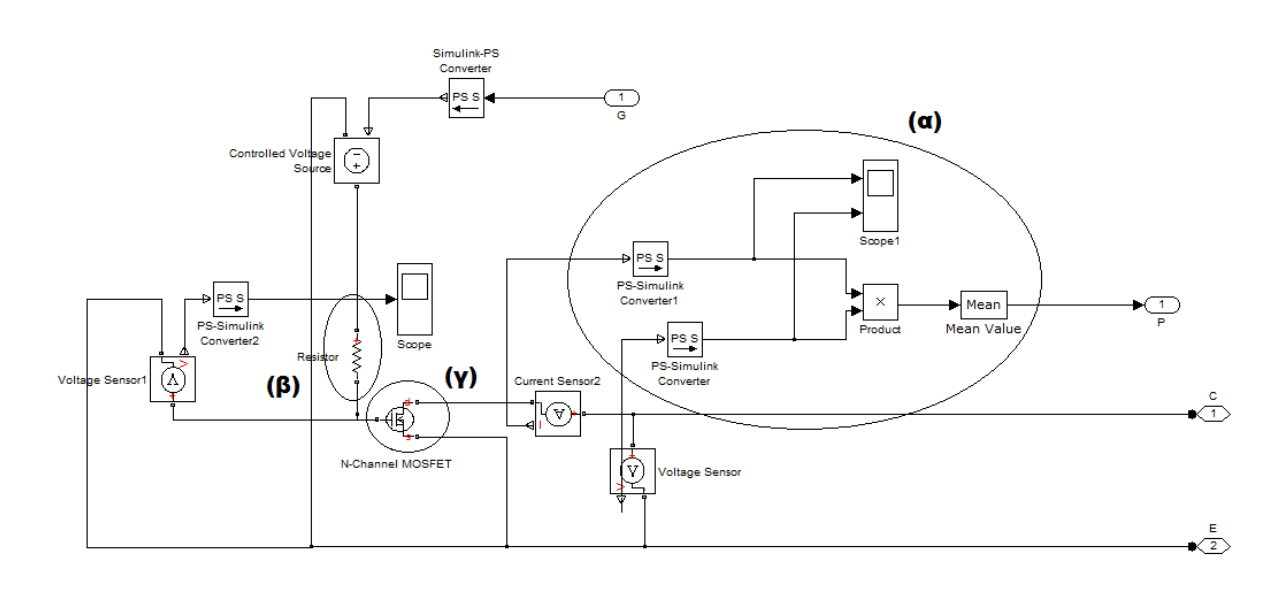

(β)

**Σχήμα 3.3:** (α) Η υλοποίηση του IGBT στο Simulink (β) η υλοποίηση του MOSFET στο Simulink.

Αναλυτικά για το Σχήμα 3.3 έχουμε: η είσοδος G δέχεται τους παλμούς που είναι τύπου Simuling signal και για να μπορέσει αυτό το σήμα να παλμοδοτήσει τον διακόπτη μας θα πρέπει να μετατραπεί σε Physical signal. Αυτό γίνεται με την βοήθεια του Simulink-PS Converter και στην συνέχεια για να μπορούμε να έχουμε και μία αντίσταση στην πύλη του διακόπτη μας θα πρέπει αυτό το φυσικό σήμα να μετατραπεί σε τάση ανάμεσα στην πύλη και στην πηγή με την βοήθεια της δομής Controlled Voltage Source η οποία μετατρέπει το σήμα εισόδου σε μια ισοδύναμη πηγή τάσης. Η παραγόμενη τάση οδηγείται από το σήμα εισόδου του μπλοκ δηλαδή τους παλμούς μας. Στο (γ) τμήμα βρίσκεται το ελεγχόμενο διακοπτικό στοιχείο. Το (α) τμήμα είναι για τις μετρήσεις των απωλειών του διακόπτη σύμφωνα με την εξίσωση (2.1) της παραγράφου 2.4. Τέλος στο (β) τμήμα βρίσκεται η αντίσταση  $R_g$  που συνδέει την πύλη του διακόπτη.

Ανάλογα με την ισχύ που θέλουμε να διαχειριστούμε ενδέχεται να έχουμε περισσότερα από ένα MOSFET συνδεδεμένα παράλληλα. Αυτό φαίνεται πως υλοποιείται στο Σχήμα 3.4.

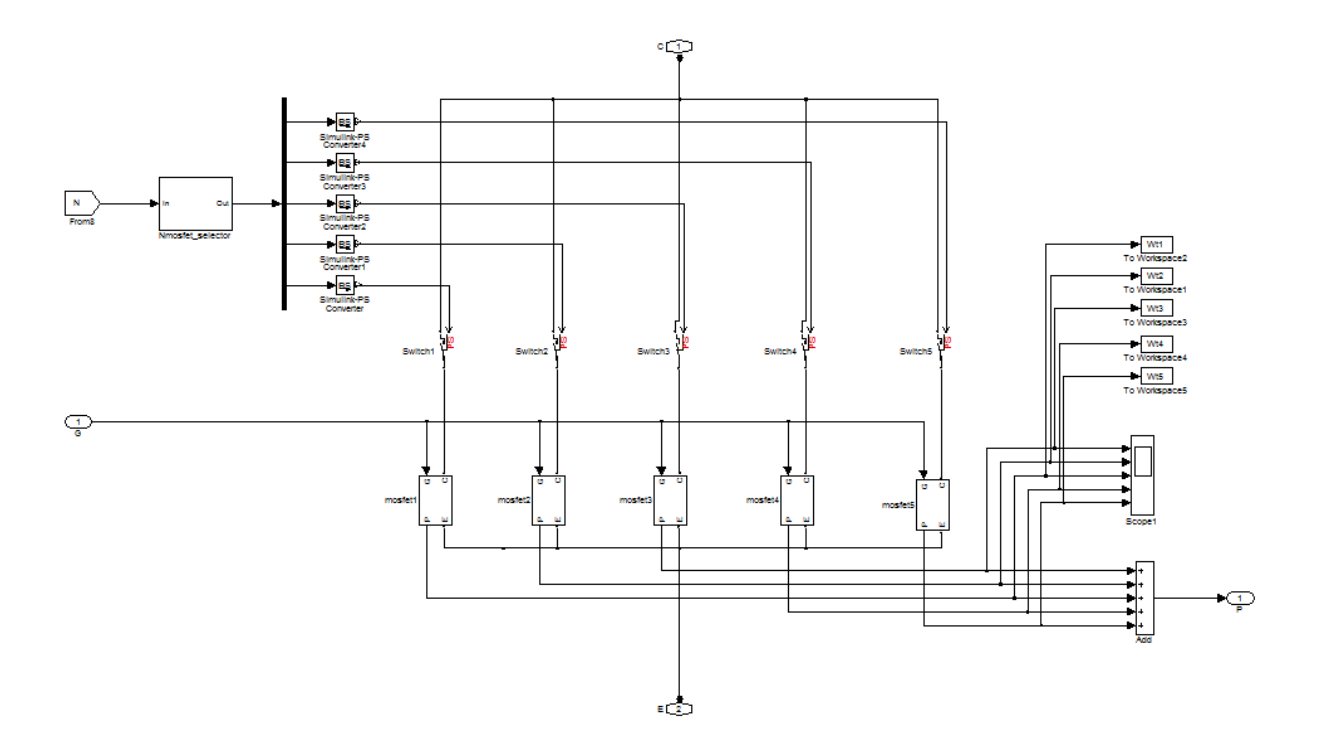

**Σχήμα 3.4:** Η σύνδεση των παράλληλων MOSFET στο Simulink.

Όπως φαίνεται στο Σχήμα 3.4 έχουμε πέντε παράλληλα MOSFET transistors τα οποία έχουν κοινή είσοδο (drain), η οποία με την χρήση διακοπτών (switches) του Simulink οδηγείται στα κατάλληλα MOSFET μέσω ενός ελεγκτή ο οποίος έχει σαν σκοπό να ελέγχει αυτούς τους διακόπτες και να καθορίζει πόσα παράλληλα MOSFET θα έχουμε ενεργά. Ο ελεγκτής αυτός δέχεται σαν είσοδο έναν αριθμό 1-5 ο οποίος με κατάλληλες συγκρίσεις τελικά δίνει λογικό '1' ή '0' στους κατάλληλους διακόπτες. Οι διακόπτες αυτοί, επειδή προέρχονται από την βιβλιοθήκη Simscape, δεν είναι ιδανικοί και έτσι έχει οριστεί η ελάχιστη δυνατή αντίσταση όταν άγουν ώστε να έχουν τις λιγότερες δυνατές απώλειες. Όσον αφορά το μοντέλο προσομοίωσης του κάθε διακοπτικού στοιχείου χρησιμοποιείται η δομή N-channel IGBT και N-channel MOSFET. Για το IGBT η προεπιλεγμένη επιλογή που υπάρχει στην παρούσα διπλωματική είναι το IKW20N60H3 που φαίνεται στο Σχήμα 3.5**.**

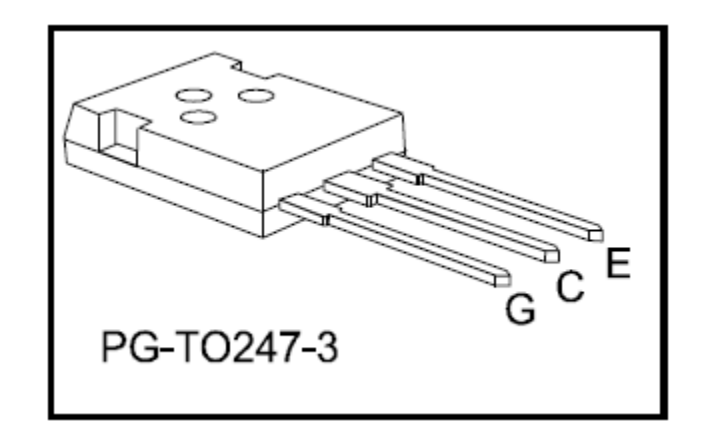

**Σχήμα 3.5:** Το τρανζίστορ IKW20N60H3.

Το IGBT IKW20N60H3 έχει τα εξής χαρακτηριστικά:

- Έχει αρκετά μικρή τάση κορεσμού,
- Έχει ενσωματωμένη αντιπαράλληλη δίοδο,
- Μέγιστη θερμοκρασία λειτουργίας 175° C.

Πιο συγκεκριμένα από το datasheet του IGBT IKW20N60H3 που φαίνεται στο Σχήμα 3.6 έχουμε:

|                                      |                    |                                                                                                    | <b>Value</b> |                      |                |      |
|--------------------------------------|--------------------|----------------------------------------------------------------------------------------------------|--------------|----------------------|----------------|------|
| <b>Parameter</b>                     |                    | <b>Symbol Conditions</b>                                                                                | min.         | typ.                 | max.           | Unit |
| <b>Static Characteristic</b>         |                    |                                                                                                    |              |                      |                |      |
| Collector-emitter breakdown voltage  | $V$ BRICES         | $V_{GE} = 0V$ , $k = 2.00mA$                                                                            | 600          |                      |                | V    |
| Collector-emitter saturation voltage | VCEsat             | $V_{GE}$ = 15.0V, $k$ = 20.0A<br>$T_{\rm vi}$ = 25°C<br>$T_{\rm vi}$ = 125°C<br>$T_{\rm vi}$ = 175°C    |              | 1.95<br>2.30<br>2.50 | 2.40           | v    |
| Diode forward voltage                | ⊭                  | $V_{GE}$ = 0V, $k = 10.0A$<br>$T_{\rm vi}$ = 25°C<br>$T_{\text{vi}}$ = 125°C<br>$T_{\text{vi}}$ = 175°C |              | 1.65<br>1.67<br>1.65 | 2.05           | v    |
| Gate-emitter threshold voltage       | <b>VGE LIN</b>     | $k = 0.29$ mA, $V_{CE} = V_{GE}$                                                                        | 4.1          | 5.1                  | 5.7            | v    |
| Zero gate voltage collector current  | $k$ <sub>ES</sub>  | $V_{CE}$ = 600V, $V_{GE}$ = 0V<br>$T_{\rm vi}$ = 25°C<br>$T_{\rm vi}$ = 175°C                           |              | ٠                    | 40.0<br>1000.0 | uА   |
| Gate-emitter leakage current         | $k$ <sub>GES</sub> | $V_{CE} = 0V$ , $V_{GE} = 20V$                                                                          |              |                      | 100            | nA   |
| Transconductance                     | $g_{\rm fs}$       | $V_{CE}$ = 20V, $k$ = 20.0A                                                                             | ٠            | 10.9                 | -              | S    |

Electrical Characteristic, at  $T_{vj} = 25°C$ , unless otherwise specified

#### **Σχήμα 3.6:** Το datasheet του IGBT IKW20N60H3.

Και όπως αποδόθηκαν τα χαρακτηριστικά απο το datasheet στο IGBT μοντέλο προσομοίωσης που φαίνεται στο Σχήμα 3.7:

| <b>Parameters</b>                                     |                                    |    |
|-------------------------------------------------------|------------------------------------|----|
| Junction Capacitance<br>Main                          | Temperature Dependence<br>Advanced |    |
| Zero gate voltage collector current,<br>Ices:         | 40                                 | uA |
| Voltage at which Ices is defined:                     | 600                                | v  |
| Gate-emitter threshold voltage,<br>$Vge(th)$ :        | 5.1                                | v  |
| Collector-emitter saturation voltage,<br>$Vec(sat)$ : | 1.95                               | v  |
| Collector current at which Vce(sat) is<br>defined:    | 20                                 | A  |
| Gate-emitter voltage at which<br>Vce(sat) is defined: | 15                                 | v  |
| Measurement temperature:                              | 25                                 | C  |

**Σχήμα 3.7:** Οι παράμετροι που δέχεται το IGBT μοντέλο προσομοίωσης στο Simulink.

Στην συνέχεια παρουσιάζονται οι γραφικές παραστάσεις του ρεύματος συλλέκτη ως προς την τάση στα άκρα συλλέκτη-εκπομπού. Στο Σχήμα 3.8 φαίνονται οι χαρακτηριστικές του μοντέλου προσομοίωσης για θερμοκρασία  $T_i = 25^\circ$  C:

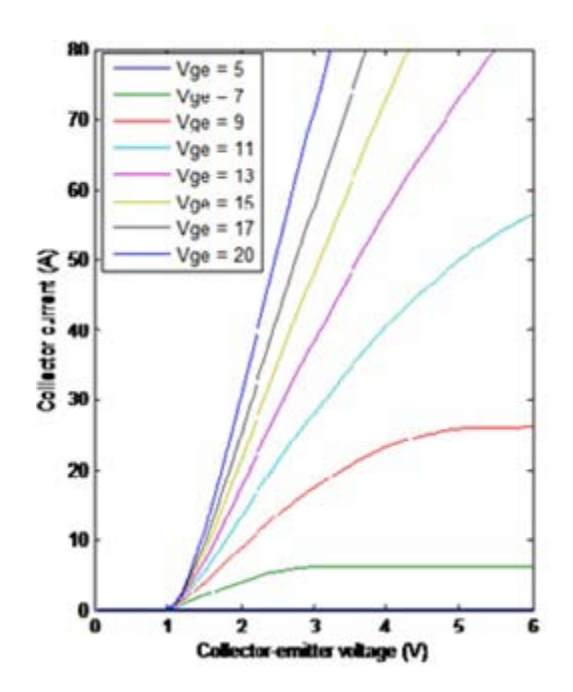

**Σχήμα 3.8: Ο**ι προσομοιωμένες γραφικές παραστάσεις του ρεύματος συλλέκτη ως προς την τάση στα άκρα συλλέκτη-εκπομπού, για θερμοκρασία  $T_j = 25^\circ$  C.

Αντίστοιχα, στο Σχήμα 3.9 φαίνονται οι προσομοιωμένες γραφικές παραστάσεις του ρεύματος συλλέκτη ως προς την τάση στα άκρα συλλέκτη-εκπομπού για θερμοκρασία  $T_j = 175^\circ$ C:

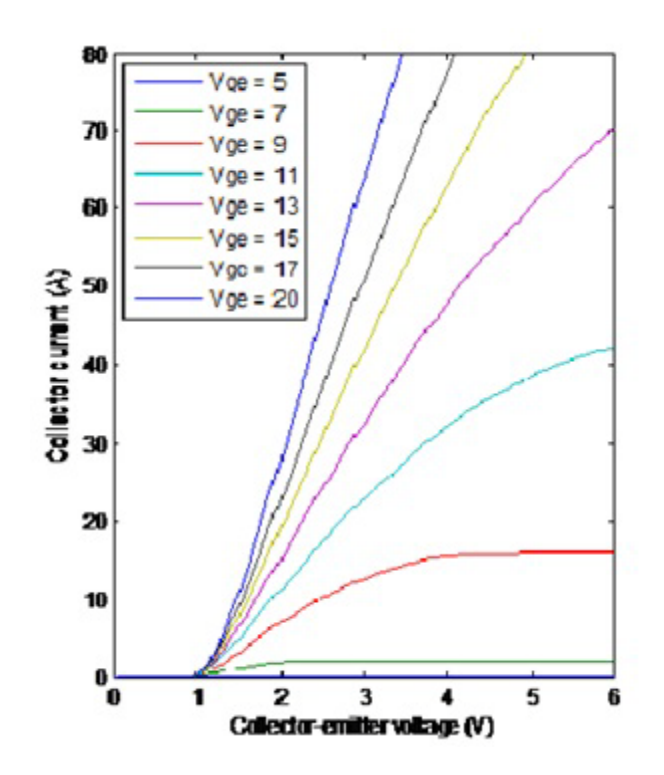

**Σχήμα 3.9: Ο**ι προσομοιωμένες γραφικές παραστάσεις του ρεύματος συλλέκτη ως πρός την τάση στα άκρα συλλέκτη-εκπομπού, για θερμοκρασία  $T_j$ = 175°C.

Για το MOSFET η προεπιλεγμένη επιλογή που υπάρχει στην παρούσα διπλωματική είναι το IRFB812pbF το οποίο φαίνεται στο Σχήμα 3.10**.**

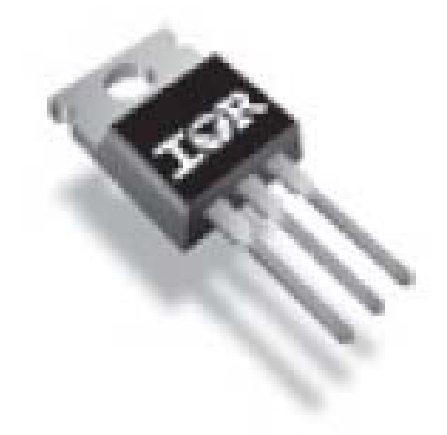

#### **Σχήμα 3.10:** Το MOSFET IRFB812pbF

Τα χαρακτηριστικά λειτουργίας του σύμφωνα με το datasheet του κατασκευαστή φαίνονται στο Σχήμα 3.11:

| Symbol                                    | <b>Parameter</b>                     | Min. | Typ. | <b>Max. Units</b> |   | <b>Conditions</b>                                                 |
|-------------------------------------------|--------------------------------------|------|------|-------------------|---|-------------------------------------------------------------------|
| $V_{(BR)DSS}$                             | Drain-to-Source Breakdown Voltage    | 500  |      |                   |   | $V_{GS} = 0V$ , $I_D = 250 \mu A$                                 |
| $\Delta V_{\rm (BR)DSS}/\Delta T_{\rm J}$ | Breakdown Voltage Temp. Coefficient  |      | 0.37 |                   |   | $V$ <sup>o</sup> C Reference to 25 $\degree$ C, $I_D = 250 \mu A$ |
| $R_{DS(on)}$                              | Static Drain-to-Source On-Resistance |      | 1.75 | 2.2               | Ω | $V_{GS} = 10V$ , $I_D = 2.2A$ $\circled{0}$                       |
| $V_{GS(th)}$                              | Gate Threshold Voltage               | 3.0  |      | 5.0               |   | $V_{DS} = V_{GS}$ , $I_D = 250 \mu A$                             |
| $I_{DSS}$                                 | Drain-to-Source Leakage Current      |      |      | 25                |   | $\mu$ A $V_{DS} = 500V$ , $V_{GS} = 0V$                           |
|                                           |                                      |      |      | 2.0               |   | mA $V_{DS} = 400V$ , $V_{GS} = 0V$ , $T_J = 125^{\circ}C$         |
| l <sub>GSS</sub>                          | Gate-to-Source Forward Leakage       |      |      | 100               |   | $nA$ $V_{GS} = 20V$                                               |
|                                           | Gate-to-Source Reverse Leakage       |      |      | $-100$            |   | $V_{GS} = -20V$                                                   |

Static  $@$  T<sub>1</sub> = 25°C (unless otherwise specified)

**Σχήμα 3.11:** Τα χαρακτηριστικά λειτουργίας του MOSFET IRFB812pbF.

Και όπως αποδόθηκαν τα χαρακτηριστικά απο το datasheet στο MOSFET μοντέλο προσομοίωσης που φαίνεται στο Σχήμα 3.12:

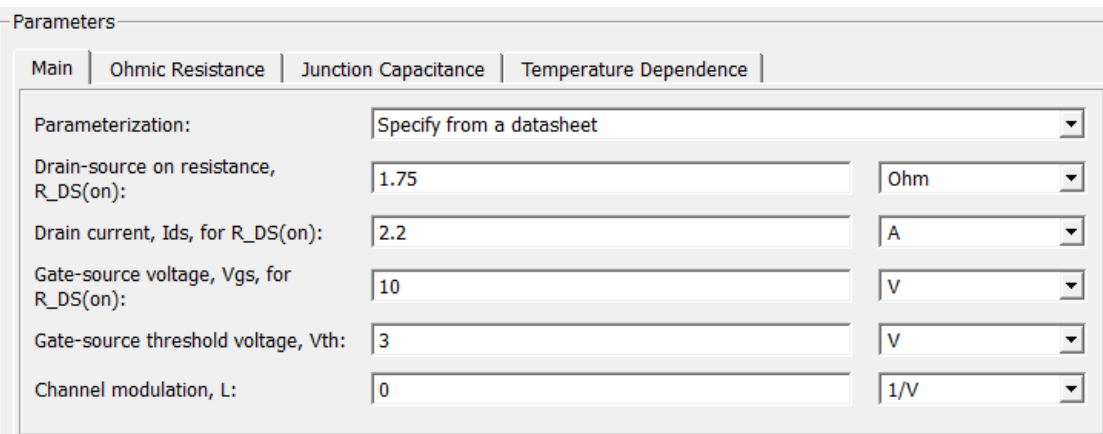

**Σχήμα 3.12:** Οι παράμετροι που δέχεται το MOSFET μοντέλο προσομοίωσης στο Simulink.

Στην συνεχεία παρουσιάζονται οι χαρακτηριστικές γραφικές παραστάσεις του I<sub>D</sub> (Drain-to-Source Current) ως πρός την  $V_{DS}$  (Drain-to-Source Voltage). Στο Σχήμα 3.13 φαίνονται οι χαρακτηριστικές του μοντέλου προσομοίωσης για θερμοκρασία  $T_i = 25^\circ$  C:

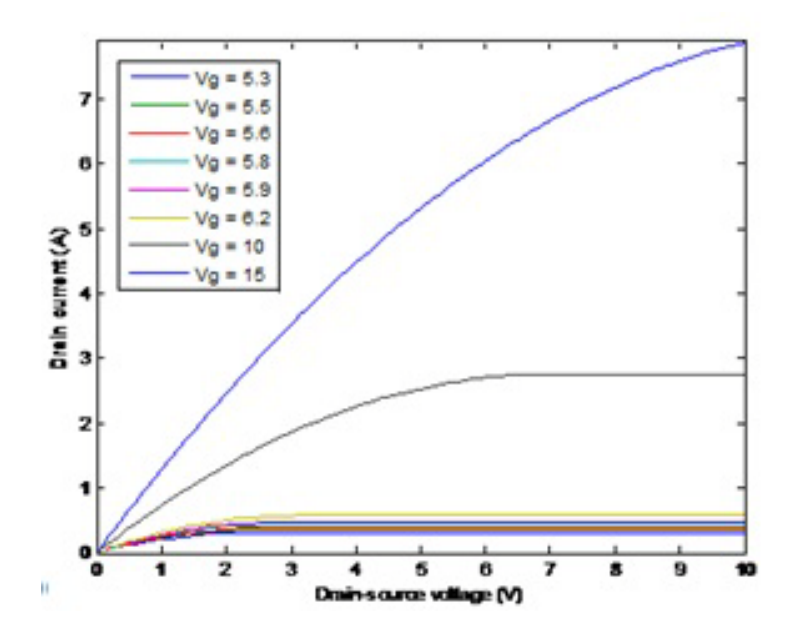

**Σχήμα 3.13:** Οι προσομοιωμένες γραφικές παραστάσεις του (Drain-to-Source Current) ως πρός την  $V_{DS}$  (Drain-to-Source Voltage, για θερμοκρασία  $T_i = 25^\circ$  C.

Αντίστοιχα, στο Σχήμα 3.14 φαίνονται οι προσομοιωμένες γραφικές παραστάσεις του (Drain-to-Source Current) ως προς την  $V_{DS}$  (Drain-to-Source Voltage) για θερμοκρασία  $T_j = 175^\circ$ C:

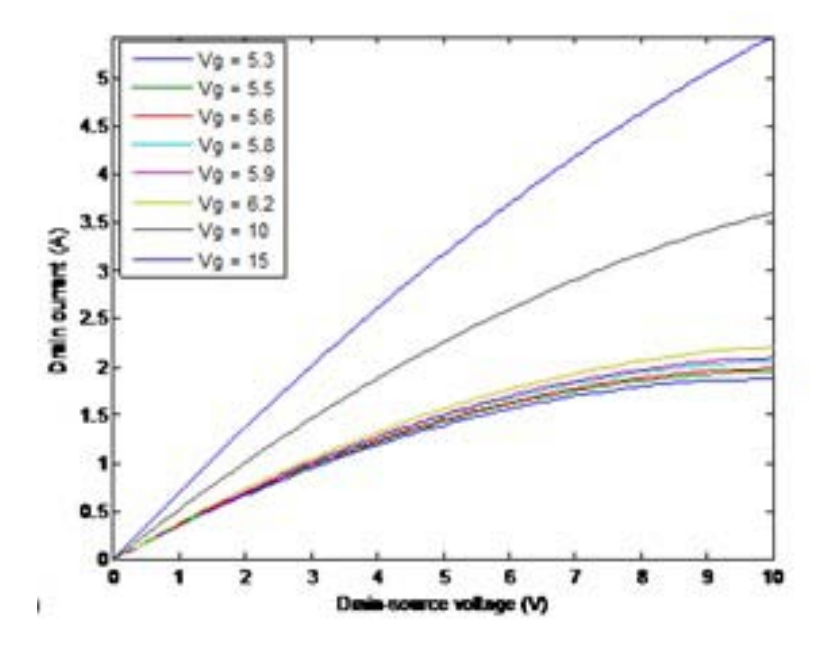

**Σχήμα 3.14: Ο**ι προσομοιωμένες γραφικές παραστάσεις του (Drain-to-Source Current) ως πρός την  $V_{DS}$  (Drain-to-Source Voltage), για θερμοκρασία  $T_j = 150^\circ$  C.

#### **3.4 Η Παλμοδότηση των Αντιστροφέων**

Όπως περιγράφεται παραπάνω όλα τα ελεγχόμενα διακοπτικά στοιχεία έχουν μία είσοδο μέσω της οποίας μπορούμε να τα ελέγχουμε. Σύμφωνα με την θεωρητική ανάλυση που έγινε στο κεφάλαιο 2 για τις διάφορες τεχνικές παλμοδότησης με βάση την διαμόρφωση SPWM θα πρέπει να υπάρχει ένα συνημίτονο το οποίο συγκρίνεται με μία τριγωνική κυματομορφή και με κατάλληλη επεξεργασία οι παλμοί οδηγούνται εκεί που πρέπει. Βέβαια κάθε σήμα παλμοδότησης που παράγεται είναι ένα λογικό '1' ή λογικό ΄0΄. Επειδή έχουμε να αντιμετωπίσουμε ρεαλιστικά διακοπτικά στοιχεία θα πρέπει να τους δώσουμε μία συγκεκριμένη τάση για να άγουν. Επίσης για να ισχύει ότι η παλμοδότηση που υλοποιήθηκε είναι με βάση την διαμόρφωση SPWM θα πρέπει κάθε φορά να ισχύει ο κανόνας:  $V_{AB} = M_a * V_d$  όπως αναφέρθηκε στο κεφάλαιο 2.10, καθώς και οι αρμονικές που δημιουργούνται να μπορούν να ομαδοποιηθούν σε ζώνες συχνοτήτων, γύρω από τα ακέραια πολλαπλάσια της συχνότητας του τριγώνου. Επομένως έχοντας δεδομένη τάση εισόδου  $V_d = 400V$  και δεδομένο συντελεστή διαμόρφωσης  $M_a = 0.8$ , η θεμελιώδης αρμονική της τάσης εξόδου θα πρέπει θεωρητικά να έχει πλάτος 320V.

#### **3.4.1 Η παλμοδότηση του Η4 αντιστροφέα**

Η παλμοδότηση της συγκεκριμένης τοπολογίας είναι και η πιο απλή μιας και υπάρχει έτοιμη δομή στην εργαλειοθήκη SimPowerSysterms που παλμοδοτεί με SPWM παλμούς. Η δομή αυτή είναι η Discrete PWM Generator και μπορεί να παράγει το συνημίτονο μόνη της, ή να το δέχεται σαν είσοδο από κάποιο εξωτερικό σήμα. Στο Σχήμα 3.15 φαίνεται πως μπορει να παραμετροποιηθεί η δομη Discrete PWM Generator.

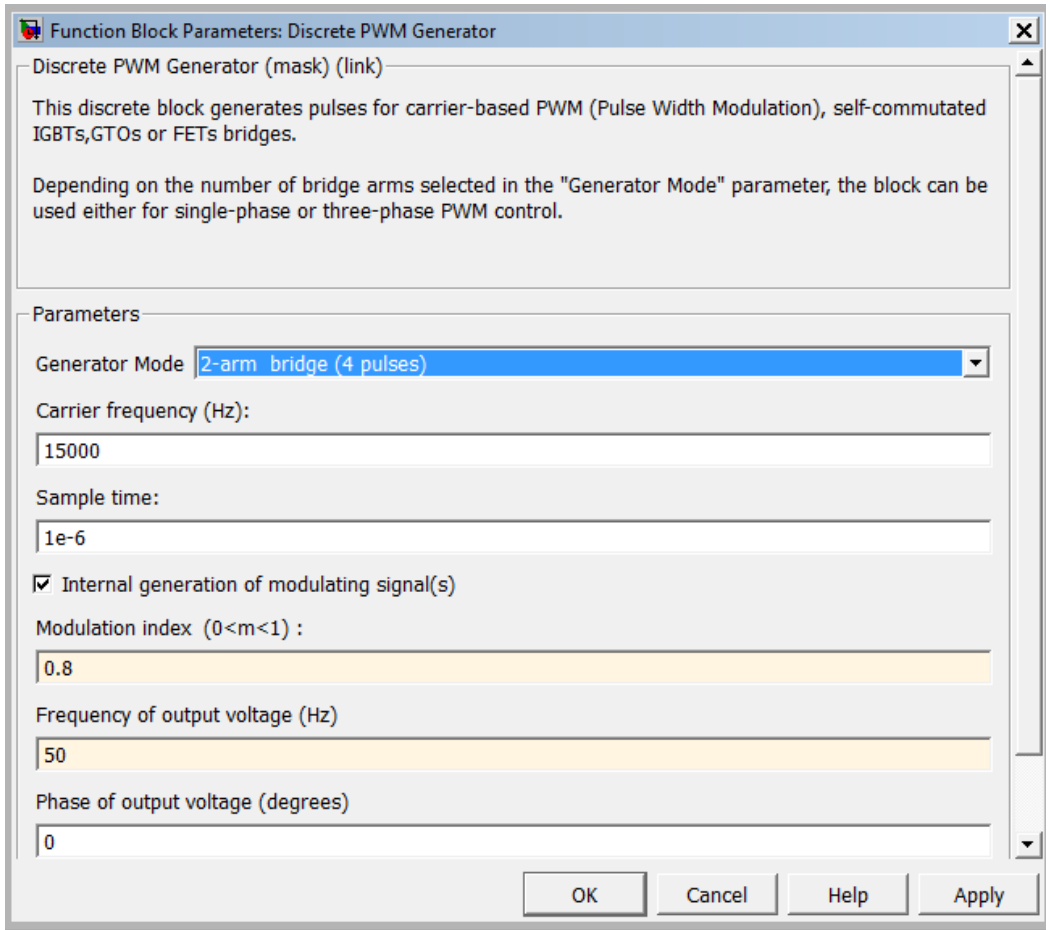

**Σχήμα 3.15:** Οι παράμετροι που δέχεται η δομή Discrete PWM Generator.

Στο Σχήμα 3.15 έχουμε επιλέξει η ίδια η δομή να παράγει το συνημίτονο αναφοράς. Οι παράμετροι που μπορούμε να ορίσουμε είναι:

- η συχνότητα της τριγωνικής συνάρτησης
- ο χρόνος δειγματοληψίας της προσομοίωσης
- ο συντελεστής διαμόρφωσης πλάτους
- η συχνότητα του συνημίτονου
- η φάση του συνημίτονου

Έτσι, έχοντας ορίσει στο Generator Mode ότι θέλουμε τέσσερις παλμούς είναι εύκολο να τους οδηγήσουμε στα κατάλληλα τρανζίστορ. Οι δύο πρώτοι παλμοί οδηγούνται στην πρώτη ημιγέφυρα και οι δύο τελευταίοι στην δεύτερη ημιγέφυρα [11]. Στο Σχήμα 3.16 φαίνονται οι δύο ημιγέφυρες που συνθετουν τον Η4. Οι παλμοί S1, S2 παλμοδοτούν την πρώτη ημιγέφυρα (arm1), ενώ οι παλμοί S3, S4 την δεύτερη ημιγέφυρα (arm2). Στο Σχήμα 3.17 φαίνεται η τάση εξόδου πρίν το φίλτρο, η φασματική της ανάλυση καθώς και η θεμελιώδης αρμονική της τάσης εξόδου που είναι 314.6V.

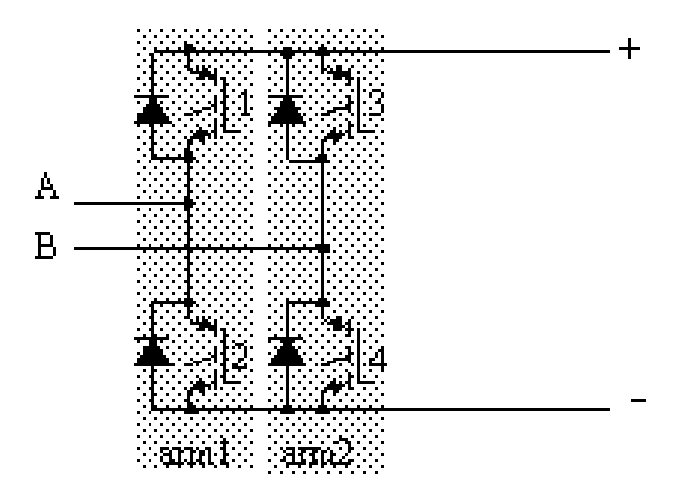

**Σχήμα 3.16:** Η παλμοδότηση του Η4 αντιστροφέα [19].

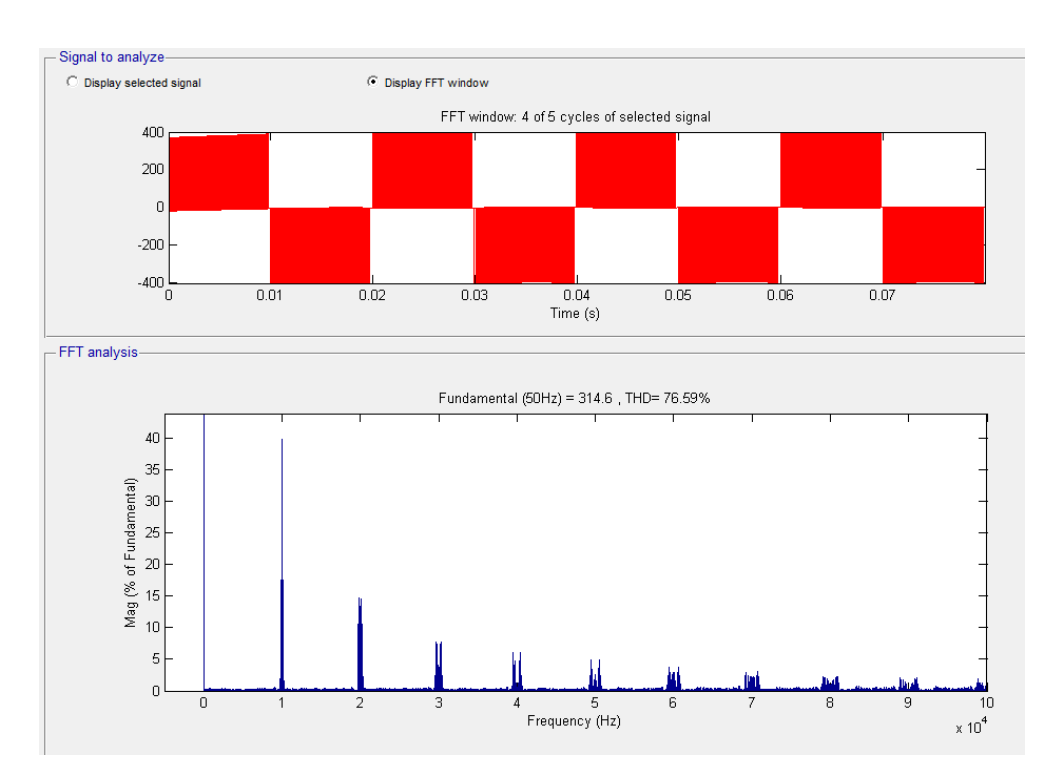

**Σχήμα 3.17:** Η μονοπολική παλμοσειρά που παράγεται και το φάσμα της για συχνότητα φορέα  $f_{tri} = 5000$ Ηz στον Η4 αντιστροφέα.

Σχεδίαση φωτοβολταϊκών μετατροπέων DC/AC σε περιβάλλον Matlab/Simulink

#### **3.3.2 Η παλμοδότηση του Η5 αντιστροφέα**

Η παλμοδότηση του αντιστροφέα Η5 είναι πιο πολύπλοκη σε σχέση με την αντίστοιχη του Η4. Η τοπολογία αυτή έχει πέντε διακόπτες απο τους οποίους οι δύο παλμοδοτούνται με την συχνότητα του δικτύου, ενώ οι υπόλοιποι διακόπτες είναι υψίσυχνοι. Στο Σχήμα 3.18 φαίνονται οι παλμοσειρές ελέγχου κάθε διακόπτη σύμφωνα με το Σχήμα 2.17.

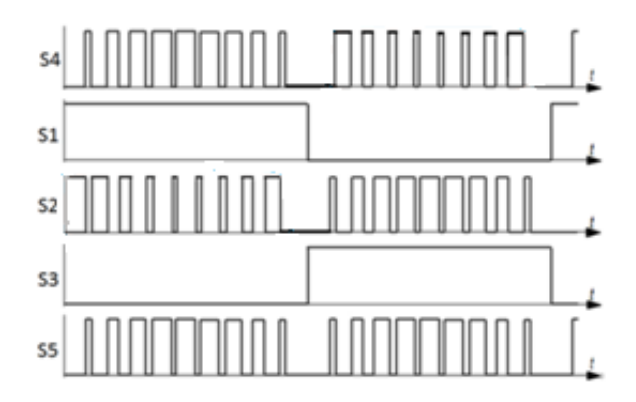

**Σχήμα 3.18:** Η παλμοδότηση του Η5 αντιστροφέα [8].

Η υλοποίηση της παλμοδότησης έγινε όπως φαίνεται στο Σχήμα 3.19.

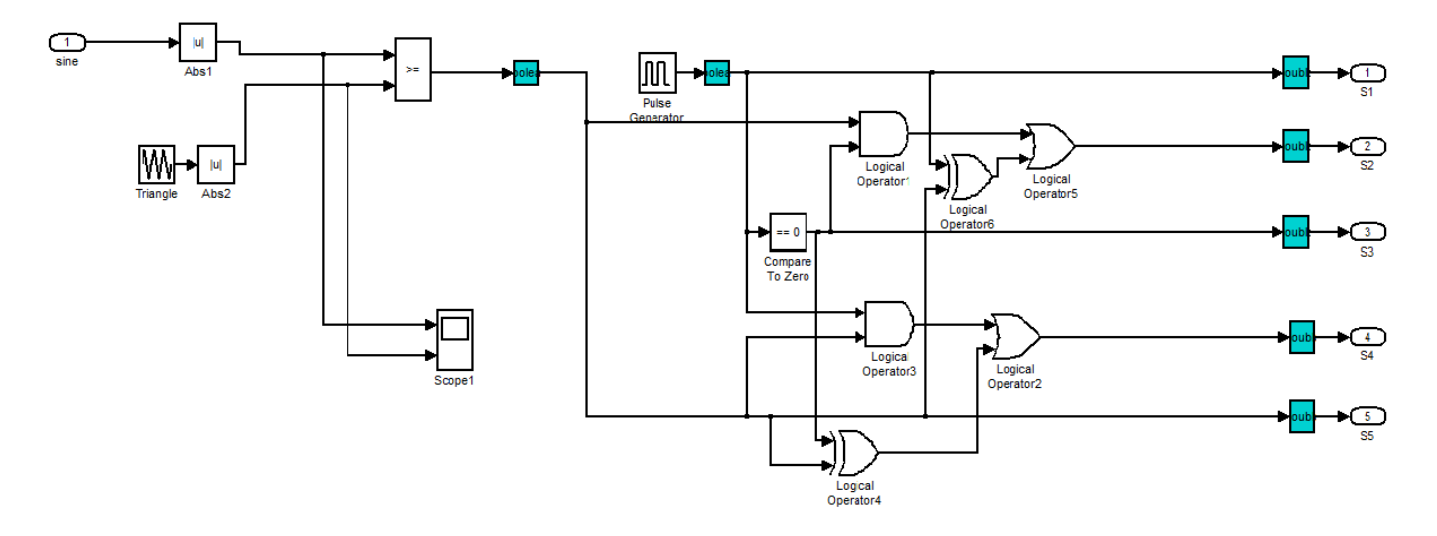

**Σχήμα 3.19:** Η υλοποίηση της παλμοδότηση του Η5 αντιστροφέα.

Οι υψίσυχνοι παλμοί δημιουργούνται για τα τρία τρανζίστορ με SPWM διαμόρφωση με την μόνη διαφορά ότι ο τριγωνικός φορέας είναι πάντα θετικός. Αυτό φαίνεται και στο Σχήμα 3.20 όπου η τριγωνική συνάρτηση είναι σε απόλυτη τιμή [8].

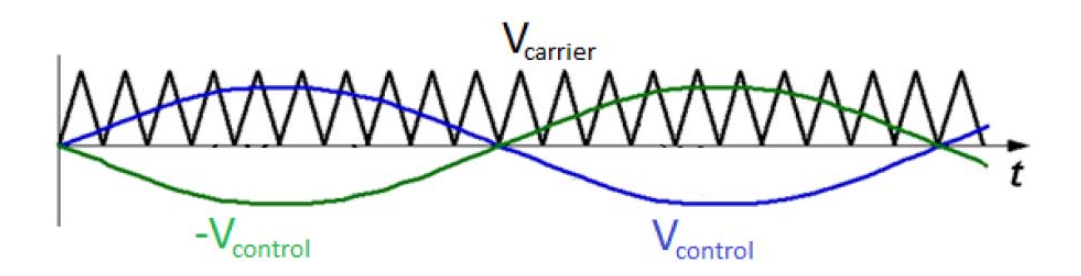

**Σχήμα 3.20:** Η τριγωνική συνάρτηση και το συνημίτονο αναφοράς του Η5 αντιστροφέα.

Στο Σχήμα 3.21 φαίνονται οι παλμοσειρές κάθε διακόπτη όπως προσομοιώθηκαν.

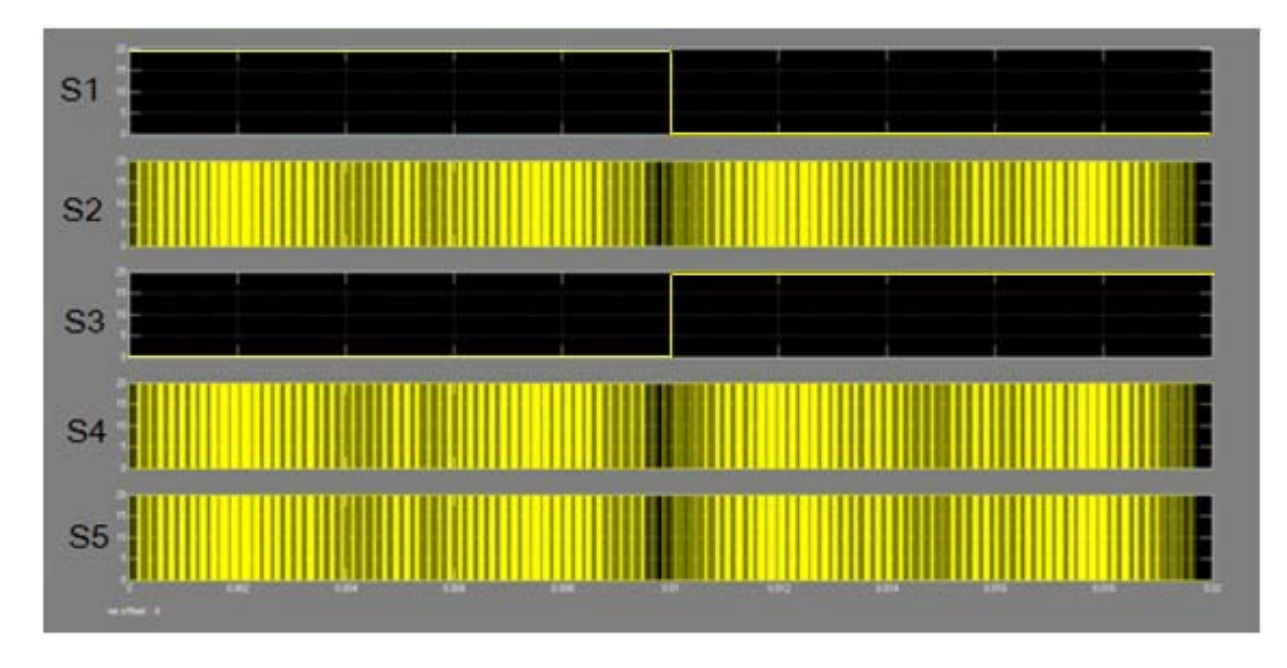

**Σχήμα 3.21:** Οι παλμοί του Η5 αντιστροφέα.

Στο Σχήμα 3.22 φαίνεται η τάση εξόδου πρίν το φίλτρο, η φασματική της ανάλυση, καθώς και η θεμελιώδης αρμονική της τάσης εξόδου που είναι 315.4V.

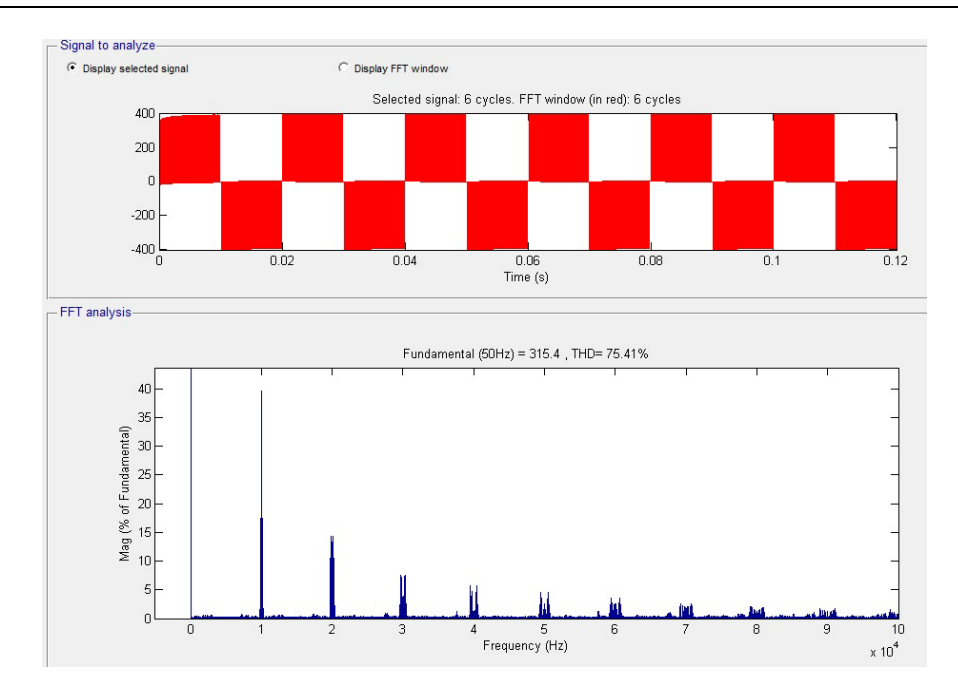

**Σχήμα 3.22:** Η μονοπολική παλμοσειρά που παράγεται και το φάσμα της για συχνότητα φορέα  $f_{tri} = 5000$ Ηz στον Η5 αντιστροφέα.

#### **3.3.3 Η παλμοδότηση του NPC αντιστροφέα**

Όπως αναφέρθηκε παραπάνω, έτσι και σε αυτήν την τοπολογία έχουμε δύο διακόπτες με χαμηλή συχνότητα παλμοδότησης και δύο με υψηλή συχνότητα. Οι διακόπτες με την χαμηλή συχνότητα είναι εύκολο να παλμοδοτηθούν με την δομή MultiphaseClock στην οποία αρκεί να ορίσουμε την συχνότητα των σταθερών τετραγωνικών παλμών. Οι δύο υψίσυχνοι διακόπτες που είναι τοποθετημένοι στις άκρες έχουν μία πολύπλοκη διαδικασία παλμοδότησης που υλοποιείται ως εξής:

Καταρχήν έχουμε δύο διαφορετικές τριγωνικές κυματομορφές που συγκρίνονται με το συνημίτονο μας, μία θετική τριγωνική όπου παίρνει τιμές από 0 έως 1 και μία αρνητική η οποία παίρνει τιμές από -1 έως 0. Για την πρώτη ημιπερίοδο του διακόπτη S1 συγκρίνεται η θετική τριγωνική με το συνημίτονο, ενώ αντίστοιχα ο S4 έχει τους συμπληρωματικούς παλμούς του S1 σε αυτό το χρονικό διάστημα. Για την δεύτερη ημιπερίοδο αντίστοιχα έχουμε την σύγκριση της αρνητικής τριγωνικής συνάρτησης με το συνημίτονο και τους παλμούς S1, S4 να είναι πάλι συμπληρωματικοί. Το αποτέλεσμα των συγκρίσεων αυτών φαίνεται στο Σχήμα 3.23 που ακολουθεί [7], [9].

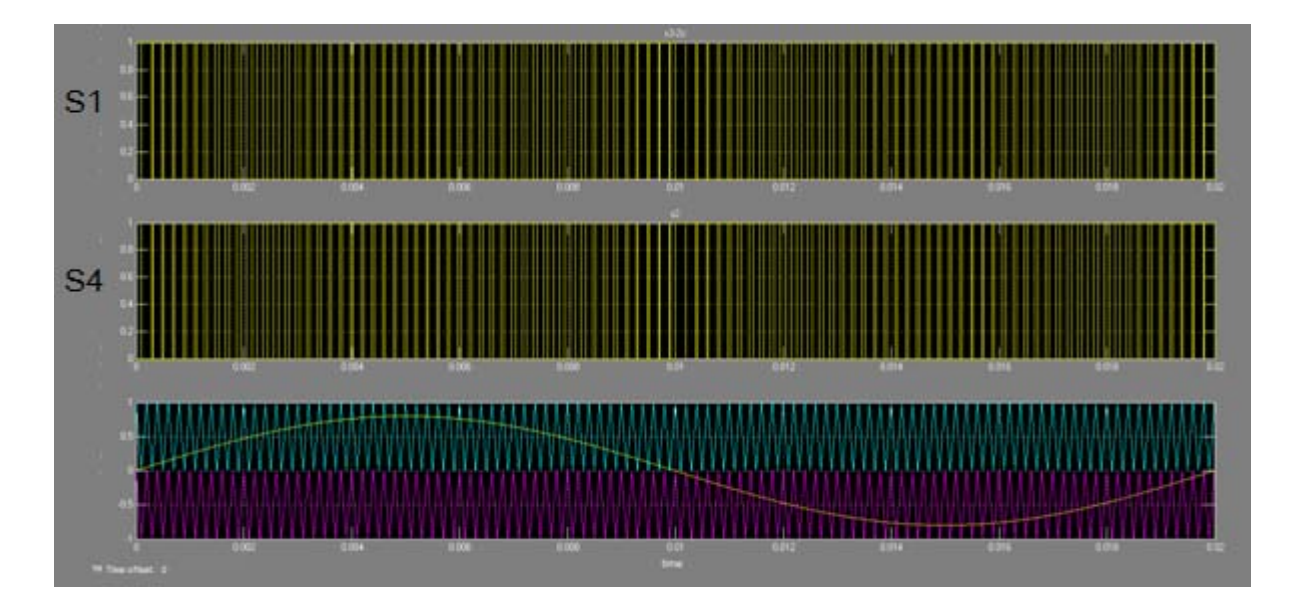

**Σχήμα 3.23:** Οι υψίσυχνοι παλμοί και οι δύο τριγωνικές κυματομορφές που συγκρίνονται με το συνημίτονο αναφοράς του NPC αντιστροφέα.

Στην συνέχεια στο Σχήμα 3.24 φαίνεται και η υλοποίηση της παραγωγής των παλμών ελέγχου στο Simulink.

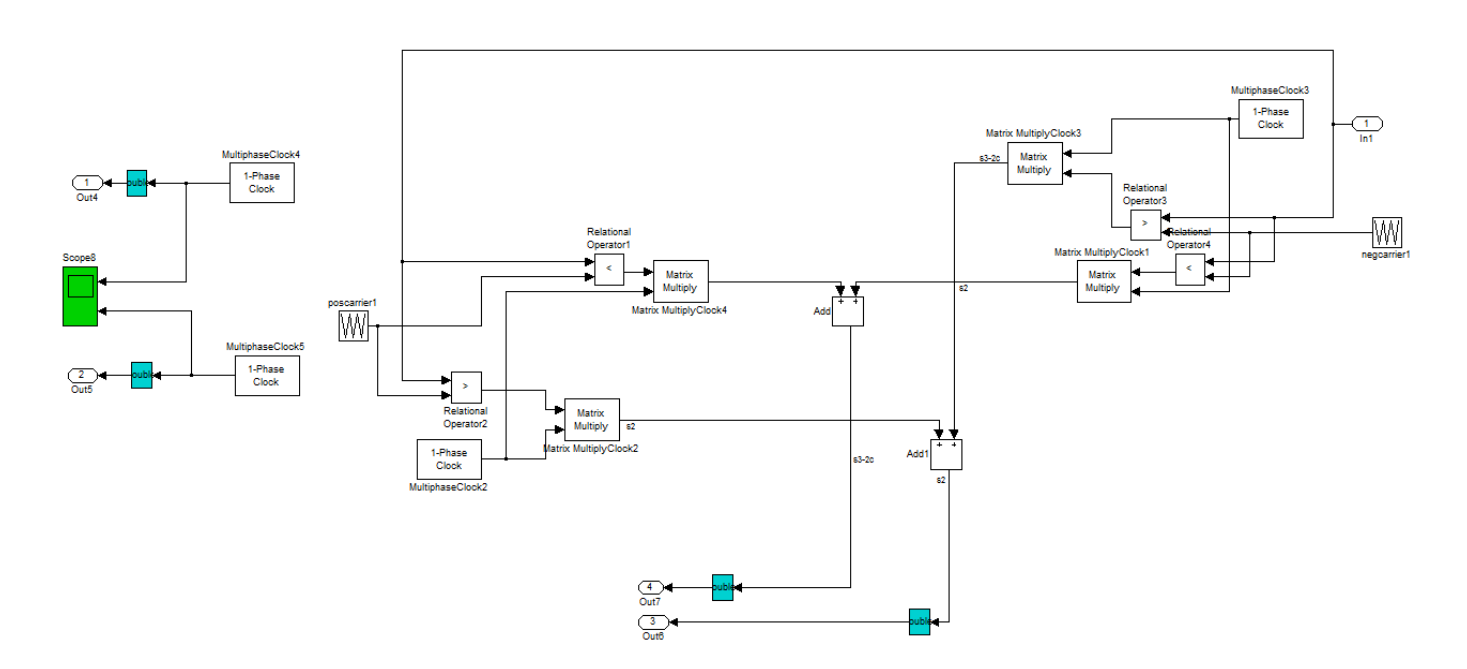

**Σχήμα 3.24:** H υλοποίηση της παραγωγής των παλμών ελέγχου του NPC αντιστροφέα στο Simulink.

Στο Σχήμα 3.25 φαίνεται η τάση εξόδου πρίν το φίλτρο, η φασματική της ανάλυση καθώς και η θεμελιώδης αρμονική της τάσης εξόδου που είναι 311.4V.

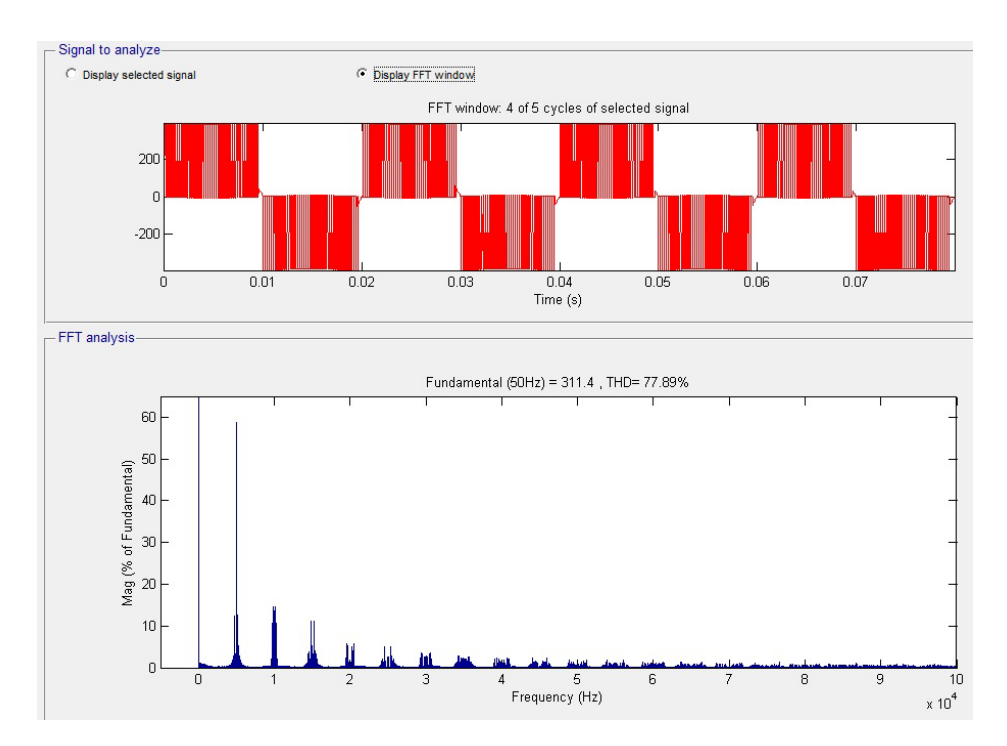

**Σχήμα 3.25:** Η μονοπολική παλμοσειρά που παράγεται και το φάσμα της για συχνότητα φορέα  $f_{tri} = 5000$ Ηz στον NPC αντιστροφέα.

#### **3.3.4 Η παλμοδότηση του Conergy-NPC αντιστροφέα**

Όπως έχει αναφερθεί στα προηγούμενα κεφαλαία η τοπολογία αυτή αποτελεί μία παραλλαγή του κλασσικού NPC αντιστροφέα. Άρα έχουμε και εδώ δύο τριγωνικές συναρτήσεις που συγκρίνονται με το συνημίτονο, μία που παίρνει τιμές από 0 έως 1 και μία αρνητική, η οποία παίρνει τιμές από -1 έως 0. Στην πρώτη ημιπερίοδο λειτουργούν μόνο δύο διακόπτες οι S1, S2 που είναι και υπεύθυνοι για την θετική φορά του ρεύματος και η παλμοδότηση τους γίνεται με την σύγκριση της θετικής τριγωνικής κυματομορφής με το συνημίτονο αναφοράς και έχοντας συμπληρωματικούς παλμούς ελέγχου μεταξύ τους. Αντίστοιχα γίνεται και με τους υπόλοιπους δύο διακόπτες, που είναι και υπεύθυνοι για την αρνητική φόρα του ρεύματος, όπου συγκρίνεται το συνημίτονο με την αρνητική τριγωνική κυματομορφή και οι S3, S4 έχουν συμπληρωματικούς παλμούς ελέγχου [7], [9]. Στο Σχήμα 3.26 φαίνονται οι διακόπτες που είναι υπεύθυνοι για την θετική φορά του ρεύματος και είναι σημειωμένοι με το γράμμα (α) και αντίστοιχα οι διακόπτες που είναι υπεύθυνοι για την αρνητική φορά του ρεύματος και είναι σημειωμένοι με το γράμμα (β).

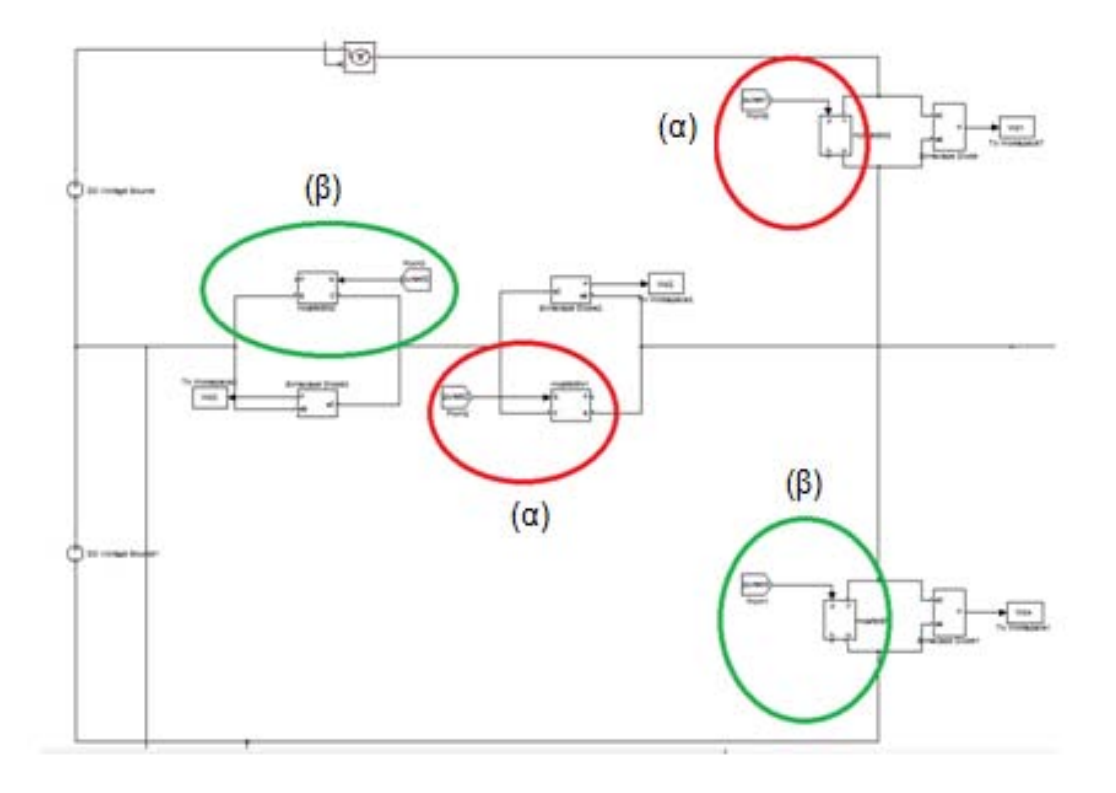

**Σχήμα 3.26:** H υλοποίηση στο Simulink του Conergy-NPC αντιστροφέα. Στην ομαδα (α) ανήκουν οι S1, S2 που είναι υπεύθυνοι για την θετική φορά του ρεύματος και στην ομάδα (β) οι S3, S4 που είναι υπεύθυνοι για την αρνητική φορά του ρεύματος.

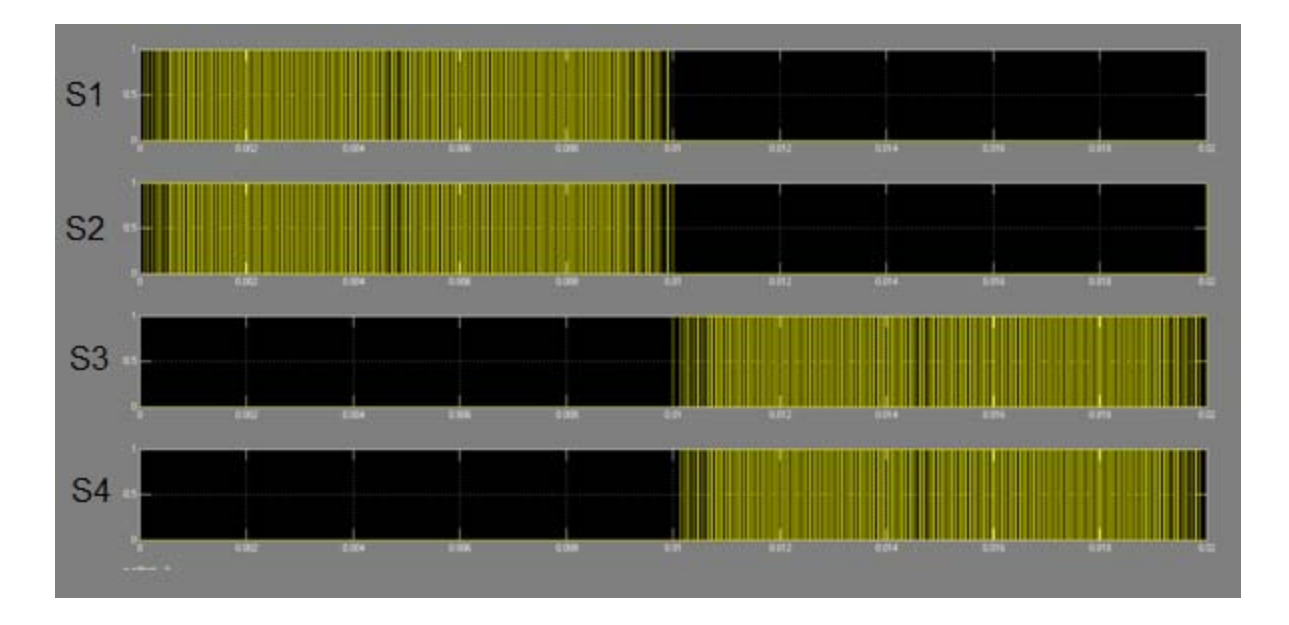

Στο Σχήμα 3.27 φαίνονται οι παλμοσειρές κάθε διακόπτη όπως προσομοιώθηκαν.

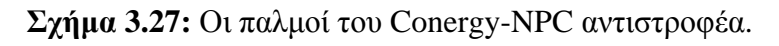

Σχεδίαση φωτοβολταϊκών μετατροπέων DC/AC σε περιβάλλον Matlab/Simulink

Στην συνέχεια στο Σχήμα 3.28 φαίνεται και η υλοποίηση της παραγωγής των παλμών ελέγχου του Conergy-NPC αντιστροφέα στο Simulink.

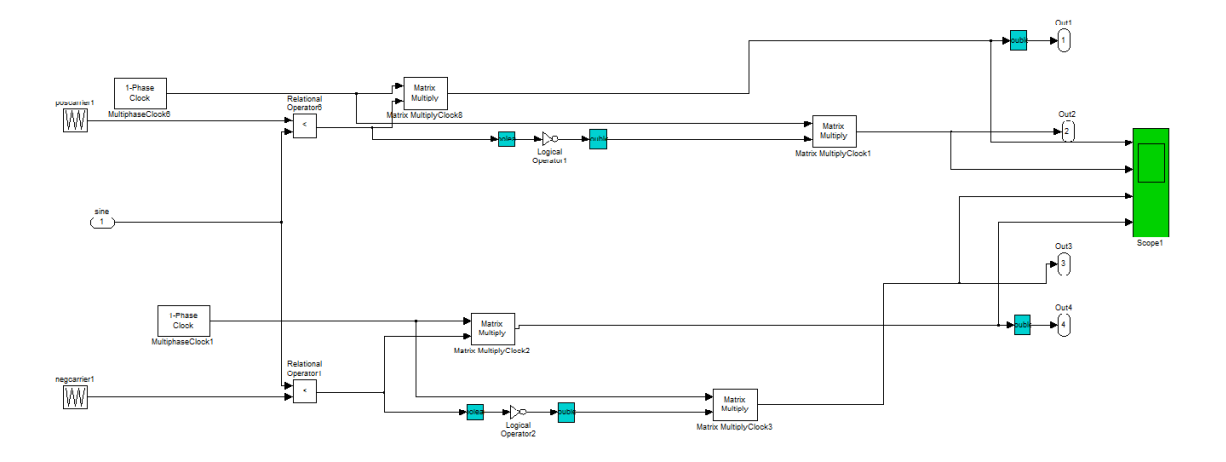

**Σχήμα 3.28:** H υλοποίηση της παραγωγής των παλμών ελέγχου του Conergy-NPC αντιστροφέα στο Simulink.

Στο Σχήμα 3.29 φαίνεται η τάση εξόδου πρίν το φίλτρο, η φασματική της ανάλυση καθώς και η θεμελιώδης αρμονική της τάσης εξόδου που είναι 312.2V.

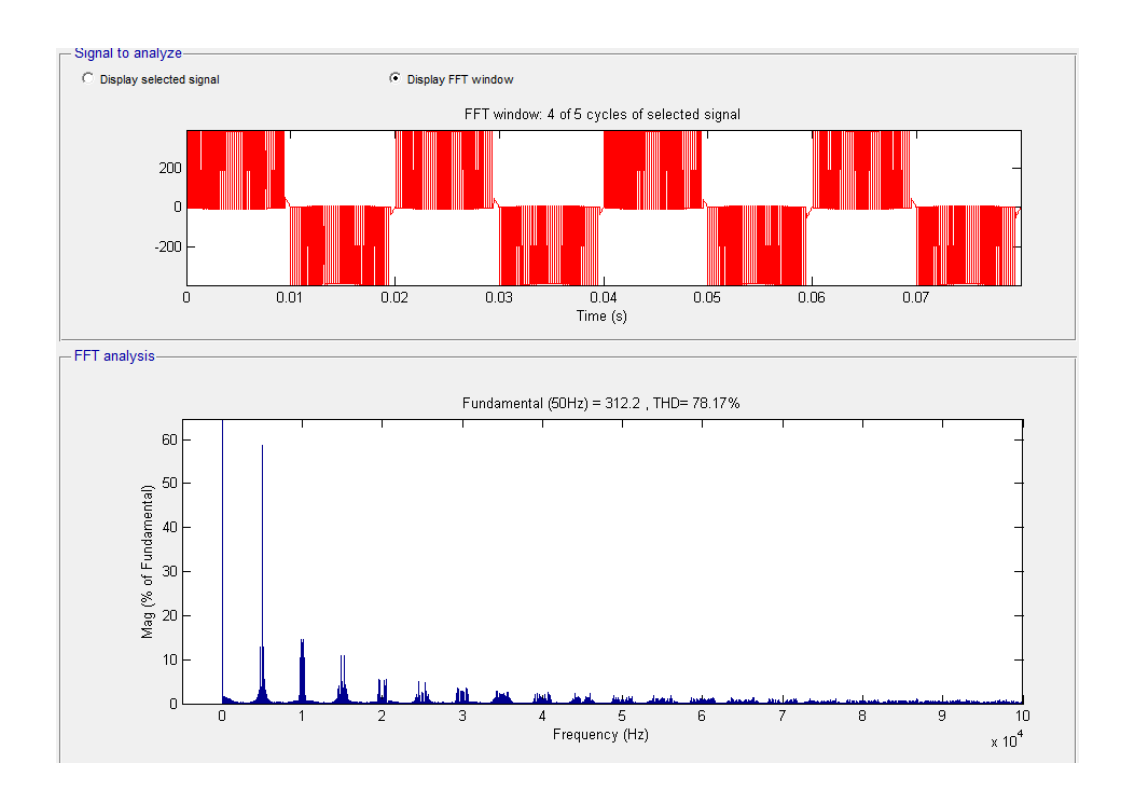

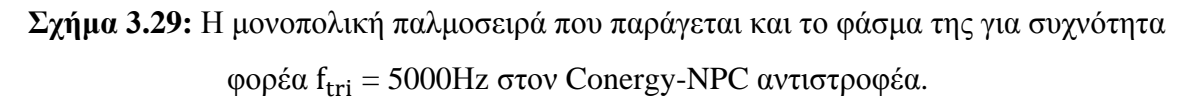

Σχεδίαση φωτοβολταϊκών μετατροπέων DC/AC σε περιβάλλον Matlab/Simulink

#### **3.3.5 Η παλμοδότηση του Active-NPC αντιστροφέα**

Η παλμοδότηση της τοπολογίας αυτής είναι παρόμοια με του κλασσικού NPC αντιστροφέα. Γενικά ο Active-NPC αντιστροφέας διαφέρει από τον NPC στο γεγονός ότι έχουν προστεθεί δύο τρανζίστορ ακόμα στην θέση που βρισκόταν οι δύο δίοδοι. Έτσι, στην παλμοδότηση έχουμε τέσσερα τρανζίστορ που παλμοδοτούνται με την συχνότητα του δικτύου και τα δύο αντίστοιχα υψίσυχνα που υπάρχουν και στον NPC. Στο Σχήμα 3.30 έχουν σημειωθεί οι διακόπτες πού παλμοδοτούνται με υψηλή συχνότητα, όλοι οι υπόλοιποι διακόπτες παλμοδοτούνται με την συχνότητα του δικτύου.

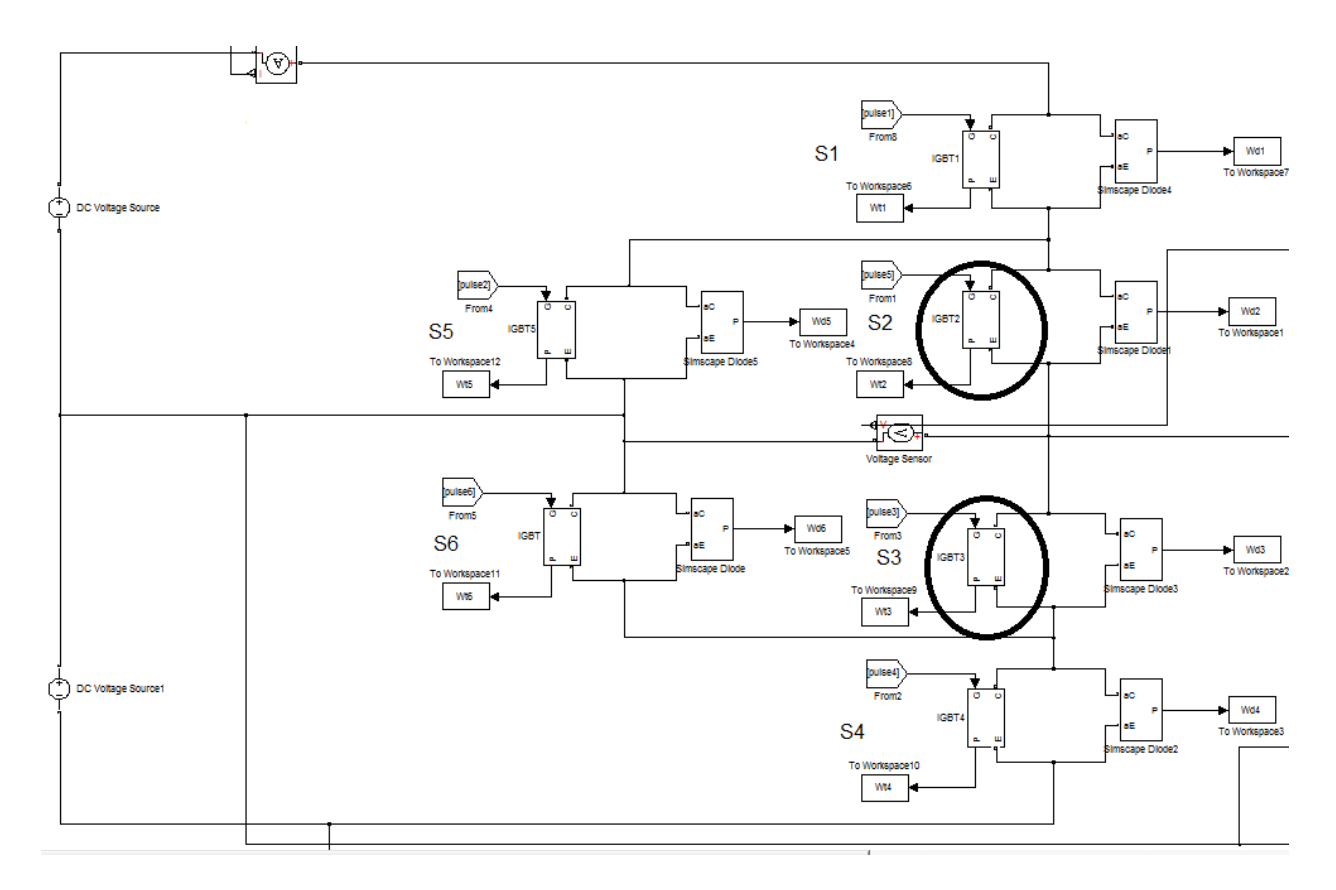

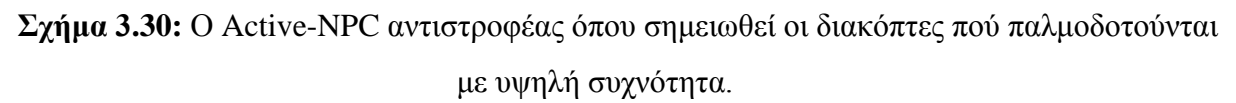

Όπως φαίνεται και στο Σχήμα 3.30, οι S1, S5 με την παλμοδότηση χαμηλής συχνότητας είναι υπεύθυνοι για την θετική φορά του ρεύματος ενώ αντίστοιχα οι S4, S6 για την αρνητική φορά. Αντίστοιχα συμβαίνει και για τα δύο κεντρικά υψήσυχνα, δηλαδή o S2 λειτουργεί στην θετική φορά ενώ ο S3 στην αρνητική φορά. Τα τρανζίστορ S1, S6 έχουν τους ίδιους τετραγωνικούς παλμούς με την συχνότητα του δικτύου ενώ τα τρανζίστορ S5, S4 έχουν τους αντίστοιχους συμπληρωματικούς τους. Τα υψίσυχνα τρανζίστορ S2, S3 παλμοδοτούνται

ακριβώς το ίδιο με τα αντίστοιχα του NPC αντιστροφέα. Δηλαδή πάλι έχουμε δύο τριγωνικές κυματομορφές, μία θετική και μία αρνητική, που συγκρίνονται με το συνημίτονο αναφοράς και σε κάθε ημιπερίοδο ανάλογα με το πρόσημο του συνημιτόνου αναφοράς παράγονται και οι αντίστοιχοι παλμοί. Πιο συγκεκριμένα, ο S2 λειτουργεί στην θετική ημιπερίοδο και ο S3 έχει τους συμπληρωματικούς του παλμούς και, αντίστοιχα, στην αρνητική ημιπερίοδο λειτουργεί το S3 και το S2 έχει τους συμπληρωματικούς του παλμούς [10]. Στο Σχήμα 3.31 φαίνονται οι παλμοσειρές κάθε διακόπτη όπως προσομοιώθηκαν.

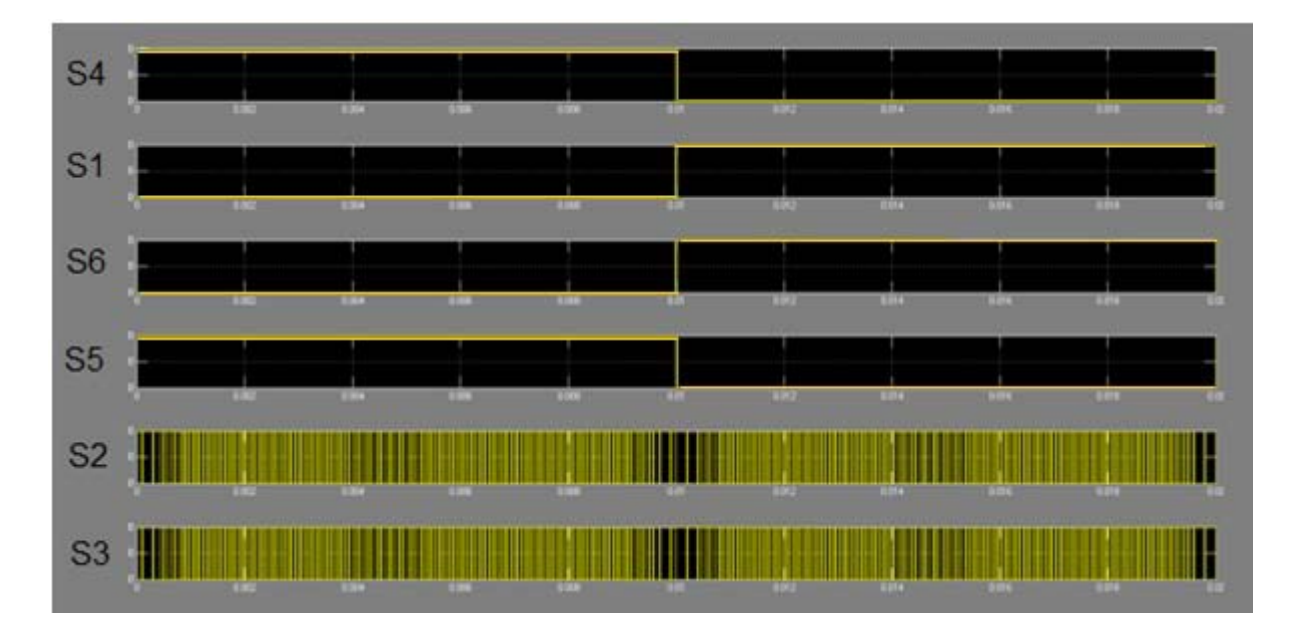

**Σχήμα 3.31:** Οι παλμοί του Active NPC αντιστροφέα.

Στο Σχήμα 3.32 φαίνεται η τάση εξόδου πρίν το φίλτρο, η φασματική της ανάλυση καθώς και η θεμελιώδης αρμονική της τάσης εξόδου που είναι 311.3V.

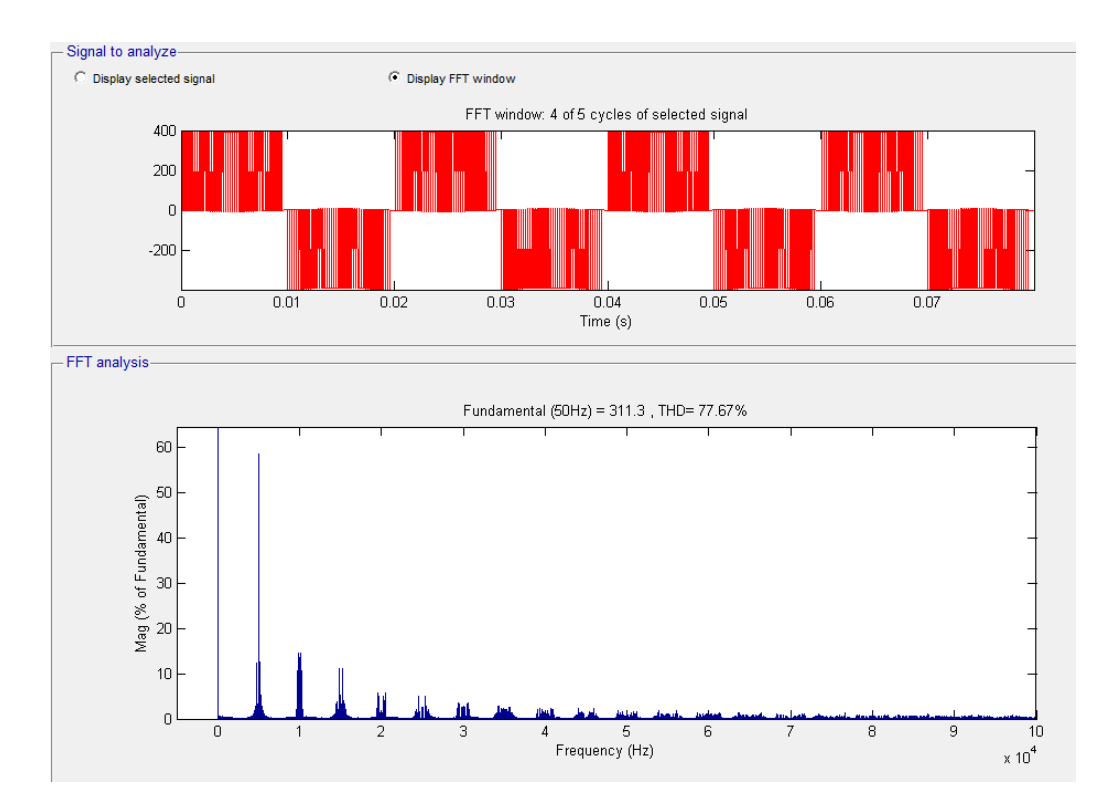

**Σχήμα 3.32:** Η μονοπολική παλμοσειρά που παράγεται και το φάσμα της για συχνότητα φορέα  $f_{tri} = 5000$ Ηz στον Active-NPC αντιστροφέα.

#### **3.4 Το φίλτρο εξόδου**

Το φίλτρο εξόδου στην παρούσα διπλωματική πρέπει να είναι πλήρως προσαρμοσμένο στις απαιτήσεις του χρήστη. Γι'αυτό τον λόγο έχει υλοποιηθεί ένα απλό κύκλωμα το οποίο μπορεί να αλλάζει το φίλτρο εξόδου αρκετά εύκολα χωρίς την ανάγκη να δημιουργηθεί ξεχωριστό μοντέλο του κάθε αντιστροφέα για κάθε τύπο φίλτρου. Αυτό υλοποιείται στο Simulink με την βοήθεια της δομής Switch που βρίσκεται στην Simscape βιβλιοθήκη. Επειδή δεν είναι ιδανικοί οι διακόπτες, κάτι το οποίο θα ήταν επιθυμητό στην περίπτωση αυτή, έχει οριστεί η ελάχιστη δυνατή αντίσταση άγουν ώστε να μην επηρρεάζονται οι απώλειες ισχύος της διάταξης που προσομοιώνεται. Όπως φαίνεται και στο Σχήμα 3.33 έχουμε σε κάθε περίπτωση ένα δεδομένο L φίλτρο πηνίου έχοντας τους διακόπτες SW1 και SW3 ανοιχτούς και τον SW2 κλειστό. Στη

συνέχεια μπορούμε να προσαρμόσουμε έναν πυκνωτή παράλληλα και να δημιουργήσουμε ένα LC φίλτρο κλείνοντας τον διακόπτη SW1 και έχοντας πάντα SW3 ανοιχτό και SW2 κλειστό. Αν κλείσουμε τον SW3 και ανοίξουμε τον SW2 έχουμε υλοποιήσει ένα LCL φίλτρο. Οι διακόπτες SW2 και SW3 δεν μπορούν ποτέ να έχουν την ίδια κατάσταση. Τέλος έχουμε και ένα άλλο φίλτρο που μπορεί να υλοποιηθεί με αυτό το κύκλωμα, το οποίο είναι το LL φίλτρο και υλοποιείται έχοντας τους SW1 και SW2 ανοικτούς και SW3 κλειστό.

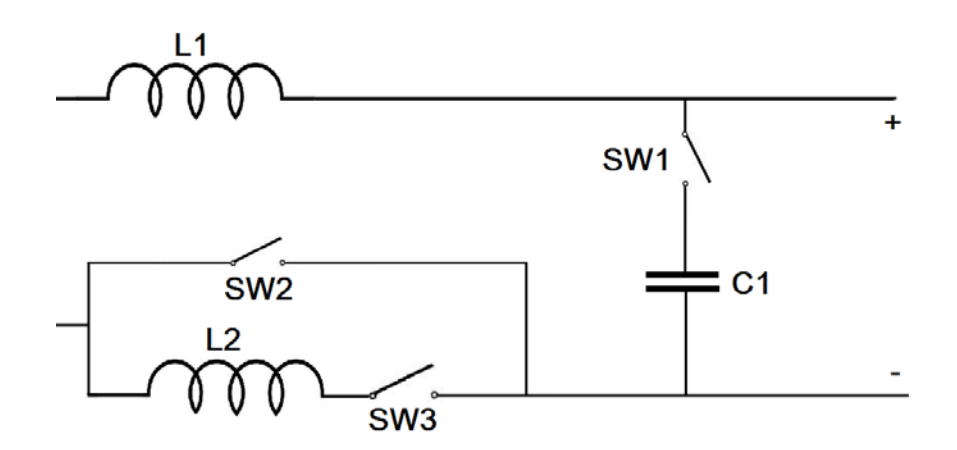

**Σχήμα 3.33:** Το φίλτρο εξόδου.

## **4.**

# **Υλοποίηση του Γραφικού περιβάλλοντος (G.U.I.) στο Matlab**

#### **4.1 Εισαγωγή στο Matlab Guide**

Το GUI (Graphical User Interface, επίσης γνωστό και ως γραφική διεπαφή χρήστη) παρέχει τον έλεγχο των εφαρμογών λογισμικού, εξαλείφοντας την ανάγκη στον χρήστη να μάθει μια γλώσσα ή τις εντολές για να τρέξει μία εφαρμογή. Το GUI συνήθως περιέχει στοιχεία ελέγχου, όπως μενού, γραμμές εργαλείων, πλήκτρα, και μπάρες προσπαθώντας να γίνει όσο το δυνατόν πιο εύχρηστο προς τον χρήστη. Το GUIDE (GUI Development Environment) παρέχει εργαλεία για το σχεδιασμό διεπαφών χρήστη για προσαρμοσμένες εφαρμογές. Η εκκίνηση του εργαλείου αυτού γίνεται με την εντολή "guide" στην γραμμή εντολών του Matlab. Στην συνέχεια, ανοίγει ένα παράθυρο το οποίο περιέχει όλα τα στοιχεία που μπορούμε να εισάγουμε στην γραφική διεπαφή. Αφού εισάγουμε και οργανώσουμε όπως επιθυμούμε την διεπαφή μας επιλέγουμε Run Figure και αφού αποθηκεύσει την διεπαφή σε αρχείο με μορφή .fig μας οδηγεί στο αρχείο .m που είναι ο κώδικας σε Matlab που θα τρέχει σε κάθε επιλογή του χρήστη στην γραφική διεπαφή. Τα δύο αυτά αρχεία είναι συνδεδεμένα μεταξύ τους και κάθε αλλαγή σε ένα από αυτά αντικατοπτρίζεται στο άλλο.

Ανοίγοντας ένα καινούργιο αρχείο τύπου .fig, το οποίο δείχνει πως θα απεικονίζεται η γραφική διεπαφή μας, στα αριστερά μας βλέπουμε μία εργαλειοθήκη η οποία περιέχει τα στοιχεία που θέλουμε να εισάγουμε. Αρχικά θα πρέπει να φτιάξουμε ένα panel στο οποίο θα πρέπει να ορίσουμε το μέγεθος, την θέση και το όνομα του. Στην συνέχεια θα πρέπει να το εμπλουτίσουμε με διάφορα άλλα στοιχεία. Στο Σχήμα 4.1 φαίνεται το μενού του εργαλείου δημιουργίας γραφικής διεπαφής χρήστη.

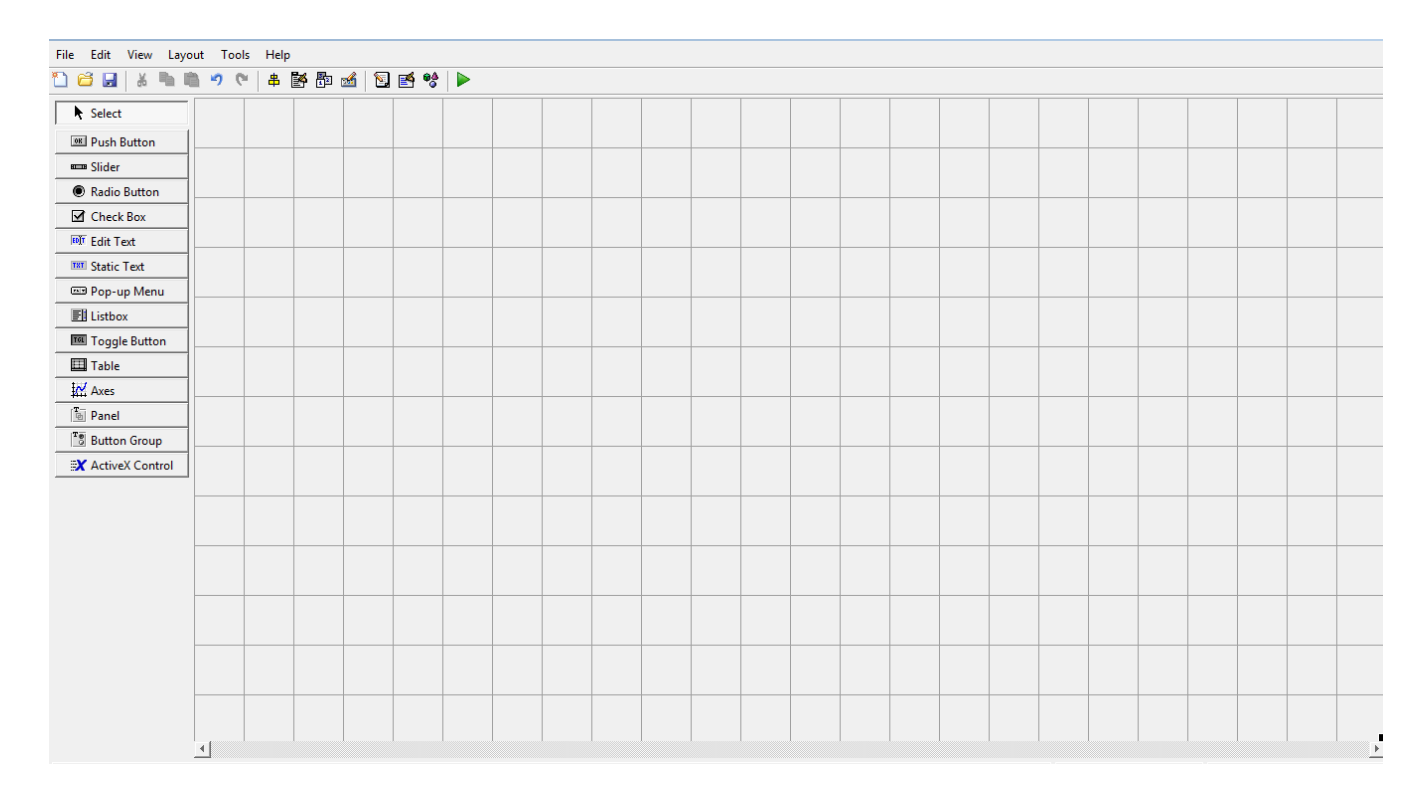

#### **Σχήμα 4.1:** Το εργαλείο δημιουργίας γραφικής διεπαφής χρήστη.

Όπως βλέπουμε στο σχήμα 4.1 η εργαλειοθήκη μας παρέχει έναν ικανοποιητικό αριθμό στοιχείων για να εμπλουτίσουμε σχήμα μας. Κάθε στοιχείο περιέχει πολλές ιδιότητες οι οποίες καθορίζουν την παρουσία του, όπως παράδειγμα το κείμενο που θα έχει, την γραμματοσειρά του κειμένου αυτού, τις προεπιλεγμένες τιμές που θα έχει. Στην διεπαφή χρήστη που αναπτύχθηκε στο πλαίσιο αυτής της διπλωματικής εργασίας έχουμε χρησιμοποιήσει τα εξής στοιχεία:

• **Panel:** Όπως αναφέρθηκε στην αρχή το panel είναι το πρώτο στοιχείο που πρέπει να εισάγουμε και πάνω σε αυτό χτίζουμε σιγά σιγά την γραφική διεπαφή μας. Μια διεπαφή μπορεί να περιέχει και παραπάνω από ένα panel

• **Edit Text:** Το στοιχείο αυτό δίνει την δυνατότητα στον χρήστη να μπορεί να εισάγει τιμές σε ένα πλαίσιο επεξεργασίας. Οι τιμές αυτές είναι σε τύπο string και με την κατάλληλη επεξεργασία μπορούν να εισαχθούν σε μεταβλητές. Επίσης, στο πλαίσιο μπορεί να υπάρχει μία τιμή στην αρχή δίνοντας πάντα στον χρήστη την δυνατότητα να την αλλάξει.

• **Static Text:** Είναι ένα σταθερό κείμενο μέσα στο panel το οποίο μπορεί να αλλάζει μόνο μέσω εντολών του Matlab. Ο ρόλος του είναι κυρίως να επεξηγεί τις διάφορες λειτουργίες του panel και του edit text.

• **Push Button:** Ένα τα πιο σημαντικά στοιχεία καθώς το πάτημα του πλήκτρου αυτού ενεργοποιεί την κλήση του (callback) στο .m αρχείο που συνοδεύει την γραφική διεπαφή μας. Από εκεί και πέρα το πρόγραμμα γνωρίζει ότι ο χρήστης έχει πατήσει το συγκεκριμένο πλήκτρο και επομένως απαιτεί να γίνουν συγκεκριμένες λειτουργίες, άρα το πρόγραμμα καλεί τις απαιτούμενες συναρτήσεις.

• **Pop-up Menu:** Είναι ένα μενού το οποίο πατώντας το βελάκι στα δεξιά του μας δείχνει όλες τις διαθέσιμες επιλογές. Με κάθε επιλογή του ενεργοποιεί την κλήση του μενού στο συνοδευτικό .m αρχείο και με βάση αυτό πραγματοποιούνται οι απαιτούμενες ενέργειες που έχουμε ορίσει [13]. Στο Σχήμα 4.2 φαίνεται συνολικά η γραφική διεπαφή που αναπτύχθηκε στην παρούσα διπλωματική εργασία.

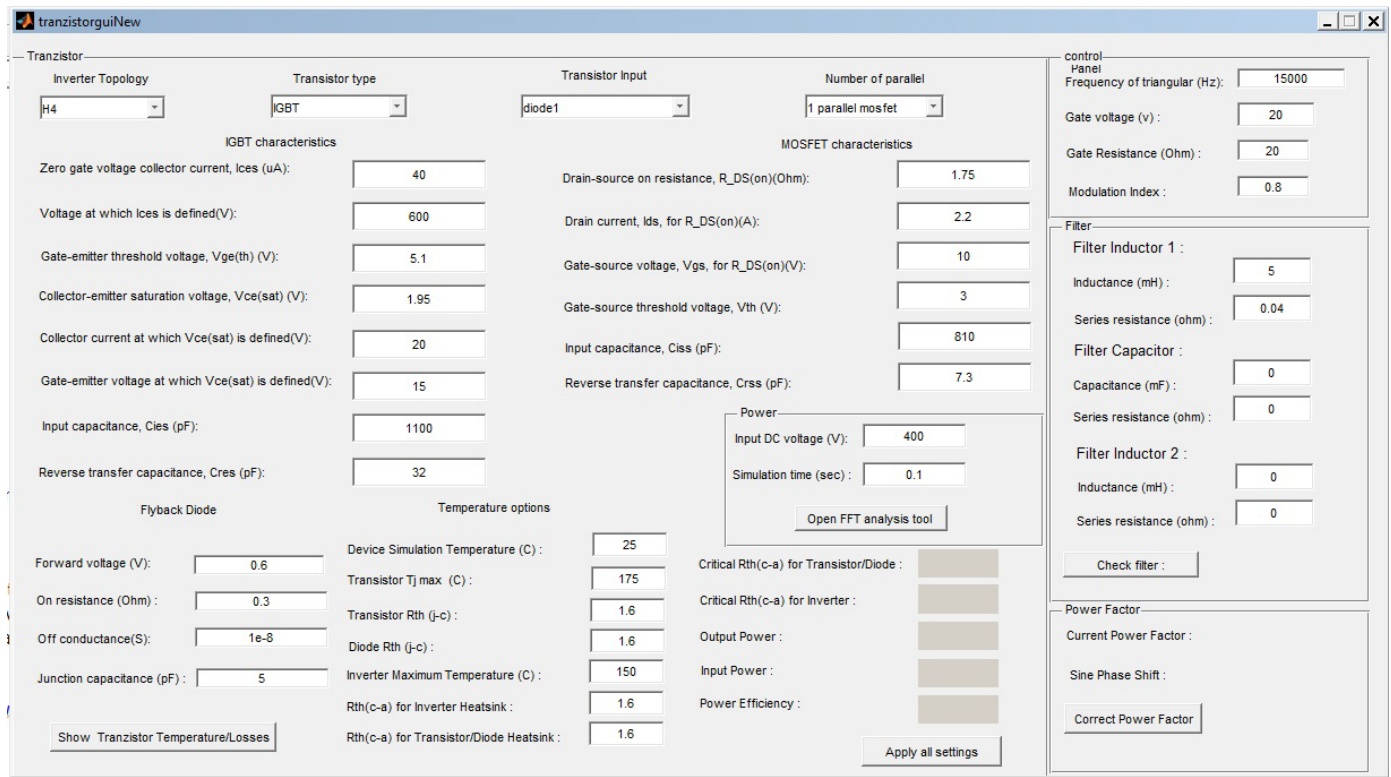

**Σχήμα 4.2:** Υλοποίηση της Γραφικής Διεπαφής Χρήστη (G.U.I)

Σχεδίαση φωτοβολταϊκών μετατροπέων DC/AC σε περιβάλλον Matlab/Simulink

Κατά την εκκίνηση της γραφικής διεπαφής έχει οριστεί να διαβάζονται σε ένα αρχείο κειμένου όλα τα δεδομένα που θέλουμε να έχουμε διαθέσιμα στο pop-up menu Transistor Input. Στο αρχείο κειμένου είναι αποθηκευμένα με δεδομένη διάταξη όλα τα διακοπτικα στοιχεία με το part number και τις τιμές τους σε διάφορες μεταβλητές που θα αναφέρουμε παρακάτω. Στο .m αρχείο υπάρχει κώδικας ο οποίος ανοίγει το αρχείο με την βοήθεια της εντολής fopen κατόπιν διαβάζει και μετράει πόσους χαρακτήρες καινούργιας γραμμής έχει το αρχείο και έτσι ορίζει τον αριθμό των γραμμών. Με βάση αυτή την πληροφορία τρέχει ένα for-loop το οποίο με την βοήθεια της εντολής fgetl διαβάζει κάθε γραμμή και στην συνέχεια με την εντολή strread διαβάζει το πρώτο string το οποίο είναι και το part number των transistors το οποίο θέλουμε να φαίνεται και στο pop-up menu transistor input. Αυτό γίνεται αντιγράφοντας όλα τα στοιχεία των part number στην ιδιότητα 'String' του pop-up menu. Όταν ο χρήστης πατήσει κάποια επιλογή transistor το pop-up menu ενεργοποιεί την κλήση του (pop-up menu callback) και η ιδιότητα Value του pop-up menu παίρνει την τιμή της γραμμής που έχει επιλεγεί, έτσι ο κώδικας που τρέχει έχει σαν σκοπό να διαβάσει την γραμμή αυτή και να αποθηκεύσει τα στοιχεία σε ένα κελί το οποίο διαβάζεται και αποθηκεύει κάθε μεταβλητή του τρανζίστορ στο αντίστοιχο edit text. Στο αρχείο κειμένου, που αποτελεί την βάση δεδομένων των διαθέσιμων ημιαγωγών, τα χαρακτηριστικα κάθε ημιαγωγού έχουν την εξής μορφή:

diode1 0.6 0.3 1e-8 5 1.6 diode2 0.5 0.3 1e-8 5 1.7 IGP06N60T 40 600 4.6 1.5 6 15 368 11 175 1.7 IGB30N60T 40 600 4.9 1.5 30 15 1630 50 175 0.8 IGW40N65H5 40 650 4 1.65 40 15 2500 9 175 0.6 IGP30N60H3 40 600 5.1 1.95 30 15 1630 50 175 0.8 BSC039N06NS 0.0033 50 10 2.8 2000 22 150 1.8 BSC014N04LS 0.0015 50 4.5 2 4300 100 150 1.3 IPI020N06N 0.0018 100 10 2.8 7800 69 150 0.7

Όπου ο κώδικας διαβάζει την γραμμή που έχει επιλεχθεί απο τον χρήστη με βάση την ονομασία του ημιαγωγού και την σώζει με την μορφή κελιού. Ο αριθμος των καταχωρήσεων καθορίζει και το είδος του ημιαγωγού, δηλαδή για δίοδο έχει ένα κέλι με έξι καταχωρήσεις, για MOSFET έχει εννιά καταχωρήσεις, και για IGBT έχει έντεκα καταχωρήσεις. Πιο συγκεκριμένα η πρώτη καταχώρηση, που είναι το όνομα του ημιαγωγού, αποθηκεύεται στην λίστα που

διαβάζεται απο το Transistor Input pop-up menu. Στην συνέχεια για την περίπτωση της διόδου οι καταχωρήσεις των χαρακτηριστικών έχουν την εξής σειρα: Forward voltage, On resistance, Off conductance, Junction capacitance. Για την περίπτωση του MOSFET η σειρά των καταχωρήσεων έχει ως εξής: Drain-source on resistance, R\_DS(on), Drain current Ids for R\_DS(on), Gate-source voltage Vgs for R\_DS(on), Gate-source threshold voltage Vth, Input capacitance Ciss, Reverse transfer capacitance, Crss. Και για την περίπτωση του IGBT η σειρά των καταχωρήσεων έχει ως εξής: Zero gate voltage collector current Ices, Voltage at which Ices is defined, Gate-emitter threshold voltage Vge(th), Collector-emitter saturation voltage Vce(sat), Collector current at which Vce(sat) is defined, Gate-emitter voltage at which Vce(sat) is defined, Input capacitance Cies, Reverse transfer capacitance Cres. Οι καταχωρήσεις που αναφέρθηκαν παραπάνω φαίνονται στο Σχήμα 4.2 και στο Σχήμα 4.3.

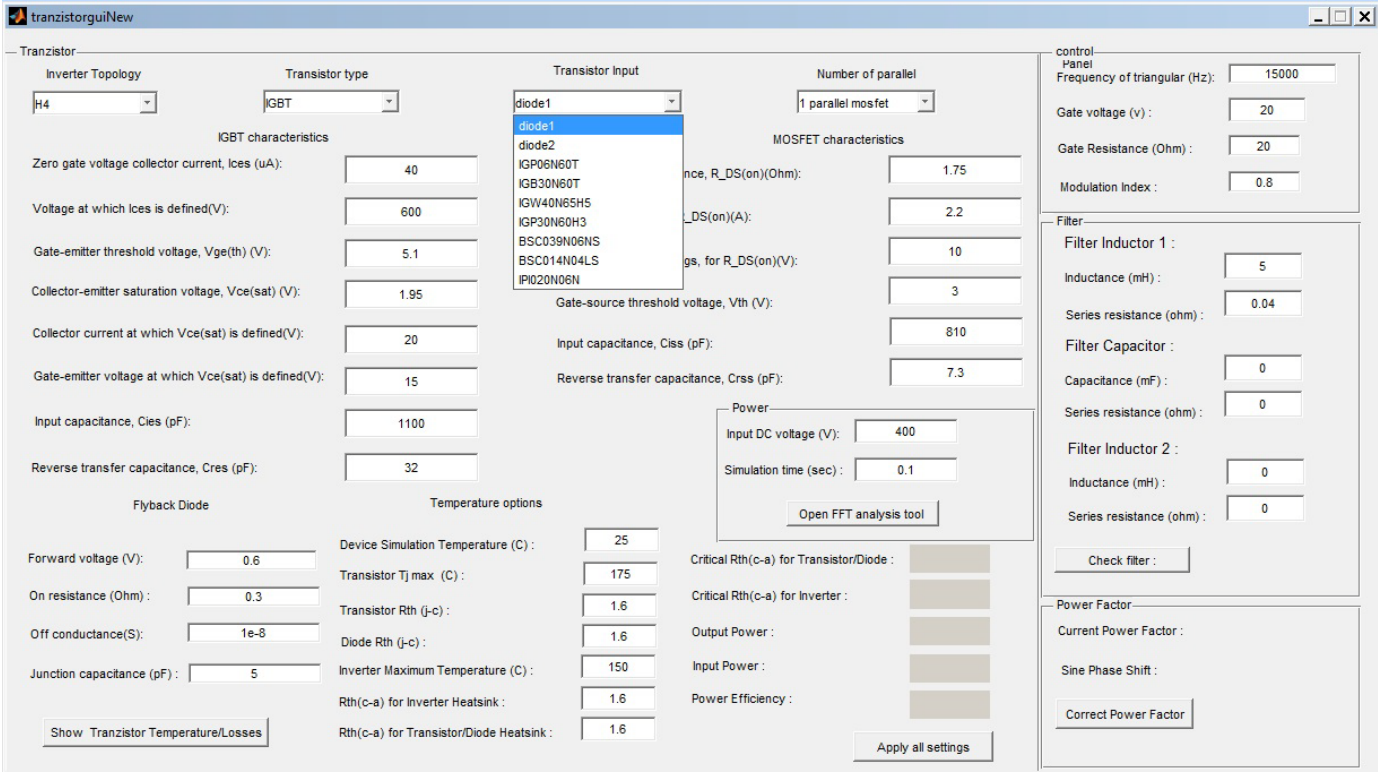

**Σχήμα 4.3:** Το pop-up menu Transistor Input, και οι παράμετροι με τα χαρακτηριστικά κάθε τρανζίστορ.

Στο Σχήμα 4.4 φαίνονται οι επιλογές και οι παράμετροι που μπορεί να επέμβει ο χρήστης και τα διαθέσιμα αποτελέσματα που μπορεί να έχει απο την γραφική διεπαφή που αναπτύχθηκε στην παρούσα διπλωματική εργασία.

Σχεδίαση φωτοβολταϊκών μετατροπέων DC/AC σε περιβάλλον Matlab/Simulink

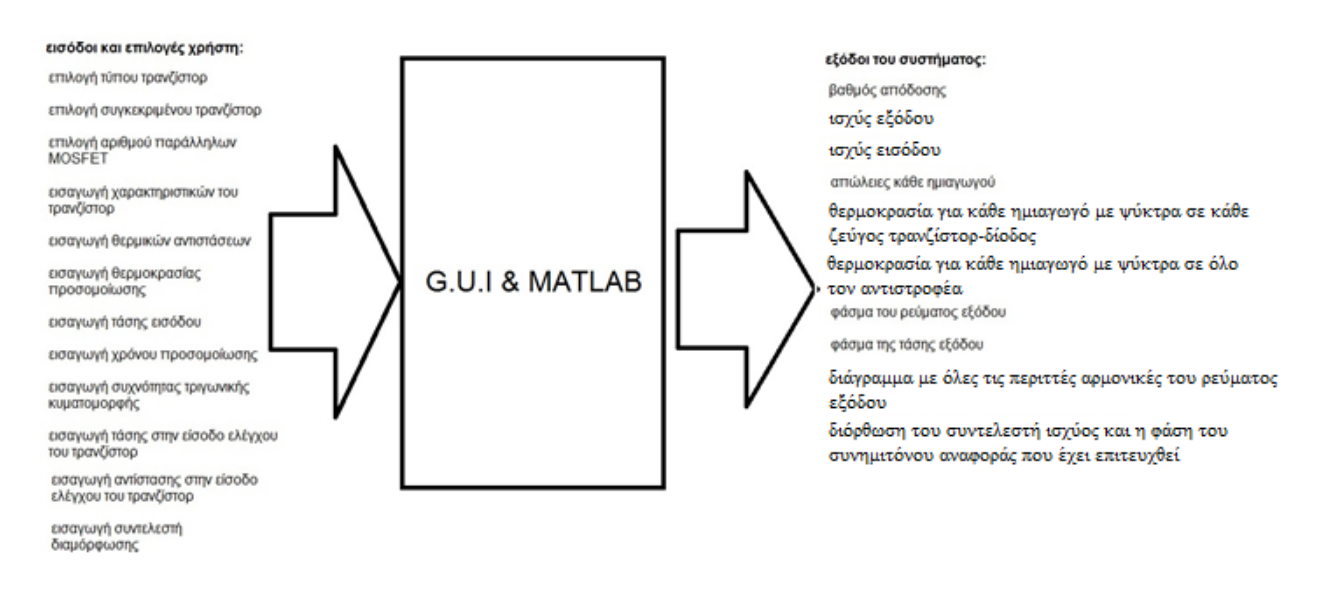

**Σχήμα 4.4:** Οι επιλογές και οι παράμετροι που μπορεί να επέμβει ο χρήστης και τα διαθέσιμα αποτελέσματα που παράγονται απο την πλατφόρμα που έχει αναπτυχθεί στην παρούσα διπλωματική εργασία.

### **4.2.1 Καταχώρηση δεδομένων στο μοντέλο προσομοίωσης στο Simulnk**

Όπως φαίνεται στο Σχήμα 4.2 στο πάνω μέρος διακρίνονται τέσσερα pop-up menu τα οποία ξεκινώντας αριστερά προς τα διεξάγουν τις εξής λειτουργίες:

- Το **Inverter Topology** μας παρέχει την δυνατότητα να διαλέξουμε τον τύπο αντιτροφέα που θέλει ο χρήστης.
- Το **Transistor Type** παρέχει δύο επιλογές την IGBT και την MOSFET ανάλογα με το τύπο του ελεγχόμενου διακόπτη που επιθυμεί ο χρήστης να εισάγει στο τύπο αντιστροφέα που έχει επιλέξει στο πρώτο pop-up menu.
- Το **Transistor Input** έχει όλες τις επιλογές των ελεγχόμενων διακοπτών (part number) που έχουν διαβαστεί από το αρχείο κειμένου όπως περιγράφεται παραπάνω.
- Το **Number of Parallel MOSFETS** έχει επίδραση στην προσομοίωση μόνο όταν έχει επιλεγεί MOSFET από το Transistor Type pop-up menu. Καθορίζει το αριθμό των παράλληλων τρανζίστορ τύπου MOSFET που θα έχουμε στον αντιστροφέα μας με τον τρόπο που έχει αναλυθεί στην παράγραφο 3.3. Στο Σχήμα 4.5 φαίνονται οι παράμετροι των ημιαγωγών που μπορούν να εισαχθούν απο τον χρήστη.

Εργαστήριο Ανανεώσιμων Πηγών Ενέργειας Πολυτεχνείου Κρήτης

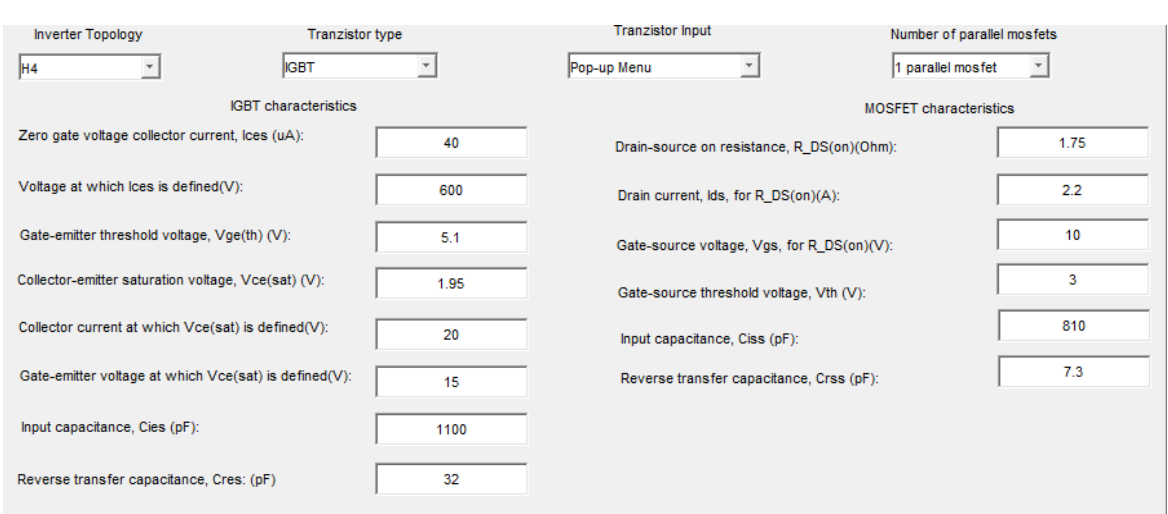

**Σχήμα 4.5:** Καταχώρηση δεδομένων στα μοντέλα προσομοίωσης των τρανζίστορ από τον

χρήστη.

Στην συνέχεια φαίνονται τα πεδία IGBT characteristics και MOSFET characteristics όπου το κάθε ένα από αυτά έχει παραμετροποιήσιμα πεδία τύπου edit text, δηλαδή μπορεί να γίνει καταχώρηση τιμής απο τον χρήστη. Αυτές οι τιμές διαβάζονται από το .m αρχείο Matlab το οποίο τις καταχωρεί στην κατάλληλη μεταβλητή στο αντίστοιχο μοντέλο προσομοίωσης όπως φαίνεται στο Σχήμα 4.6.

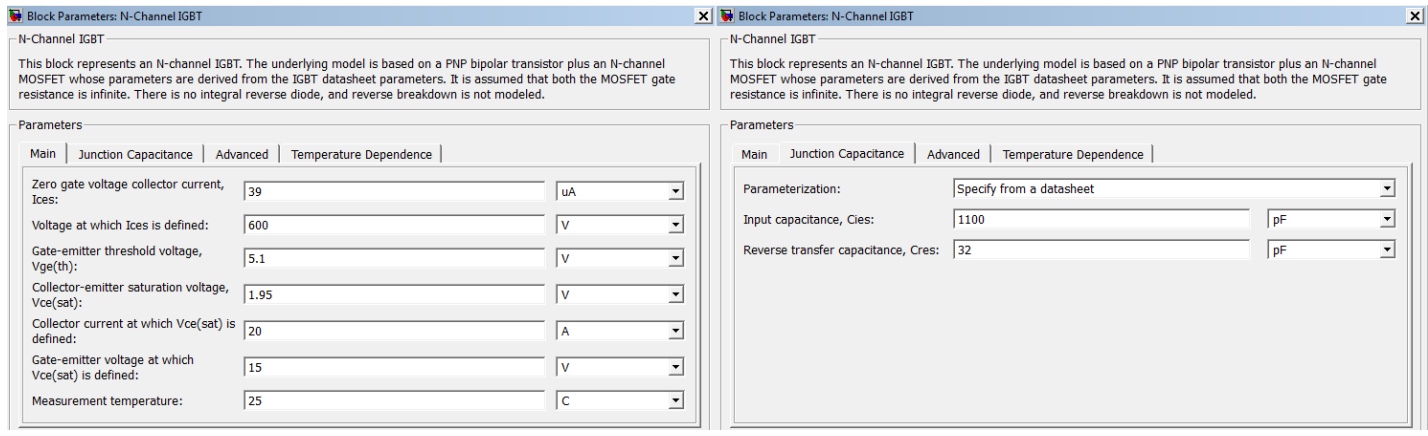

(α)

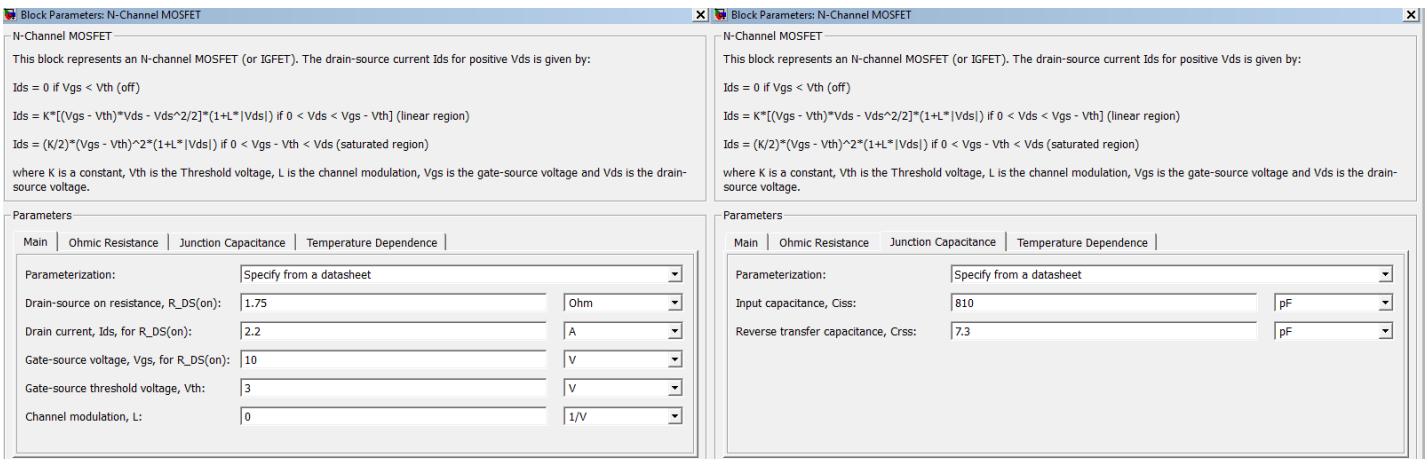

(β)

#### **Σχήμα 4.6:** (α) Οι μεταβλητές στο μοντέλο προσομοίωσης του IGBT και (β) Οι μεταβλητές στο μοντέλο προσομοίωσης του MOSFET.

Επίσης διαβάζονται και άλλα στοιχεία από την βάση δεδομένων (το αρχείο κειμένου), όπως οι θερμοκρασία προσομοίωσης, η μέγιστη θερμοκρασία λειτουργίας του τρανζίστορ, η θερμική αντίσταση junction-to-case, η θερμική αντίσταση case-to-ambient (στην περίπτωση μας η θερμική αντίσταση του απαγωγού θερμότητας), καθώς και οι αντίστοιχες μεταβλητές για την αντιπαράλληλη δίοδο, όπως φαίνεται και στο Σχήμα 4.7.

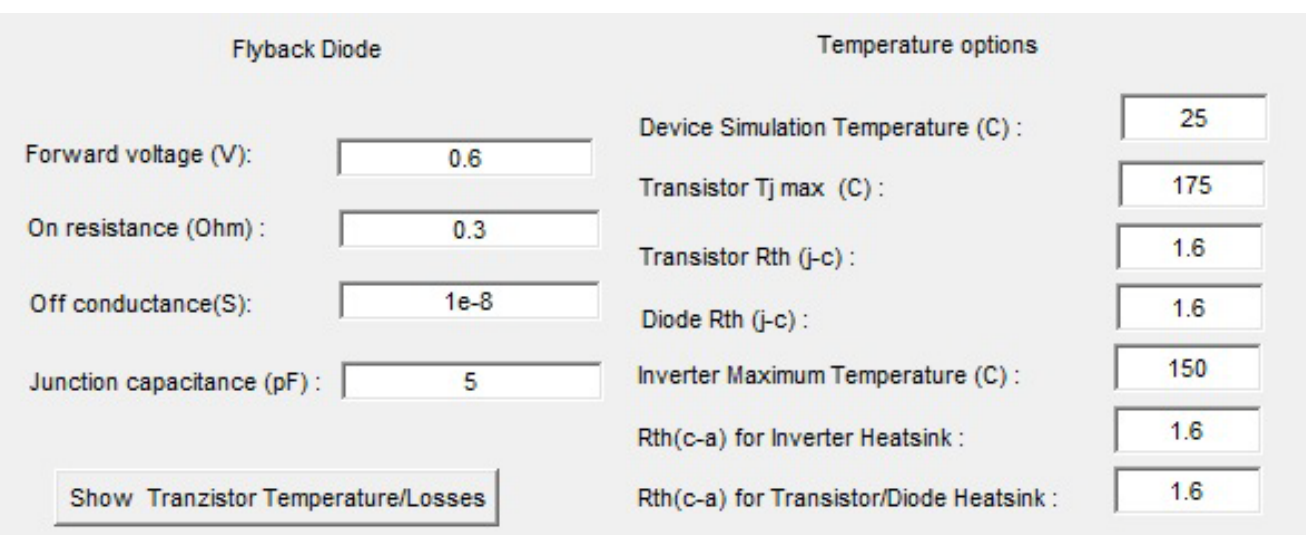

**Σχήμα 4.7:** Η Καταχώρηση δεδομένων στο μοντέλο προσομοίωσης της διόδου από τον χρήστη καθώς, οι επιλογές θερμοκρασίας για όλα τα τρανζίστορ και οι επιλογές για τους απαγωγούς θερμότητας.

Στο Σχήμα 4.8 φαίνονται οι παράμετροι που περιέχει το μοντέλο προσομοίωσης της διόδου.

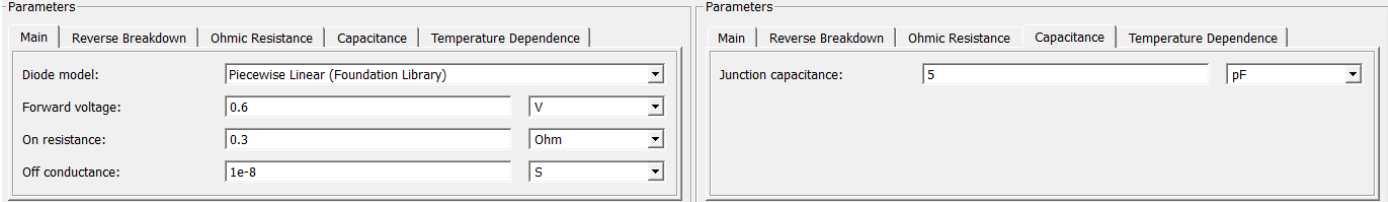

**Σχήμα 4.8:** Οι μεταβλητές στο μοντέλo προσομοίωσης της διόδου.

Σχετικά με τις ρυθμίσεις για τις θερμοκρασίες στα μοντέλα προσομοίωσης, μπορούμε να εισάγουμε σε αυτά την θερμοκρασία περιβάλλοντος (έχει οριστεί σαν προεπιλεγμένη θερμοκρασία προσομοίωσης 25° C). Η μέγιστη επιτρεπτή θερμοκρασία λειτουργίας των ημιαγωγών καθώς και οι θερμικές αντιστάσεις καταχωρούνται σαν μεταβλητές στο αρχείο Matlab.

#### **4.2.2 Η λειτουργία του πλήκτρου "Apply all settings"**

Το πλήκτρο αυτό είναι το σημαντικότερο πλήκτρο στην παρούσα γραφική διεπαφή αφού θα πρέπει να πατηθεί μία φορά πριν οποιαδήποτε άλλη λειτουργία. Η λειτουργία του πλήκτρου αυτού είναι να διαβάζει όλες τις παραμέτρους που έχουν εισαχθεί στα στοιχεία Edit Text και με βάση αυτά να ανοίξει το κατάλληλο .mdl αρχείο Simulink, το οποίο το επιλέγει με βάση τα δύο πρώτα pop-up menus που είναι υπεύθυνα για τον τύπο του αντιστροφέα και για τον τύπο των ελεγχόμενων διακοπτών. Πιο συγκεκριμένα ο χρήστης πατάει το πλήκτρο, άρα καλείται το συγκεκριμένο button callback στο .m αρχείο. Στην συνέχεια ξεκινάει ένας βρόγχος switch-case όπου κάθε case είναι και μία διαφορετική τοπολογία. Το case που θα διαβάσει το πρόγραμμα είναι η ιδιότητα Value του Inverter Type pop-up menu. Σε αυτή την μεταβλητή κρατάει την γραμμή που έχει επιλέξει ο χρήστης δηλαδή τον τύπο του αντιστροφέα στο συγκεκριμένο μενού. Έχοντας μπει στο case που έχει επιλεχθεί με την συγκεκριμένη τοπολογία, υπάρχει κώδικας που διαλέγει και ανοίγει το κατάλληλο αρχείο .mdl του Simulink, έχοντας πάλι ένα βρόγχο switchcase όπου διαλέγει τον τύπο των ελεγχόμενων διακοπτών (IGBT/MOSFET). Αφού τελικά ανοίξει το επιθυμητό αρχείο .mdl του Simulink τότε παίρνει όλες τις τιμές που υπάρχουν σε όλα τα στοιχεία τύπου Edit Text της γραφικής διεπαφής μας και τα καταχωρεί στις αντίστοιχες μεταβλητές. Πιο συγκεκριμένα, αποθηκεύει όλα τα στοιχεία στο μοντέλο προσομοίωσης του ελεγχόμενου διακόπτη, μεταβλητές που αφορούν τον έλεγχο, όπως η αντίσταση στην πύλη κάθε τρανζίστορ, η τάση μεταξύ πύλης εκπομπού, καθώς και η συχνότητα της τριγωνικής κυματομορφής μεταβλητές που αφορούν το φίλτρο εξόδου και τέλος την DC τάση εισόδου και τον χρόνο προσομοίωσης. Στο Σχήμα 4.9 φαίνεται η θέση του πλήκτρου "Apply all settings" στην γραφική διεπαφή που έχει αναπτυχθεί.
Εργαστήριο Ανανεώσιμων Πηγών Ενέργειας Πολυτεχνείου Κρήτης

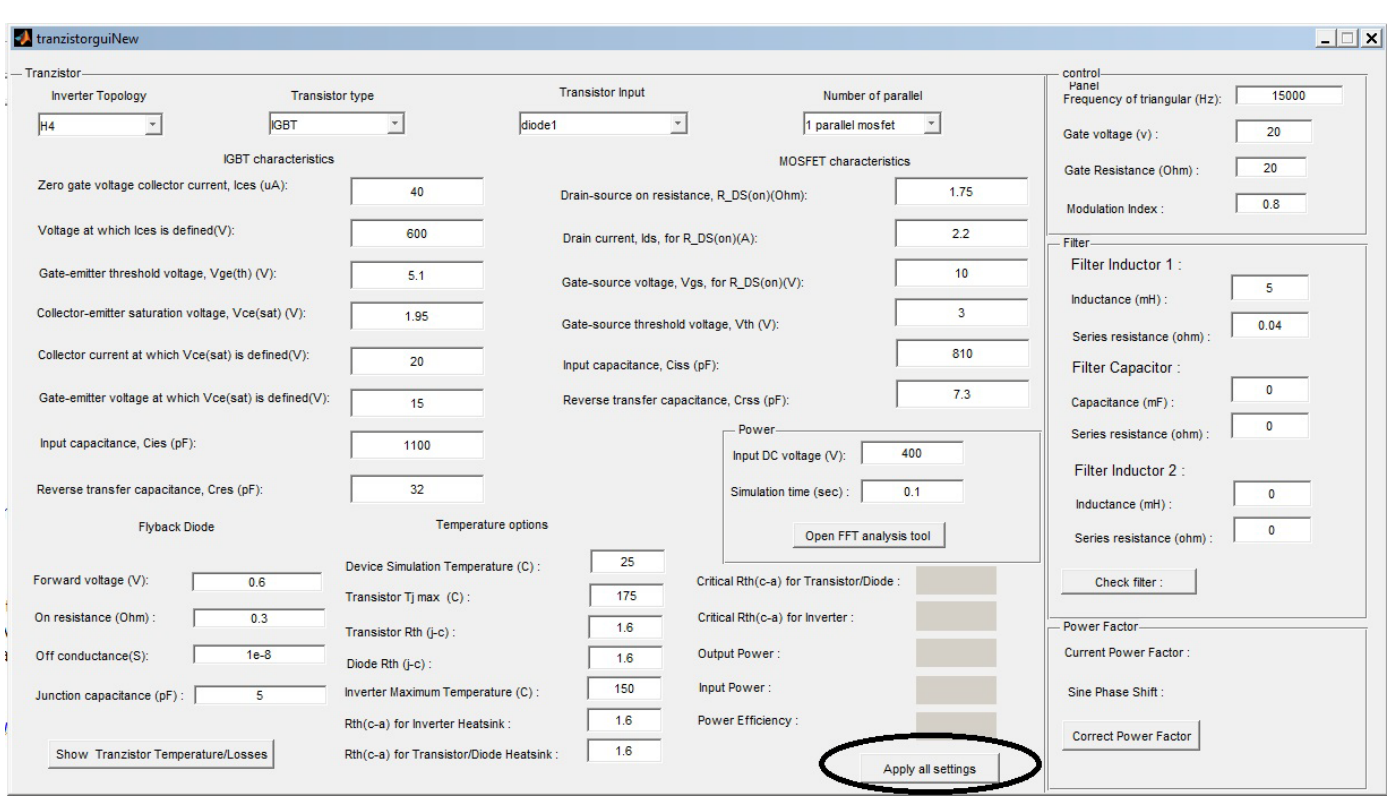

**Σχήμα 4.9:** Η θέση του πλήκτρου "Apply all settings".

#### **4.2.3 Η λειτουργία του πλήκτρου "Show Temperature/Losses"**

Κάθε ελεγχόμενος διακόπτης όπως φαίνεται στο Σχήμα 3.3 στο (α) μέρος έχει μία έξοδο η οποία περιέχει τις απώλειες. Με αυτόν τον τρόπο όταν ο χρήστης πατήσει το πλήκτρο "Show Temperatures/Losses" ενεργοποιείται η κλήση του στο συνοδευτικό Matlab πρόγραμμα της γραφικής διεπαφής και δημιουργεί ένα γράφημα με όλες τις απώλειες κάθε τρανζίστορ και κάθε διόδου. Να σημειωθεί ότι όσον αφορά τα MOSFET επειδή υπάρχουν πέντε παράλληλα, η έξοδος με τις απώλειες περιέχει το άθροισμα όλων αυτών ανεξάρτητα τον αριθμό των MOSFET που έχει επιλεχθεί να άγουν. Οι απώλειες στο Simulink είναι ένα σήμα που αποθηκεύεται στο Workspace του Matlab μέσω της δομής "To Workspace", όπου αποθηκεύεται σαν πίνακας. Στο Σχήμα 4.10 φαίνεται η θέση του πλήκτρου "Show Temperatures/Losses" στην γραφική διεπαφή.

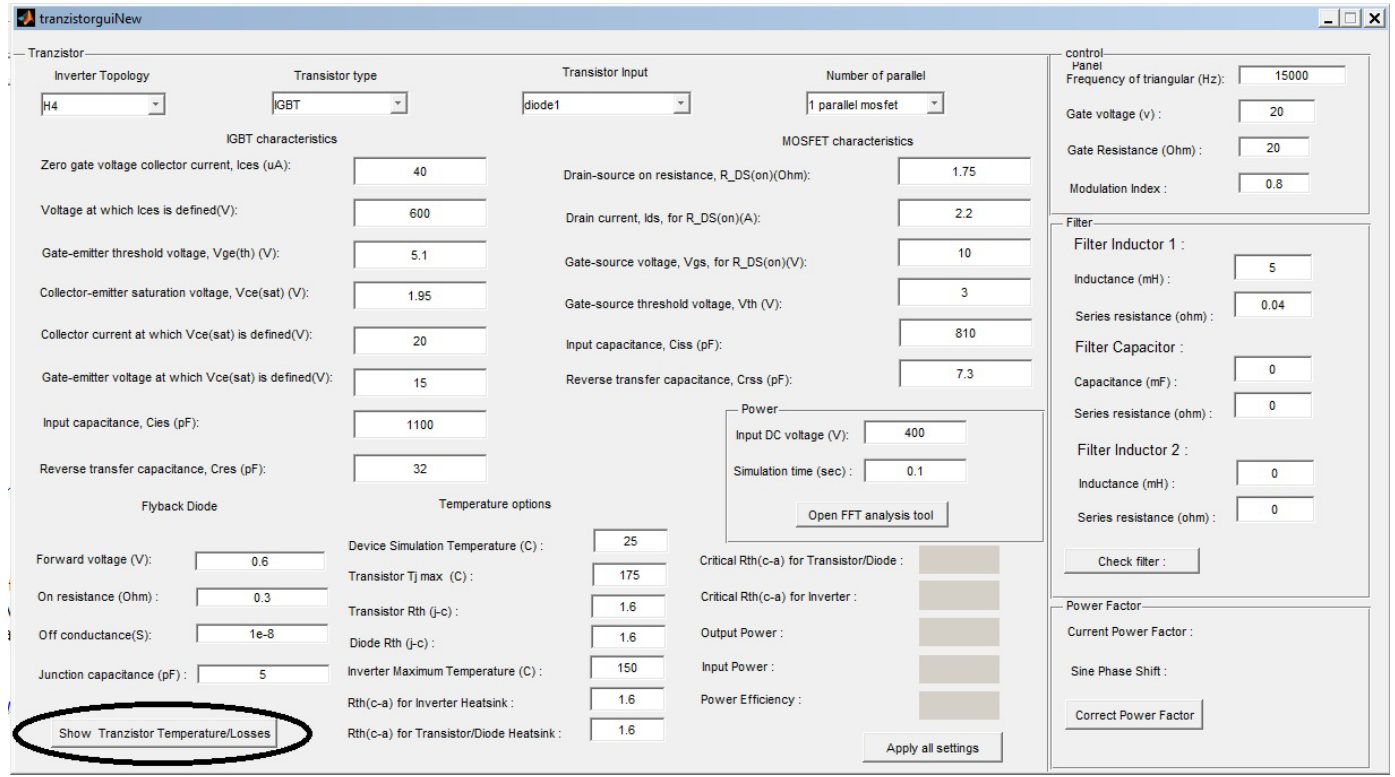

**Σχήμα 4.10:** Η θέση του πλήκτρου "Show Temperatures/Losses".

#### Σχεδίαση φωτοβολταϊκών μετατροπέων DC/AC σε περιβάλλον Matlab/Simulink

#### **4.2.3.1 Θεωρητικό υπόβαθρο στην μεταφορά θερμότητας**

Όπως έχει αναλυθεί στο Κεφάλαιο 2, τα ημιαγωγικά στοιχεία έχουν απώλειες ισχύος οι οποίες μετατρέπονται σε θερμοκρασία και πρέπει να διοχετευθεί όσο το δυνατόν πιο γρήγορα και αποτελεσματικά προς το περιβάλλον. Κατά κανόνα ο ρυθμός καταστροφής των ημιαγωγών στοιχείων διπλασιάζεται κάθε 10-15°C για λειτουργίας πάνω 50°C [3].

Όταν ένα υλικό έχει μια διαφορά θερμοκρασίας στα άκρα του τότε υπάρχει ροή ενέργειας του άκρου με την υψηλή θερμοκρασία προς το άκρο με την χαμηλή θερμοκρασία. Η ροή ενέργειας ανά μονάδα χρόνου δίνεται από τον τύπο:

$$
P_{cond} = \frac{\lambda A \Delta T}{d} \tag{4.1}
$$

όπου:

- ΔΤ είναι η διάφορα θερμοκρασίας σε <sup>ο</sup> C
- Α το εμβαδόν της διατομής σε  $m<sup>2</sup>$
- d είναι το μήκος του υλικού σε m
- λ είναι η θερμική αγωγιμότητα σε W/(m·  $^{\circ}$  C)

Επίσης η θερμική αντίσταση ορίζεται ως:

$$
R_{\theta,cond} = \frac{\Delta T}{P_{cond}} = \frac{d}{\lambda A} \tag{4.2}
$$

και έχει σαν μονάδα μέτρησης το ℃/Watt

Για να διατηρηθεί η θερμική αντίσταση ενός ημιαγωγού σε χαμηλά επίπεδα, οι κατασκευαστές προσπαθούν να κρατήσουν όσο το δυνατόν μικρότερο το d για όλες τις δυνατές διαδρομές. Επίσης το εμβαδό Α διατηρείται όσο το δυνατό μεγαλύτερο και όλα αυτά σε αρμονία με όλες τις άλλες απαιτήσεις του ημιαγωγού. Σε όλα τα ημιαγωγικά στοιχεία η θερμότητα ρέει μέσα πολλά διαφορετικά υλικά τα οποία φυσικά έχουν και διαφορετικούς θερμικούς συντελεστές και ίσως διαφορετικές διαστάσεις. Η ολική θερμική αντίσταση την επαφή προς το περιβάλλον είναι το άθροισμα των επιμέρους θερμικών αντιστάσεων. Κάθε μια θερμική αντίσταση υπολογίζεται χρησιμοποιόντας την εξίσωση 4.2. Εάν υποθέσουμε μια κατανάλωση ισχύος P<sub>cond</sub> τότε η θερμοκρασία επαφής προκύπτει ως εξής:

#### $T_j = P_d (R_{\theta,\mu\epsilon\tau\alpha\xi\delta\epsilon\pi\alpha\varphi\eta\varsigma-\pi\epsilon\rho\iota\beta\lambda\eta\mu\alpha\tau o\varsigma}+R_{\theta,\mu\epsilon\tau\alpha\xi\delta\pi\epsilon\rho\iota\beta\lambda\eta\mu\alpha\tau o\varsigma-\alpha\tau\mu\delta\sigma\varphi\alpha\iota\rho\alpha\varsigma})+T_\alpha$  (4.3)

Εάν υπάρχουν παράλληλες διαδρομές ροής θερμότητας τότε οι θερμικές αντιστάσεις συνδυάζονται όπως και οι εν παραλλήλω ηλεκτρικές αντιστάσεις. Με βάση το παραπάνω για να υπολογιστεί η θερμοκρασία κάθε ημιαγωγικού στοιχείου σύμφωνα με την σχέση (4.3) έχουμε [3][14]:

$$
T_j = P_T * R_{\theta J C} + (P_d + P_T) * R_{\theta, C A} + T_{\alpha}
$$
\n(4.4)

όπου:

- $T_j$  είναι η θερμοκρασία του ημιαγωγικού στοιχείου (°C).
- $P_T$  είναι οι απώλειες του ημιαγωγικού στοιχείου (W).
- $R_{\theta, JC}$  είναι η θερμική αντίσταση επαφής-περιβλήματος του ημιαγωγικού στοιχείου (°C/W).
- $P_d + P_T$  είναι το άθροισμα των απωλειών όλων των ημιαγωγών που τοποθετούνται στον ίδιο απαγωγό θερμότητας (W).
- $R_{\theta,CA}$  είναι η θερμική αντίσταση περιβλήματος-περιβάλλοντος του ημιαγωγικού στοιχείου  $({}^{\circ}C/W).$
- $T_{\alpha}$  είναι η θερμοκρασία περιβάλλοντος (°C).

#### **4.2.3.2 Απαγωγή θερμότητας**

Κύριο μέλημα και των κατασκευαστών ημιαγωγών στοιχείων αλλά και των σχεδιαστών μετατροπέων ισχύος είναι η διατήρηση της θερμοκρασίας μέσα στα ανεκτά όρια του ημιαγωγού. Ο κατασκευαστής από την πλευρά του προσπαθεί να έχει όσο το δυνατόν μικρότερη ολική θερμική αντίσταση και όσο το δυνατόν μεγαλύτερη επιφάνεια και ο χρήστης με την κατάλληλη επιλογή απαγωγού θερμότητας να διευκολύνει όσο το δυνατόν περισσότερο την μεταφορά θερμότητας προς το περιβάλλον.

Οι απαγωγοί θερμότητας κατασκευάζονται κυρίως από αλουμίνιο και σε πολλά σχήματα, μερικοί έχουν και μια επικάλυψη με μαύρο οξείδιο το όποιο βοηθά στην μείωση της θερμικής αντίστασης έως και 25%, αλλά ανεβάζει το κόστος παράγωγης. Η επιλογή του κατάλληλου απαγωγού θερμότητας εξαρτάται από την μέγιστη θερμοκρασία που μπορεί να αντέξει η επαφή. Επομένως, για να βρούμε την μέγιστη επιτρεπτή θερμική αντίσταση του απαγωγού θερμότητας η οποία θα μας εξασφαλίζει την λειτουργία του ημιαγωγού στην μέγιστη επιτρεπτή θερμοκρασία αρκεί να λύσουμε την εξίσωση 4.4 ως προς την  $R_{\theta,CA}$ , έχοντας ορίσει πρώτα  $T_i = T_{imax}$ . Δηλαδή έχουμε:

$$
R_{\theta,CA} = \frac{T_{jmax} - T_{\alpha} - P_{T^*} R_{\theta,JC}}{P_d + P_T}
$$
\n(4.5)

Άρα η εξίσωση 4.5 μας δίνει την μέγιστη θερμική αντίσταση που μπορεί να έχει ένας απαγωγός θερμότητας αν τοποθετηθεί στο ζεύγος τρανζίστορ-διόδου, έτσι ώστε το τρανζίστορ να λειτουργεί στην μέγιστη επιτρεπτή θερμοκρασία που μπορεί να αντέξει [3].

Για τον απαγωγό θερμότητας όλου του αντιστροφέα ισχύουν τα εξής [3][14]:

$$
T_I = P_T * R_{\theta, IC} + \sum P_s * R_{\theta, CA} + T_{\alpha} \tag{4.6}
$$

όπου:

- $T_I$  είναι θερμοκρασία του ημιαγωγικού στοιχείου τοποθετημένο στην ψήκτρα όλου του αντιστροφέα (°C).
- $R_{\theta, JC}$  είναι η θερμική αντίσταση επαφής-περιβλήματος του ημιαγωγικού στοιχείου (°C/W).
- $P_T$  είναι οι απώλειες κάθε ημιαγωγικού στοιχείου (W).
- $P_s$  είναι το άθροισμα των απωλειών όλων των ημιαγωγών (W).
- $R_{\theta,CA}$  είναι η θερμική αντίσταση περιβλήματος-περιβάλλοντος του ημιαγωγικού στοιχείου  $({}^{\circ}C/W).$
- $T_{\alpha}$  είναι η θερμοκρασία περιβάλλοντος (°C).

Επομένως, για να υπολογιστεί η μέγιστη επιτρεπτή θερμική αντίσταση του απαγωγού θερμότητας όλου του αντιστροφέα, η οποία θα μας εξασφαλίζει την οριακή λειτουργία κάθε ημιαγωγού, αρκεί να λύσουμε την εξίσωση 4.6 ως προς την  $R_{\theta,CA}$  έχοντας ορίσει πρώτα  $T_i = T_{imax}$ :

$$
R_{\theta, \text{Inverter} \text{ Heatsink}} = \frac{T_{\text{jmax}} - T_{\alpha} - P_{T^*} R_{\theta, \text{JC}}}{\sum P_{\text{s}}} \tag{4.7}
$$

Στα παρακάτω σχήματα φαίνονται οι θερμοκρασίες και οι απώλειες που αναπτύσσονται στους διακόπτες του κάθε αντιστροφέα για την περίπτωση του απαγωγού θερμότητας στο ζεύγος τρανζίστορ-δίοδος και στην περίπτωση του απαγωγού θερμότητας σε όλο τον αντιστροφέα. Ο χρήστης έχει την δυνατότητα να εισάγει για κάθε περίπτωση την αντίστοιχη θερμική αντίσταση. Στο συγκεκριμένο παράδειγμα έχει επιλεγεί ο αντιστροφέας NPC με MOSFET. Με το πάτημα του πλήκτρου "Show Temperatures/Losses" της γραφικής διεπαφής το Matlab προσομοιώνει τον επιλεγμένο αντιστροφέα και στην συνέχεια δημιουργεί τρία σχήματα. Στο Σχήμα 4.11 φαίνονται οι τρείς γραφικές παραστάσεις που αναφέρθηκαν. Στην (α) φαίνονται οι θερμοκρασίες κάθε ημιαγωγού για την περίπτωση του απαγωγού θερμότητας στο ζεύγος τρανζίστορ-δίοδος, στην (β) είναι οι απώλειες κάθε ημιαγωγού και στην (γ) οι θερμοκρασίες για την περίπτωση του απαγωγού θερμότητας σε όλο τον αντιστροφέα.

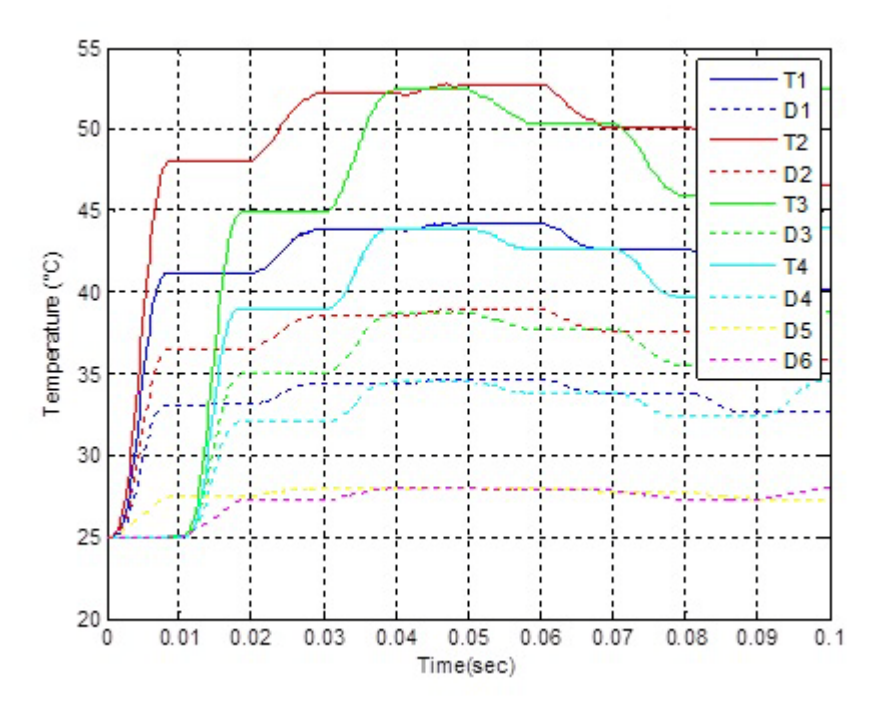

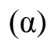

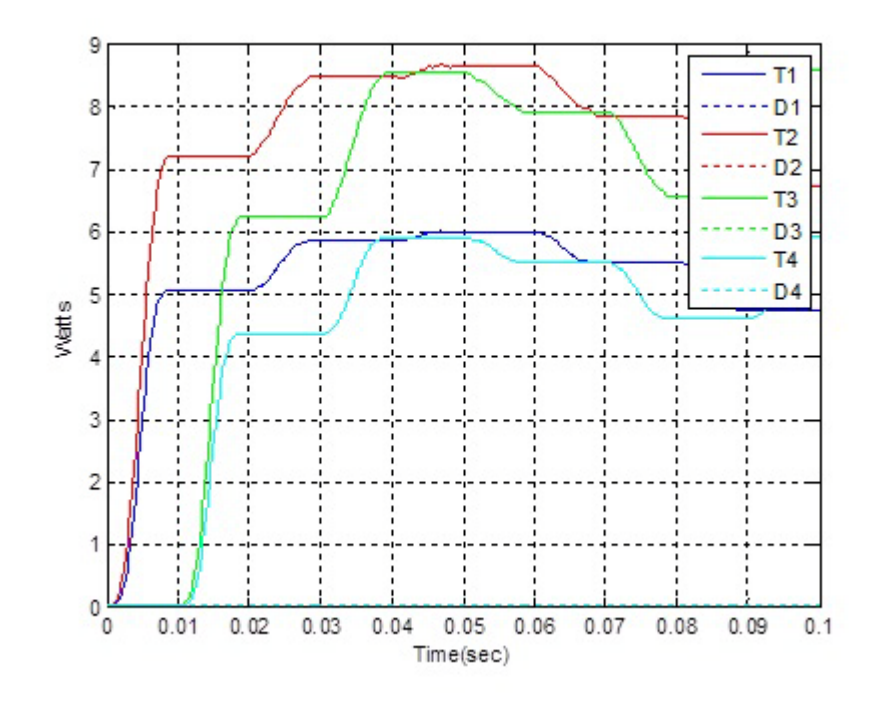

(β)

Σχεδίαση φωτοβολταϊκών μετατροπέων DC/AC σε περιβάλλον Matlab/Simulink

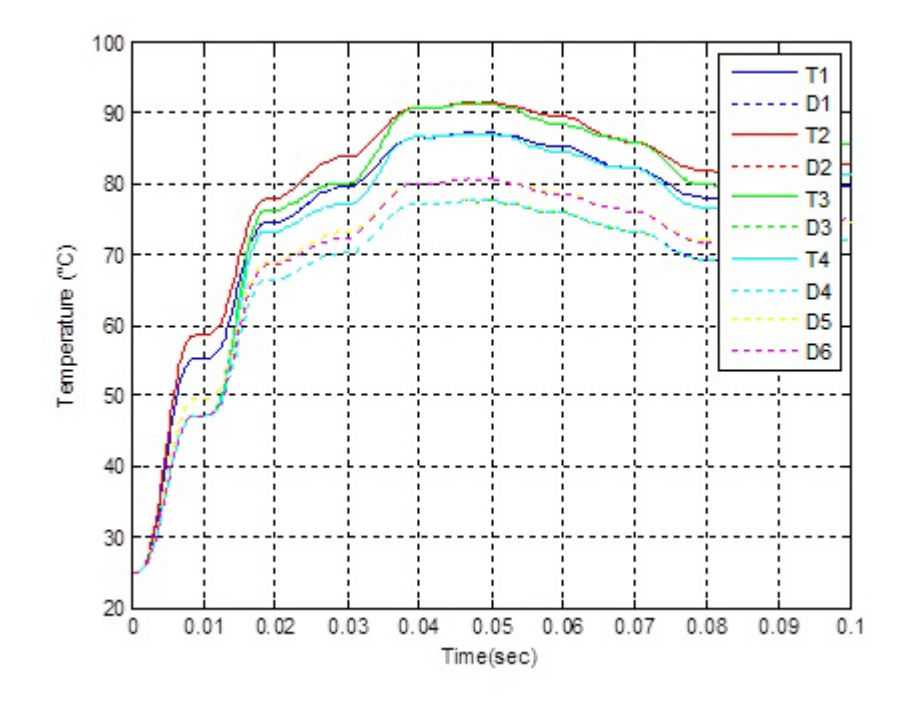

<sup>(</sup>γ)

**Σχήμα 4.11:** Οι γραφικές παραστάσεις μετά την προσομοίωση του NPC αντιστροφέα μέσα από την γραφική διεπαφή, οι γραμμές είναι για τα τρανζίστορ και οι κουκίδες είναι για τις διόδους: (α) Oι θερμοκρασίες που αναπτύσσονται σε κάθε ημιαγωγικό στοιχείο για την περίπτωση του απαγωγού θερμότητας στο ζεύγος τρανζίστορ-δίοδος σύμφωνα με την εξίσωση (4.4), (β) Oι αντίστοιχες απώλειες κάθε ημιαγωγικού στοιχείου, (γ) Oι θερμοκρασίες που αναπτύσσονται σε κάθε ημιαγωγικό στοιχείο για την περίπτωση του απαγωγού θερμότητας σε όλο τον αντιστροφέα σύμφωνα με την εξίσωση (4.6).

Στην γραφική διεπαφή εμφανίζεται η τιμή της μέγιστης θερμικής αντίστασης του απαγωγού θερμότητας για το ζεύγος τρανζίστορ-δίοδος που μπορεί να εισάγει ο χρήστης ώστε τα ημιαγωγικά στοιχεία να λειτουργούν στην μέγιστη επιτρεπτή θερμοκρασία καθώς και η μέγιστη θερμική αντίσταση του απαγωγού θερμότητας για όλο τον αντιστροφέα ώστε να μην ξεπερνάει την μέγιστη θερμοκρασία του αντιστροφέα που έχει εισάγει ο χρήστης όπως φαίνεται στο Σχήμα 4.12.

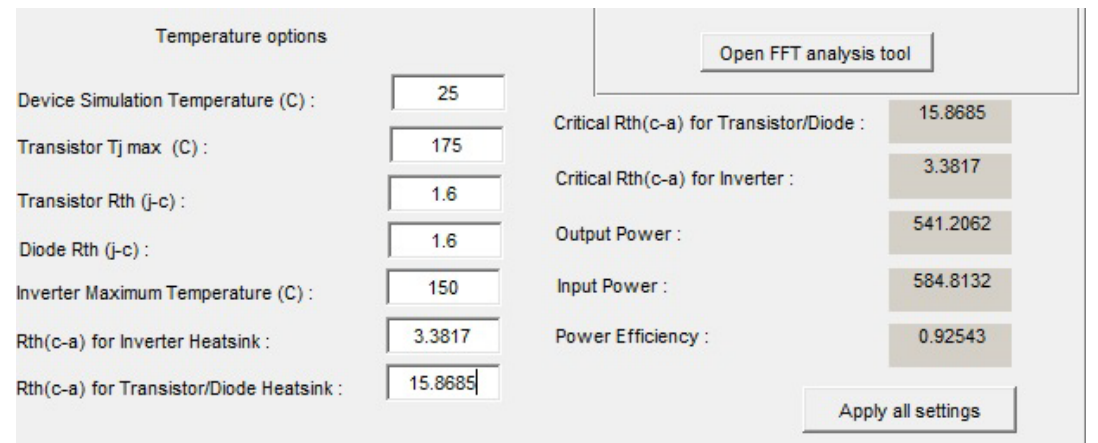

**Σχήμα 4.12:** Οι τιμές των μέγιστων θερμικών αντιστάσεων απαγωγών θερμότητας με βάση τις μέγιστες θερμοκρασίες για τις δύο περιπτώσεις. Η πρώτη για την περίπτωση του απαγωγού θερμότητας στο ζεύγος τρανζίστορ-δίοδος και η δεύτερη για την περίπτωση του απαγωγού θερμότητας σε όλο τον αντιστροφέα.

Στο Σχήμα 4.13 φαίνεται η θερμοκρασία κάθε ημιαγωγικού στοιχείου του αντιστροφέα με βάση την θερμική αντίσταση που υπολογίστηκε στο Σχήμα 4.12.

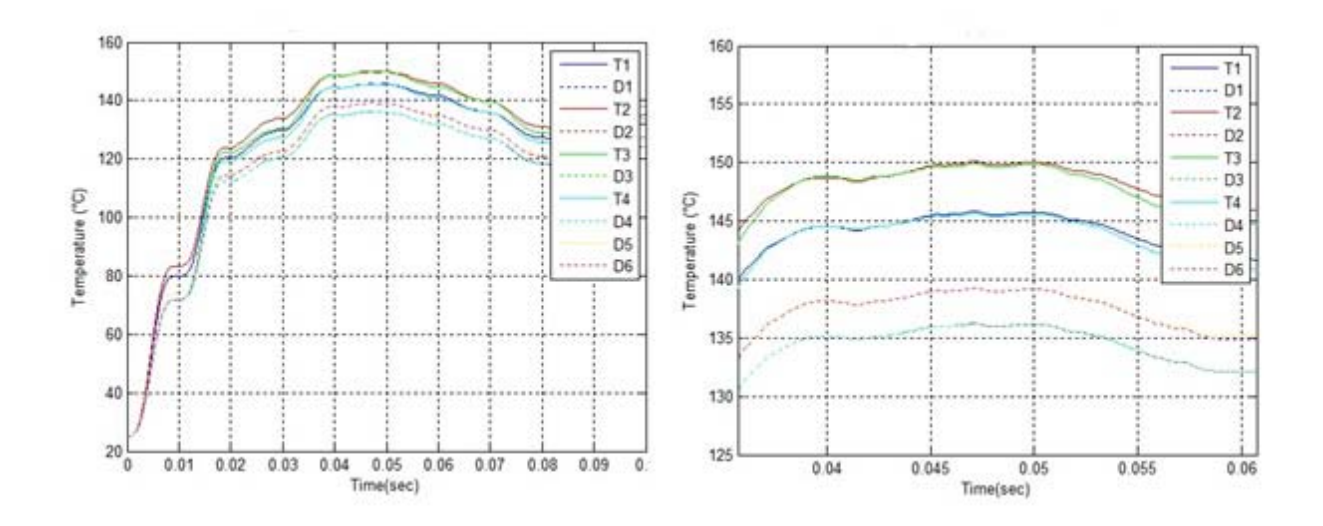

**Σχήμα 4.13:** Αριστερά είναι η θερμοκρασία σε όλη την διάρκεια της προσομοίωσης, ενώ δεξιά η μεγέθυνση που φαίνεται καθαρά η μέγιστη θερμοκρασία των 150° C που έχει οριστεί από τον χρήστη.

Στο Σχήμα 4.14 φαίνεται η θερμοκρασία που αναπτύσεται στους ημιαγωγούς για την περίπτωση του απαγωγού θερμότητας στο ζεύγος τρανζίστορ-δίοδος με βάση την θερμική αντίσταση που υπολογίστηκε στο Σχήμα 4.12:

Σχεδίαση φωτοβολταϊκών μετατροπέων DC/AC σε περιβάλλον Matlab/Simulink

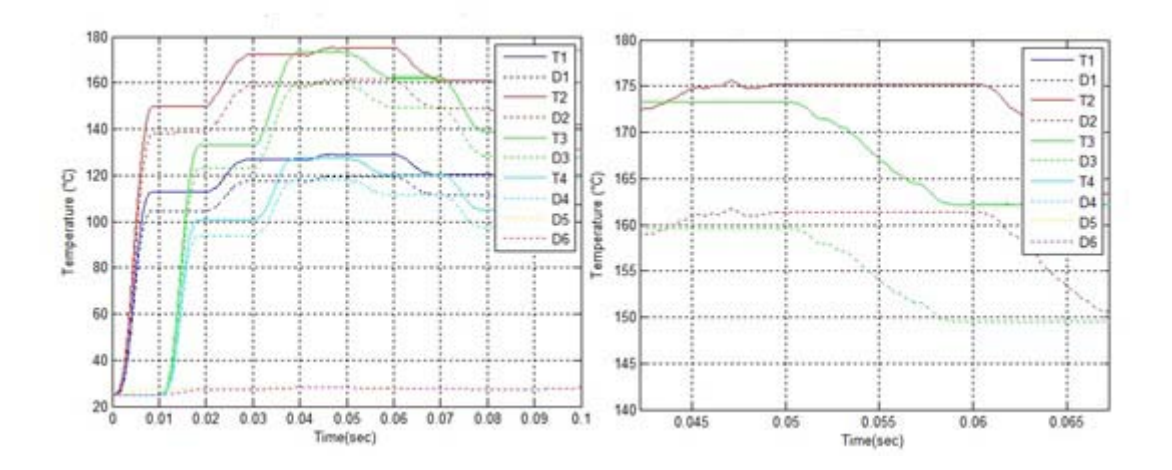

**Σχήμα 4.14:** Αριστερά είναι η θερμοκρασία σε όλη την διάρκεια της προσομοίωσης, ενώ δεξιά η μεγέθυνση που φαίνεται η μέγιστη θερμοκρασία 175° C.

Έχοντας υπολογίσει όλες τις απώλειες των ημιαγωγικών στοιχείων και αφού προστεθούν και οι απώλειες του φίλτρου τότε έχουν υπολογιστεί οι συνολικές απώλειες του αντιστροφέα. Αυτό είναι χρήσιμο για να υπολογιστεί ο βαθμός απόδοσης του αντιστροφέα σύμφωνα με τον τύπο:

$$
n = \frac{P_{input} - P_l}{P_{input}} \tag{4.12}
$$

Όπου:

- n είναι ο βαθμός απόδοσης του αντιστροφέα.
- $P_{input}$  είναι η ισχύς εισόδου.

 $P_l$  ειναι οι συνολικές απώλειες του αντιστροφέα, δηλαδή το άθροισμα των απωλειών κάθε ημιαγωγικού στοιχείου συν τις απώλειες του φίλτρου εξόδου.

Όπως φαίνεται στην εξίσωση (4.12) ο βαθμός απόδοσης δεν έχει μονάδες μέτρησης, η τιμή του κυμαίνεται από 0 έως 1 και δείχνει τι ποσοστό από την ισχύ εισόδου καταλήγει στην έξοδο. Στο Σχήμα 4.15 φαίνεται η εικόνα της γραφικής διεπαφής μέ τα αποτελέσματα που υπολογίστηκαν.

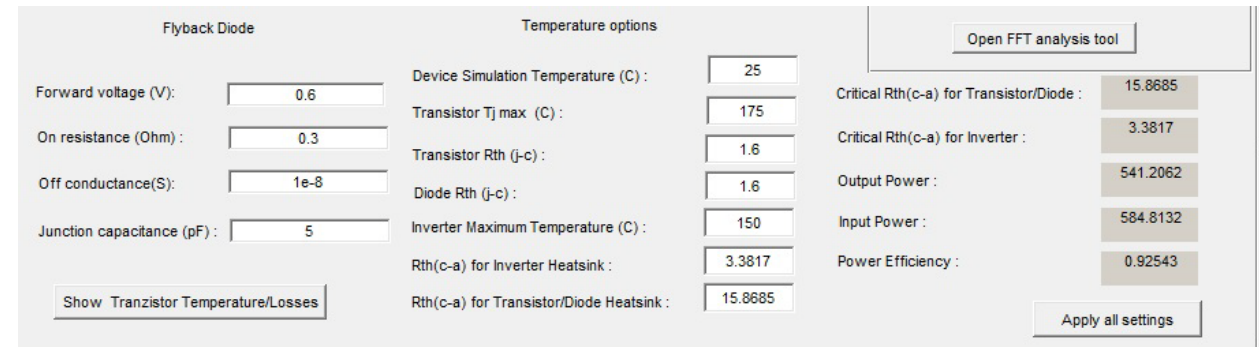

**Σχήμα 4.15:** Η συνολική εικόνα του πλήκτρου "Show Tranzistor Temperature/Losses" μαζί με τις υπολογισμένες μέγιστες επιτρεπτές θερμικές αντιστάσεις, την ισχύ εισόδου, την ισχύ εξόδου και τον βαθμό απόδοσης.

#### **4.2.4 Η λειτουργία του πλήκτρου "Open FFT Analysis Tool"**

Το πλήκτρο αυτό μόλις πατηθεί από τον χρήστη ενεργοποιεί την κλήση του στο πρόγραμμα Matlab που ανοίγει το κατάλληλο αρχείο αντιστροφέα με βάση τις επιλογές που έχουν γίνει στην γραφική διεπαφή, το προσομοιώνει στον χρόνο προσομοίωσης που έχει επιλεχθεί στο "Simulation time Edit Text" και στην συνέχεια ανοίγει το FFT Analysis Tool. Το εργαλείο αυτό για να μπορέσει να αναγνωρίσει το ρεύμα και την τάση εξόδου που επιθυμεί να αναλύσει και να μελετήσει ο χρήστης θα πρέπει να είναι σε μορφή Structure with Time που επιτυγχάνεται μέσω της δομής "To Workspace".

| - Tranzistor<br><b>Transistor type</b><br><b>Inverter Topology</b> |                             |                                                              | <b>Transistor Input</b>                                                         |                                  | Number of parallel                       |                                               | control-<br>Panel<br>15000<br>Frequency of triangular (Hz): |              |
|--------------------------------------------------------------------|-----------------------------|--------------------------------------------------------------|---------------------------------------------------------------------------------|----------------------------------|------------------------------------------|-----------------------------------------------|-------------------------------------------------------------|--------------|
| H4                                                                 | <b>IGBT</b>                 |                                                              | diode1                                                                          |                                  | 1 parallel mosfet                        | $\overline{\phantom{a}}$                      | Gate voltage (v):                                           | 20           |
|                                                                    | <b>IGBT</b> characteristics |                                                              |                                                                                 |                                  | <b>MOSFET</b> characteristics            |                                               |                                                             | 20           |
| Zero gate voltage collector current, Ices (uA):                    |                             | 40                                                           | Drain-source on resistance, R DS(on)(Ohm):                                      |                                  |                                          | 1.75                                          | Gate Resistance (Ohm):                                      | 0.8          |
| Voltage at which lces is defined(V):                               |                             | 600                                                          | 2.2<br>Drain current, Ids, for R_DS(on)(A):                                     |                                  |                                          |                                               | Modulation Index:<br>Filter-                                |              |
| Gate-emitter threshold voltage, Vge(th) (V):                       |                             | 5.1                                                          | 10<br>Gate-source voltage, Vgs, for R_DS(on)(V):                                |                                  |                                          |                                               | Filter Inductor 1:                                          |              |
| Collector-emitter saturation voltage, Vce(sat) (V):                |                             | 1.95                                                         | 3                                                                               |                                  |                                          |                                               | Inductance (mH):                                            | 5            |
| Collector current at which Vce(sat) is defined(V):                 |                             | 20                                                           | Gate-source threshold voltage, Vth (V):<br>810<br>Input capacitance, Ciss (pF): |                                  |                                          | Series resistance (ohm):                      | 0.04                                                        |              |
| Gate-emitter voltage at which Vce(sat) is defined(V):              |                             | 15                                                           | 7.3<br>Reverse transfer capacitance, Crss (pF):                                 |                                  |                                          | <b>Filter Capacitor:</b><br>Capacitance (mF): | $\Omega$                                                    |              |
| Input capacitance, Cies (pF):                                      |                             | 1100                                                         | Power-                                                                          |                                  |                                          | Series resistance (ohm):                      | $\Omega$                                                    |              |
|                                                                    |                             |                                                              |                                                                                 | Input DC voltage (V):            | 400                                      |                                               | Filter Inductor 2 :                                         |              |
| Reverse transfer capacitance, Cres (pF):                           |                             | 32                                                           |                                                                                 | Simulation time (sec):           | 0.1                                      |                                               | Inductance (mH):                                            | $\mathbf{0}$ |
| <b>Flyback Diode</b>                                               |                             | <b>Temperature options</b>                                   |                                                                                 |                                  | Open FFT analysis tool                   |                                               | Series resistance (ohm):                                    | $\mathbf{0}$ |
| Forward voltage (V):                                               | 0.6                         | Device Simulation Temperature (C):<br>Transistor Tj max (C): | 25<br>175                                                                       |                                  | Critical Rth(c-a) for Transistor/Diode : |                                               | Check filter:                                               |              |
| On resistance (Ohm):                                               | 0.3                         | Transistor Rth (j-c):                                        | 1.6                                                                             | Critical Rth(c-a) for Inverter : |                                          |                                               | Power Factor-                                               |              |
| $1e-8$<br>Off conductance(S):                                      |                             | Diode Rth (i-c):                                             | Output Power:<br>1.6                                                            |                                  |                                          | <b>Current Power Factor:</b>                  |                                                             |              |
| Junction capacitance (pF):                                         | $\overline{5}$              | Inverter Maximum Temperature (C):                            | 150                                                                             | Input Power:                     |                                          |                                               | Sine Phase Shift:                                           |              |
|                                                                    |                             | Rth(c-a) for Inverter Heatsink:                              | 1.6                                                                             | Power Efficiency:                |                                          |                                               | <b>Correct Power Factor</b>                                 |              |

**Σχήμα 4.16:** Η τοποθεσία του πλήκτρου "Open FFT Analysis Tool".

Στο Σχήμα 4.17 φαίνονται οι επιλογές που έχει ο χρήστης μετά το πάτημα του πλήκτρου "Open FFT Analysis Tool" (α) για την φασματική ανάλυση της τάσης εξόδου πριν το φίλτρο και (β) για την φασματική ανάλυση του ρεύματος εξόδου. Το παράδειγμα αφορά τον NPC αντιστροφέα για συχνότητα τριγωνικής κυματομορφής 16000 Hz και πηνίο L= 15 mH.

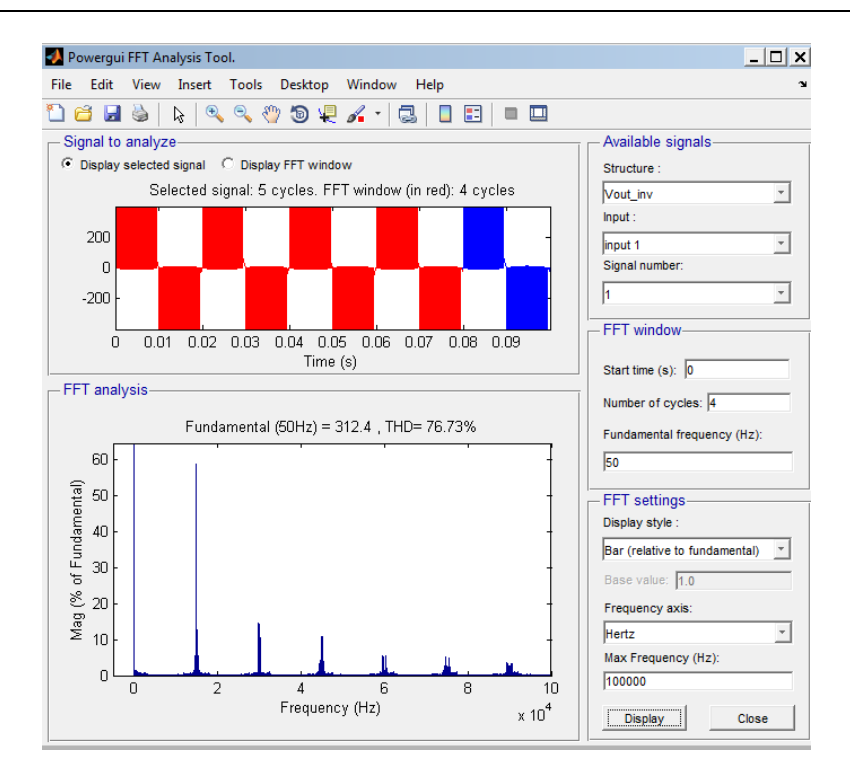

(α)

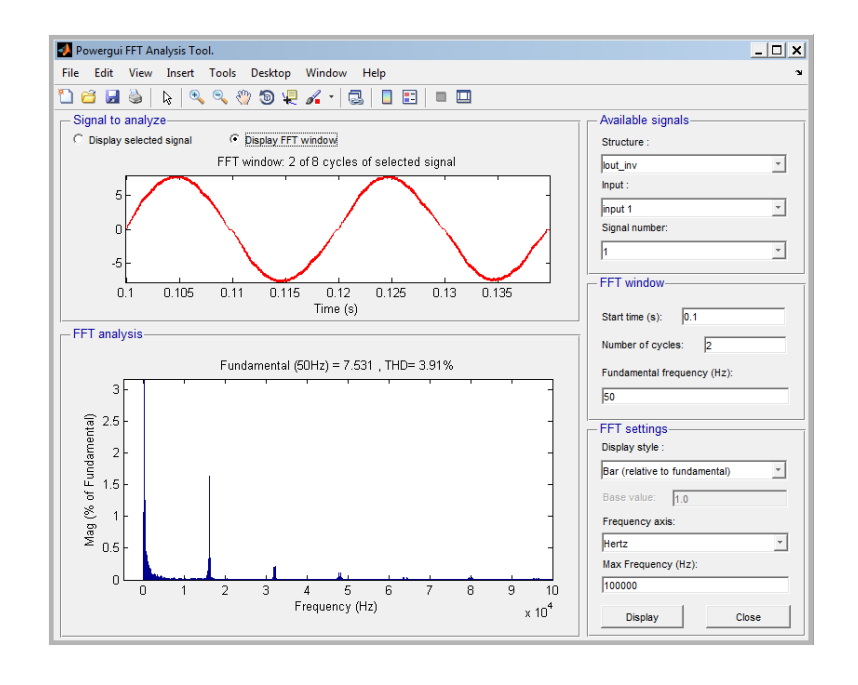

(β)

**Σχήμα 4.17:** Παράδειγμα αποτελεσμάτων για το FFT Analysis Tool: (α) για την τάση πριν το φίλτρο, (β) για το ρεύμα εξόδου.

Το FFT Analysis Tool είναι και αυτό μία γραφική διεπαφή η οποία απεικονίζει όλες τις απαραίτητες πληροφορίες που χρειάζονται για την έξοδο του αντιστροφέα. Αποτελείται από τα εξής επί μέρους τμήματα:

• **Signal to analyze:** Στο παράθυρο αυτό φαίνεται το σήμα που έχει τεθεί για ανάλυση. Υπάρχουν δύο επιλογές η Display selected signal και η Display FFT window. Στην πρώτη μπορεί ο χρήστης να δει το σήμα σε όλο το εύρος του χρόνου, ενώ στην δεύτερη μόνο το εύρος που έχει επιλεχθεί για να γίνει ανάλυση.

• **Avalaible signals:** Στο πρώτο pop-up menu με όνομα Structure μπορεί να επιλεχθούν τα σήματα που είναι στην διάθεση μας για να αναλυθούν. Υπάρχουν δύο επιλογές, το ρεύμα εξόδου και η τάση πριν το φίλτρο.

• **FFT window:** Από το πάνελ μπορεί να καθοριστεί το εύρος του σήματος που θα αναλυθεί. Μμπορεί να επιλεχθεί το σημείο αρχής και από αυτό το σημείο για πόσες περιόδους θα αναλυθεί. Επίσης θα πρέπει να δοθεί και η συχνότητα του.

• **FFT settings:** Στο πάνελ αυτό ρυθμίζονται οι παράμετροι της ανάλυσης. Στην πρώτη επιλογή μπορεί να επιλεχθεί το στυλ του γραφήματος που επιθυμούμε να εμφανίζεται. Οι επιλογές που υπάρχουν είναι: τύπου 'μπάρας' και τύπου 'λίστας' όπου και για τις δύο έχουμε την επιλογή, ο κατακόρυφος άξονας του γραφήματος ανάλυσης να είναι σε σχέση με την θεμελιώδη αρμονική η σε σχέση με οποιαδήποτε άλλη οριστεί. Επίσης, μπορεί να ρυθμιστεί και ο οριζόντιος άξονας για να δείχνει εύρος συχνότητων ή αριθμό αρμονικών. Τέλος, υπάρχει η επιλογή του εύρους συχνοτήτων, όπου καθορίζεται η μέγιστη συχνότητα που απεικονίζεται στον οριζόντιο άξονα.

• **FFT analysis:** Είναι το γράφημα το οποίο δείχνει την ανάλυση του σήματος στις επιμέρους συχνότητες με βάση όλες τις προηγούμενες ρυθμίσεις. Επίσης, φαίνεται το Total Harmonic Distrortion (THD) στο εύρος που έχει οριστεί, καθώς και η τιμή της θεμελιώδους συνιστώσας ή οποιασδήποτε άλλης έχει επιλεχθεί [16].

Στο Σχήμα 4.18 φαίνονται παραδείγματα αποτελεσμάτων για όλες τις τοπολογίες αντιστροφέων.

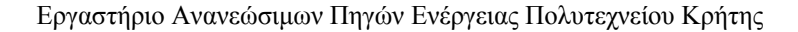

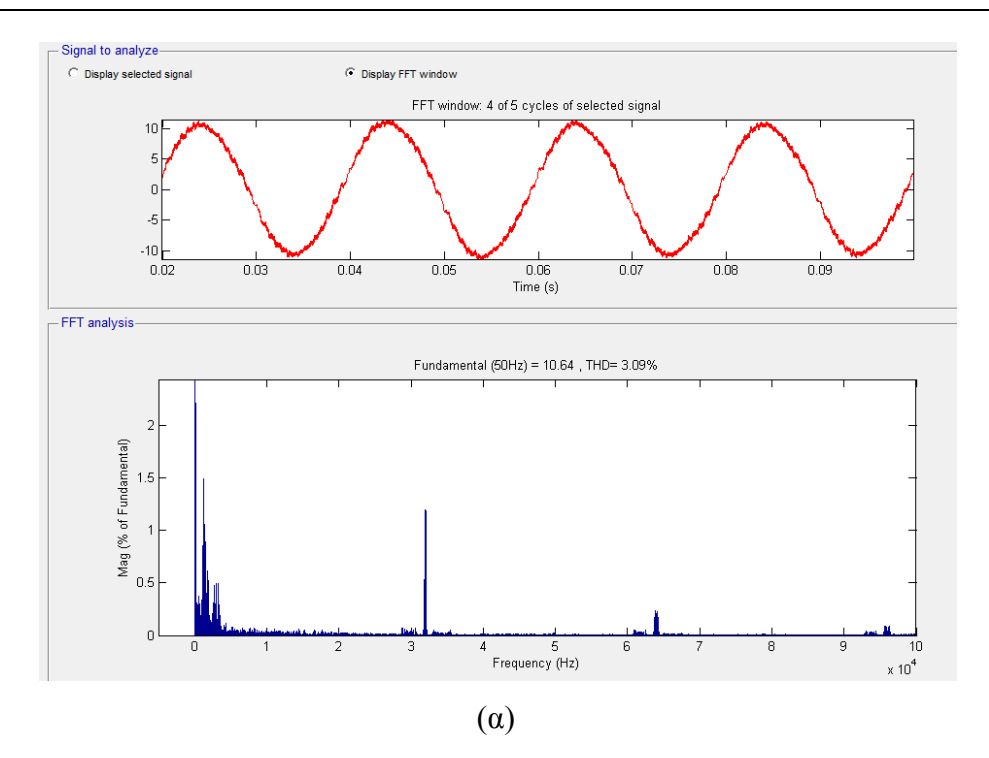

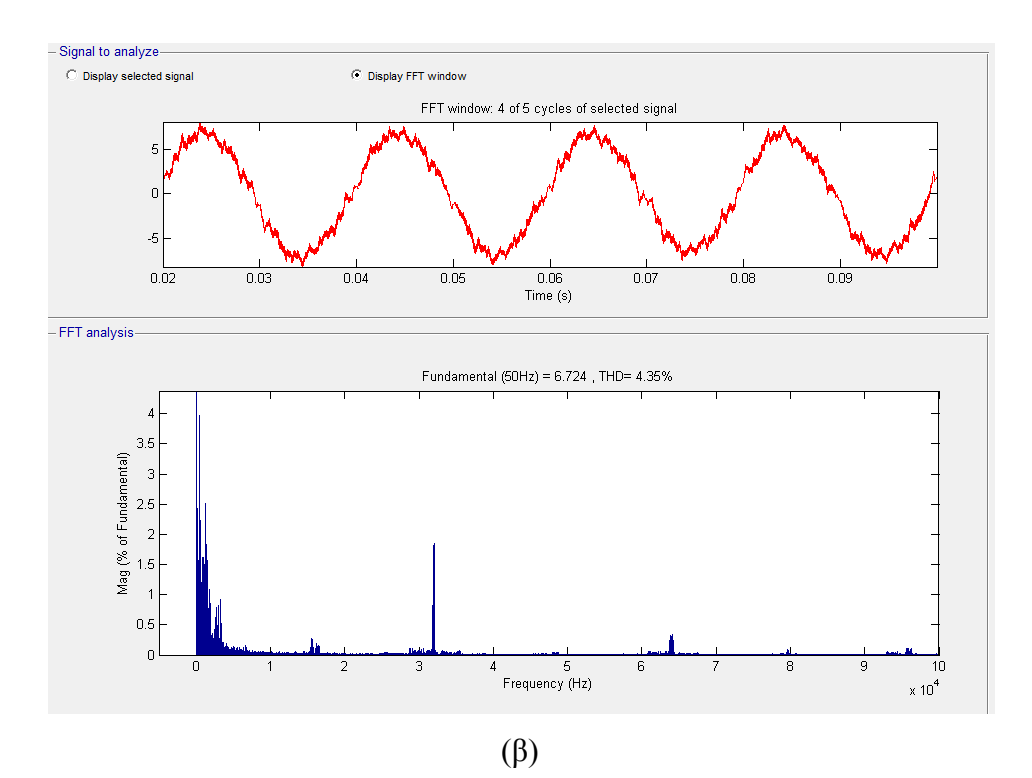

Εργαστήριο Ανανεώσιμων Πηγών Ενέργειας Πολυτεχνείου Κρήτης

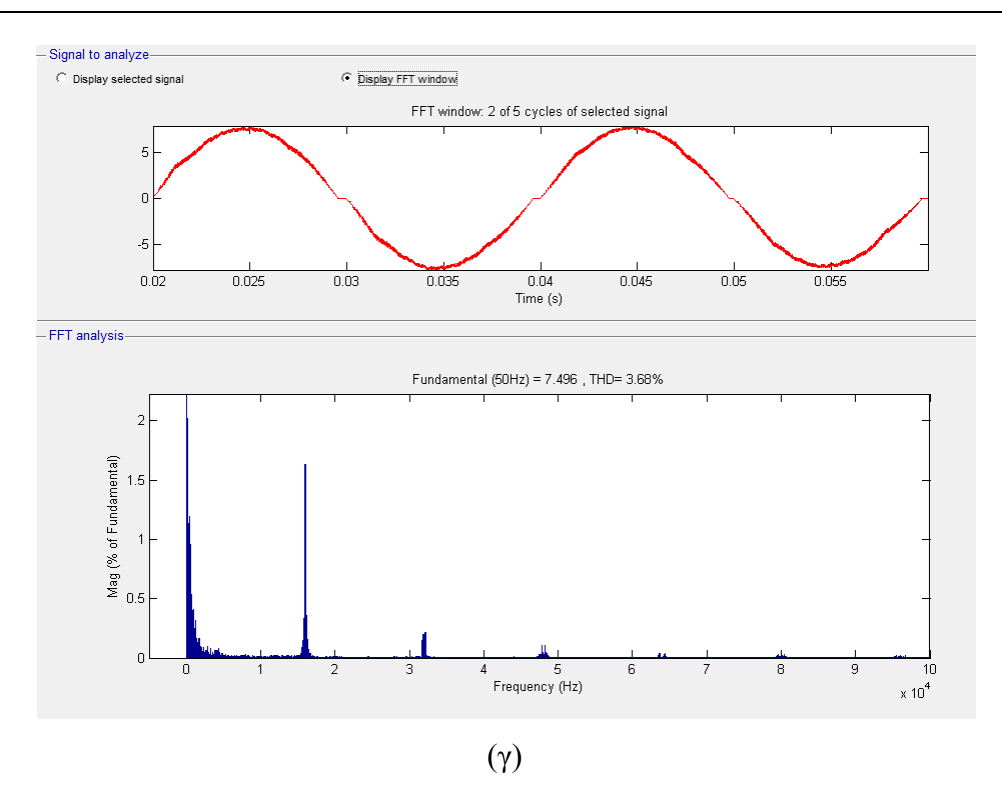

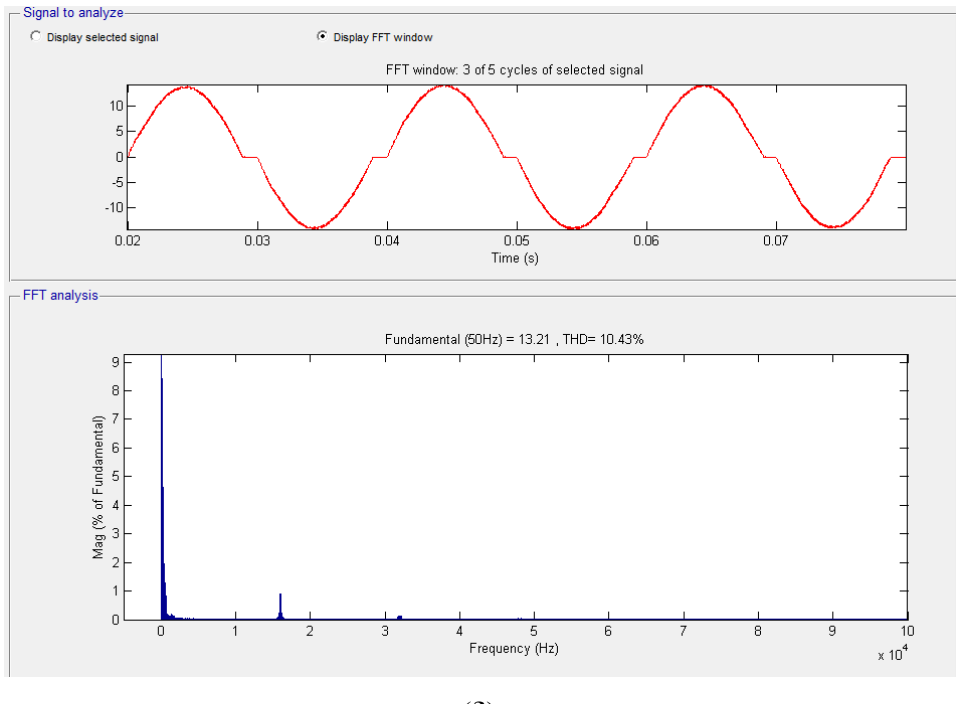

(δ)

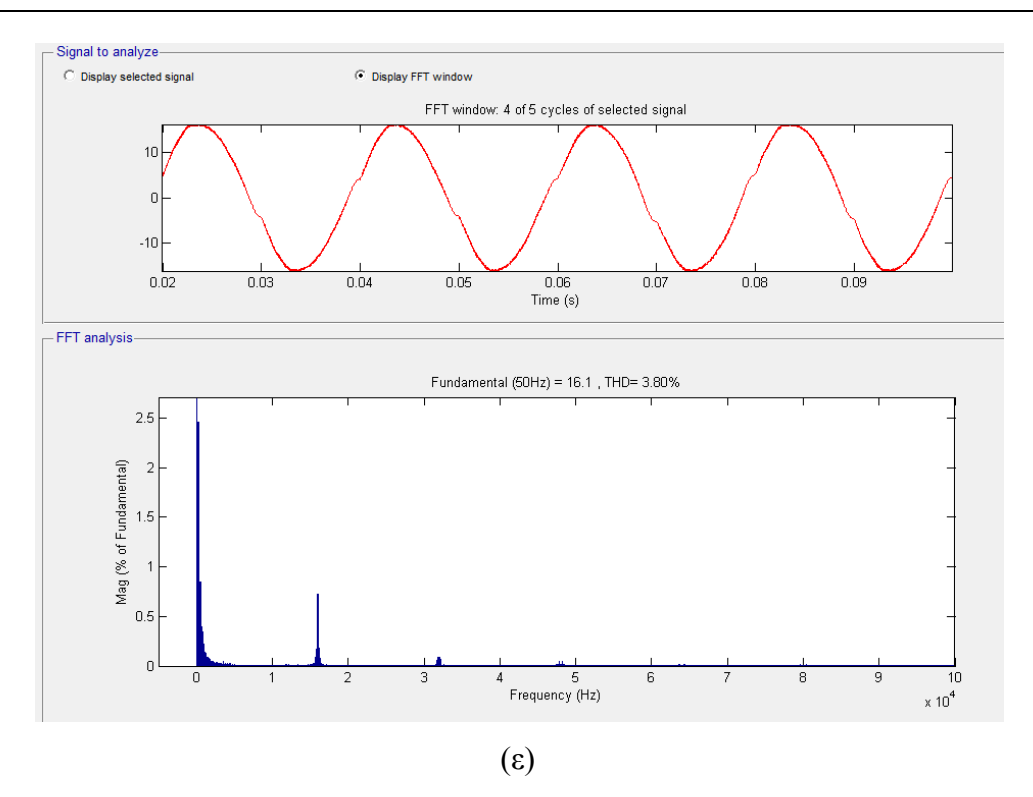

**Σχήμα 4.18:** Παραδείγματα αποτελέσματων της φασματικής ανάλυσης για MOSFET τρανζίστορ: (α) για τον Η4, (β) για τον Η5, (γ) για τον NPC, (δ) για τον Conergy-NPC, (ε) για τον Active-NPC.

#### **4.2.5 Η λειτουργία του πλήκτρου "Check Filter"**

Αυτό το πλήκτρο έχει σαν σκοπό να δείξει στον χρήστη πόσο αποδοτικό είναι το φίλτρο που έχει εισάγει στην μειώση των αρμονικών του ρεύματος στην έξοδο του αντιστροφέα. Κατά την μετατροπή από DC σε AC η κυματομορφή της τάσης δεν είναι ακριβώς συνημιτονική και αυτό διότι υπάρχουν αρμονικές που έχουν προστεθεί λόγω διαμόρφωσης SPWM και την αλλοιώνουν.

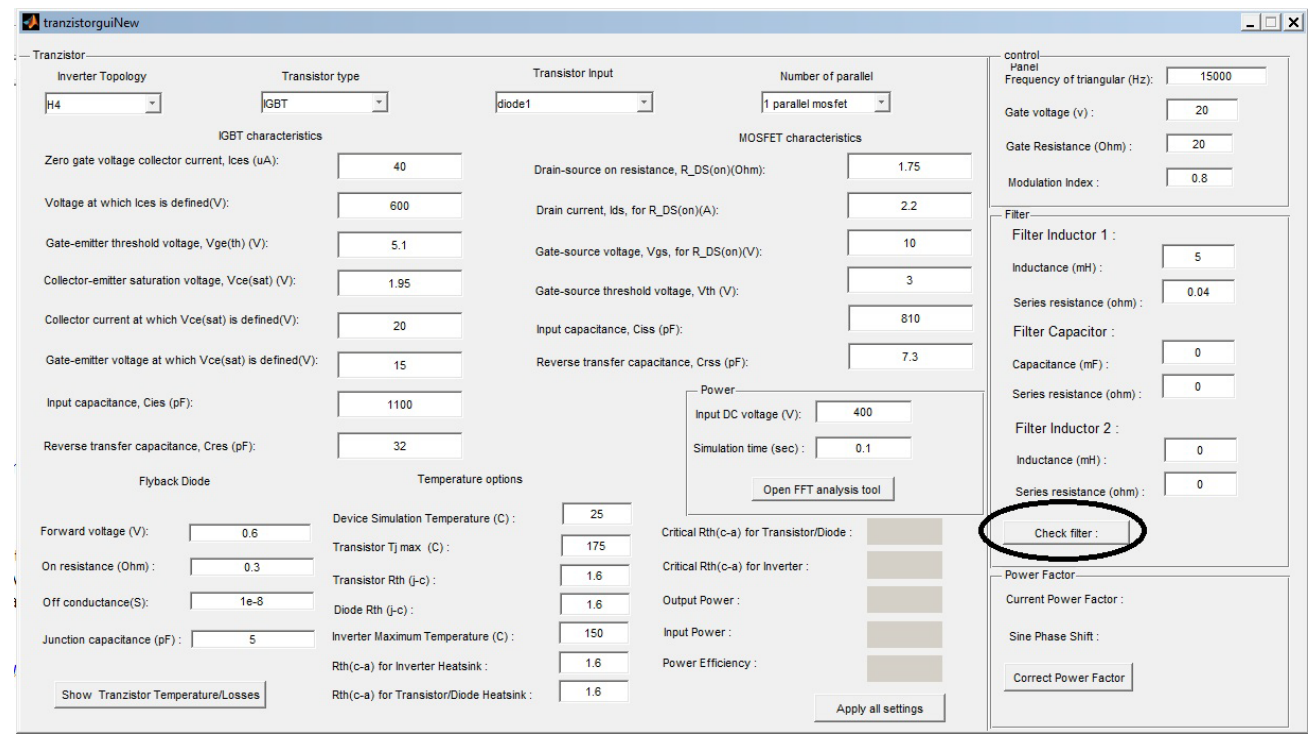

**Σχήμα 4.19:** Η τοποθεσία του πλήκτρου "Check Filter".

Ο σκοπός του κάθε φίλτρου είναι να καταφέρει όσο το δυνατόν να απαλείψει αυτές τις αρμονικές και να μείνει μόνο η θεμελιώδη συνιστώσα. Σύμφωνα με το πρότυπο IEEE 1547 το ρεύμα εξόδου του αντιστροφέα που διανέμεται στο δίκτυο θα πρέπει να ικανοποιεί τις παρακάτω προϋποθέσεις που φαίνονται στον Πίνακα 4.20 [15]:

**Πίνακας 4.20:** Η μέγιστη επιτρεπτή αρμονική παραμόρφωση ρεύματος εξόδου του αντιστροφέα.

| Αρμονική<br>τάξη h<br>(περιττές<br>αρμονικές) | h<11 | $11 \leq h \leq 17$ | $17 \leq h < 23$ | $23 \le h \le 35$ | $35 \leq h$ | Συνολική<br>παραμόρφωση<br>ζήτησης<br>(TDD, Total<br>Demand<br><b>Distortion</b> ) |
|-----------------------------------------------|------|---------------------|------------------|-------------------|-------------|------------------------------------------------------------------------------------|
| Ποσοστό (%)                                   | 4.0  | 2.0                 | 1.5              | 0.6               | 0.3         | 5.0                                                                                |

Επομένως όταν ο χρήστης πατήσει το πλήκτρο Check filter το συνοδευτικό πρόγραμμα Matlab πραγματοποιεί την προσομοίωση του επιλεγμένου αντιστροφέα με το συγκεκριμένο φίλτρο και στην συνέχεια το ρεύμα εξόδου ελέγχεται με βάση τον Πίνακα 4.20. Πιο συγκεκριμένα διαβάζεται το ρεύμα εξόδου του αντιστροφέα από το Simulink και στην συνέχεια υπολογίζεται το άθροισμα των τετραγώνων των rms τιμών ρεύματος για κάθε ομάδα αρμονικών όπως φαίνεται στην Σχέση 4.19.

$$
I_{n1 \le h < n2} = \sqrt{\sum_{h=n1}^{n2-1} I_h^2} \tag{4.19}
$$

Έπειτα για να υπολογιστεί η συνολική παραμόρφωση ζήτησης (TDD) το αποτέλεσμα που προκύπτει διαιρείται με το rms ρεύμα εξόδου δηλαδή:

$$
TDD = \frac{I_{n1 \le h < n2}}{I_{\text{rms}}} 100\% \tag{4.20}
$$

Επομένως αν κάποια ομάδα αρμονικών του ρεύματος δεν ικανοποιεί το όριο που έχει τεθεί τότε το φίλτρο δεν είναι επαρκές. Ανάλογα με το αν είναι επαρκές ή όχι, στην γραφική διεπαφή εμφανίζεται δίπλα από το πλήκτρο αυτό η ένδειξη "FAIL" αν το φίλτρο δεν ικανοποιεί τα κριτήρια ή η ένδειξη "PASS" αν τα ικανοποιεί. Στο Simulink για να υπολογιστεί κάθε αρμονική του ρεύματος χρησιμοποιούμε την δομή Fourier η οποία φαίνεται στο Σχήμα 4.21 [12]:

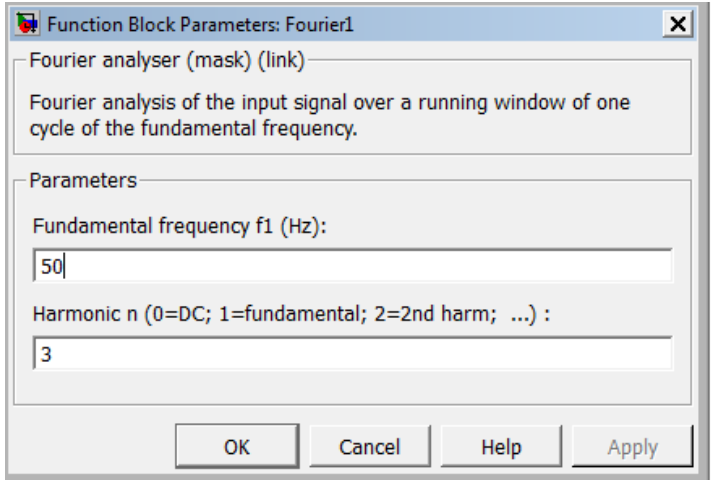

**Σχήμα 4.21:** Η δομή Fourier του Simulink.

Η δομή αυτή δέχεται σαν παραμέτρους την θεμελιώδη συχνότητα και την επιθυμητή τάξη της αρμονικής που απαιτείται στην έξοδο. Στην είσοδο δέχεται την κυματομορφή του ρεύματος εξόδου του αντιστροφέα και σαν έξοδο δίνει την αρμονική που έχει οριστεί. Με βάση αυτή την δομή δημιουργήθηκε ένα μπλοκ που φαίνεται στο Σχήμα 4.22 και έχει ονομαστεί Harmonic Estimation. Καθε δομή τύπου Fourier στο μπλόκ Harmonic Estimation έχει σαν στόχο να αποθηκεύει στο Matlab κάθε τάξη αρμονικής, σύμφωνα με τον Πίνακα 4.20, έως και την  $41<sup>η</sup>$ τάξη (για λόγους ταχύτητας των υπολογισμών) στην συνέχεια αναλαμβάνει το Matlab να τις μετατρέψει στην rms τιμή τους και να υπολογίσει την συνολική παραμόρφωση ζήτησης (TDD) ώστε να συγκριθούν με τις τιμές του Πίνακα 4.20. Στο Σχήμα 4.22 φαίνεται η δομή "Harmonic Estimation", η οποία αποθηκεύει στο Matlab όλες τις περιττές τάξεις των αρμονικών του σήματος εισόδου ώστε να γίνει η εκτίμηση του φίλτρου.

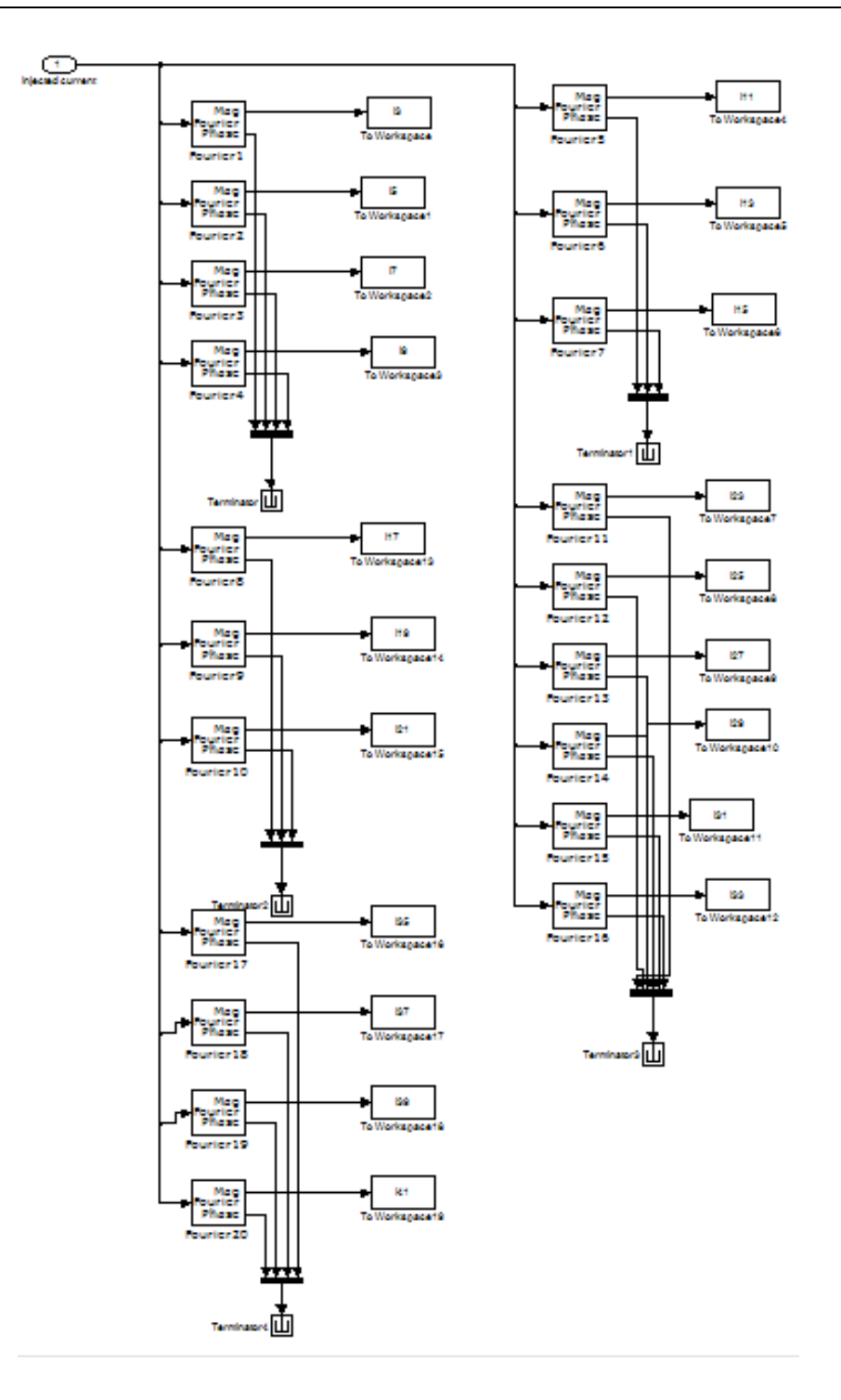

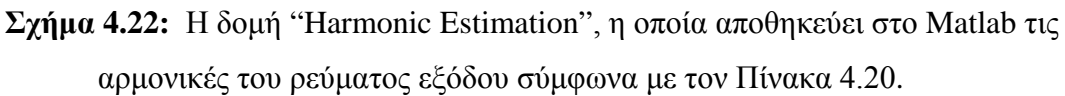

Επίσης, μετά από κάθε προσομοίωση και εκτίμηση της απόδοσης του φίλτρου ο χρήστης έχει και την δυνατότητα να βλέπει όλες τις αρμονικές που υπολογίστηκαν με το άνοιγμα ενός γραφήματος (Σχήμα 4.23) με το μέγεθος κάθε αρμονικής [12].

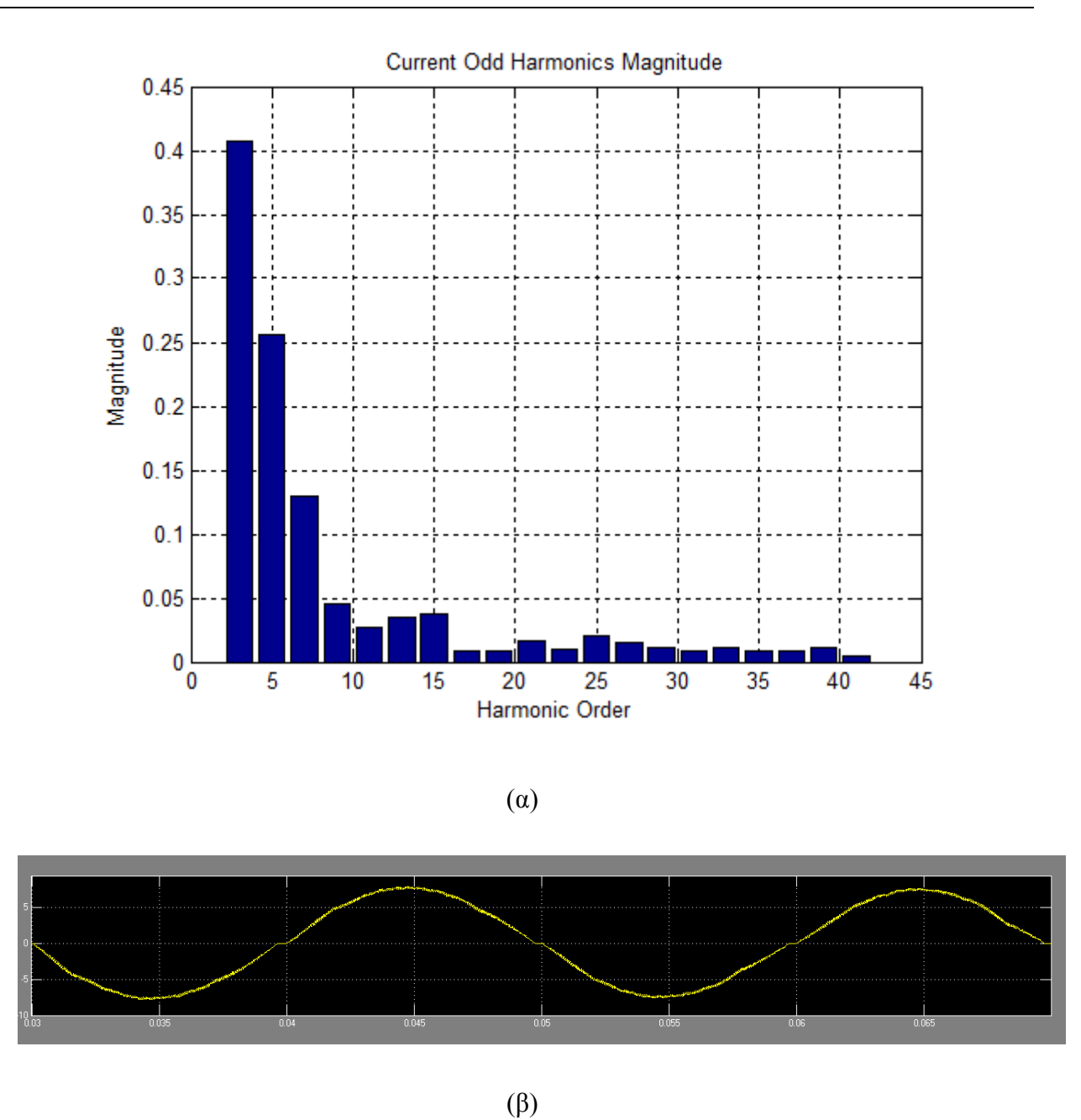

**Σχήμα 4.23:** (α) Παράδειγμα αποτελεσμάτων του γραφήματος με όλες τις αρμονικές μετά από κάθε εκτίμηση του φίλτρου και (β) το αντίστοιχο ρεύμα εξόδου.

#### **4.2.6 Η λειτουργία του πλήκτρου "Correct Power Factor"**

Ο συντελεστής Ισχύος (Power Factor) ορίζεται ως το συνημίτονο της διαφοράς φάσης μεταξύ του ρεύματος εξόδου και της τάσης εξόδου στον αντιστροφέα. Είναι μια τιμή η οποία κυμαίνεται από 0 έως 1. Το ρεύμα εξόδου του αντιστροφέα δεν είναι πάντα σε φάση με την τάση του δικτύου διότι το φίλτρο εξόδου μας περιέχει πηνία και πυκνωτή. Επειδή οι φωτοβολταϊκοί μετατροπείς DC/AC λειτουργούν με μοναδιαίο συντελεστή ισχύος, για την προσομοίωση της λειτουργίας του αντιστροφέα στην παρούσα διπλωματική εργασία μεταβάλλεται κατάλληλα η φάση του συνημιτόνου αναφοράς της διαμόρφωσης SPWM για κάθε συνδυασμό τιμών του φίλτρου.

| - Tranzistor                                          |                                                               |                                                               |                                          |  | control<br>Panel                                     |              |
|-------------------------------------------------------|---------------------------------------------------------------|---------------------------------------------------------------|------------------------------------------|--|------------------------------------------------------|--------------|
| <b>Inverter Topology</b>                              | <b>Transistor type</b>                                        | <b>Transistor Input</b>                                       | Number of parallel                       |  | 15000<br>Frequency of triangular (Hz):               |              |
| <b>IGBT</b><br>H4                                     | diode1                                                        |                                                               | 1 parallel mosfet                        |  | Gate voltage (v):                                    | 20           |
| <b>IGBT</b> characteristics                           |                                                               | <b>MOSFET</b> characteristics                                 |                                          |  | Gate Resistance (Ohm):                               | 20           |
| Zero gate voltage collector current, Ices (uA):       | 40                                                            | 1.75<br>Drain-source on resistance, R_DS(on)(Ohm):            |                                          |  | Modulation Index:                                    | 0.8          |
| Voltage at which lces is defined(V):                  | 600                                                           | 2.2<br>Drain current, Ids, for R_DS(on)(A):                   |                                          |  | Filter-                                              |              |
| Gate-emitter threshold voltage, Vge(th) (V):          | 5.1                                                           | 10 <sup>°</sup><br>Gate-source voltage, Vgs, for R_DS(on)(V): |                                          |  | Filter Inductor 1:                                   | 5            |
| Collector-emitter saturation voltage, Vce(sat) (V):   | 1.95                                                          | 3<br>Gate-source threshold voltage. Vth (V):                  |                                          |  | Inductance (mH):                                     | 0.04         |
| Collector current at which Vce(sat) is defined(V):    | 20                                                            | 810<br>Input capacitance, Ciss (pF):                          |                                          |  | Series resistance (ohm):<br><b>Filter Capacitor:</b> |              |
| Gate-emitter voltage at which Vce(sat) is defined(V): | 15                                                            | 7.3<br>Reverse transfer capacitance, Crss (pF):               |                                          |  | Capacitance (mF):                                    | $\mathbf{0}$ |
| Input capacitance, Cies (pF):                         | 1100                                                          |                                                               | Power-<br>400<br>Input DC voltage (V):   |  | Series resistance (ohm):                             | $\Omega$     |
| Reverse transfer capacitance, Cres (pF):              | 32                                                            |                                                               | Simulation time (sec):<br>0.1            |  | Filter Inductor 2 :                                  | $\mathbf{0}$ |
| <b>Flyback Diode</b>                                  | <b>Temperature options</b>                                    |                                                               |                                          |  | Inductance (mH):                                     | $\Omega$     |
|                                                       |                                                               | 25                                                            | Open FFT analysis tool                   |  | Series resistance (ohm):                             |              |
| Forward voltage (V):<br>0.6                           | Device Simulation Temperature (C) :<br>Transistor Tj max (C): | 175                                                           | Critical Rth(c-a) for Transistor/Diode : |  | Check filter:                                        |              |
| On resistance (Ohm):<br>0.3                           | Transistor Rth (j-c):                                         | 1.6                                                           | Critical Rth(c-a) for Inverter :         |  | Power Factor-                                        |              |
| $1e-8$<br>Off conductance(S):<br>Diode Rth (j-c) :    |                                                               | Output Power:<br>1.6                                          |                                          |  | <b>Current Power Factor:</b>                         |              |
| $\overline{5}$<br>Junction capacitance (pF):          | Inverter Maximum Temperature (C):                             | 150                                                           | Input Power:                             |  | Sine Phase Shift                                     |              |
|                                                       | Rth(c-a) for Inverter Heatsink:                               | 1.6                                                           | Power Efficiency:                        |  | <b>Correct Power Factor</b>                          |              |
| Show Tranzistor Temperature/Losses                    | Rth(c-a) for Transistor/Diode Heatsink:                       | 1.6                                                           |                                          |  |                                                      |              |

**Σχήμα 4.24:** Η τοποθεσία του πλήκτρου "Correct Power Factor".

Επομένως όταν πατηθεί το πλήκτρο Correct Power Factor ενεργοποιείται η κλήση του πλήκτρου στο πρόγραμμα Matlab και ξεκινάει η εκτέλεση ενός for-loop το οποίο αλλάζει σε βήματα των 0.02 rad την φάση του συνημιτόνου αναφοράς. Σε κάθε βήμα μετριέται η έξοδος της τελευταίας περιόδου προσομοίωσης και βρίσκονται οι χρονικές στιγμές που μεγιστοποιείται το ρεύμα και η τάση εξόδου του αντιστροφέα. Αν η διαφορά τους είναι μηδενική τότε δεν υπάρχει διαφορά φάσης μεταξύ τους και άρα έχουμε συντελεστή ισχύος 1. Αν υπάρχει κάποια

διαφορά φάσης τότε αυξάνεται η φάση στο συνημίτονο αναφοράς και προσομοιώνεται η λειτουργία του αντιστροφέα ξανά. Ο συντελεστής ισχύος, PF, υπολογίζεται ως εξής:

$$
PF = cos(\varphi) \tag{4.23}
$$

όπου φ είναι η διαφορά φάσης μεταξύ του ρεύματος εξόδου και της τάσης του ηλεκτρικού δικτύου.

Στην γραφική διεπαφή φαίνεται ο τρέχων συντελεστής διαμόρφωσης της προσομοίωσης σε εξέλιξη, για να ξέρει ο χρήστης σε ποίο στάδιο βρίσκεται η εκτέλεση του προγράμματος κάθε στιγμή και στο κάτω μέρος η διαφορά φάσης που πέτυχε να διορθώσει τον συντελεστή ισχύος.

Στο Σχήμα 4.25 φαίνεται παράδειγμα αποτελεσμάτων της εξόδου του NPC αντιστροφέα μετά απο την διόρθωση του συντελεστή ισχύος απο την γραφική διεπαφή.

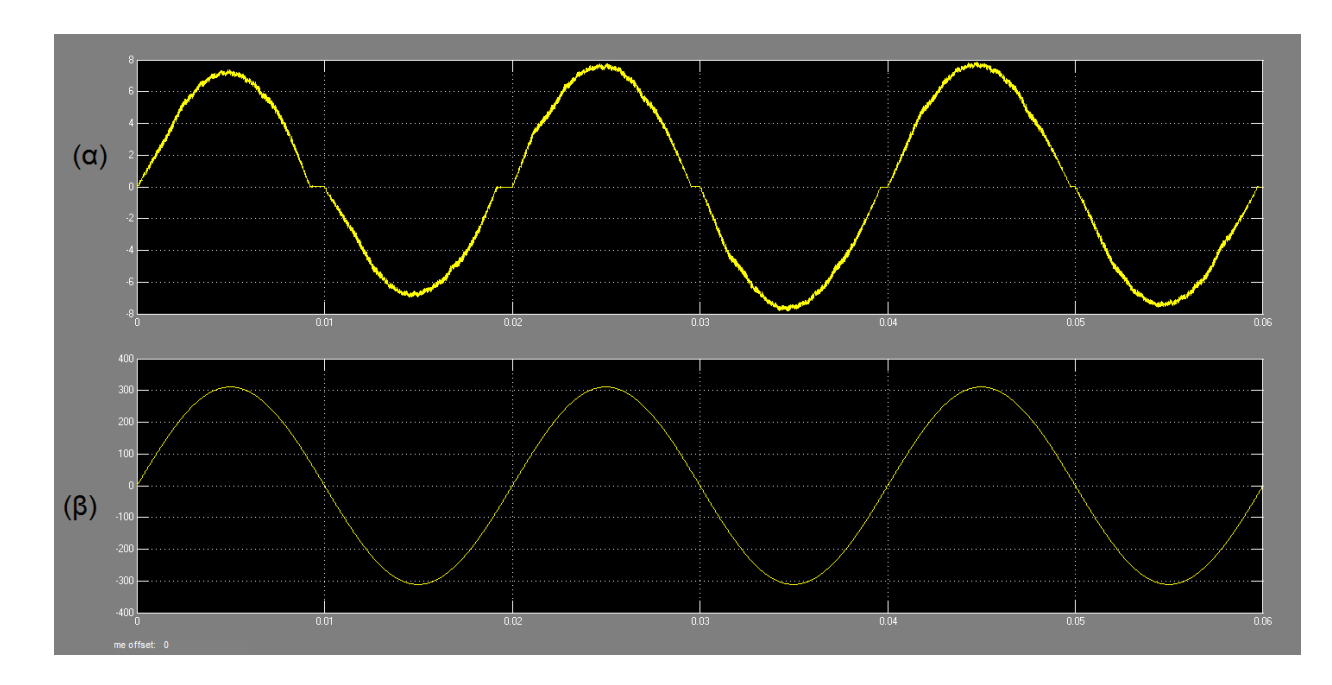

**Σχήμα 4.25:** Η έξοδος του NPC αντιστροφέα για μετατόπιση της φάσης του συνημιτόνου αναφοράς 0.08 rad. Στο (α) μέρος φαίνεται το ρεύμα εξόδου και στο (β) μέρος η τάση του ηλεκτρικού δικτύου.

Στα παρακάτω σχήματα φαίνονται παραδείγματα εξόδου κάθε τοπολογίας μετά την διόρθωση του συντελεστή ισχύος μέσα από την γραφική διεπαφή για τον προεπιλεγμένο συντελεστή διαμόρφωσης πλάτους που έχει τεθεί ίσος με 0.8.

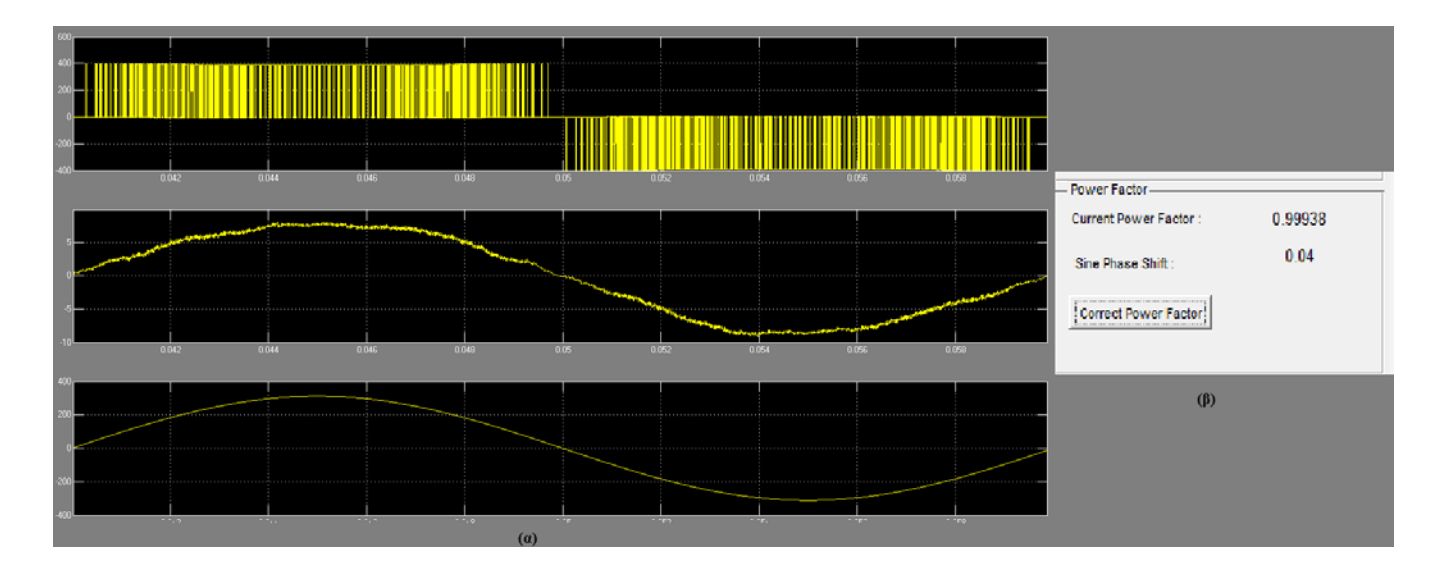

**Σχήμα 4.26:** Παράδειγμα αποτελεσμάτων όπου: (α) η έξοδος του Η4 αντιστροφέα (τάση πριν το φίλτρο, ρεύμα εξόδου, τάση ηλεκτρικού δικτύου) μετά την διόρθωση του συντελεστή ισχύος και (β) η φάση στην οποία μετατοπίστηκε το συνημίτονο αναφοράς (0.04 rad) μαζί με τον ακριβή συντελεστή ισχύος (0.99938).

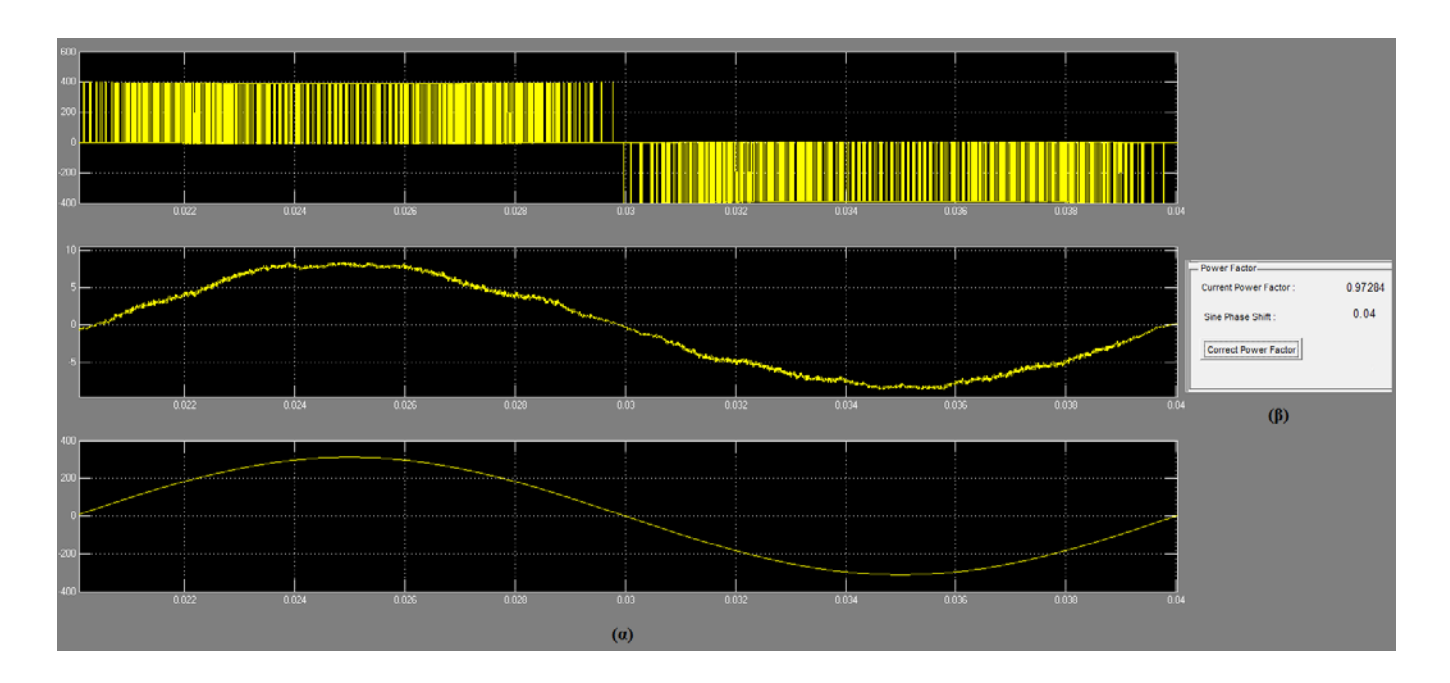

**Σχήμα 4.27:** Παράδειγμα αποτελεσμάτων όπου: (α) η έξοδος του Η5 αντιστροφέα (τάση πριν το φίλτρο, ρεύμα εξόδου, τάση ηλεκτρικού δικτύου) μετά την διόρθωση του συντελεστή ισχύος

Σχεδίαση φωτοβολταϊκών μετατροπέων DC/AC σε περιβάλλον Matlab/Simulink

και (β) η φάση στην οποία μετατοπίστηκε το συνημίτονο αναφοράς (0.04 rad) μαζί με τον ακριβή συντελεστή ισχύος (0.97284).

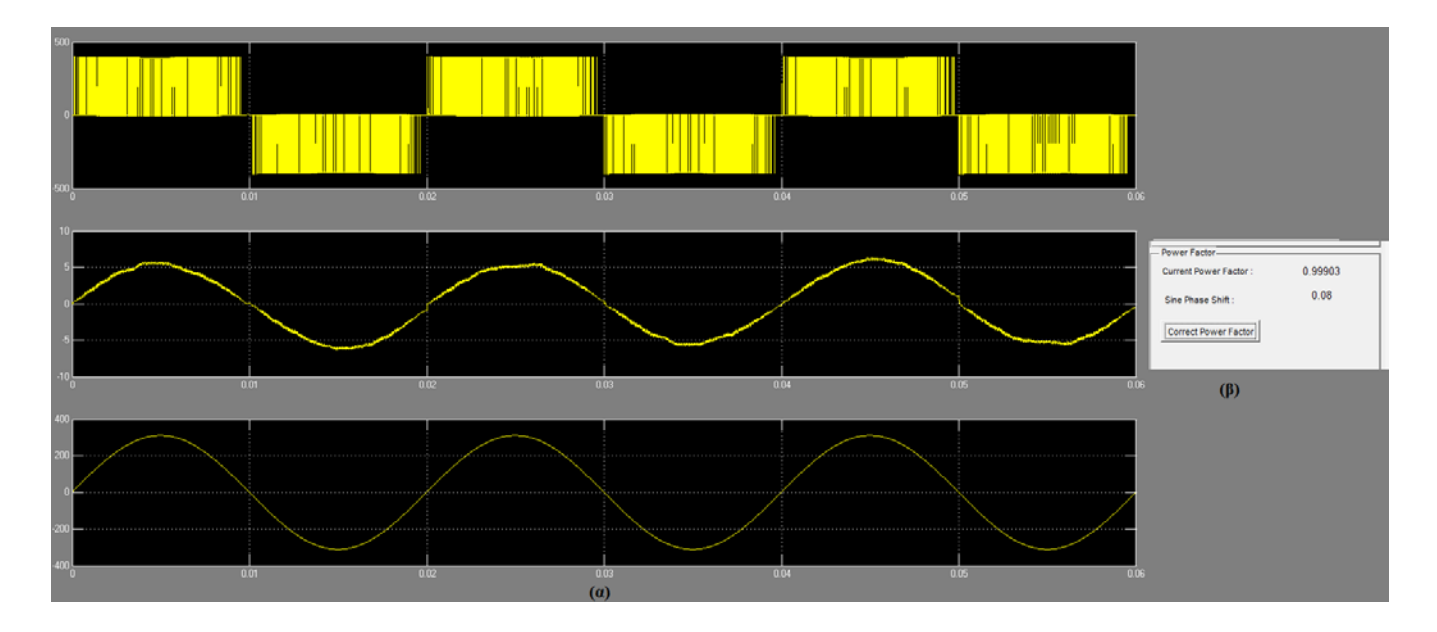

**Σχήμα 4.28:** Παράδειγμα αποτελεσμάτων όπου: (α) η έξοδος του NPC αντιστροφέα (τάση πριν το φίλτρο, ρεύμα εξόδου, τάση ηλεκτρικού δικτύου) μετά την διόρθωση του συντελεστή ισχύος και (β) η φάση στην οποία μετατοπίστηκε το συνημίτονο αναφοράς (0.08 rad) μαζί με τον ακριβή συντελεστή ισχύος (0.99903).

Εργαστήριο Ανανεώσιμων Πηγών Ενέργειας Πολυτεχνείου Κρήτης

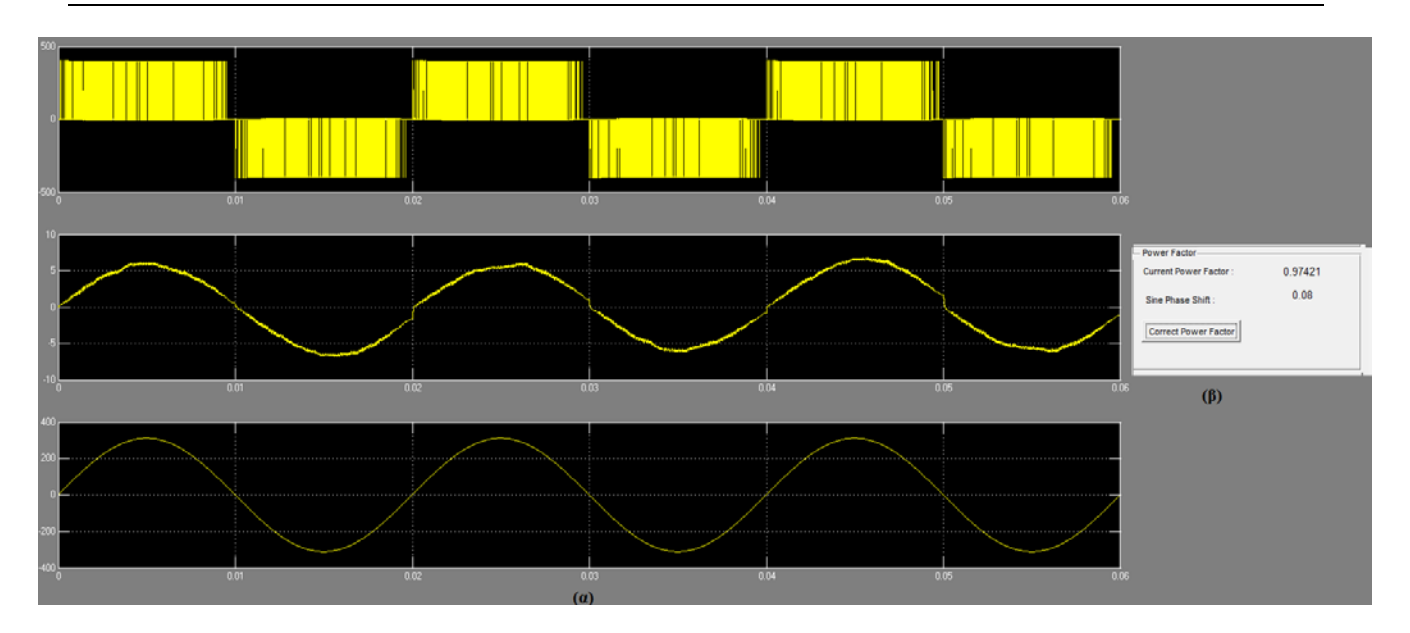

**Σχήμα 4.29:** Παράδειγμα αποτελεσμάτων όπου: (α) η έξοδος του Conergy-NPC αντιστροφέα (τάση πριν το φίλτρο, ρεύμα εξόδου, τάση ηλεκτρικού δικτύου) μετά την διόρθωση του συντελεστή ισχύος και (β) η φάση στην οποία μετατοπίστηκε το συνημίτονο αναφοράς (0.08 rad) μαζί με τον ακριβή συντελεστή ισχύος (0.97421).

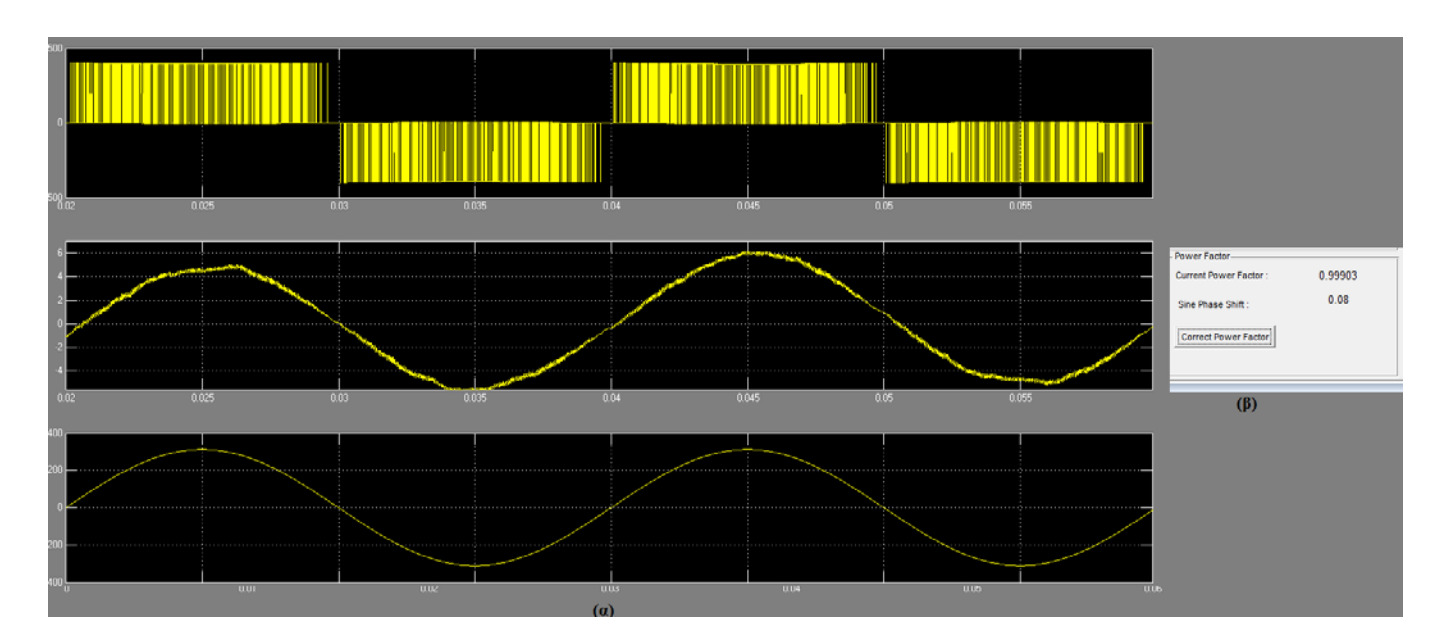

**Σχήμα 4.30:** Παράδειγμα αποτελεσμάτων όπου: (α) η έξοδος του Active-NPC αντιστροφέα (τάση πριν το φίλτρο, ρεύμα εξόδου, τάση ηλεκτρικού δικτύου) μετά την διόρθωση του συντελεστή ισχύος και (β) η φάση στην οποία μετατοπίστηκε το συνημίτονο αναφοράς (0.08 rad) μαζί με τον ακριβή συντελεστή ισχύος (0.99903).

# **5.**

## **Αποτελέσματα**

### **5.1 Συγκριτικά αποτελέσματα χρησιμοποιώντας την Γραφική Διεπαφή που αναπτύχθηκε**

Με σκοπό την επίδειξη της χρήσης του εργαλείου που αναπτύχθηκε για την ανάλυση και σχεδίαση φωτοβολταϊκών μετατροπέων DC/AC, μελετήθηκε η λειτουργία όλων των τοπολογιών αντιστροφέων που εξετάζονται σε αυτήν την διπλωματική εργασία. Τα αποτελέσματα που παρουσιάζονται στην συνέχεια αντιστοιχούν στην περίπτωση φίλτρου πηνίου στην έξοδο, για τάση εισόδου 400 V και συντελεστή διαμόρφωσης πλάτους ίσο με 0.8. Υλοποιήθηκαν δύο σενάρια για κάθε τύπο διακοπτικού στοιχείου, ένα για συχνότητα τριγωνικής κυματομορφής της διαμόρφωσης SPWM  $f_s = 8000$  Hz και ένα για  $f_s = 16000$  Hz. Επίσης έχουν εξεταστεί δύο περιπτώσεις απαγωγών θερμότητας και πώς αυτοί επηρεάζουν τις θερμοκρασίες του εκάστοτε διακοπτικου στοιχείου για όλα τα παραπάνω σενάρια. Στα Σχήματα 5.1, 5.2, 5.3 φαίνονται παραδείγματα αποτελεσμάτων όπου τα φίλτρα εξόδου που χρησιμοποιήθηκαν είναι: για Η4 και Η5 πηνίο L = 5 mH με R = 0.04 Ohm, ενώ για τις τοπολογίες ουδέτερου σημείου NPC, Conergy-NPC και Active-NPC έχουμε πηνίο  $L = 15$  mH με  $R = 0.12$  Ohm.

Εργαστήριο Ανανεώσιμων Πηγών Ενέργειας Πολυτεχνείου Κρήτης

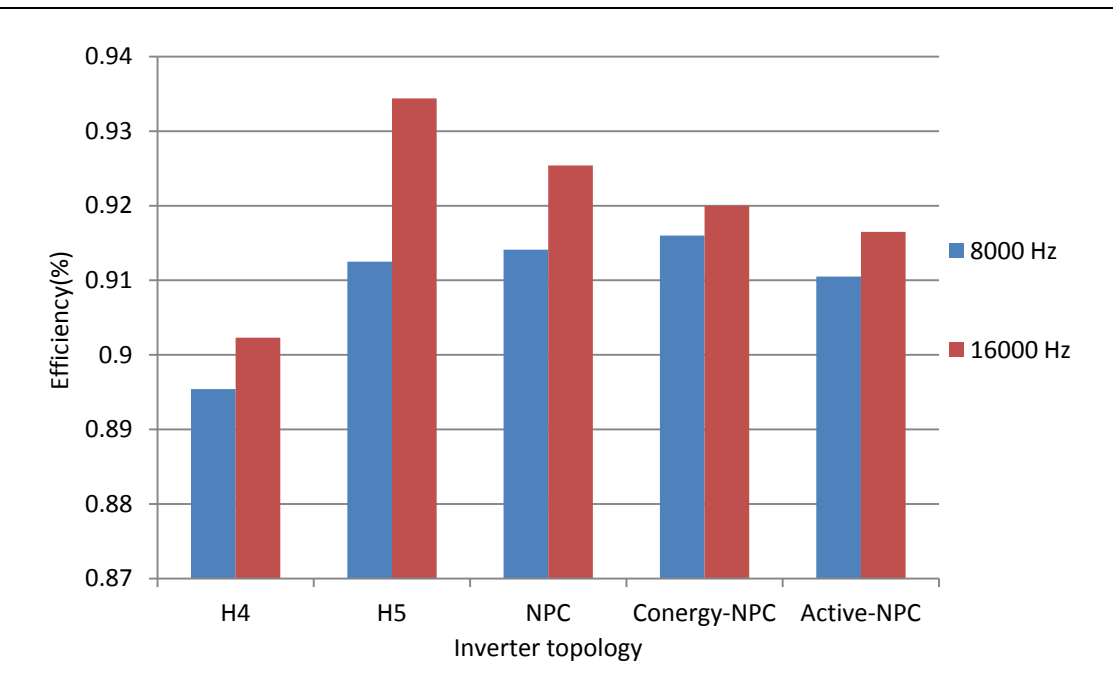

**Σχήμα 5.1:** Παραδείγματα αποτελεσμάτων του βαθμού απόδοσης κάθε τοπολογίας για MOSFET για τις δύο περιπτώσεις συχνότητας τριγωνικής κυματομορφής.

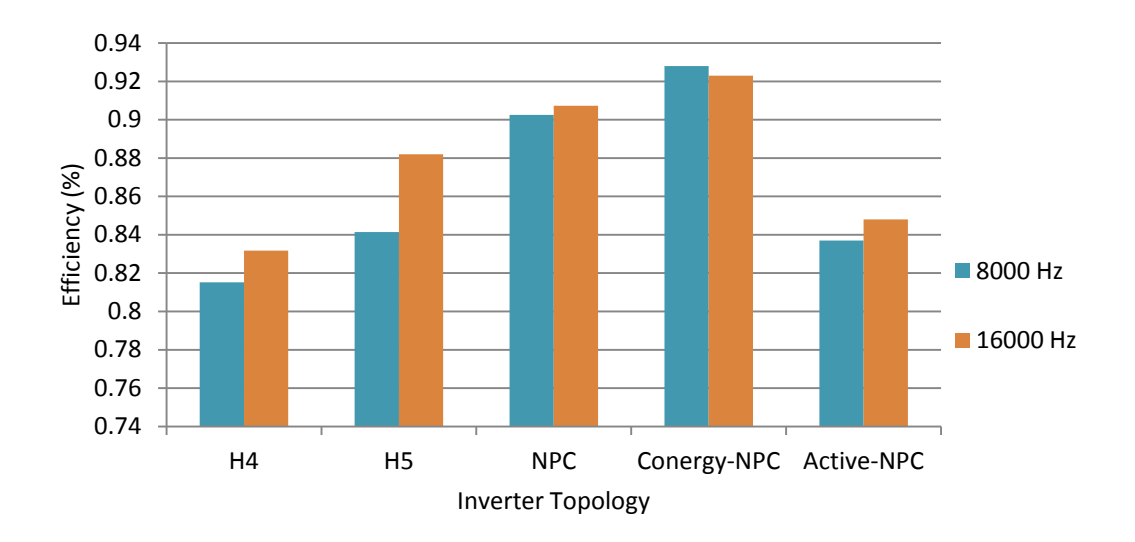

**Σχήμα 5.2:** Παραδείγματα αποτελεσμάτων του βαθμού απόδοσης κάθε τοπολογίας για IGBT για τις δύο περιπτώσεις συχνότητας τριγωνικής κυματομορφής.

Εργαστήριο Ανανεώσιμων Πηγών Ενέργειας Πολυτεχνείου Κρήτης

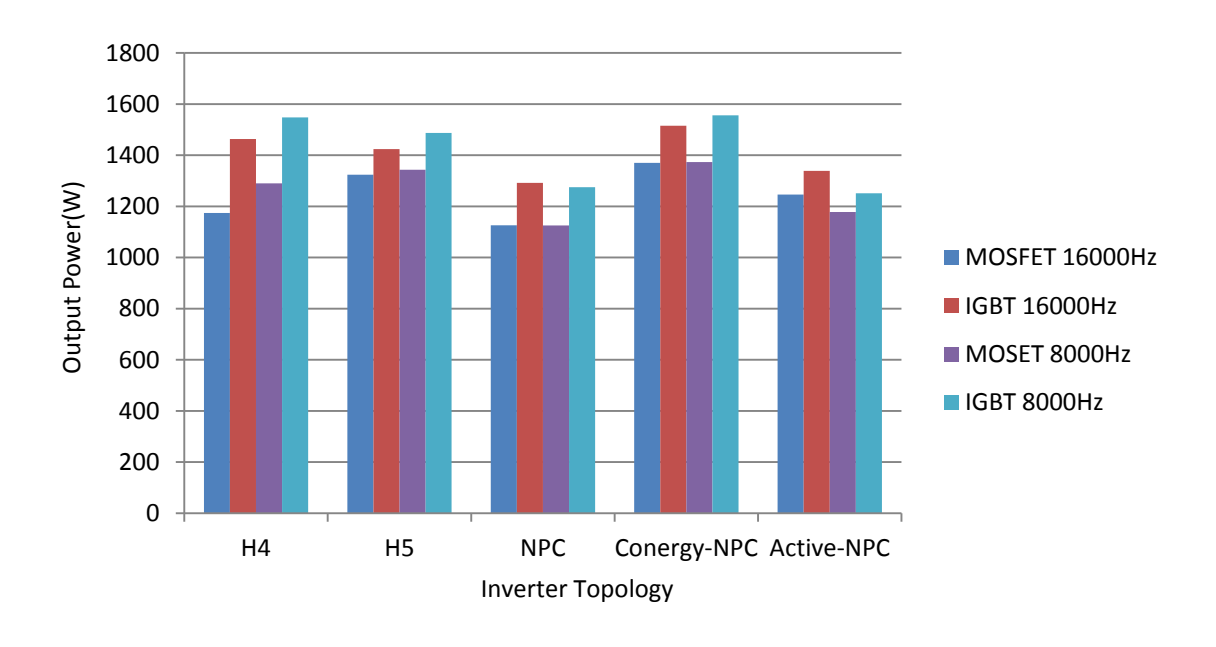

**Σχήμα 5.3:** Παραδείγματα αποτελεσμάτων της ισχύος εξόδου κάθε τοπολογίας για IGBT και MOSFET για συχνότητα τριγωνικής κυματομορφής 16000 Hz και 8000 Hz και τάση εισόδου 400 V.

Οι αντιστροφείς δεν λειτουργούν στη μέγιστη δυνατή ισχύ, σε κάθε περίπτωση ο βαθμός απόδοσης τους δεν είναι ο μέγιστος δυνατός και η αντίστοιχη ισχύς εξόδου φαίνεται στο Σχήμα 5.3. Η ισχύς εξόδου εξαρτάται απο την τοπολογία του αντιστροφέα, απο τον τύπο ημιαγωγού που χρησιμοποιείται, απο την συχνότητα της τριγωνικής κυματομορφής και απο την ισχύ εισόδου. Πιό συγκεκριμένα για τις τοπολογίες ουδέτερου σημείου (NPC, Conergy-NPC, Active-NPC) η τάση εισόδου είναι διπλάσια απ'ότι στους Η4 και Η5, επίσης κάθε τοπολογία αντιστροφέα με MOSFET έχει προσομοιωθεί έχοντας ένα MOSFET ενεργό, από τα πέντε διαθέσιμα παράλληλα σύμφωνα με το Σχήμα 3.4. Για κάθε ένα απο τα παραπάνω παραδείγματα λόγω της διαφορετικής εξάρτησης των απωλείων ισχύος απο το ρεύμα εξόδου και την συχνότητα λειτουργίας, προκύπτει διαφορετικό σημείο λειτουργίας του ρεύματος εξόδου για ίδια τάση εισόδου και ίδιο συντελεστή διαμόρφωσης.

Όσον αφορά την θερμοκρασία που αναπτύσεται σε όλα τα διακοπτικά στοιχεία τα οποία είναι αριθμημένα σύμφωνα με τα Σχήματα 2.16, 2.17, 2.19, 2.21, 2.23 για H4, H5, NPC, Conergy-NPC και Active-NPC αντίστοιχα. Για την περίπτωση των MOSFET, για συχνότητα τριγωνικής κυματομορφής των 16000 Hz και για δύο περιπτώσεις απαγωγών θερμότητας φαίνονται παραδείγματα αποτελεσμάτων στα Σχήματα 5.4 και 5.5:

Εργαστήριο Ανανεώσιμων Πηγών Ενέργειας Πολυτεχνείου Κρήτης

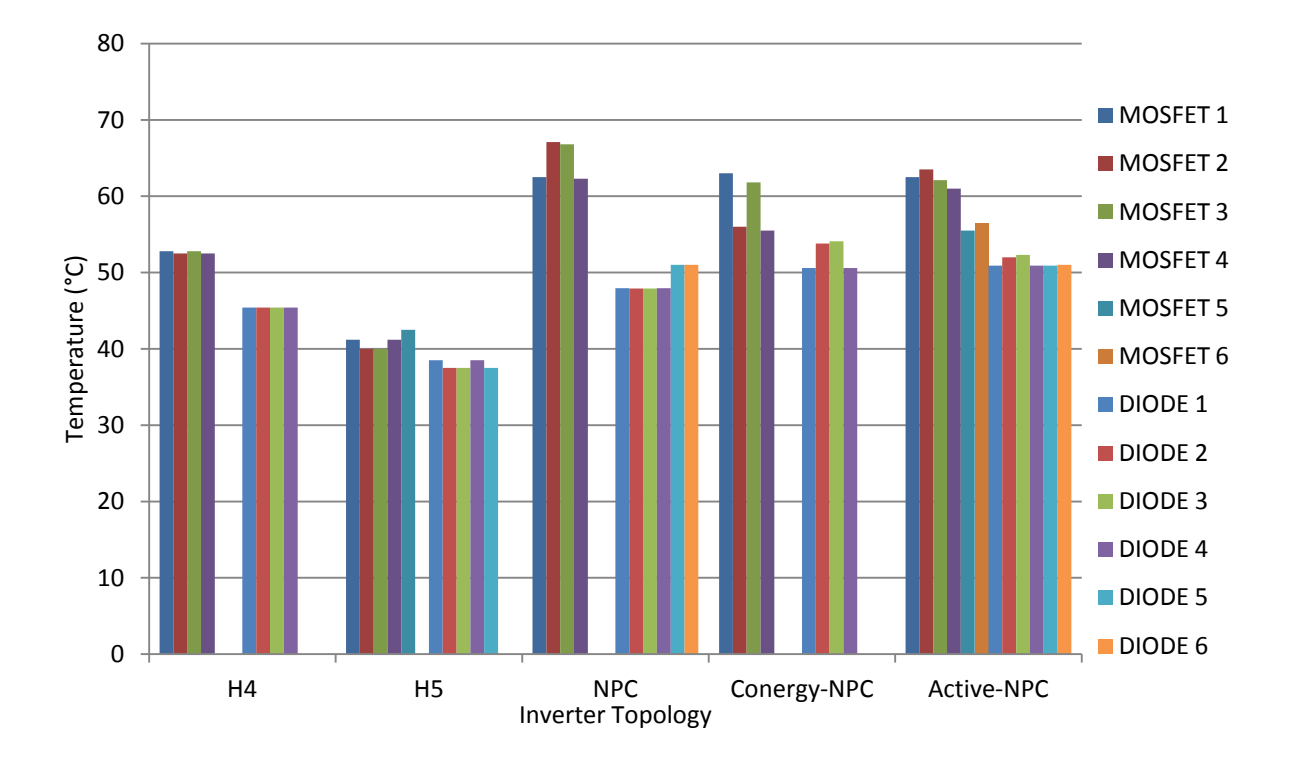

**Σχήμα 5.4:** Συγκριτικά οι θερμοκρασίες σε κάθε τοπολογία για διακόπτες MOSFET για την περίπτωση της συχνότητας τριγωνικής κυματομορφής 16000 Hz και θερμική αντίσταση  $R_{th(c-a)}$  $= 1$ <sup>o</sup>C/Watt.

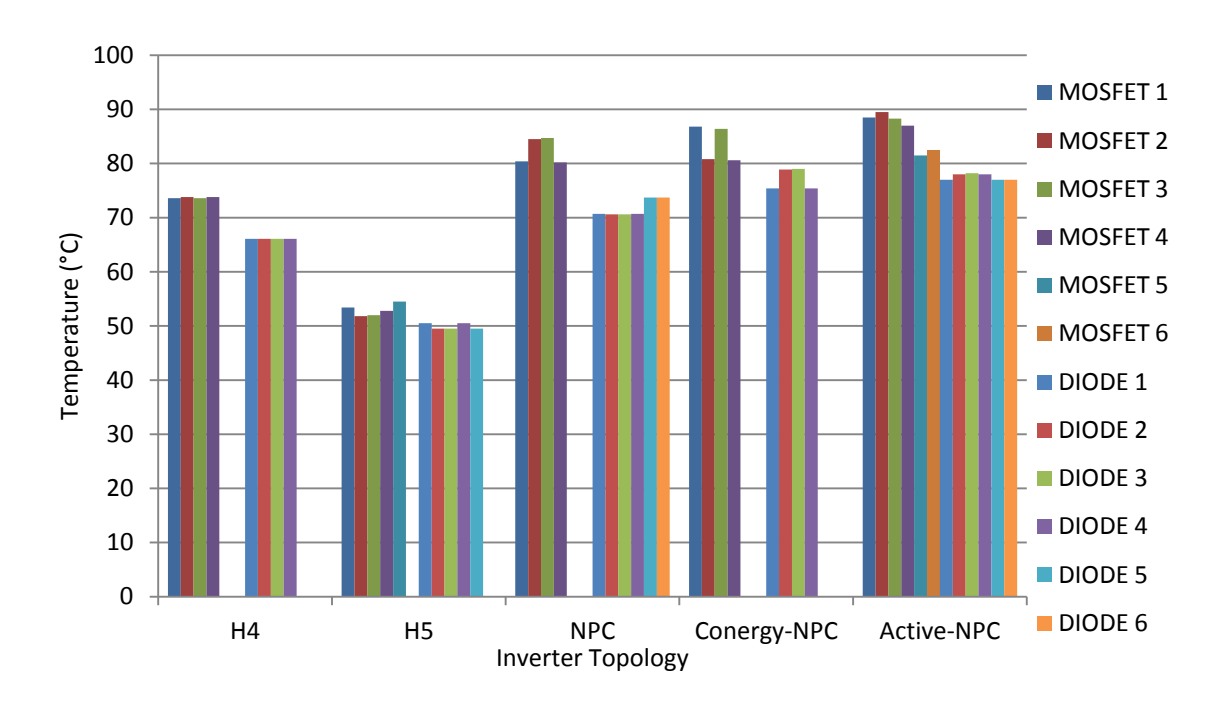

**Σχήμα 5.5:** Συγκριτικά οι θερμοκρασίες σε κάθε τοπολογία για διακόπτες MOSFET για την περίπτωση της συχνότητας τριγωνικής κυματομορφής 16000 Hz και θερμική αντίσταση  $R_{th(c-a)}$  $= 2$ <sup>o</sup>C/Watt.

Στην συνέχεια, στα Σχήματα 5.6 και 5.7 παρουσιάζονται τα αντίστοιχα παραδείγματα αποτελεσμάτων για συχνότητα τριγωνικής κυματομορφής  $f_s = 8000$  Hz:

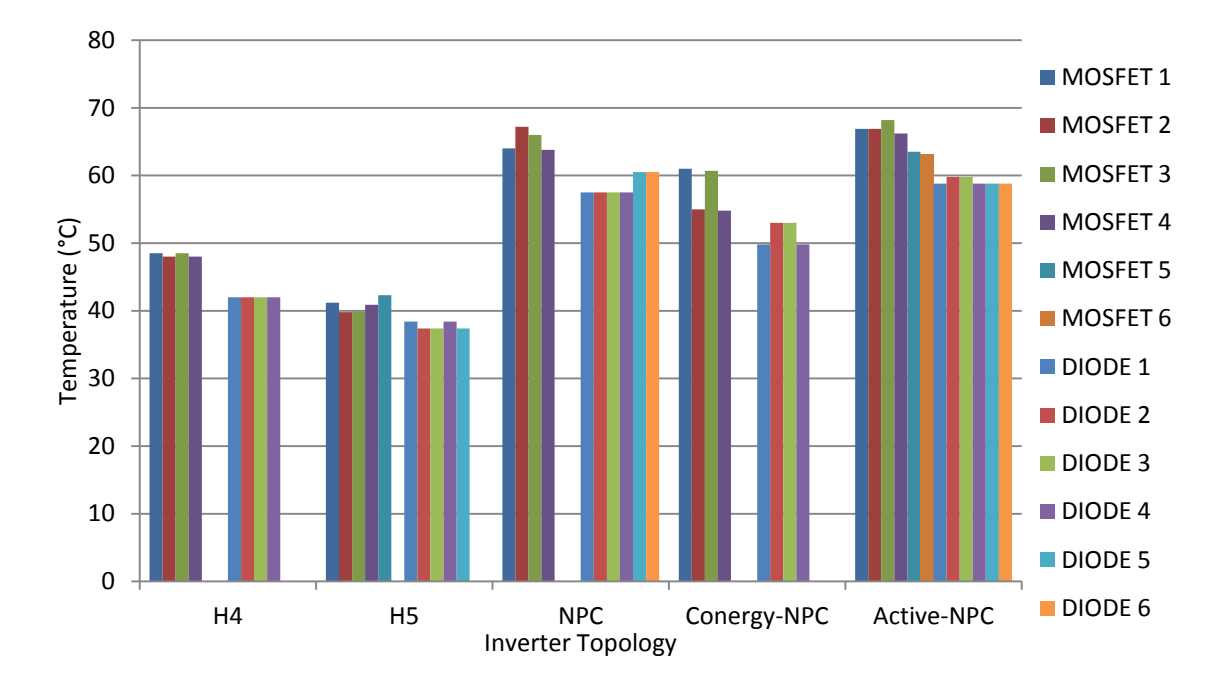

**Σχήμα 5.6:** Συγκριτικά οι θερμοκρασίες σε κάθε τοπολογία για διακόπτες MOSFET για την περίπτωση της συχνότητας τριγωνικής κυματομορφής 8000 Hz και θερμική αντίσταση  $R_{th(c-a)}$  $= 1$ <sup>o</sup>C/Watt.

Εργαστήριο Ανανεώσιμων Πηγών Ενέργειας Πολυτεχνείου Κρήτης

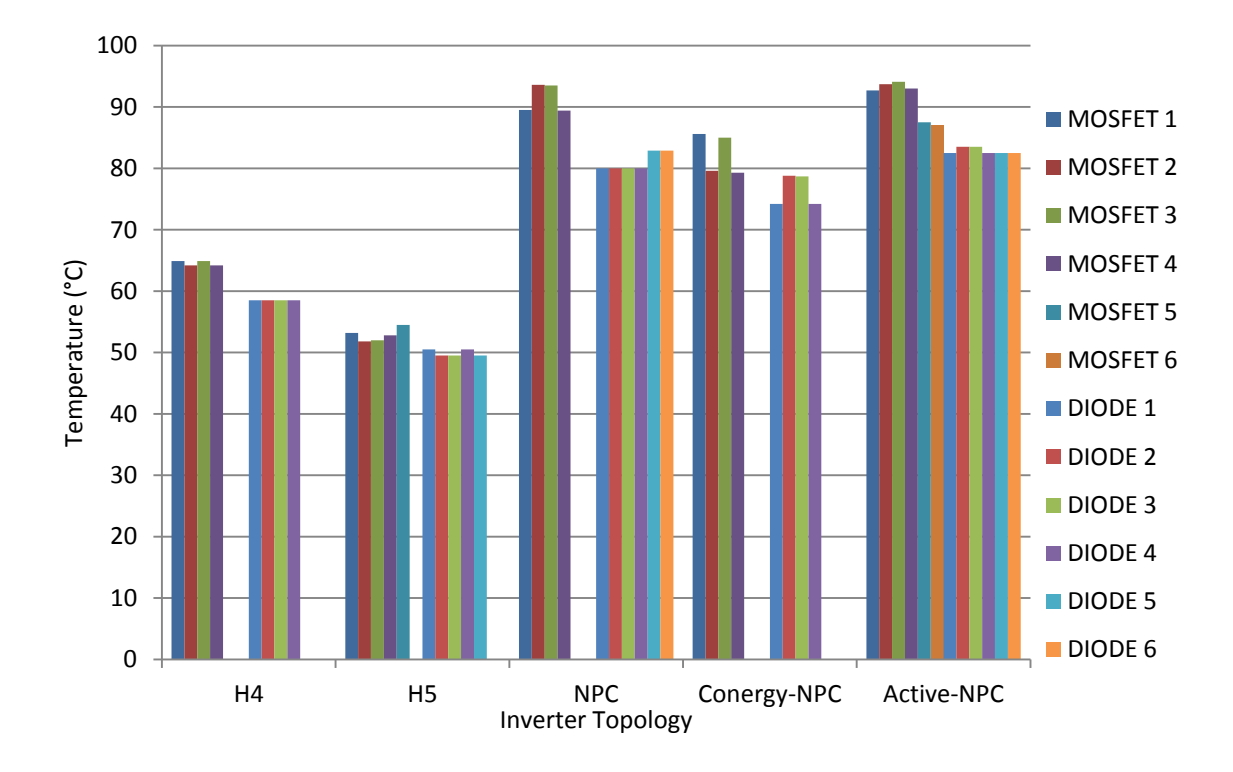

**Σχήμα 5.7:** Συγκριτικά οι θερμοκρασίες σε κάθε τοπολογία για διακόπτες MOSFET για την περίπτωση της συχνότητας τριγωνικής κυματομορφής 8000 Hz και θερμική αντίσταση  $R_{th(c-a)}$  $= 2$ <sup>o</sup>C/Watt.

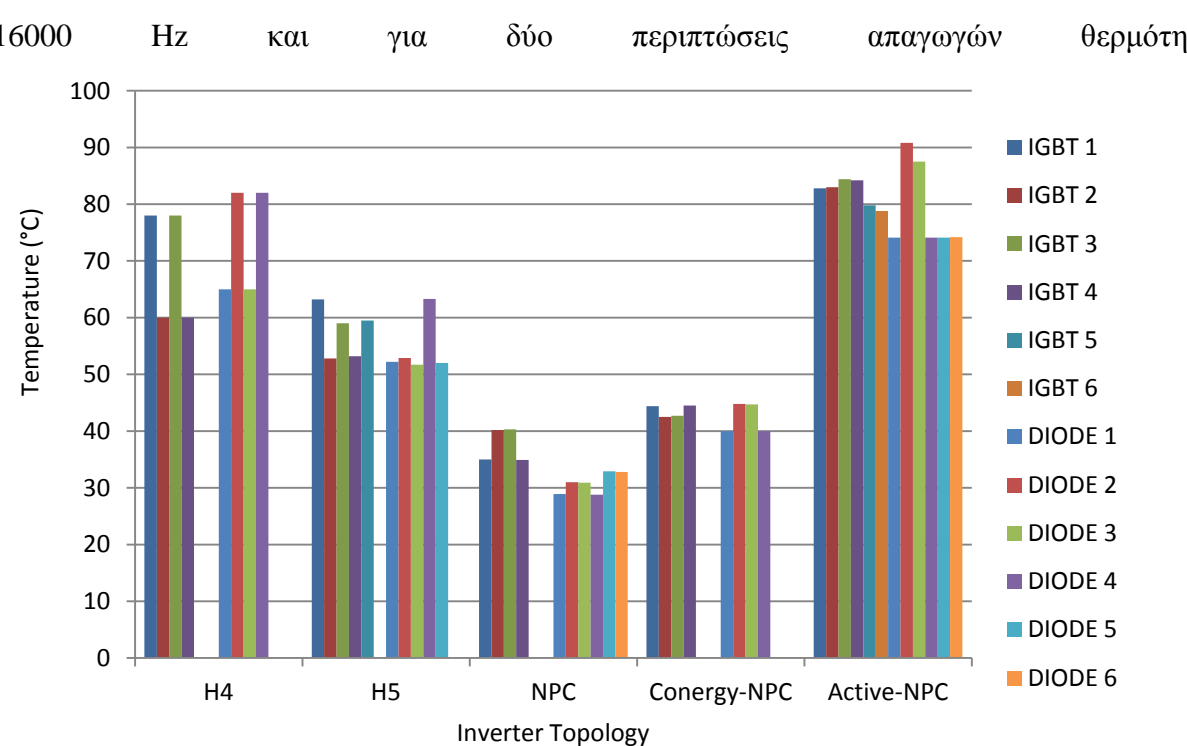

Όσον αφορά τους διακόπτες τύπου IGBT αντίστοιχα με τα παραπάνω παραδείγματα αποτελεσμάτων έχουμε τα Σχήματα 5.8 και 5.9 για συχνότητα τριγωνικής κυματομορφής των 16000 Hz και για δύο περιπτώσεις απαγωγών θερμότητας:

**Σχήμα 5.8:** Συγκριτικά οι θερμοκρασίες σε κάθε τοπολογία για διακόπτες IGBT για την περίπτωση της συχνότητας τριγωνικής κυματομορφής των 16000 Hz και θερμική αντίσταση  $R_{th(c-a)} = 1$  °C/Watt.

Εργαστήριο Ανανεώσιμων Πηγών Ενέργειας Πολυτεχνείου Κρήτης

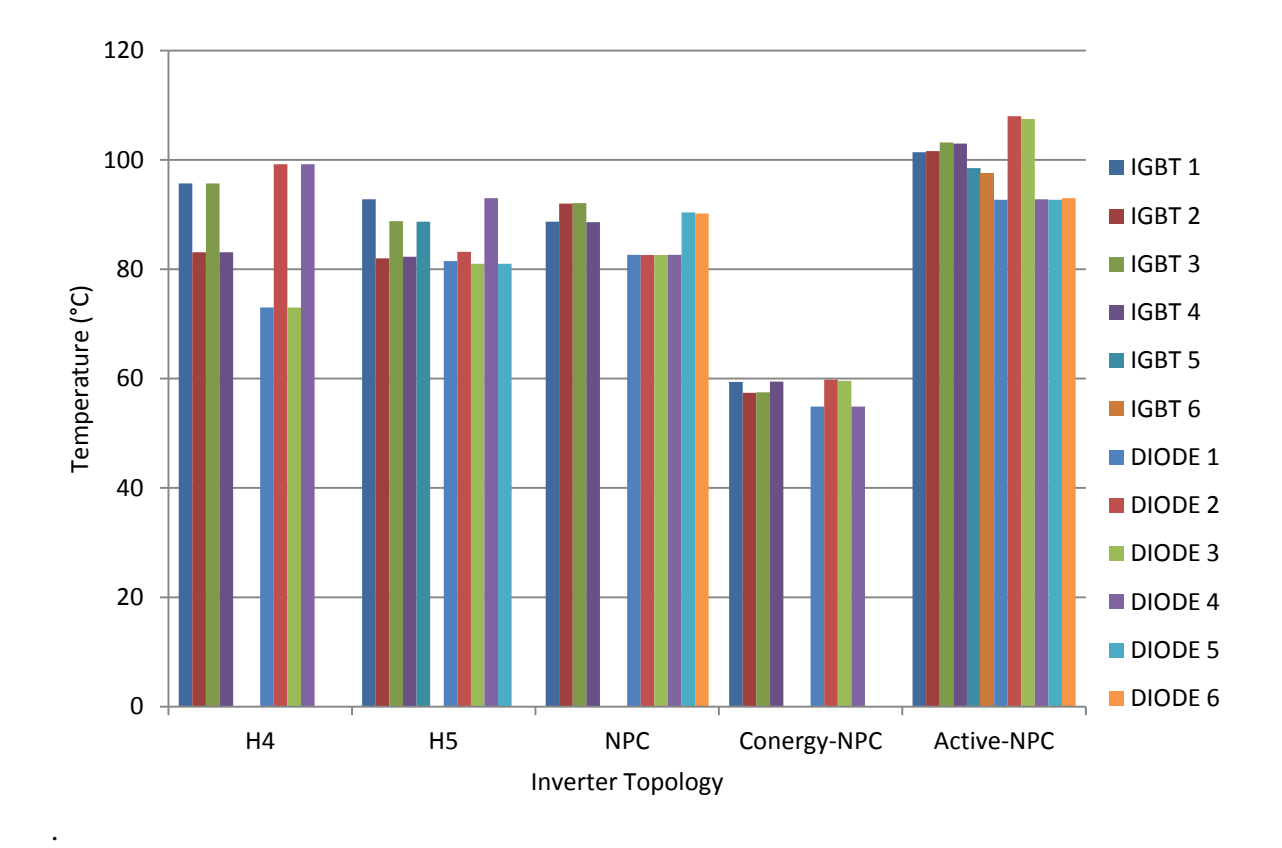

**Σχήμα 5.9:** Συγκριτικά οι θερμοκρασίες σε κάθε τοπολογία για διακόπτες IGBT για την περίπτωση της συχνότητας τριγωνικής κυματομορφής 16000 Hz και θερμική αντίσταση  $R_{th(c-a)}$  $= 2$ <sup>o</sup>C/Watt.

Στην συνέχεια, στα Σχήματα 5.10 και 5.11 παρουσιάζονται τα αντίστοιχα παραδείγματα αποτελεσμάτων για συχνότητα τριγωνικής κυματομορφής  $f_s$  = 8000 Hz έχουμε:

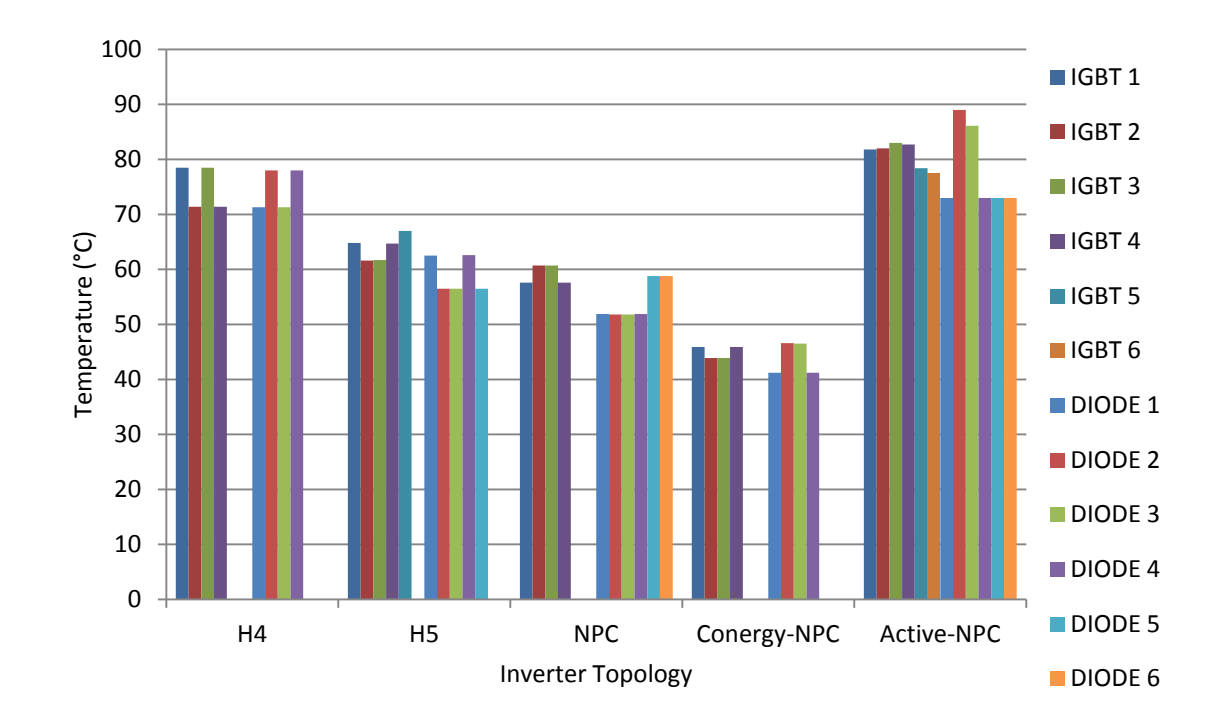

**Σχήμα 5.10:** Συγκριτικά οι θερμοκρασίες σε κάθε τοπολογία για διακόπτες IGBT για την περίπτωση της συχνότητας τριγωνικής κυματομορφής 8000 Hz και θερμική αντίσταση  $R_{th(c-a)}$  $= 1$ <sup>o</sup>C/Watt.
Εργαστήριο Ανανεώσιμων Πηγών Ενέργειας Πολυτεχνείου Κρήτης

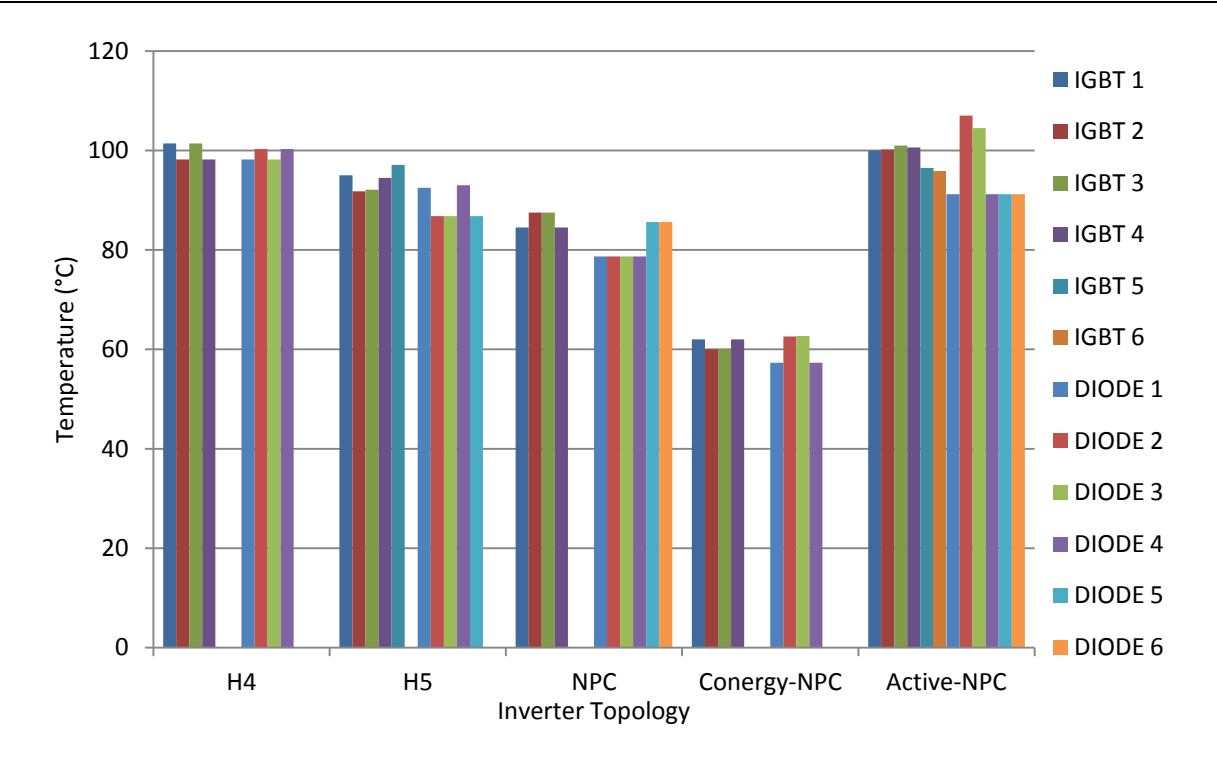

**Σχήμα 5.11:** Συγκριτικά οι θερμοκρασίες σε κάθε τοπολογία για διακόπτες IGBT για την περίπτωση της συχνότητας τριγωνικής κυματομορφής 8000 Hz και θερμική αντίσταση  $R_{th(c-a)}$  $= 2$ <sup>o</sup>C/Watt.

Στην συνέχεια υλοποιήθηκε και ένα δεύτερο σετ προσομοιώσεων στο οποίο η τάση εισόδου αυξήθηκε στα 450 volt και ο συντελεστής διαμόρφωσης πλάτους έγινε ίσο με 0.85. Σε κάθε τοπολογία έγινε εξ'αρχής διόρθωση του συντελεστή ισχύος με την χρήση του πλήκτρου "Correct Power Factor".

Για να επιτευχθούν τα παρακάτω παραδείγματα αποτελεσμάτων έγιναν τα εξής:

- Στον Η4: έγινε μετατόπιση φάσης κατά 0.2 rad και το φίλτρο που χρησιμοποιήθηκε είναι  $L =$ 10 mH.
- Στον Η5: έγινε μετατόπιση φάσης κατά 0.22 rad και το φίλτρο που χρησιμοποιήθηκε είναι L  $= 10$  mH.
- Στον NPC: έγινε μετατόπιση φάσης κατά 0.4 rad και το φίλτρο που χρησιμοποιήθηκε είναι L  $= 25$  mH.
- Στον Conergy-NPC: έγινε μετατόπιση φάσης κατά 0.42 rad και το φίλτρο που χρησιμοποιήθηκε είναι L = 24 mH.
- Στον Active-NPC: έγινε μετατόπιση φάσης κατά 0.44 rad και το φίλτρο που χρησιμοποιήθηκε είναι  $L = 26$  mH.

Στα Σχήματα 5.12, 5.13 φαίνονται παραδείγματα αποτελεσμάτων του βαθμού απόδοσης για δύο περιπτώσεις συχνότητας τριγωνικής κυματομορφής για MOSFET και IGBT και στο Σχήμα και 5.14 παρουσιάζεται η αντίστοιχη ισχύς εξόδου και για τους δύο τύπους διακόπτη και για τις δύο περιπτώσεις συχνότητας τριγωνικής κυματομορφής.

Εργαστήριο Ανανεώσιμων Πηγών Ενέργειας Πολυτεχνείου Κρήτης

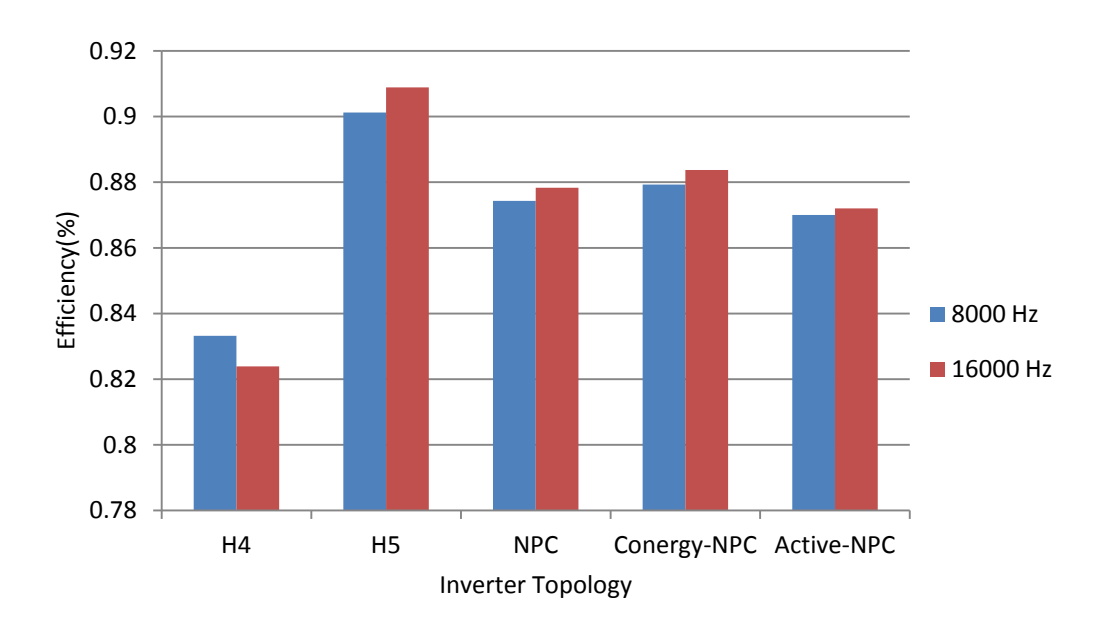

**Σχήμα 5.12:** Παραδείγματα αποτελεσμάτων του βαθμού απόδοσης κάθε τοπολογίας για MOSFET για τις δύο περιπτώσεις συχνότητας τριγωνικής κυματομορφής για τάση εισόδου 450V και συντελεστή διαμόρφωσης πλάτους ίσο με 0.85.

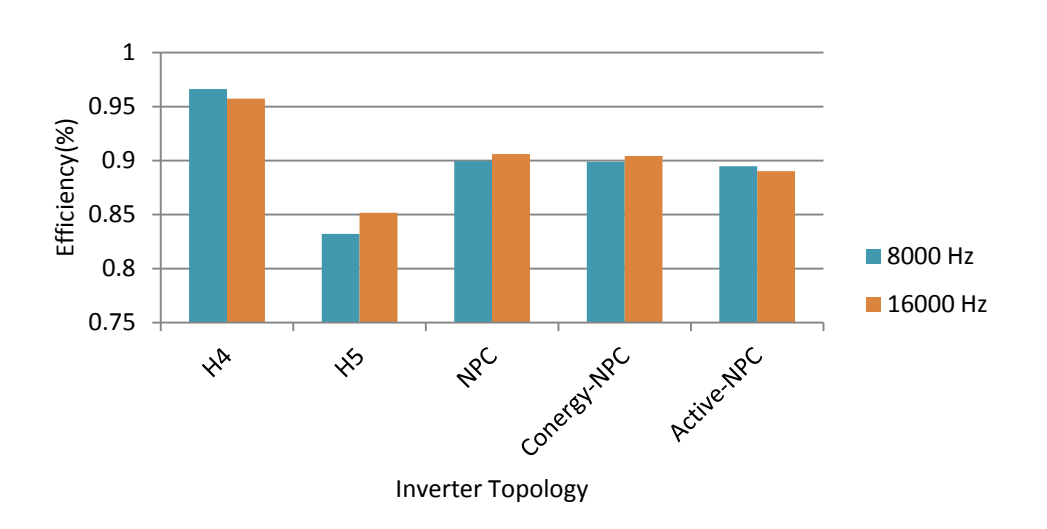

**Σχήμα 5.13:** Παραδείγματα αποτελεσμάτων του βαθμού απόδοσης κάθε τοπολογίας για IGBT για τις δύο περιπτώσεις συχνότητας τριγωνικής κυματομορφής για τάση εισόδου 450V και συντελεστή διαμόρφωσης πλάτους ίσο με 0.85.

Εργαστήριο Ανανεώσιμων Πηγών Ενέργειας Πολυτεχνείου Κρήτης

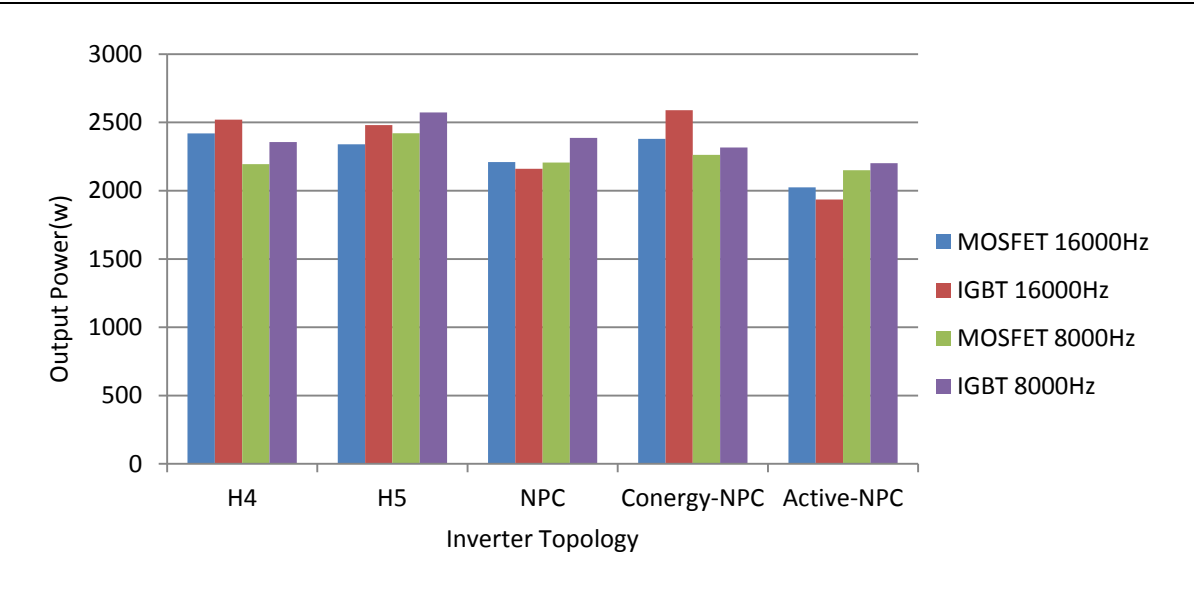

**Σχήμα 5.14:** Παραδείγματα αποτελεσμάτων της ισχύος εξόδου κάθε τοπολογίας για IGBT και για MOSFET για τριγωνική συχνότητα 16000 Hz και 8000 Hz και τάση εισόδου 450V.

Στην περίπτωση χρήσης MOSFET αντίστοιχα με τα παραπάνω παραδείγματα αποτελεσμάτων για συχνότητα τριγωνικής κυματομορφής 16000 Hz και για δύο περιπτώσεις απαγωγών θερμότητας τα αποτελέσματα φαίνονται στα Σχήματα 5.15 και 5.16:

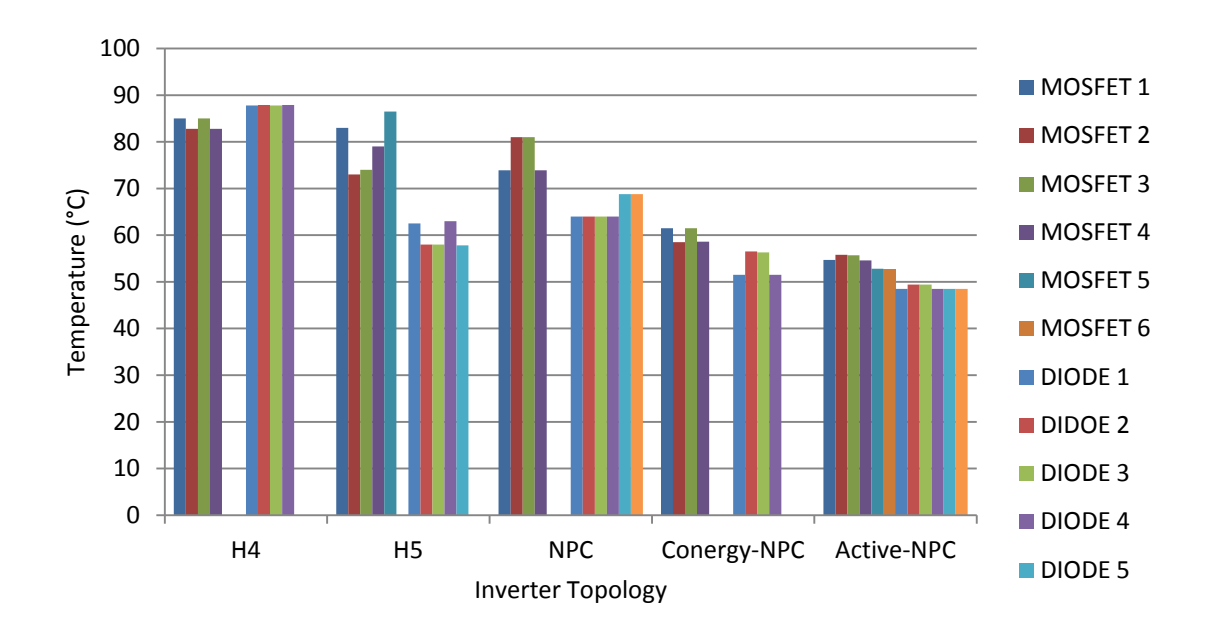

**Σχήμα 5.15:** Συγκριτικά οι θερμοκρασίες σε κάθε τοπολογία για διακόπτες MOSFET για την περίπτωση της συχνότητας τριγωνικής κυματομορφής 16000 Hz με τάση εισόδου 450Vκαι συντελεστή διαμόρφωσης πλάτους ίσο με 0.85 και θερμική αντίσταση  $R_{th(c-a)} = 1$  °C/Watt.

Εργαστήριο Ανανεώσιμων Πηγών Ενέργειας Πολυτεχνείου Κρήτης

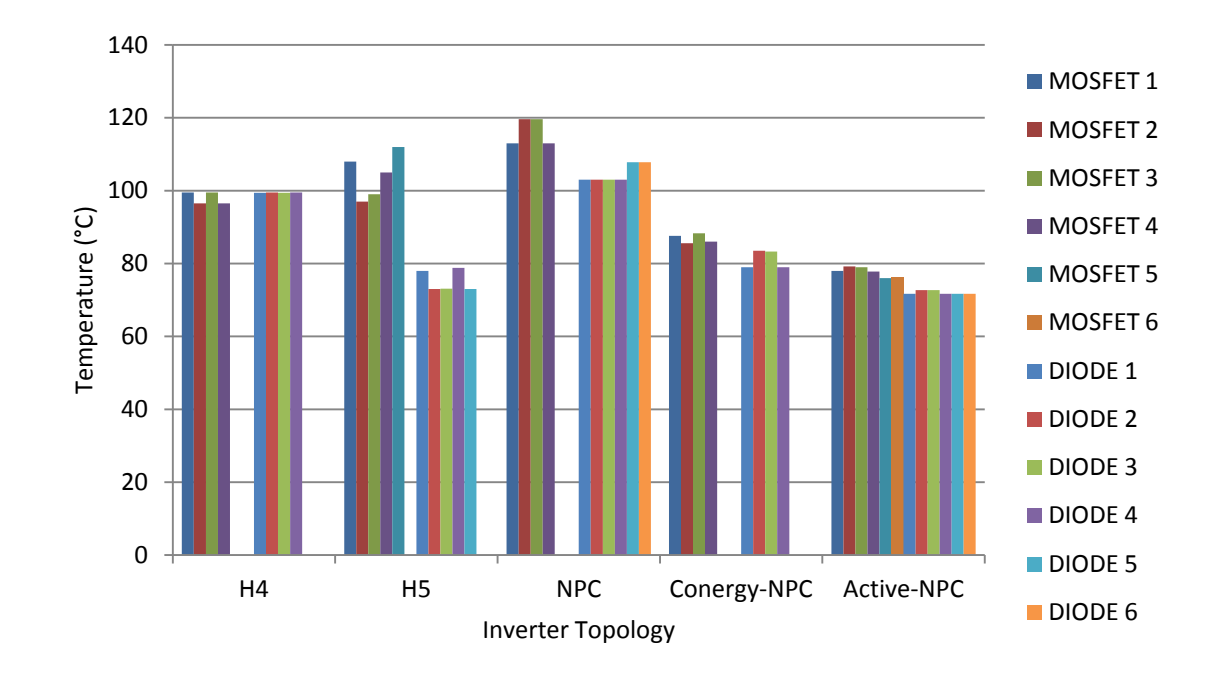

**Σχήμα 5.16:** Συγκριτικά οι θερμοκρασίες σε κάθε τοπολογία για διακόπτες MOSFET για την περίπτωση της συχνότητας τριγωνικής κυματομορφής 16000 Hz με τάση εισόδου 450Vκαι συντελεστή διαμόρφωσης πλάτους ίσο με 0.85 και θερμική αντίσταση  $R_{th(c-a)} = 2$  °C/Watt.

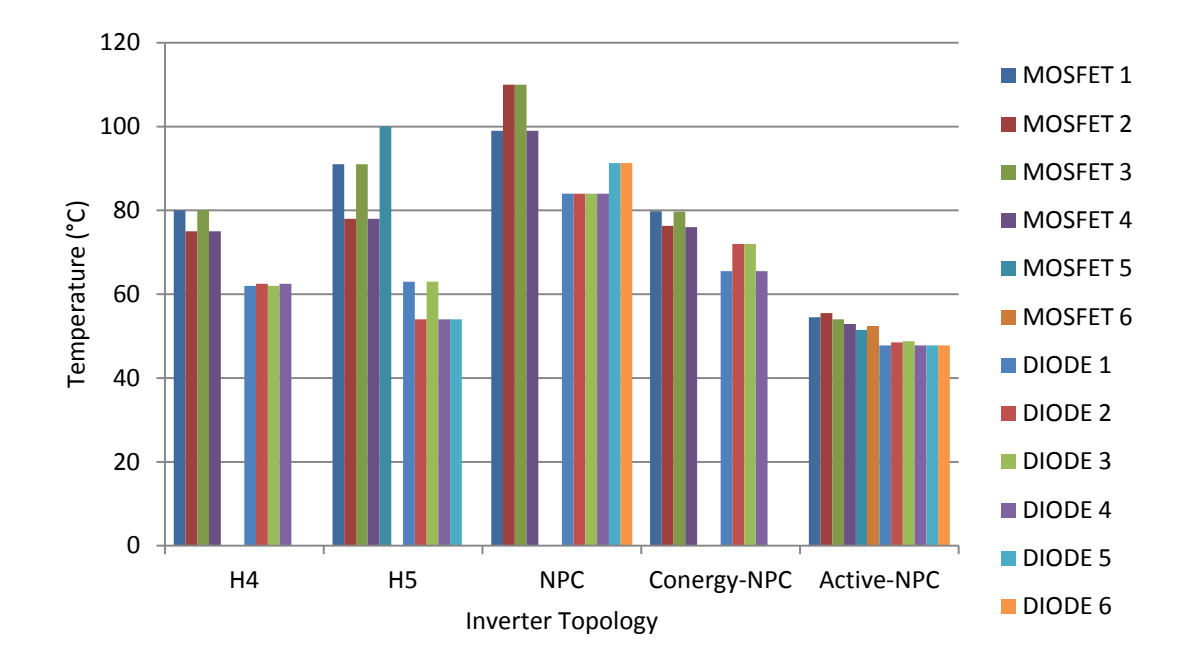

**Σχήμα 5.17:** Συγκριτικά οι θερμοκρασίες σε κάθε τοπολογία για διακόπτες MOSFET για την περίπτωση της συχνότητας τριγωνικής κυματομορφής 8000 Hz με τάση εισόδου 450Vκαι συντελεστή διαμόρφωσης πλάτους ίσο με 0.85 και θερμική αντίσταση  $R_{th(c-a)} = 1$  °C/Watt.

Εργαστήριο Ανανεώσιμων Πηγών Ενέργειας Πολυτεχνείου Κρήτης

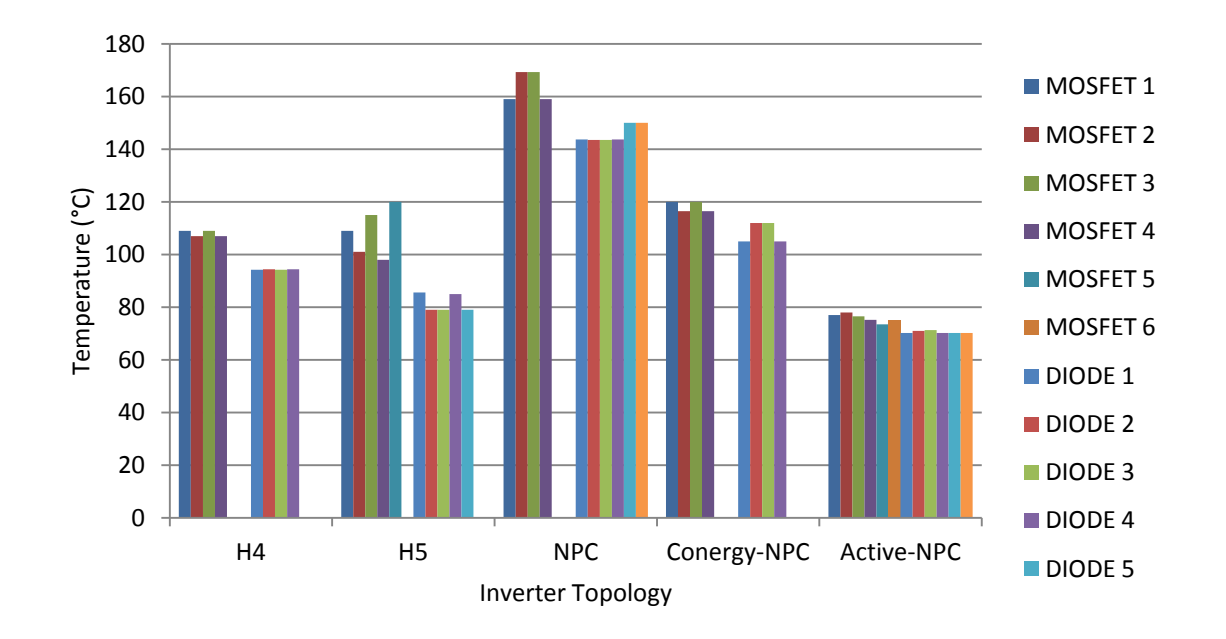

**Σχήμα 5.18:** Συγκριτικά οι θερμοκρασίες σε κάθε τοπολογία για διακόπτες MOSFET για την περίπτωση της συχνότητας τριγωνικής κυματομορφής 8000 Hz με τάση εισόδου 450Vκαι συντελεστή διαμόρφωσης πλάτους ίσο με 0.85 και θερμική αντίσταση  $R_{th(c-a)} = 2$  °C/Watt.

Αντίστοιχα για τα διακοπτικά στοιχεία τύπου IGBT προκύπτουν τα εξής παραδείγματα αποτελεσμάτων:

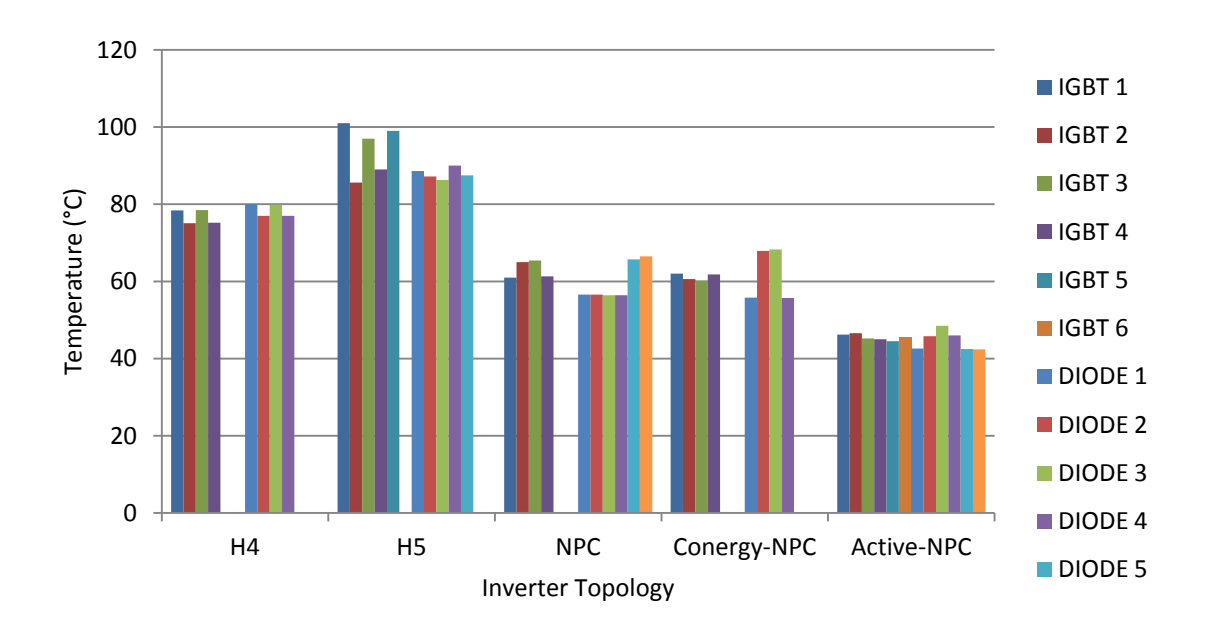

**Σχήμα 5.19:** Συγκριτικά οι θερμοκρασίες σε κάθε τοπολογία για διακόπτες IGBT για την περίπτωση της συχνότητας τριγωνικής κυματομορφής 16000 Hz με τάση εισόδου 450Vκαι συντελεστή διαμόρφωσης πλάτους ίσο με 0.85 και θερμική αντίσταση  $R_{th(c-a)} = 1$  °C/Watt.

Εργαστήριο Ανανεώσιμων Πηγών Ενέργειας Πολυτεχνείου Κρήτης

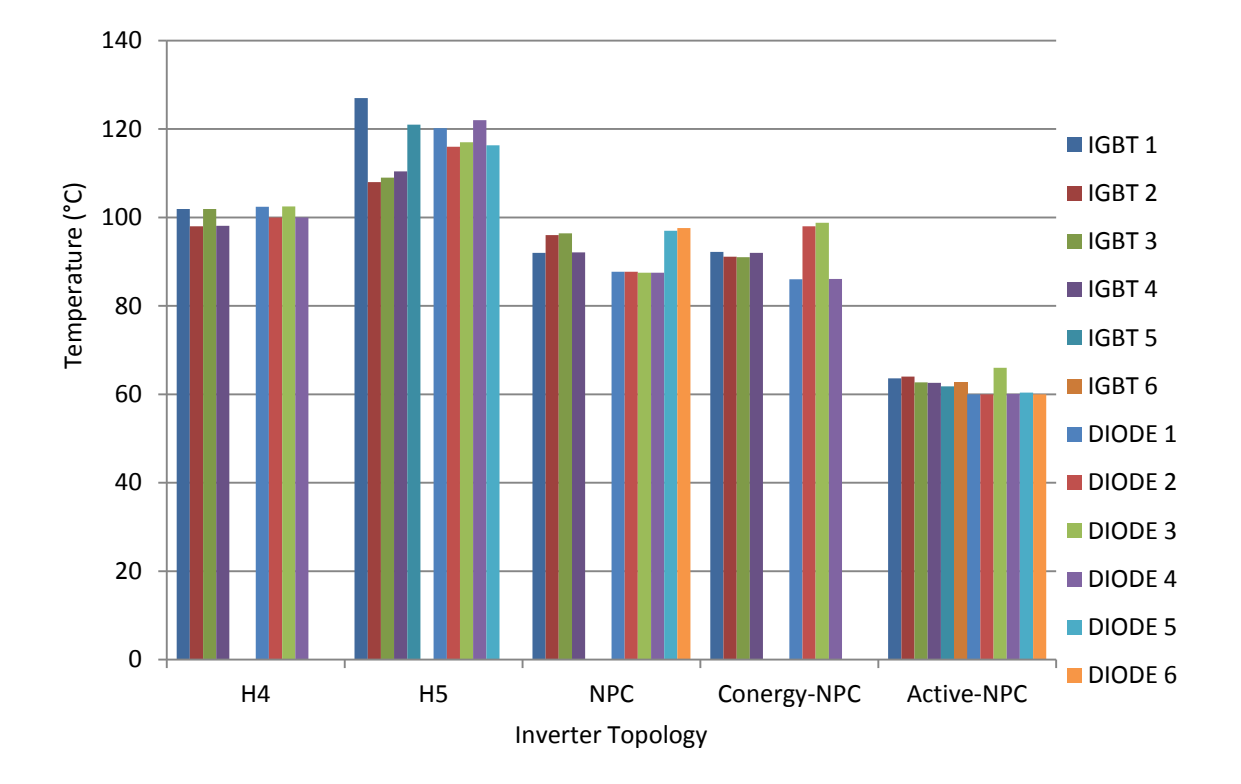

**Σχήμα 5.20:** Συγκριτικά οι θερμοκρασίες σε κάθε τοπολογία για διακόπτες IGBT για την περίπτωση της συχνότητας τριγωνικής κυματομορφής 16000 Hz με τάση εισόδου 450Vκαι συντελεστή διαμόρφωσης πλάτους ίσο με 0.85 και θερμική αντίσταση  $R_{th(c-a)} = 2$  °C/Watt.

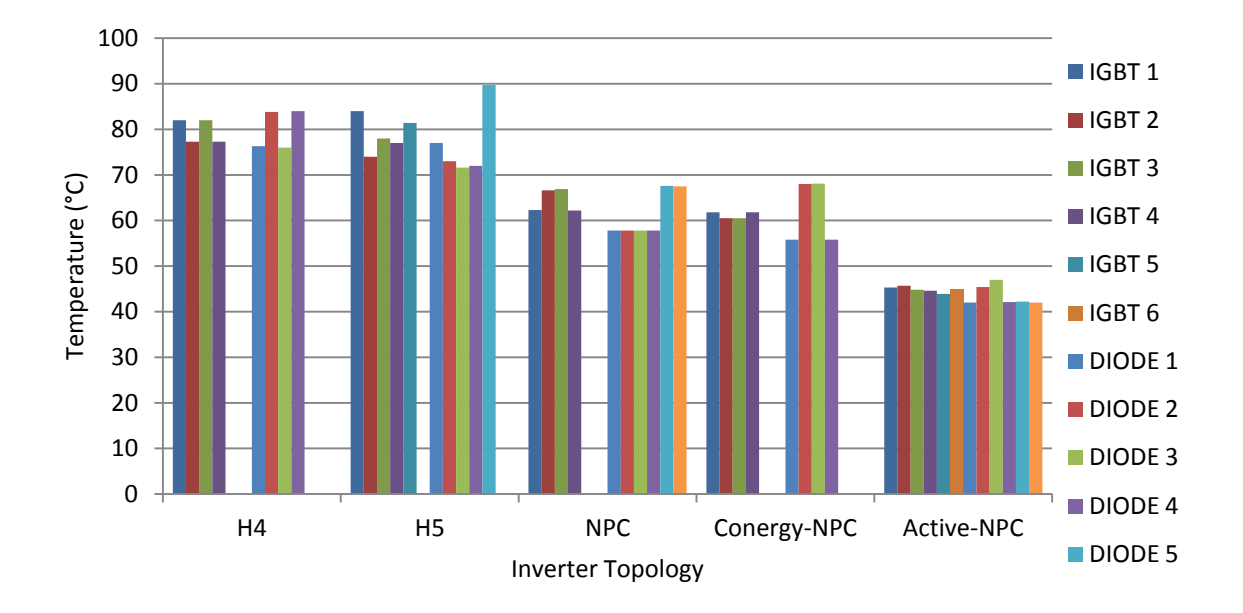

**Σχήμα 5.21:** Συγκριτικά οι θερμοκρασίες σε κάθε τοπολογία για διακόπτες IGBT για την περίπτωση της συχνότητας τριγωνικής κυματομορφής 8000 Hz με τάση εισόδου 450Vκαι συντελεστή διαμόρφωσης πλάτους ίσο με 0.85 και θερμική αντίσταση  $R_{th(c-a)} = 1$  °C/Watt.

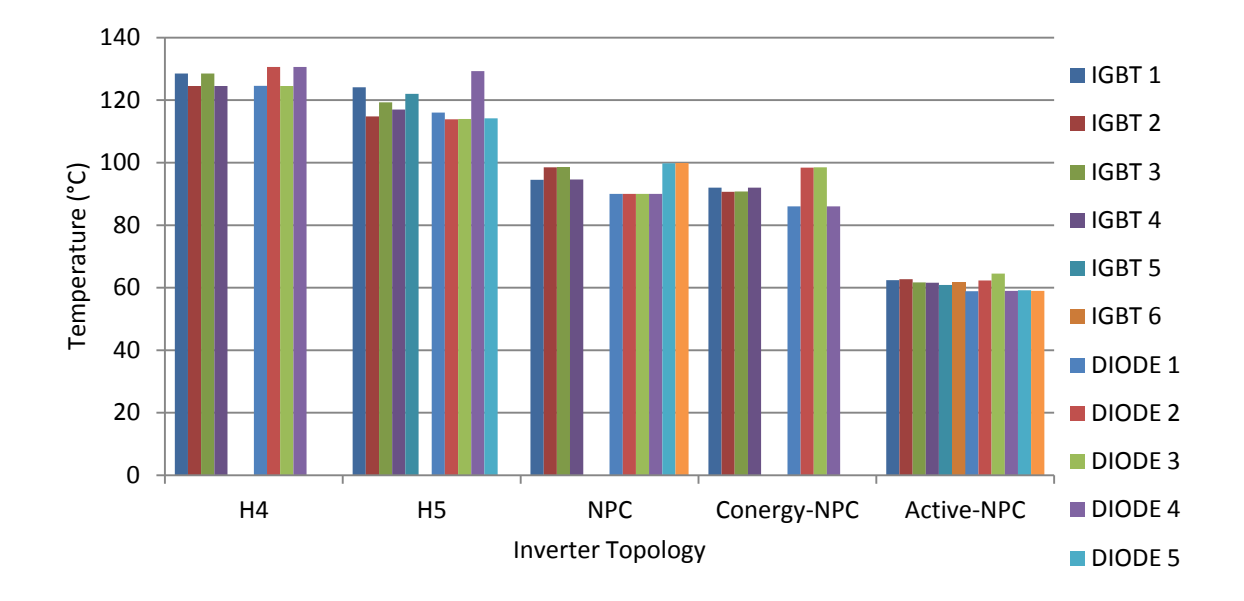

**Σχήμα 5.22:** Συγκριτικά οι θερμοκρασίες σε κάθε τοπολογία για διακόπτες IGBT για την περίπτωση της συχνότητας τριγωνικής κυματομορφής 8000 Hz με τάση εισόδου 450Vκαι συντελεστή διαμόρφωσης πλάτους ίσο με 0.85 και θερμική αντίσταση  $R_{th(c-a)} = 2$  °C/Watt.

Κάθε αντιστροφέας έχει στο συνημίτονο αναφοράς μία συγκεκριμένη τιμή πλάτους (συντελεστή διαμόρφωσης πλάτους) και μια συγκεκριμένη φάση ώστε να λειτουργεί στην μέγιστη δυνατή απόδοση του. Όλες οι παραπάνω προσομοιώσεις που αφορούν τους αντιστροφείς στην παρούσα διπλωματική εργασία είναι με σταθερό πλάτος στο συνημίτονο αναφοράς (έχει οριστεί σαν προεπιλεγμένη τιμή 0.8 και έχουν γίνει μετρήσεις και για 0.85) και η φάση του καθορίζεται έτσι ώστε να έχει συντελεστή ισχύος σχεδόν ίσο με 1. Οι τιμές στον βαθμό απόδοσης που παρουσιάστηκαν είναι ενδεικτικές και δεν αποτελούν μέτρο σύγκρισης αφού κάθε αντιστροφέας έχει το δικό του πλάτος και φάση του συνημιτόνου αναφοράς που δίνει την μέγιστη ισχύ εξόδου.

**6.**

## **Συμπεράσματα και μελλοντικές επεκτάσεις**

Το εργαλείο προσομοίωσης αντιστροφέων που υλοποιήθηκε στο πλαίσιο αυτής της διπλωματικής εργασίας παρέχει στον χρήστη σημαντικές πληροφορίες για κάθε τοπολογία και μπορεί να χρησιμοποιηθεί για την μελέτη και βελτιστοποίηση του σχεδιασμού κάθε αντιστροφέα. Επίσης παρέχεται στον χρήστη η επιλογή να εισάγει οποιοδήποτε μοντέλο IGBT ή MOSFET υπάρχει διαθέσιμο στο εμπόριο και να μελετήσει σε ρεαλιστικές συνθήκες προσομοίωσης την συμπεριφορά του στο κύκλωμα του αντιστροφέα. Όσον αφορά τις τοπολογίες αντιστροφέων που είναι διαθέσιμες, πέρα από τον κλασσικό Η4 υπάρχει και ο Η5 που είναι μια επιτυχημένη παραλλαγή του, καθώς επίσης και οι αντιστροφείς ουδετέρου σημείου NPC, Conergy-NPC και Active-NPC οι οποίοι έχουν αρκετές καινοτομίες και η μελέτη τους σε σύκριση με τις παλαιότερες τοπολογίες είναι αρκετα ενδιαφέρουσα. Επίσης πέρα από τα διακοπτικά στοιχεία, τις τοπολογίες και τις ρυθμίσεις της διαμόρφωσης SPWM ο χρήστης έχει την δυνατότητα να επιλέξει και να μελετήσει την συμπεριφορά τεσσάρων διαφορετικών φίλτρων εξόδου. Όλα αυτά έχουν υλοποιηθεί ώστε η γραφική διεπαφή να είναι όσο το δυνατόν πιο φιλική στον χρήστη.

Παρόλα υπάρχουν μερικά σημεία που θα μπορούσαν να διευρύνουν την χρήση του εργαλείου που αναπτύχθηκε.

 Θα μπορούσαν να υλοποιηθούν περισσότερες τοπολογίες αντιστροφέων που χρησιμοποιούνται στο εμπόριο όπως π.χ. ο Η6 και ο HERIC.

 Όλες οι τοπολογίες είναι σε μονοφασικές διατάξεις, θα μπορούσαν να υλοποιηθούν και οι αντίστοιχες τριφασικές διατάξεις. Αυτό μόνο του θα μπορούσε να ανεβάσει το επίπεδο μελέτης καθώς θα μπορούσαν να μελετηθούν και συμπεριφορές σε συστήματα μεγάλης ισχύος

 Ένα αρκετά σημαντικό κομμάτι που θα μπορούσε να γίνει είναι η υλοποίηση ελεγκτή εισόδου-εξόδου ρεύματος. Υπάρχουν αρκετές μέθοδοι ελέγχου του ρεύματος, ο δημοφιλέστερος τόσο για την απλότητα του όσο και για το κόστος του είναι ο ΡΙ ελεγκτής που λειτουργεί με ανάδραση και μετατοπίζει κατάλληλα το πλάτος και την φάση του συνημίτονου αναφοράς της διαμόρφωσης SPWM ώστε να έχουμε την επιθυμητή τιμή ρεύματος στην έξοδο η την είσοδο αντίστοιχα.

## **Βιβλιογραφία:**

[1] Ζερβός Αρθούρος, «Ανανεώσιμες πηγές ενέργειας», Εθνικό Μετσόβιο Πολυτεχνείο, 2006.

[2] Μπινώλη Μαρία, «Προσομοίωση λειτουργίας φωτοβολταϊκού πλαισίου και έλεγχος της απόδοσης του», Διπλωματική εργασία Πανεπιστήμιο Θράκης, 2010.

[3] Ned Mohan, Tore M. Undeland, William P. Robbins, "Power Electronics – Converters, Applications and Design",  $2^{nd}$  edition, John Wiley & Sons INC, 2007.

[4] Muhammad H. Rashid , "Power Electronics Handbook", Academic Press, 2001.

[5] Τατάκης Κ. Εμμανουήλ: "Αντιστροφείς τάσης και μέθοδοι ελέγχου", Σημειώσεις μαθήματος Ηλεκτρονικών Ισχύος ΙΙ, Πανεπιστήμιο Πατρών, Τμήμα Ηλεκτρολόγων Μηχανικών & Μηχανικών Τεχνολογίας Υπολογιστών, Πάτρα, 2006.

[6] Διαγούπης Θεόδωρος, «Μελέτη, Προσομοίωση και Κατασκευή Αντιστροφέα Τάσης για την Σύνδεση Ανεμογεννήτριας με το Δίκτυο.», Διπλωματική εργασία, Πανεπιστήμιο Πατρών, 2009.

[7] Remus Teodorescu, Marco Liserre, Pedro Rodriguez , «Grid Converters for Photovoltaic and Wind Power Systems.», John Wiley, 2011.

[8] Γεώργιος Ι. Ελευθεράκης , «Μελέτη και Κατασκευή Μονοφασικού Αντιστροφέα τύπου Η5 για Φωτοβολταϊκά Συστήματα.» Διπλωματική εργασία, Πανεπιστήμιο Πατρών, Φεβρουάριος 2013.

[9] Tamas Kerekes, «PV Inverters Structures ,Topologies and Control», PhotoVoltaic Power System PhD course, 10-13 May 2010, Aalborg University.

[10] Achilladelis Nikolaos, «Control Optimization of Active-NPC Power Electronic Converters», Διπλωματική εργασία, Πολυτεχνέιο Κρήτης, Χανιά, 2013.

[11] Azuan Alias, «Modeling and simulation of single phase inverter with PWM using Matlab/Simulink», Diploma Thesis, Faculty of Electrical & Electronic Engineering University Malaysia Pahang, November 2007.

Σχεδίαση φωτοβολταϊκών μετατροπέων DC/AC σε περιβάλλον Matlab/Simulink

[12] Δημήτριος Ζωγράφος, «Ελαχιστοποίηση Ρεύματος Γείωσης σε Αντιστροφείς Ισχύος DC/AC τύπου Πλήρους Γέφυρας χωρίς Μετασχηματιστή», Διπλωματική εργασία, Πολυτεχνέιο Κρήτης, Χανιά 2013.

[13] **<http://www.mathworks.com/help/matlab/gui-building-basics.html>**

[14] Fuji IGBT Modules Application Manual, February 2004

[15] IEEE Standard: 1547, IEEE Standard for Interconnecting Distributed Resources with Electric Power Systems, 2003.

[16] **[http://www.mathworks.com/help/physmod/sps/powersys/ref/power\\_fftscope.html](http://www.mathworks.com/help/physmod/sps/powersys/ref/power_fftscope.html)**

[17] Τεχνικό Επιμελητήριο Ελλάδος, «Οδηγός Μελέτης και Υλοποίησης Φωτοβολταϊκών Έργων», Θεσσαλονίκη, 2011.

[18] http://www.4green.gr/data/news/preview\_news/88687.asp

[19] **<http://www.mathworks.com/help/physmod/sps/powersys/ref/pwmgenerator.html>**

[20] **<http://www.lowcarbon-idea.com/old-version/articles/article1.html>**

[21] **<http://www.irf.com/technical-info/whitepaper/choosewisely.pdf>**